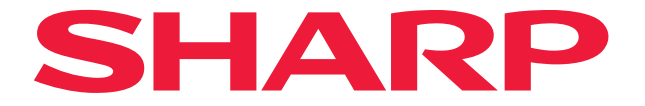

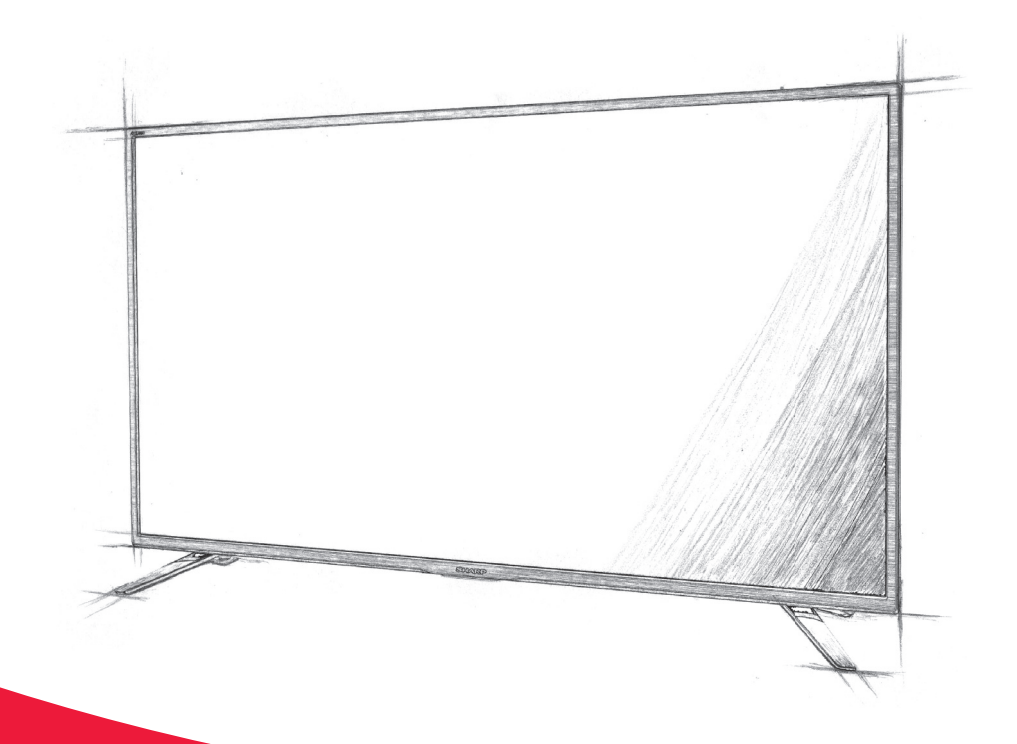

# **User manual**

**LC-60UI7652E LC-70UI7652E LC-60UI9362E LC-70UI9362E**

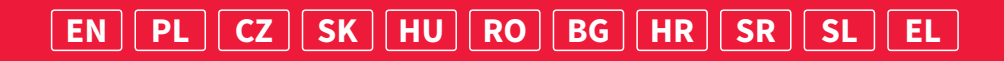

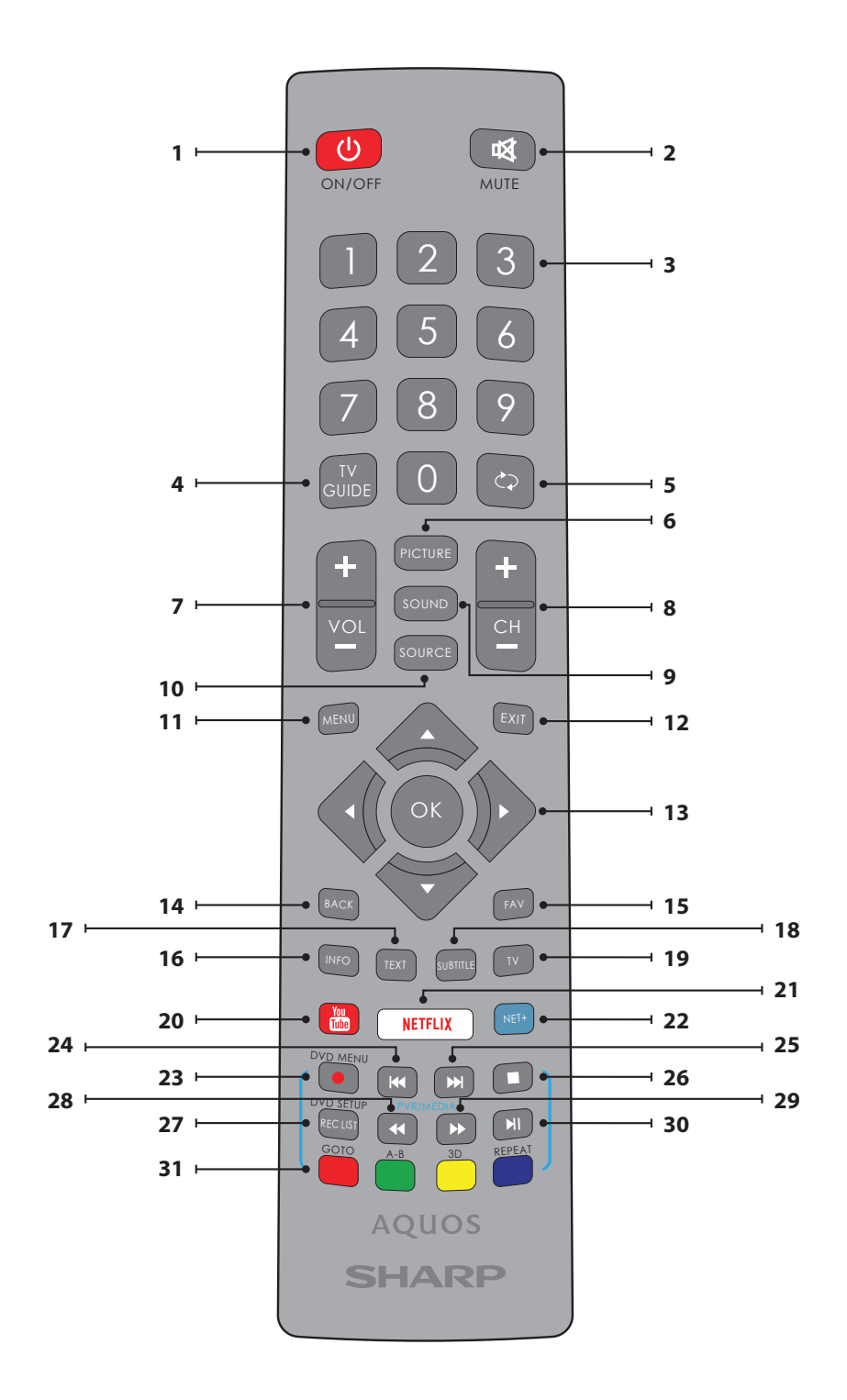

### **Trademarks**

• The terms HDMI and HDMI High-Definition Multimedia Interface, and the HDMI Logo are trademarks or registered trademarks of HDMI Licensing, LLC in the United States and other countries. **•** The "DIGITALEUROPE UHD Display" logo is a trademark of DIGITALEUROPE. **•** The DVB logo is the registered trademark of the Digital Video Broadcasting - DVB - project. **•** Manufactured under license from Dolby Laboratories. Dolby, Dolby Audio and the double-D symbol are trademarks of Dolby Laboratories. **•** For DTS patents, see http://patents.dts.com. Manufactured under license from DTS Licensing Limited. DTS, the Symbol, DTS and the Symbol together, and DTS Studio Sound are registered trademarks and/or trademarks of DTS, Inc. in the United States and/or other countries. © DTS, Inc. All Rights Reserved. **•** For DTS patents, see http://patents.dts.com. Manufactured under license from DTS Licensing Limited. DTS, the Symbol, DTS and the Symbol together, DTS-HD, and the DTS-HD logo are registered trademarks and/or trademarks of DTS, Inc. in the United States and/ or other countries. © DTS, Inc. All Rights Reserved. **•** YouTube and the YouTube logo are trademarks of Google Inc • The Wi-Fi CERTIFIED Logo is a certification mark of the Wi-Fi Alliance. **•** Wi-Fi CERTIFIED Miracast and Miracast are trademarks of Wi-Fi Alliance **•** Harman Kardon is trademark of HARMAN International Industries, Incorporated, registered in the United States and/or other countries.

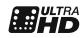

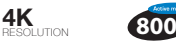

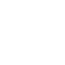

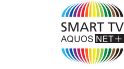

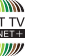

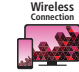

265 HEVC

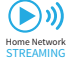

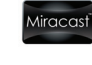

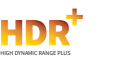

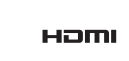

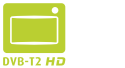

Wi Ff

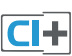

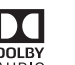

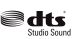

adts-no

harman/kardon

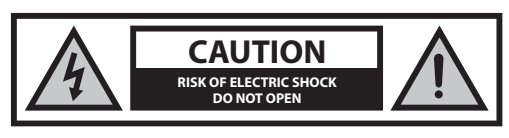

**Please, read these safety instructions and respect the following warnings before the appliance is operated:**

### **In order to prevent fire always keep candles and other open**  flames away from this product.

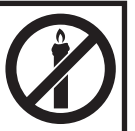

- Television sets with 43"size screens or more must be lifted and carried by at least two people.
- This TV does not contain any parts which could be repaired by the user. In case of a fault, contact the manufacturer or the authorised service agent. Contact with certain parts inside the TV might endanger your life. The guarantee does not extend to faults caused by repairs carried out by unauthorized third parties.
- Do not remove the rear part of the appliance.
- This appliance is designed for the receiving and reproduction of video and sound signals. Any other use is strictly forbidden.
- To disconnect the TV from mains please unplug the mains plug from the mains socket.
- If the supply cord is damaged, it must be replaced by the manufacturer, a service agent or similarly qualified persons in order to avoid a hazard.
- The ideal distance to watch TV is approximately five times longer than the diagonal of the screen. Reflections on the screen from other light sources can make the quality of the picture worse.
- **Ensure the TV has sufficient ventilation and is not close to other appli**ances and other pieces of furniture.
- Ensure a minimum distance of 5 cm around the apparatus for sufficient ventilation.
- Ensure that the ventilation openings are clear of items such as newspapers, table-cloths, curtains, etc.
- The TV set is designed to be used in a moderate climate.
- Do not expose the TV to dripping or splashing liquid.
- The TV set is designed exclusively for operation in a dry place. When using the TV outside, please, make sure it is protected against moisture (rain, splashing water). Never expose to moisture.
- Do not place any objects, containers filled with liquids, such as vases, etc. on the TV. These containers might get pushed over, which would endanger electric safety. Place the TV exclusively on flat and stable surfaces. Do not place any objects such as newspaper or blankets, etc. on or under the TV.
- Make sure the appliance does not stand on any power cables as they might get damaged. Mobile phones and other devices such as WLAN adapters, monitoring cameras with wireless signal transmission, etc. might cause electromagnetic interference and they should not be placed near the appliance.
- Do not place the appliance near heating elements or in a place with direct sunlight as it has a negative effect on cooling of the appliance. Heat storage is dangerous and it can seriously reduce the lifetime of the appliance. In order to ensure the safety, ask a qualified person to remove the dirt from the appliance.
- Try to prevent damage to the mains cable or mains adapter. The appliance can only be connected with the supplied mains cable/ adapter.
- Storms are dangerous for all electric appliances. If the mains or aerial wiring is struck by lightening the appliance might get damaged, even if

it is turned off . You should disconnect all the cables and connectors of the appliance before a storm.

- To clean the screen of the appliance use only a damp and soft cloth. Use only clean water, never detergents and in no case use solvents.
- Position the TV close to the wall to avoid the possibility of it falling when pushed.
- WARNING Never place a television set in an unstable location. A television set may fall, causing serious personal injury or death. Many injuries, particularly to children, can be avoided by taking simple precautions such as:
- Use cabinets or stands recommended by the manufacturer of the television set.
- Only use furniture that can safely support the television set.
- Ensure the television set is not overhanging the edge of the supporting furniture.
- Not place the television set on tall furniture (for example, cupboards or bookcases) without anchoring both the furniture and the television set to a suitable support.
- Not place the television set on cloth or other materials that may be located between the television set and supporting furniture.
- Educate children about the dangers of climbing on furniture to reach the television set or its controls.
- Ensure that children do not climb or hang onto the TV.
- If your existing television set is being retained and relocated, the same considerations as above should be applied.
- The instructions shown below are a safer way to set up the TV, by fixing it to the wall and will avoid the possibility of it falling forwards and causing injury and damage.
- For this type of installation you will need a fastening cord A) Using one/both of the top wall-mounting holes and screws (the screws are already supplied in the wall mounting holes) fasten one end of the fastening chord/s to the TV.

B) Secure the other end of the fastening chord/s to your wall.

- The software on your TV and the OSD layout can be changed without notice.
- Note: In case of electrostatic discharge (ESD) the apparatus may show incorrect function. In such case, switch the TV off and back on. The TV will work normally.

#### **Warning:**

- Do not use TV set directly after unpacking. Wait until TV warms up to the room temperature before using it.
- Never connect any external devices to a live appliance. Switch off not only the TV but also the devices which are being connected! Plug the TV plug into the wall socket after connecting any external devices and the aerial!
- Always make sure there is free access to the TV mains plug.
- The appliance is not designed for a use in a workplace fitted with monitors.
- The systematic use of headphones at high volume might lead to irreversible hearing damage.
- Ensure environmental disposal of this appliance and any components including batteries. When in doubt, please, contact your local authority for details of recycling.
- While installing the appliance, do not forget that furniture surfaces are treated with various varnishes, plastics, etc. or they might be polished. The chemicals contained in these products might have a reaction with the TV stand. This could result in bits of the material sticking to the furniture surface, which are difficult to remove, if not impossible.
- The screen of your TV has been produced under top quality conditions and was checked in detail for faulty pixels several times. Due to the technological properties of the manufacturing process, it is not possible to eliminate the existence of a small number of faulty points on the screen (even with maximum care while in production). These faulty pixels are not considered faults in terms of guarantee conditions, if their extent is not greater than the boundaries defined by DIN norm.
- The manufacturer cannot be held responsible, or be liable, for customer service-related issues related to the third party content or services. Any questions, comments or service-related inquiries relating to the third party content or service should be made directly to the applicable content or service provider.
- There are a variety of reasons you may be unable to access content or services from the device unrelated to the device itself, including, but not limited to, power failure, the Internet connection, or failure to configure your device correctly. UMC Poland, its directors, officers, employees, agents, contractors and affiliates shall not be liable to you or any third party with respect to such failures or maintenance outages, regardless of cause or whether or not it could have been avoided.
- All third party content or services accessible via this device is provided to you on an "as-is" and "as available" basis and UMC Poland and its affiliates make no warranty or representation of any kind to you, either express or implied, including, without limitation, any warranties of merchantability, non-infringement, fitness for a particular purpose or any warranties of suitability, availability, accuracy, completeness, security, title, usefulness, lack of negligence or error-free or uninterrupted operation or use of the content or services provided to you or that the content or services will meet your requirements or expectations.
- 'UMC Poland' is not an agent of and assumes no responsibility for the acts or omissions of third party content or service providers, nor any aspect of the content or service related to such third party providers.
- In no event will 'UMC Poland' and/or its affiliates be liable to you or any third party for any direct, indirect, special, incidental, punitive, consequential or other damages, whether the theory of liability is based on contract, tort, negligence, breach of warranty, strict liability or otherwise and whether or not UMC Poland and/or its affiliates have been advised of the possibility of such damages.
- **This product contains technology subject to certain intellectual property rights of Microsoft. Use or distribution of this technology outside of this product is prohibited without the appropriate license(s) from Microsoft.**
- **Content owners use Microsoft PlayReady™ content access technology to protect their intellectual property, including copyrighted content. This device uses PlayReady technology to access PlayReady-protected content and/or WMDRM-protected content. If the device fails to properly enforce restrictions on content usage, content owners may require Microsoft to revoke the device's ability to consume PlayReady-protected content. Revocation should not aff ect unprotected content or content protected by other content access technologies. Content owners may require you to upgrade PlayReady to access their content. If you decline an upgrade, you will not be able to access content that requires the upgrade.**

### **Important information regarding use of video games, computers, captions and other fi xed image displays.**

- The extended use of fixed image program material can cause a permanent "shadow image " on the LCD screen (this is sometimes incorrectly referred to as "burnout to the screen"). This shadow image is then permanently visible on the screen in the background. It is irreversible damage. You can avoid such a damage by following instructions below:
- Reduce the brightness/contrast setting to a minimum viewing level.
- Do not display the fixed image for a long period of time. Avoid displaying of:
	- » Teletext time and charts,
	- » TV/DVD menu, e.g. DVD contents,
	- » In the "Pause" mode (hold): Do not use this mode for a long time, e.g. while watching a DVD or a video.
	- » Turn off the appliance if you are not using it.

#### **Batteries**

- Observe the correct polarity when inserting the batteries.
- Do not expose batteries to high temperatures and do not place them on locations where the temperature might increase quickly, e.g. near the fire or on the direct sunshine.
- Do not expose batteries to excessive radiant heat, do not throw them into the fire, do not disassemble them and do not try to recharge un-rechargeable batteries. They could leak or explode.
	- » Never use different batteries together or mix new and old ones.
	- » Dispose of batteries in an environmentally friendly way.
	- » Most of the EU countries regulate the disposal of batteries by law.

#### **Disposal**

**•** Do not dispose of this TV as unsorted municipal waste. Return it to a designated collection point for the recycling of WEEE. By doing so, you will help to conserve resources and protect the environment. Contact your retailer or local authorities for more information.

### **CE Statement:**

**•** Hereby, UMC Poland Sp. z o.o. declares that this LED TV is in compliance with the essential requirements and other relevant provisions of RED Directive 2014/53/EU. The full text of the EU declaration of conformity is available by following the link: https://www.sharpconsumer.eu/ documents-of-conformity/

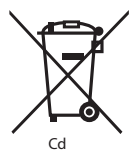

### **What is included in the box**

### **Supply of this TV includes following parts:**

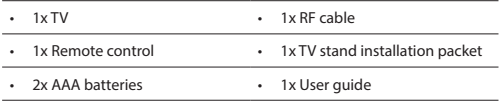

### **Attaching the Stand**

**Please follow the instructions on last page of this user manual.**

### **Wall mounting the TV**

- **1.** Remove the four screws that are supplied in the wall mounting holes.
- **2.** The wall mount can now be easily attached to the mounting holes on the rear of the TV.
- **3.** Install the wall mounting bracket to the television as advised by the bracket manufacturer.

### **Getting started - initial set up**

- **1.** Using the RF cable, connect the TV to the TV Aerial wall socket.
- **2.** For connecting to the Internet with a wired connection connect a Cat 5/Ethernet cable (not included) from the TV to your broadband modem/router.
- **3.** Connect the power cable to the Electrical outlet.
- **4.** Insert the batteries supplied into the Remote control.
- **5.** Then press Standby button to power on TV.
- **6.** You will be now welcomed with the **First Time Installation** screen. If it does not appear, on the remote control, please press [MENU] then 8-8-8-8 and the menu will appear.

If you wish to make changes to any of the default settings, use the scroll ▲/▼/◀/► buttons. To exit this menu at anytime, press [EXIT] button.

#### **7. Please set desired settings in First Time Installation screen.**

Welcome screen - press OK on the remote control to continue to the next screen.

#### **STEP 1** - Set the TV Menu language.

Data collection notice - here you can read information about data collection. You can view more detailed information and personalize data collection settings in "View additional details" screen. **STEP 2** - Set your country

STEP 3 - Select the location of TV. For home use, please select "Home Mode". For shop demonstration mode, set "Store Mode".

**STEP 4** - Set type of network connection. If you wish to skip this step and connect TV to network later, please choose option "It's OK, I'll do it later".

Set up Netflix - By choosing "Start Netflix" option you will be able to log in into your Netflix account or create new account. If you do not wish to set up Netflix now, please select "Skip".

**STEP 5** - Choose input source which you want to use. If you have connected RF cable directly to TV, choose "Digital TV". If you have satellite directly connected to your TV, choose "Satellite". In case you are using set-top-box, please pick correct input to which it is connected.

If you selected in last step "Digital TV" or "Satellite", you will be asked if you want to tune channels. If you choose "No", you can tune channels

later from SETTINGS/CHANNEL menu. If you choose "Yes", tuning menu will appear.

Digital TV tuning: In "DVB Antenna", please choose which type of signal you have. Air (DVB-T) or Cable (DVB-C). Then enter "Auto Scan" and set your desired settings. Then choose "Auto Tuning" to start tuning of channels.

Satellite (DVB-S2) tuning: Enter "Satellite Setup" and in "Antenna Setup" select satellite which you wish to tune. Then return to previous menu by pressing BACK button on your remote control and choose "Auto tuning" to start tuning of channels.

**NOTE**: To shorten tuning time of satellite channels, some countries have preinstalled channel list for most popular satellite in that region. If this is the case for your selected country, you will be asked if you wish to load preinstalled channel list. If you choose "Yes", satellite channel list will be imported to your TV within few seconds. **TIP:** If you are missing channels, the reason for this is likely to be signal strength, you should consider connecting signal booster and re-tuning the TV.

### **Remote control**

- 1.  $\circ$  **STANDBY** Switch on TV when in standby or vice versa.
- **2. MUTE** Mute the sound or vice versa.
- **3. 0 9** to select a TV channel directly.
- **4. TV GUIDE** Opens the 7 Day TV Guide (Digital mode).<br>**5.**  $\mathbb{C}$  To return to the previous channel viewed
- **5. –** To return to the previous channel viewed.
- **6. PICTURE –** Scrolls through picture mode options.
- **7. VOL ▲/▼ –** To increase / decrease the sound level.
- **8. CH ▲/▼** To increase or decrease the channel being watched.
- **9. SOUND –** Scrolls through sound mode options.
- **10. SOURCE** To display the input/source menu.
- **11. MENU –** To display OSD menu.
- **12. EXIT** To exit all menus.
- **13. (▲/▼/◄/►/ OK)** Allows you to navigate the on-screen menus and adjust the system settings to your preference.
- **14. BACK –** Back to previous menu.
- **15. FAV –** To display favourites menu.
- **16. INFO** Press once for now/next channel information. Press twice for programme information about current programme.
- **17. TEXT** Teletext mode To enter Teletext
- **18. SUBTITLE** To switch the dialogue at the bottom of the screen (on/  $\cap$ ff )
- **19. TV –** Switch to digital TV source.
- **20. YouTube –** Displays YouTube application
- **21. NETFLIX –** Displays NETFLIX application
- **22. NET+ –** Displays AQUOS NET+ menu.
- 23. Rec<sup>1</sup> PVR Record
- 24.  $\blacksquare$  To restart the current chapter
- 25.  $M$  To advance forward to the next chapter
- **26. ■** To stop the playback
- **27. Rec List1 –** Opens the list of recordings.
- 28.  $\blacktriangleleft$  To play in fast rewind mode.
- 29.  $\blacktriangleright$  To play in fast forward mode.
- **30. –** To play/pause
- **31. COLOUR BUTTONS–** Additional teletext and OSD functions

<sup>1</sup> - available only with PVR function

### **TV Control Stick**

The TV control stick is located on the back of the TV. You can use it instead of remote control to control most of the functions of your TV.

#### **While TV is in standby mode:**

**•** short press of control stick - Power On

#### **While watching TV:**

- RIGHT/LEFT volume up/volume down
- UP/DOWN changes channel up/down
- short press Displays Menu

**•** long press – Standby Power Off

#### **While in menu:**

- RIGHT/LEFT/UP/DOWN navigation of cursor in on-screen menus
- short press OK/Confirm selected item
- long press Back to previous menu

### **Choosing Mode Input/Source**

To switch between the different input/connections.

#### **a) Using the buttons on the remote control:**

- 1. Press [SOURCE/  $\Box$ ] The source menu will appear.
- 2. Press [◄] or [►] to select the input you require.
- 3. Press [OK].

### **b) Using the TV control stick:**

- 1. Shortly press control stick to enter menu.
- 2. Press control stick down and navigate cursor to SOURCES menu.
- 3. Shortly press control stick to enter SOURCES menu.
- 4. with control stick choose the input/source you require.
- 5. By short press of control stick, you will change input/source to the one selected.

### **Connections**

**Please see the table for connector types for diff erent models available on the page 68. 96.**

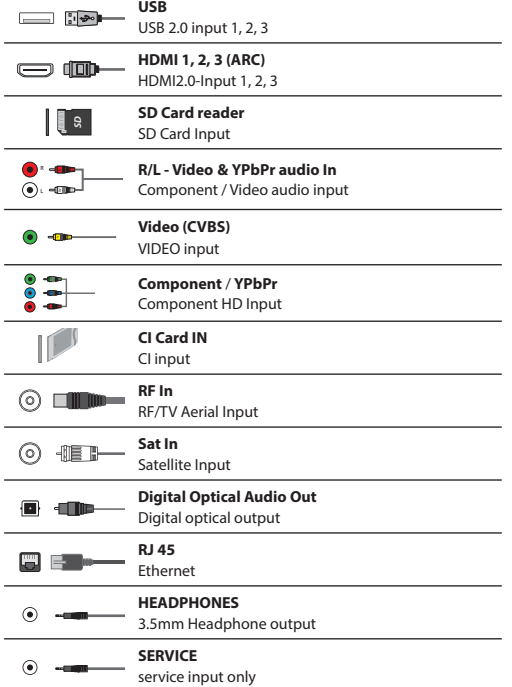

### **TV Menu navigation**

To access this menu, press [MENU] button on the remote control. To enter a menu press [OK]. If you wish to make changes to any of the default settings, use the scroll (▲/▼/◀/▶) buttons. To confirm any settings press [OK] button. To exit this menu at anytime, press [EXIT] button.

### **APPS**

Contains the most commonly used apps for quick and easy access.

#### **Netfl ix**

World's leading Internet television network. It is offering thousands of movies and TV shows, including original series, documentaries and feature films. Members can play, pause and resume watching, all without commercials or commitments. You can log in to this application with your existing Netflix account. If you do not have Netflix account yet, you can register via this app or via official Netflix website.

#### **YouTube**

Videosharing app allows you to discover and watch originally-created videos.

**NOTE**: For Youtube app to work, it is required to have set up correct date and time in TV. For more information about setting up date/time in TV, please refer to the TIME menu chapter of this user guide. Please ensure that your network is not blocking access to YouTube and the speed of your internet connection is fast enough for viewing YouTube content.

### **AQUOS NET+**

Opens the Sharp SMART portal.

#### **Browser**

Application for accessing websites via the internet. Navigation in the browser:

- **CH+**  scroll page up
- **CH-** scroll page down
- **Red Button**  show/hide browser menu bar
- **Yellow Button**  Zoom in
- **Blue Button**  Zoom out

### **SETTINGS**

### **QUICK SETTINGS**

**Audio Track** - Allows you to choose different audio language for Digital TV or media. **Subtitle** - Turn subtitles on and off **Subtitle Track** - Appears when Subtitles (above) are turned on and allows you to select which subtitle track is to be used **Teletext** - Turn Teletext on or off **Record List** - Shows a list of recorded TV programmes via a connected USB memory stick or USB hard drive. **Schedule List** - Allows you to view your reminders and recordings.

### **PICTURE**

**Picture Mode** - Choose from the following presets.

- **Standard**  Default settings
- **Movie**  Set to be lighter in colour and less bright.
- **Game**  Optimal mode for gaming. TV will turn off all picture postprocessing functions to achieve minimal input lag.
- **Personal**  Lets you manually alter all the settings.
- **Eco**  Consume 15% less energy.

– **Dynamic** - Recommended settings for fast moving pictures. **Brightness** - Increase or decrease the brightness of the picture. **Colour Temperature** - Choose from the following presets.

- **Standard**  Default settings.
- **Warm**  Increases red within the picture.
- **Cold**  Increases blue within the picture.
- **Personal** Personal RGB balance from "Expert Settings" menu. Suggested only for advanced users.

**Aspect Ratio** - Picture format varies depending on the channel/broadcast. There are a number of different options to best meet your needs.

- **Auto**  Automatically displays the best picture format. So the picture is in the correct position. May have black lines at the top/bottom and/or sides.
- **4:3**  Displays the 4:3 picture in its original size. Side bars are shown to fill the 16:9 screen.
- **16:9**  Fills the screen with a regular 16:9 signal.
- **Zoom 1/2**  The picture is the correct proportion but zoomed in to fill the screen.
- **Dot by Dot (HDMI)**  Will display the picture in its original resolution without any change.
- Full Screen Stretch signal to fill the screen.

#### **Expert Settings**

- **Noise Reduction**  Filters and reduces the noise (interference) of the picture.
- **Gamma**  Adjust the tones between the bright and dark parts of the picture.
- **Active Contrast**  Automatically optimises the 'backlight' and 'contrast' of the picture according to the brightness of the screen.
- **Backlight**  Adjust the screen's brightness by increasing/ decreasing the panel's backlighting.
- **Red**  Adjust red tone of the picture
- **Green**  Adjust green tone of the picture
- **Blue**  Adjust blue tone of the picture
- **CMS Hue**  This is a standard to adjust the colour either more reddish or more bluish in tone.
- **CMS Value**  A higher value makes the image brighter. A lower value makes the image darker.
- **CMS Saturation**  Increases or decreases the saturation of a selected colour.

#### **SOUND**

**Sound Mode** - Choose from the following presets

- **Standard**  Default settings
- **Music**  Emphasises music over voices
- **Movie**  Provides live and full sound for movies
- **Sports**  Emphasises sound for sports
- **Personal**  Selects your personal sound settings
- **DTS Studio Sound** Allows you to turn surround sound effect ON or OFF. **DTS DRC** - Adjusts the level of dynamic range for DTS movie soundtracks. Very loud sounds get quieter and quiet parts get louder. Recommended for midnight listening.
- **Speaker**  additional settings for TV speakers or external speakers.
- **Digital Output**  Setttings for the digital audio output. Choose from the following options:
- **Auto**  Selects the best settings automatically.
- **PCM**  Audio stream will be processed by the TV.
- **RAW**  Audio stream will be processed by device connected via digital output (soundbar, AV receiver etc.).
- **Digital Audio Delay**  Enables the user to adjust sound setting to sync picture and audio for external speakers connected via digital audio output.
- **Audio Delay (ms)**  Enables the user to adjust sound setting to sync picture and audio for TV speakers.

**Auto Volume Level (AVL)** - When 'on' is selected, the volume will stay at a constant level regardless of input/source. **Expert Settings**

- **Balance**  To switch the sound between the left and right speakers.
- **Equalizer** Adjusts the volume of different sound frequencies. The equalizer sound levels can only be adjusted when the sound mode 'Personal' is selected.
- **Audio Description**  Additional sound track for visually impaired. Available only on selected DTV shows.
- **AD Volume**  to adjust volume of Audio Description sound track

#### **CHANNEL**

**DVB Antenna** - Set the type of DTV signal

- **Air**  Terrestrial (DVB-T)
- **Cable**  Cable (DVB-C)

**Auto Scan** - Allows you to retune the television for all digital channels, digital radio stations and analogue channels. **Analogue Manual Tuning** - Allows you to

manually tune your analogue signal.

**Digital Manual Tuning** - Allows you to manually tune your digital signal. **Auto update channel list** - if you set this option ON, channel positions, names and frequencies will be periodically updated by the provider. This may cause issues if you ordered channels in the list of channels by yourself. In such case we recommend to keep this option off.

**HbbTV** - Allows the user to switch HbbTV on/off . To use HbbTV, TV must be connected to the internet and watched channel must support HbbTV service.

**LCN** - Set LCN to ON if you want to arrange channels by provider preferences (only applies to DVB-T and DVB-C channels).

**CAM Setting** - Pay per view services require a "smartcard" to be inserted into the TV. If you subscribe to a pay per view service the provider will issue you with a 'CAM' and a "smartcard". The CAM can then be inserted into the COMMON INTERFACE PORT (CI Card In). This menu allows you to view information and change settings of CAM.

**Signal Information** - Information about DVB signal.

**Set CAM PIN code\*** - Here you can pre-emptively enter CI card PIN code to disable channel recording restrictions due to Parental control function. **Satellite Setup** - This menu is only available in DVB-S2 mode. You can select the type of satellite, your transponder and your LNB type, etc.

#### **\* - Only for devices with built in PVR function**

### **NETWORK**

**Network** - Select the type of network connection

- Cable (Ethernet) or Wi-Fi (Wireless).

**NOTE**: For connecting to the Internet with a wired connection, connect a Cat 5/Ethernet cable (not included) from the TV to your broadband modem/router. **Ethernet** - This advises the connection status of the wired network. If [OK] is pressed, another menu opens which allows

for the connection to an IPv4 or IPv6 wired network:

- **Auto**  Will automatically connect the TV to your home network (recommended)
- **Manual**  Allows you to manually change the IP, Netmask, Gateway and DNS information.
- **Disable**  TV will not use selected IP version
- for connecting to the network.

**Wi-Fi** - This advises the connection status of the Wi Fi network. If [OK] is pressed, another menu opens which shows all Wi-Fi networks which the set can pick up. Select the one which you want to connect to and press  $[OK]$ 

If the network is locked, the screen will now show a password entry screen with an on-screen keyboard. **WPS** - option for alternative secure connection to the Wi-Fi network.

- **Push button method**  select this option and press WPS button on your router.
- **Generate a security PIN**  TV will generate security PIN which needs to be entered into router.

**NOTE**: The connection process may take a few minutes, please be patient. Every time the TV is then powered on it will automatically connect to the network, this may also take some time.

**Network Test** - A network connection test

**Network Information** - Information about the network settings

#### **TIME**

**Time** - Shows the date and time. After pressing [OK] while this item is highlighted, the following options appear:

- **Auto Sync**  Automatically sets the time and date on the TV set. Requires the TV to be tuned in with a digital signal and/ or an internet connection. Turn "Auto Sync" off to manually adjust the time and date settings. If "Auto Sync" is set to off with the time and date manually adjusted, this information will be reset when the power to the TV is disconnected.
- **Time Zone**  Change your current time zone.

– **Daylight Saving** - option to manually turn daylight saving on/off . **On Time** - Allows you to set a specific time for your TV to turn on, the channel it will then display, the source it will be on and also the volume. This function can then be toggled to repeat every day or a certain day. **Off Time** - Allows you to set a specific time for your TV to turn off. **Sleep Timer** - Lets you set the sleep timer so the television automatically switches off after a set amount of time. Off -> 10min -> 20min -> 30min -> 60min -> 90min -> 120min -> 180min -> 240min. **Auto standby** - Adjustment for the auto standby in hourly increments: Off -> 3h -> 4h -> 5h. **OSD Timer** - Lets you adjust the amount of time the On

Screen Menu stays on the screen before disappearing.

### **SYSTEM**

**Language** - Set your preferred languages.

– **Menu Language** - Allows you to change the language of the menu.

– **Primary Audio Language** - Preferred audio language on selected DVB channels.

- **Secondary Audio Language**  Secondary audio language in case audio in primary language is not available.
- **Primary Subtitle Language**  Preferred subtitles language on selected DVB channels.
- **Secondary Subtitle Language**  Secondary subtitles language in case subtitles in primary language are not available.

#### **Lock**

- **Lock**  Allows you to lock or unlock the menu. You will be asked to enter a 4 digit password. Use the ◄ button to quit the password input. Use the ► button to clear. Default password is 0000.
- **Set Password**  Change the default password.
- **Channel lock** Lock specific TV channels.

– **Parental Guidance** - Lock TV channels based on age restriction. **HDMI Settings** - Set up the HDMI functionality.

- **CEC Control\***  Enable/disable HDMI CEC function. This allows you to operate devices connected via HDMI with TV remote control.
- **Device Auto Power Off \***  If set on, all devices connected to TV via HDMI will go into standby when television turns off.
- **TV Auto Power On\***  Enable television turning on from standby when any connected HDMI device powers up.
- **HDMI ARC**  Sends audio signal via HDMI to connected audio device (AV receiver, soudbar etc.). This function is available only on HDMI 3 input.
- **HDMI 2.0 Format**  This item allows you to switch modes of selected HDMI input between HDMI and HDMI2.0 mode.
	- **Standard**  recommended if the TV is connected to a device with a HDMI 1.4 output or lower, for example Full HD Blu-Ray player, DVD player.
	- **Enhanced**  recommended if the TV is connected to a device with a HDMI 2.0 output, for example 4K Blu-ray player or modern PC. This setting is required for HDR content.
- **Detect**  Shows list of devices connected via HDMI.
- **\* HDMI CEC must be supported by connected device.**

**Source Rename** - this allows user to manually rename items in your list of input sources. For example, you can rename inputs to the names of connected devices. **Expert Settings**

- **PVR&Time-Shift Settings\*** Recording options
	- **Disk**  Select one of connected disks.
	- **Select Partition**  Select disk partition.
- **Timeshift**  Choose amount of memory allocated to time shifting – 512MB, 1G, 2G or 4G. – **Format** - Format the connected device.
- **WARNING**: ALL DATA ON THE USB DEVICE WILL BE DELETED.
	- **Speed Check**  Speed test of connected USB device.
- **\* only for devices with built in PVR function**
- **Hearing Impaired**  If signal provides support for the hearing impaired, the subtitles can be played by pressing the "Subtitle". If you set Hearing Impaired ON and switch to a channel with supports for hearing impaired subtitles will be activated automatically.
- **Store Mode\***  switch ON/OFF shop demonstration mode
- **\* available only if store mode was selected during fi rst time installation**

### **ABOUT TV**

**System Information** - Shows the set name and software version. **System Upgrade** - Allows you to update your TV.

– **Software Update (USB)** - From time to time, we may release new firmware to improve the operation of the television (available to download). This menu lets you install the new software/firmware onto the television. Further details of how to do this will be issued with the firmware. Contact the helpline or refer to the 'www.sharpconsumer.eu' website.

**WARNING**: Do not turn off the TV's power until the upgrade is complete!

- **OAD**  Switch on/off OAD (over air download) software updates (only in Digital TV).
- **OAD Scan**  Scan for an Over Air Download (only in Digital TV). **Reset TV** - Reset the television.
- **Netflix ESN Key** Shows the Netflix ESN Key code.
- **Netflix Version** Netflix software version.
- **Netflix Deactivate** Deactivate Netflix on this set.

**Netflix Terminate** - Delete Netflix login information on this set.

### **MEDIA**

### **USB**

Multimedia mode offers the playback of various content saved on a USB Memory Stick. The content will be divided into various file types: Photo, Music and Movie.

The 'File Option' will show and allow you to play all types of supported content.

- **1.** You can navigate through the menu using the scroll ▲/▼/◄/► buttons. To confirm the item you wish to play/view press [OK] button.
- **2.** While viewing content you can control the playback modes using the remote control buttons or by bringing up the playback navigation menu and selecting on-screen buttons ▲/▼/◄/► and [OK]

**NOTE**: USB extension cables are not recommended as they can cause a reduction in picture/audio quality and stoppages during play back of USB content.

**Miracast\***

Allows you to view content from your smart phone or tablet on the TV screen. Miracast is formed using Wi-Fi Direct, so access to a Wi-Fi network is not needed. You can share content from your smartphone or tablet based on Android 4.4 and newer system.

#### **Media Server**

Automatically searches for digital media servers (DMS) connected to your

home network and enables the playback and rendering of content from media servers

**\* - This function is only available on selected smartphones and notebooks.**

### **SOURCES**

From this menu, you can switch your TV input signal to different source/ connected device.

### **CHANNEL LIST**

To activate the channel list, press the [OK] button when watching TV. This allows you to quickly select a channel to watch – select the desired channel by using the up and down arrows or the CH +/- buttons on the remote control. Press [OK] to watch.

While in this menu the following two options can be selected: **Filter Channels; press [INFO]:** This allows you to filter

the channels shown in the channel list by type.

**Edit Channels; press [MENU]**: Entering this function allows you add channels to your favorite list, delete, move or skip

channels. Use the arrow buttons to select the option.

**Fav** - add a channel to your favorite list by pressing [OK] when on the desired channel. Press again to remove from favorite list. Favorites can be selected in normal Digital Television mode by pressing the [FAV] button. **Delete** - Permanently delete channel. Can only be recovered by

retuning. To select a channel for deletion, press the [OK] button. **Move** - Move selected channel to different position. Press [OK] on

chosen channel and move selected channel with up and down arrows to desired position. Press [OK] to confirm its new position in channel list. **NOTE**: To move channels, ensure in Channel menu is

"LCN" and "Auto update channel list" turned off .

**Skip** - When in the Digital Television mode, and using the CH +/- buttons, the selected channel will be skipped. Select a channel to be skipped by pressing the [OK] button, to deselect press the [OK] button again.

**AQUOS NET+**

To access the AQUOS NET+ Menu at any time press the NET+ button on the remote control or select it from More Apps menu.

**NOTE**: Please wait while the TV connects to the Wi-Fi network.

It may take a few minutes after you switch on the TV.

Navigate the menu using the scroll  $\triangle/\nabla/\blacktriangleleft/\blacktriangleright$  buttons. To confirm the item you wish to play/view press [OK] button. For 'one-step' back press [Menu] button, and to access additional functions use the coloured

buttons. To leave AQUOS NET+ press [EXIT] button.

**Home** - Home screen with recommended movies

and recently opened applications

**All Apps** - Opens a list of available applications

**Movies** - Opens a list of available movies

**TV Shows** - Opens a list of available TV shows

**Music** - Opens a list of available Music and Music videos

**Games** - List of games and gaming related apps.

**Sport** - List of sport related apps.

**News** - List of news apps.

**Search** - search for app by entering its name or part of the name. **My apps** - By adding apps to the "My Apps" list, you will be able to quickly access your favourite apps. To add an app to the list, simply highlight any app and press the green button, this will now appear in your "My apps" list. To remove an unwanted app from the "My Apps" list, you must highlight the app you want to delete and press GREEN button.

**Settings** - In the settings menu you can change the language of the Aquos NET+ portal, set up a filter for applications specific to the language selected and reset all user settings back to the default settings. **RESET OF USER SETTINGS**: If you wish to completely reset all user settings on AQUOS NET+, you must first enter the Settings menu of the portal and select "Reset your device". Please select YES with cursor and .<br>then press OK on the remote control to confirm the reset of the settings. **NOTE**: To meet our customers' demands, we are improving our products. As a result of our ongoing efforts new applications will be added continuously to the AQUOS NET+. Applications and content in AQUOS NET+ can be changed without notice. Some of the functions and content may not be available in your country.

### **7 Day TV Guide**

TV Guide is available in Digital TV mode. It provides information about forthcoming programmes (where supported by the Digital channel). You can view the start and end time of all programmes and on all channels for the next 7 days and set reminders.

- **1.** Press **[TV GUIDE]**. The following 7 Day TV Guide will appear.
- **2.** Navigate through the menu using ▲/▼/◄/►.
	- You can now:

Press **[INFO]** to view further information about the programme highlighted.

Press the **[REC]** button on a highlighted programme to use the record function<sup>\*</sup>

• Record a programme once - press the **[REC]** button once.

• Set up a daily recording - press the **[REC]** button twice, a recording will occur every day at this time.

• Set up a weekly recording - press the **[REC]** button three times, recording will happen every week, on this day and at this time. Press **[GREEN]** button on a highlighted programme to set a reminder. Press  $\mathbf{M}$  / $\mathbf{M}$  to view the previous/next day's list of programmes.

- **3.** Press **[EXIT]** to exit the 7 day TV Guide.
- **\* only for models with recording function**

### **USB Record - Digital mode\***

Built into this television is a USB record facility. This function is available in Digital mode when used in conjunction with a compatible USB memory stick or USB Hard drive. The benefits of this are as follows:

- Pause live TV and then playback, fast forward and rewind (up to live TV).
- One button record, if you decide you want to record the current programme.
- Easy programmable recording from the 7 day TV Guide

Due to the nature of the product, it is necessary to use a high speed USB memory stick (as the TV reads from and writes to the memory stick at the same time, some memory sticks may not be suitable). Minimum Specification - USB Memory Stick

- **Read Speed**  20 Mb/s (Megabit Per Second)
- **Write Speed**  6 Mb/s (Megabit Per Second)

### **Pause Live TV (Time Shift)\***

Pausing Live TV is very simple.

- Press the play/pause button and the television will pause and the live content will be recorded. To resume watching press play/pause again.
- Press fast forward to go forward in a recording (i.e. to skip adverts).
- Press fast rewind to go back in a recording (i.e. if you fast forwarded too far).

**TIP**: When you switch the TV to standby or change channel the Time Shift memory is wiped. To restart time shift you must press play/pause button.

### **One Button Record**

At any point in time you may decide to record the current channel that you are watching. To do this you need to press the **[REC]** button. **TIP**: This television contains one TV tuner, therefore it can only record the channel you are watching or record one channel while the television is in standby mode. **NOTE**: USB record function is only available in Digital TV mode. Due to copyright laws and illegal copying/recording it is not possible to record to/from any other input/output source.

**\* - only for devices with built in PVR function**

### **HDR (High Dynamic Range)**

HDR video removes some of the limitations of a standard video signal and shows the image built from a wider gamut of colour and brightness. **NOTES**:

- HDR function will activate automatically if an HDR signal is detected, provided that HDMI 2.0 Format has been set to "Enhanced" in the 'HDMI Settings' menu.
- If you are connecting via one of the HDMI ports, the external device must also support HDR, HDMI2.0 and be playing HDR mastered content.

### **Product fiche**

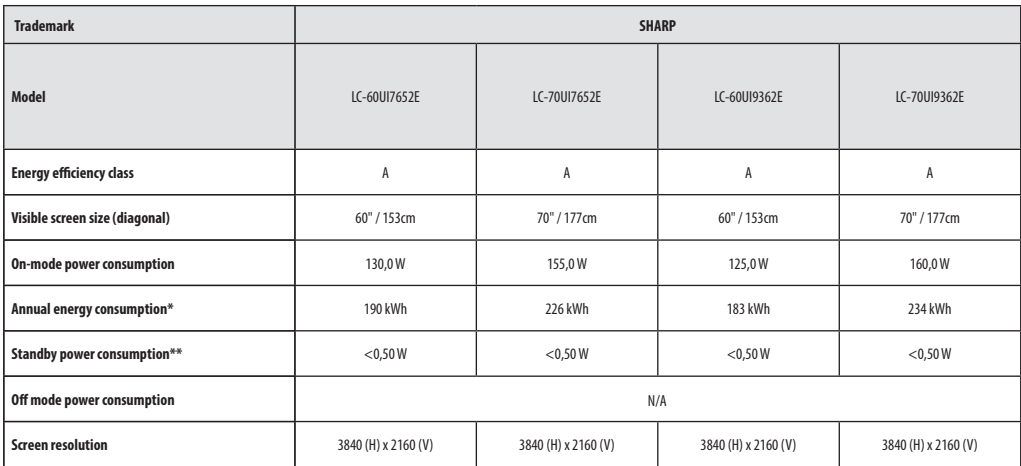

**\* - Energy consumption XYZ kWh per year, based on the power consumption of the television operating 4 hours per day for 365 days. The actual energy consumption will depend on how the television is used.**

**\*\* - when the TV is turned off with the remote control and no function is active**

### **Ważne środki bezpieczeństwa**

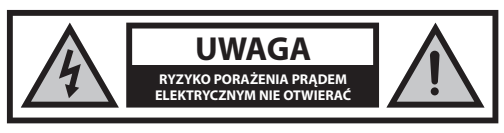

**Proszę zapoznać się z niniejszymi instrukcjami bezpieczeństwa i wziąć pod uwagę poniższe ostrzeżenia zanim urządzenie zostanie uruchomione:**

### **Żeby zapobiec pożarowi, zawsze trzymaj świece i inne źródła otwartego ognia z daleka od urządzenia.**

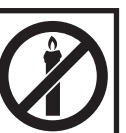

- Telewizory z ekranami o przekątnej 43"lub większymi muszą być przenoszone przez co najmniej dwie osoby.
- Niniejszy telewizor nie posiada żadnych części, które może naprawiać użytkownik. W przypadku wystąpienia usterki skontaktuj się z producentem lub autoryzowanym serwisem. Styczność z niektórymi elementami wewnątrz obudowy może stanowić zagrożenie dla życia. Gwarancja nie obejmuje usterek wywołanych naprawami wykonywanymi przez strony trzecie.
- Nie demontuj tylnej części urządzenia.
- Urządzenie jest przeznaczone do odbioru i odtwarzania wideo i dźwięku. Wszelkie inne wykorzystanie jest ściśle zabronione.
- Nie wystawiaj telewizora na działanie kapiących lub rozpryskiwanych cieczy.
- Aby odłączyć telewizor od sieci elektrycznej, odłącz wtyczkę z gniazda zasilającego
- Jeśli kabel zasilający zostanie uszkodzony, należy go wymienić u producenta, w serwisie lub u innej wykwalifikowanej osoby, żeby ochronić się przed zagrożeniem.
- Idealna odległość do oglądania telewizora jest równa mniej więcej pięciokrotnej długości przekątnej ekranu. Odbicia innych źródeł światła od ekranu mogą pogorszyć jakość obrazu.
- Zapewnij odpowiednią wentylację telewizora i nie umieszczaj go blisko innych urządzeń i mebli.
- Dopilnuj, by zostawić 5 cm wolnego miejsca wokół urządzenia dla zapewnienia odpowiedniej wentylacji.
- Upewnij się, że otwory wentylacyjne nie są zablokowane przedmiotami, takimi jak gazety, ścierki, zasłony itp.
- Telewizor jest przeznaczony do użycia w klimacie umiarkowanym.
- Telewizor jest przeznaczony wyłącznie do pracy w suchym miejscu. Gdy używasz telewizora na zewnątrz, upewnij się, że jest zabezpieczony przed wilgocią (deszcz, chlapiąca woda). Nigdy nie wystawiaj urządzenia na działanie wilgoci.
- Nie stawiaj żadnych przedmiotów ani zbiorników z płynami, takich jak wazony itp. na telewizorze. Mogą one zostać potrącone, zagrażając bezpieczeństwu elektrycznemu. Ustaw telewizor na płaskiej i stabilnej powierzchni. Nie umieszczaj przedmiotów, takich jak gazety, koce itp. na telewizorze lub pod nim.
- Upewnij się, że urządzenie nie stoi na kablach zasilających, ponieważ mogłyby one ulec uszkodzeniu. Telefony komórkowe i inne urządzenia, takie jak adapter sieci WLAN, kamery monitoringu przesyłające sygnał bezprzewodowo itp., mogą powodować zakłócenia elektromagnetyczne, więc nie należy ich umieszczać w pobliżu urządzenia.
- Nie umieszczaj urządzenia w pobliżu elementów grzewczych lub w miejscach narażonych na bezpośrednie działanie światła słonecznego, ponieważ ma to negatywny wpływ na chłodzenie urządzenia. Zatrzymy-

wanie ciepła jest niebezpieczne i może poważnie zmniejszyć żywotność urządzenia. Żeby zapewnić bezpieczeństwo, poproś wykwalifikowaną osobę o usunięcie brudu z urządzenia.

- Postaraj się zapobiec uszkodzeniu kabli zasilających lub zasilacza. Urządzenie może być podłączane wyłącznie do dostarczonego kabla zasilającego/zasilączą.
- Burze stanowią niebezpieczeństwo dla wszystkich urządzeń elektrycznych. Jeśli kabel lub przewody antenowe zostana trafione piorunem, urządzenie może zostać uszkodzone, nawet gdy jest wyłączone. Przed nadejściem burzy należy odłączyć od urządzenia wszystkie przewody i złącza.
- Przy czyszczeniu ekranu urządzenia używaj wyłącznie wilgotnej i miękkiej ściereczki. Używaj tylko czystej wody bez detergentów, a zwłaszcza bez rozpuszczalników.
- Ustaw telewizor w pobliżu ściany, żeby nie spadł w przypadku popchnięcia.
- OSTRZEŻENIE W żadnym wypadku nie stawiaj telewizora na niestabilnym podłożu. Telewizor mógłby upaść, powodując poważne obrażenia lub śmierć. Wielu obrażeniom, w szczególności u dzieci, można zapobiec, podejmując proste środki zaradcze, takie jak:
- Używać wyłącznie szafek lub podstaw zalecanych przez producenta telewizora.
- Używać wyłącznie mebli, które mogą stanowić bezpieczną podstawę dla telewizora.
- Upewnić się, że telewizor nie wystaje poza krawędź mebla, na którym stoi.
- Nie stawiać telewizora na wysokich meblach (na przykład regałach, kredensach) bez przymocowania zarówno mebla jak i telewizora do stabilnej podstawy.
- Nie umieszczać telewizora na obrusie ani innych tkaninach ułożonych między telewizorem a meblem, na którym stoi.
- Pouczyć dzieci o niebezpieczeństwach związanych ze wspinaniem się na meble w celu dosięgnięcia telewizora lub jego elementów sterujących.
- Upewnić się, że dzieci nie wspinają się ani nie wieszają na telewizorze.
- Jeśli telewizor jest przechowywany i przenoszony, należy wziąć pod uwagę te same środki ostrożności.
- Instrukcje przedstawione poniżej opisują bezpieczniejszy sposób montażu telewizora poprzez zamocowanie go do ściany, co chroni go przed upadkiem do przodu i spowodowaniem obrażeń i szkód.
- Przy instalacji tego typu potrzebny będzie pas mocujący. A) Używając jednego/obu górnych otworów montażowych i śrub (śruby znajdują się już w otworach montażowych) przypnij jeden koniec pasa do telewizora.

B) Zamocuj drugi koniec do ściany.

- Oprogramowanie telewizora i układ menu ekranowego mogą ulec zmianie bez powiadomienia.
- Uwaga: Wyładowanie elektrostatyczne może spowodować nieprawidłowe działanie urządzenia. W takim przypadku wyłącz telewizor i włącz ponownie. Telewizor będzie działał normalnie.

### **Ostrzeżenie:**

- Nie wolno korzystać z odbiornika telewizyjnego natychmiast po rozpakowaniu. Przed użyciem należy odczekać, aż telewizor nagrzeje się do temperatury pokojowej.
- Nigdy nie podłączaj żadnych zewnętrznych urządzeń do pracującego telewizora. Wyłącz nie tylko telewizor, ale również podłączane urządzenia! Włóż wtyczkę do gniazdka w ścianie po podłączeniu urządzeń zewnętrznych i anteny!
- Zawsze upewnij się, że masz swobodny dostęp do wtyczki telewizora.
- Urządzenie nie jest przeznaczone do wykorzystania w miejscu pracy wyposażonym w monitory.
- Częste korzystanie ze słuchawek z ustawionym wysokim poziomem głośności może spowodować nieodwracalne uszkodzenia słuchu.
- Zapewnij przyjazną środowisku utylizację urządzenia i elementów włącznie z bateriami. W razie wątpliwości skontaktuj się z lokalnymi władzami, żeby uzyskać informacje na temat recyklingu.
- Instalując urządzenie nie zapomnij, że powierzchnie mebli są pokryte różnymi lakierami, plastikiem itp. lub mogą być wypolerowane. Substancje chemiczne zawarte w tych produktach mogą wchodzić w reakcje z podstawą telewizora. Może to spowodować przywarcie materiału do powierzchni mebli, co utrudni przesunięcie, a nawet je uniemożliwi.
- Ekran telewizora został wyprodukowany w najwyższej jakości warunkach i został kilkukrotnie szczegółowo sprawdzony pod kątem wadliwych pikseli. Ze względu na charakter technologiczny procesu produkcyjnego nie jest możliwe wyeliminowanie małej liczby wadliwych punktów na ekranie (nawet przy zachowaniu maksymalnej dbałości podczas produkcji). Te wadliwe piksele nie są uważane za wadliwe w znaczeniu gwarancyjnym, jeśli ich liczba nie jest większa niż limity określone przez normę DIN.
- Producent nie ponosi odpowiedzialności ani nie jest zobowiązany do rozstrzygania kwestii obsługi klienta związanych z treściami bądź usługami osób trzecich. Wszelkie pytania, komentarze lub zapytania o usługi związane z treściami lub usługami osób trzecich powinny być kierowane bezpośrednio do odpowiedniego dostawcy treści lub usług.
- Istnieje wiele powodów, dla których użytkownik może nie być w stanie uzyskać dostępu do usług ze swojego urządzenia, niezwiązanych z samym urządzeniem, w tym między innymi awaria zasilania lub połączenia internetowego czy nieprawidłowa konfiguracja urządzenia. Firma UMC Poland, jej dyrektorzy, urzędnicy, pracownicy, pełnomocnicy, wykonawcy i jednostki stowarzyszone nie ponoszą odpowiedzialności przed użytkownikiem ani osobą trzecią w przypadku wspomnianych awarii lub przestojów, niezależnie od powodów awarii oraz tego, czy można było jej uniknąć.
- Wszelkie treści i usługi osób trzecich dostępne na niniejszym urądzeniu są świadczone użytkownikowi w ich bieżącym stanie oraz w miarę dostępności; UMC Poland i jej spółki stowarzyszone nie składają użytkownikowi żadnych oświadczeń ani zapewnień, wyraźnych ani dorozumianych, w tym między innymi, choć nie wyłącznie, nie udzielają gwarancji przydatności handlowej, nienaruszalności praw i przydatności do określonego celu ani gwarancji adekwatności, dostępności, dokładności, kompletności, bezpieczeństwa, własności, użyteczności, braku zaniedbania czy bezbłędnego lub nieprzerwanego działania lub użytkowania treści i usług świadczonych użytkownikowi przez osoby trzecie, a także nie gwarantują, że takie treści lub usługi będą zgodne z wymaganiami i oczekiwaniami użytkownika.
- UMC Poland nie jest pośrednikiem i nie ponosi odpowiedzialności za działania i zaniechania dostawców treści i usług osób trzecich ani za żaden aspekt treści i usług takich dostawców.
- UMC Poland i/lub jej spółki stowarzyszone w żadnym wypadku nie będą odpowiedzialne przed użytkownikiem ani osobą trzecią za żadne szkody bezpośrednie, pośrednie, szczególne, karne, wynikające lub inne, niezależnie od tego, czy podstawą odpowiedzialności jest umowa, delikt, zaniedbanie, naruszenie zasad gwarancji, odpowiedzialność bezpośrednia czy inna oraz bez względu na to, czy UMC Poland i/lub jej spółki stowarzyszone zostały poinformowane o możliwości wystąpienia takich szkód.
- **Opisywany produkt zawiera technologię podlegającą określonym prawom własności intelektualnej fi rmy Microsoft. Wykorzystanie lub dystrybucja tej technologii poza opisywanym produktem jest**  zabroniona bez odpowiedniej(ich) licencji firmy Microsoft.
- **Właściciele zawartości korzystają z technologii dostępu do zawartości Microsoft PlayReady™ w celu ochrony ich własności intelektualnej, w tym zawartości chronionej prawami autorskimi. Opisywane urządzenie wykorzystuje technologię PlayReady, aby uzyskać dostęp do zawartości chronionej przez PlayReady i/lub WMDRM. Jeśli urządzenie nie będzie prawidłowo egzekwować ograniczeń dotyczących wykorzystania zawartości, właściciele**  zawartości mogą wymagać od firmy Microsoft wycofania możliwości **wykorzystania przez urządzenie zawartości chronionych przez PlayReady. Unieważnienie nie powinno wpływać na niechronioną zawartość, ani zawartość chronioną przez inne technologie dostępu do zawartości. Właściciele zawartości mogą wymagać od**

**użytkownika aktualizacji PlayReady w celu uzyskania dostępu do zawartości. Jeśli odrzucisz aktualizację, nie będziesz mieć dostępu do zawartości wymagających aktualizacji.**

### **Ważne informacje dotyczące użycia gier wideo, komputerów, napisów i innych źródeł stałych obrazów.**

- Dłuższe wyświetlanie materiałów ze stałym obrazem może spowodować pozostanie "obrazu resztkowego" na ekranie LCD (czasami nieprawidłowo nazywanego "wypaleniem na ekranie"). Ten obraz resztkowy będzie stale widoczny w tle. Jest to uszkodzenie nieodwracalne. Można uniknąć takiego uszkodzenia postępując zgodnie z poniższymi instrukcjami:
- Zmniejsz jasność/kontrast do minimalnego poziomu, który jest odpowiedni do oglądania.
- Nie wyświetlaj stałego obrazu przez dłuższy czas. Unikaj wyświetlania:
	- » Tabel i czasu z telegazety
	- » Menu telewizora/DVD, np. zawartości DVD
	- » W trybie "Pauza" (wstrzymanie): Nie używaj tego trybu przez długi czas, np. podczas oglądania DVD lub filmów.
	- » Wyłącz urządzenie, jeśli go nie używasz.

#### **Baterie**

- Zachowaj prawidłową polaryzację, gdy montujesz baterie.
- Nie wystawiaj baterii na działanie wysokich temperatur i nie umieszczaj ich w miejscach, których temperatura może gwałtownie wzrosnąć, np. w pobliżu ognia lub w bezpośrednim świetle słonecznym.
- Nie wystawiaj baterii na działanie nadmiernego ciepła, nie wrzucaj ich do ognia, nie rozmontowuj i nie próbuj ładować zwykłych baterii. Mogłyby wyciec lub eksplodować.

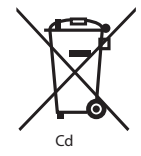

- » Nigdy nie stosuj jednocześnie różnych baterii i nie łącz baterii nowych ze starymi.
- » Utylizuj baterie w sposób przyjazny dla środowiska.
- » Większość państw UE posiada przepisy regulujące usuwanie baterii.

#### **Utylizacja**

**•** Nie wyrzucaj niniejszego telewizora do niesortowanych śmieci z gospodarstwa domowego. Oddaj go do wyznaczonego punktu odbioru w celu przetworzenia zgodnie z przepisami WEEE. W ten sposób oszczędzasz zasoby naturalne i chronisz środowisko. Więcej informacji możesz uzyskać od sprzedawcy lub lokalnych władz.

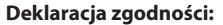

**•** UMC Poland Sp. z o.o. niniejszym oświadcza, że ten telewizor LED spełnia zasadnicze wymagania oraz inne odnośne normy określone w dyrektywie RED 2014/53/EU. Pełen tekst deklaracji zgodności WE jest dostepny pod następującym linkiem: https://www.sharpconsumer.eu/ documents-of-conformity/

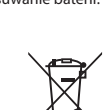

### **Zawartość opakowania**

#### **Zestaw zawiera następujące elementy:**

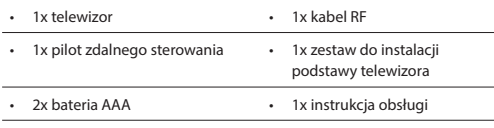

### **Montaż podstawy**

**Proszę postępować zgodnie z instrukcjami z ostatniej strony niniejszej instrukcji.**

### **Montaż telewizora na ścianie**

- **1.** Odkręć 4 wkręty, dostarczone z płytą do montażu na ścianie.
- **2.** Płytę do montażu na ścianie można łatwo zamocować w otworach montażowych na tylnym panelu telewizora.
- **3.** Zainstaluj wspornik do montażu na ścianie do telewizora w sposób zalecany przez producenta wspornika.

### **Przed uruchomieniem - początkowa konfi guracja**

- **1.** Przy pomocy kabla antenowego podłącz telewizor do gniada antenowego w ścianie.
- **2.** Aby połączyć się z Internetem połączeniem przewodowym, podłącz kabel Cat 5/Ethernet telewizora (niezałączony) do szerokopasmowego modemu/routera.
- **3.** Podłącz kabel zasilający do gniazdka elektrycznego.
- **4.** Włóż dołączone baterie do pilota.
- **5.** Następnie naciśnij przycisk Standby, żeby włączyć telewizor.
- **6.** Zostaniesz powitany ekranem **Pierwsza instalacja**. Jeśli nie pojawi się, naciśnij na pilocie [MENU] i 8-8-8-8, a wyświetli się menu. Jeśli chcesz dokonać zmian w ustawieniach domyślnych, użyj przycisków przewijania ▲/▼/◄/►. Żeby w dowolnym momencie wyjść z tego menu, naciśnij przycisk [EXIT].
- 7. Proszę skonfigurować żądane ustawienia na ekranie PIERWSZA **INSTALACJA.**

Ekran powitalny - naciśnij przycisk [OK] na pilocie, aby przejść do następnego okna.

**PUNKT 1** - Ustaw język menu telewizora.

Powiadomienia dotyczące zbierania danych - tutaj można znaleźć informacje na temat zbierania danych. Możesz wyświetlić szczegółowe informacje i spersonalizować ustawienia zbierania danych w oknie "Przejrzyj dodatkowe szczegóły".

**PUNKT 2** - Wybierz kraj.

**PUNKT 3** - Wybierz lokalizację telewizora. Przy wykorzystaniu w domu należy wybrać "Tryb domowy". Przy demonstracji w sklepie należy wybrać "Tryb sklepowy".

**PUNKT 4** - Ustaw typ połączenia sieciowego. Jeśli chcesz pominąć ten punkt i podłączyć telewizor do sieci później, należy wybrać "OK, wykonam później".

Ustaw Netflix - Wybierając opcje "Uruchom Netflix" można zalogować się do swojego konta Netflix lub utworzyć nowe konto. Jeśli nie chcesz teraz ustawiać Netflix, wybierz "Pomiń".

**PUNKT 5** - Wybierz źródło sygnału, z którego chcesz korzystać. Jeśli kabel RF jest podłączony bezpośrednio do telewizora, wybierz element "Telewizja cyfrowa". Jeśli kabel anteny satelitarnej jest podłaczony bezpośrednio do telewizora, wybierz element "Telewizia satelitarna". W przypadku korzystania z dekodera, wybierz prawidłowe wejście, do którego został podłączony.

Jeśli w ostatnim punkcie wybrałeś element "Telewizja cyfrowa" lub "Telewizja satelitarna", zostaniesz zapytany o strojenie kanałów. Jeśli wybierzesz "Nie", możesz dostroić kanały później korzystając z menu Ustawienia/kanały. Jeśli wybierzesz "Tak", wyświetli się menu strojenia. Strojenie tunera cyfrowego: W ustawieniu "Antena DVB" wybierz odpowiedni typ sygnału. Telewizja naziemna (DVB-T) lub kablowa (DVB-C). Następnie wybierz "Automatyczne wyszukiwanie" i skonfiguruj żądane ustawienia. Następnie wybierz "Automatyczne strojenie", aby uruchomić strojenie kanałów.

Strojenie telewizji satelitarnej (DVB-S2): Wybierz element "Ustawienie telewizji satelitarnej", a w elemencie "Ustawienie anteny" wybierz satelitę, którego chcesz dostroić. Następnie wróć do poprzedniego menu naciskając przycisk [BACK] na pilocie i wybierz "Automatyczne strojenie", aby uruchomić strojenie kanałów.

**UWAGA**: Żeby skrócić czas strojenia kanałów satelitarnych, w niektórych krajach dostępna jest wcześniej zainstalowana lista najbardziej popularnych nadajników satelitarnych w regionie. W przypadku Twojego wybranego kraju zostaniesz zapytany, czy chcesz pobrać wcześniej zainstalowaną listę kanałów. Jeśli wybierzesz "Tak", w ciągu kilku sekund do telewizora zostanie zaimportowana lista kanałów telewizji satelitarnej. **WSKAZÓWKA**: Jeśli brakuje kanałów, wynika to prawdopodobnie z siły sygnału. Rozważ podłączenie wzmacniacza sygnału lub przestrojenie telewizora.

### **Pilot zdalnego sterowania**

- 1. *O STANDBY –* **Włacza i wyłącza telewizor.**
- **2. MUTE –** Wycisza dźwięk.
- 
- **4. TV GUIDE –** Otwiera 7-dniowy program telewizyjny (tryb cyfrowy DVB).
- **5. –** Powraca do poprzednio oglądanego kanału. **6. PICTURE –** Ustawienia obrazu.
- 
- **7. VOL** ▲/▼ **–** Zwiększa/zmniejsza głośność.
- **8. CH** ▲/▼ **–** Przełącza na następny lub poprzedni ogladany kanał.
- **9. SOUND –** Ustawienia dźwięku.
- **10. SOURCE –** Wybiera wejścia/zródła.
- **11. MENU –** Wyswietla menu ekranowe.
- **12. EXIT –** Wychodzi ze wszystkich menu.
- **13. (**▲/▼/◄/►**/ OK) –** Pozwala poruszać sie po menu ekranowym i regulować ustawienia.
- **14. BACK –** Powrót do poprzedniego menu.
- **15. FAV –** Wyświetla menu Ulubione.
- **16. INFO –** Nacisnij jeden raz, żeby uzyskać informacje o bieżącym/ nastepnym kanale. Naciśnij dwa razy, żeby uzyskać informacje o bieżącym programie.
- **17. TEXT –** Tryb telegazety Wchodzi w tryb telegazety.
- **18. SUBTITLE –** Zmienia język napisów (jeśli są dostępne).
- **19. TV –** Przełacza na zródło telewizji cyfrowej.
- **20. YouTube –** wyświetla aplikację YouTube.
- **21. NETFLIX –** wyświetla aplikację NETFLIX
- **22. NET+ –** wyświetla menu AQUOS NET+.
- **23. Rec1 –** Nagranie PVR.
- 24. <sup> $\blacktriangleright$ 4 Cofnięcie bieżącego rozdziału.</sup>
- 25. **•** Przejście do nastepnego rozdziału
- **26. –** Zatrzymanie odtwarzania (pauza).
- **27. Rec List1 –** Otwiera listę nagrań.
- **28. –** Szybkie przewijanie do przodu.
- **29. –** Szybkie przewijanie do tyłu.
- **30. –** Odtwarzanie/pauza.
- **31. KOLOROWE PRZYCISKI –** Dodatkowe funkcje telegazety i menu ekranowego.
- 1 dostępne tylko dla funkcji PVR

**3. 0 – 9 –** Wybór kanałów telewizyjnych.

### **Manipulator wielofunkcyjny**

Przyciski sterowania telewizorem znajdują się z tyłu urządzenia. Można go użyć zamiast pilota do sterowania większością funkcji telewizora.

#### **Jeśli telewizor znajduje się w trybie czuwania:**

**•** krótkie naciśnięcie manipulatora - włączenie zasilania

#### **Podczas oglądania telewizji:**

- PRAWO/LEWO zwiększenie/zmniejszenie głośności
- GÓRA/DÓŁ zmiana kanału w górę/dół
- krótkie naciśnięcie wyświetlanie menu
- długie naciśnięcie przełączenie do trybu czuwania

#### **Przy otwartym menu:**

- PRAWO/LEWO/GÓRA/DÓŁ nawigacja kursorem w menu ekranowym
- krótkie naciśnięcie wybór elementu OK/Zatwierdź
- długie naciśnięcie powrót do poprzedniego menu

### **Wybór trybu wejścia/źródła**

Żeby przełączyć między różnymi wejściami/złączami.

#### **a) Przy pomocy przycisków pilota:**

- 1. Naciśnij [SOURCE/ -] Wyświetli się menu źródła.
- 2. Przyciskami [◄] i [►] wybierz żądane wejście.
- 3. Naciśnij [OK].

#### **b) Korzystanie z manipulatora:**

- 1. Krótkie naciśnięcie manipulatora spowoduje otwarcie menu.
- 2. Naciśnięcie manipulatora umożliwia nawigację kursora w menu ŹRÓDŁA SYGNAŁU.
- 3. Krótkie naciśnięcie manipulatora spowoduje otwarcie menu ŹRÓDŁA SYGNAŁU.
- 4. Przy pomocy manipulatora wybierz żądane wejście/źródło sygnału.
- 5. Krótkie naciśnięcie manipulatora spowoduje zmianę wejścia/źródła sygnału na wybrane.

### **Złącza**

#### **Na stronie 68 dostępna jest tabela rodzajów 96złącz dostępnych dla różnych modeli.**

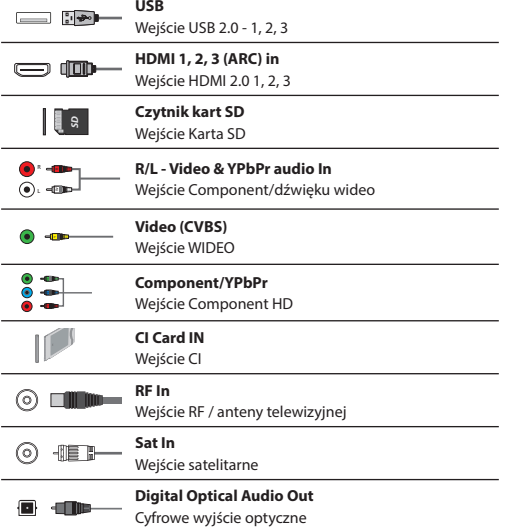

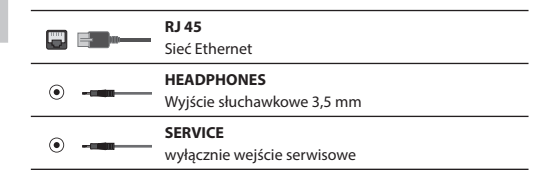

### **Poruszanie się po menu telewizora**

Żeby uzyskać dostęp do tego menu, naciśnij na pilocie przycisk [MENU]. Żeby wejść do menu, naciśnij [OK]. Jeśli chcesz dokonać zmian w ustawieniach domyślnych, użyj przycisków przewijania (▲/▼/◄/►). Żeby zatwierdzić dowolne ustawienie, naciśnij przycisk [OK]. Żeby w dowolnym momencie wyjść z tego menu, naciśnij przycisk [EXIT].

### **APLIKACJE**

Tutaj można łatwo znaleźć najpopularniejsze aplikacje.

#### **Netfl ix**

Wiodąca na świecie telewizja internetowa Oferuje tysiące filmów i programów telewizyjnych, w tym oryginalne seriale, filmy dokumentalne i fabularne filmy pełnometrażowe. Abonenci mogą odtwarzać, zatrzymywać lub wznawiać oglądanie filmu albo programu, bez żadnych reklam i zobowiązań. Możesz zalogować się w tej aplikacji przy pomocy swojego istniejącego konta Netflix. Jeśli nie posiadasz konta Netflix, możesz zarejestrować się poprzez aplikację lub na oficjalnej stronie internetowej Netflix.

### **YouTube**

Aplikacja umożliwiająca wyszukiwanie i oglądanie oryginalnych filmów udostępnionych w serwisie internetowym.

**UWAGA**: Aplikacja Youtube będzie działała prawidłowo tylko wtedy, gdy data i godzina będą ustawione w telewizorze prawidłowo. Dodatkowe informacje na temat ustawień daty/godziny w telewizorze można znaleźć w rozdziale na temat menu CZAS w niniejszej instrukcji obsługi. Upewnij się, że sieć nie blokuje dostępu do serwisu Youtube i szybkość łącza internetowego jest dostatecznie duża, by umożliwić oglądanie materiałów z YouTube.

### **AQUOS NET+**

Uruchamia portal Sharp SMART.

#### **Przeglądarka**

Aplikacia umożliwiająca dostęp do stron internetowych. Nawigacja w przeglądarce:

- **CH+**  przewiń stronę do przodu
- **CH-** przewiń stronę do tyłu
- **Przycisk czerwony**  pokaż/ukryj pasek menu przeglądarki
- **Przycisk żółty**  powiększ
- **Przycisk niebieski**  pomniejsz

### **USTAWIENIA**

### **SZYBKIE USTAWIENIA**

**Ścieżka dźwiękowa** - umożliwia wybór różnych języków ścieżki dźwiękowej w przypadku korzystania z telewizji cyfrowej lub mediów. **Napisy dialogowe** - Włączenie lub wyłączenie napisów dialogowych. **Ścieżka napisów dialogowych** - wyświetla się po włączeniu napisów dialogowych i umożliwia wybór żądanej ścieżki dźwiękowej. **Teletekst** - włączenie lub wyłączenie teletekstu.

**Lista nagrań** - pokazuje listę programów telewizyjnych nagranych do podłączonej pamięci USB lub na twardym dysku USB.

**Lista harmonogramów** - umożliwia podgląd przypomnień i nagrań.

#### **OBRAZ**

**Ustawienia obrazu** - Dokonaj wyboru z następujących ustawień.

- **Standard**  Ustawienia domyślne
- **Film**  ustawia bardziej stonowane kolory i niższą jasność.
- **Gra**  optymalny tryb do gier. Telewizor wyłączy wszystkie funkcje przetwarzania obrazu, aby osiągnąć minimalne opóźnienie sygnału wejściowego.
- **Personalny**  Pozwala ręcznie zmienić wszystkie ustawienia
- **Eco**  Zużywa o 15% mniej energii.
- **Dynamiczny**  Zalecane ustawienie do szybko zmieniających się obrazów i bardzo jasnych pomieszczeń.
- **Jasność**  Zwiększa lub zmniejsza jasność obrazu.

**Kontrast** - Zwiększa lub zmniejsza kontrast obrazu.

**Kolor** - Zwiększa intensywność koloru.

**Ostrość** - Zwiększa lub zmniejsza ostrość obrazu.

**Odcień** - Pozwala zmniejszyć lub zwiększyć poziom

odcieni w obrazie (tylko dla sygnału NTSC).

**Temperatura koloru** - Dokonaj wyboru spośród następujących ustawień.

- **Normalna**  Ustawienia domyślne
- **Ciepła**  Zwiększa poziom czerwieni na obrazie
- **Zimna**  Zwiększa poziom niebieskiego na obrazie
- **Osobiste**  umożliwia przeprowadzenie własnych ustawień RGB w menu "Ustawienia zaawansowane". Z tych ustawień powinni korzystać wyłącznie zaawansowani użytkownicy.

**Proporcje obrazu** - Format obrazu różni się w zależności od kanału/rodzaju sygnału. Dostępne są liczne opcje pozwalające najlepiej dopasować obraz, do Twoich potrzeb.

- **Auto**  Automatycznie wyświetlany jest obraz w najlepszym formacie. Obraz jest w prawidłowym położeniu. Mogą być widoczne czarne pasy na górze/dole i/lub po bokach obrazu.
- **4:3**  Wyświetla obraz 4:3 w oryginalnym formacie. Wyświetlają się pasy boczne, żeby wypełnić ekran 16:9.
- **16:9**  Ekran wypełniany jest standardowym sygnałem 16:9.
- **Powiększenie 1/2**  Obraz będzie wyświetlany w prawidłowych proporcjach, ale powiększony, żeby wypełnić ekran.
- **Pixel w pixel (HDMI)**  Oryginalny obraz będzie wyświetlony bez żadnych zmian.
- **Pełny obraz**  Obraz jest rozciągany, żeby wypełnić ekran.

#### **Ustawienia zaawansowane**

- **Redukcja szumu**  Filtruje i redukuje szum (zakłócenia) obrazu.
- **Gamma**  Regulacja odcieni między jasnymi i ciemnymi fragmentami obrazu.
- **Aktywny kontrast**  Automatycznie dostosowuje podświetlenie i kontrast obrazu do jasności ekranu.
- **Podświetlenie**  Reguluje jasność obrazu poprzez obniżenie/ podniesienie jasności podświetlenia ekranu.
- **Czerwony**  Regulacja czerwonych odcieni obrazu
- **Zielony**  Regulacja zielonych odcieni obrazu
- **Niebieski**  Regulacja niebieskich odcieni obrazu
- **Odcień CMS**  To standard umożliwiający regulację czerwonych i niebieskich odcieni.
- **Wartość CMS**  Wyższa wartość umożliwia ustawienie jaśniejszego obrazu. Niższa wartość umożliwia ustawienie ciemniejszego obrazu.
- **Nasycenie CMS**  Zwiększa lub zmniejsza nasycenie wybranego koloru.

### **DŹWIĘK**

**Tryb dźwięku** - Wybierz jedno z poniższych ustawień

- **Standard**  Ustawienia domyślne
- **Muzyka**  Uwypukla muzykę w stosunku do głosu
- **Film**  Zapewnia żywy i pełny dźwięk w fi lmach
- **Sport**  Uwypukla dźwięk przy sporcie

– **Personalny** - Wybiera Twoje osobiste ustawienia dźwięku

**DTS Studio Sound** - Pozwala włączyć lub

wyłączyć efekt dźwięku dookólnego.

**DTS DRC** - służy do ustawienia poziomu zakresu dynamicznego ścieżek dźwiękowych filmów z dźwiękiem DTS. Bardzo

głośne dźwięki stają się cichsze, a ciche stają się głośniejsze. Ustawienie zalecane do słuchania w porze ciszy nocnej. **Głośnik** - dodatkowe ustawienia głośników telewizora lub zewnętrznych.

- **Wyjście cyfrowe**  ustawienia cyfrowego wyjścia audio. Wybierz spośród poniższych opcji:
	- **Auto**  automatyczny wybór najlepszych ustawień.
	- **PCM**  strumień audio zostanie przetworzony przez telewizor. – **RAW** - strumień audio zostanie przetworzony przez urządzenie podłączone do wyjścia cyfrowego (soundbar, odbiornik AV itp.).
- **Opóźnienie wyj. cyfrowego (ms)**  Pozwala użytkownikowi wyregulować synchronizację obrazu i dźwięku dla zewnętrznych głośników podłączonych poprzez cyfrowe wyjście dźwięku.
- **Opóźnienie audio (ms)**  Pozwala użytkownikowi wyregulować synchronizację obrazu i dźwięku dla głośników telewizora.

**Automatyczny poziom głośności** - Gdy jest włączony, głośność pozostanie na tym samym poziomie niezależnie od wejścia/źródła. **Ustawienia zaawansowane**

- **Balans**  Reguluje balans dźwięku prawy-lewy.
- **Equalizer**  dostosowuje głośność dźwięku o różnych częstotliwościach. Poziomy głośności mogą być dostosowywane tylko wtedy, gdy włączony jest "Osobisty" tryb dźwięku.
- **Przełącznik AD**  Dodatkowa ścieżka dźwiękowa dla osób niedowidzących. Dostępna tylko w wybranych programach telewizji cyfrowej.
- **Głośność AD**  Regulacja głośności ścieżki dźwiękowej AD.

#### **KANAŁ**

**Antena DVB** - Ustawia typ sygnału DTV

- **DVB-T** Sygnał telewizji naziemnej
- **DVB-C** Sygnał telewizji kablowej

**Automatyczne wyszukiwanie** - Pozwala ponownie dostroić wszystkie cyfrowe kanały, cyfrowe stacje radiowe i kanały analogowe.

**Ręczne wyszukiwanie ATV** - Pozwala ręcznie dostroić sygnał analogowy. **Ręczne wyszukiwanie DTV** - Pozwala ręcznie dostroić sygnał cyfrowy. **Automatyczna aktualizacja kanałów** - jeśli opcja zostanie włączona, pozycje kanałów, nazwy i częstotliwości będą okresowo aktualizowane przez dostawcę sygnału telewizyjnego. Może to spowodować problemy z kolejnością kanałów na liście utworzonej przez użytkownika.

W takim przypadku nie zalecamy korzystania z tej opcji. **HbbTV** - umożliwia użytkownikowi wł./wył. serwisu HbbTV. Żeby korzystać z serwisu HbbTV, należy podłączyć telewizor do internetu. Oglądane kanały muszą obsługiwać serwis HbbTV. **Sortowanie po LCN** - Ustaw opcję LCN na Włącz, jeśli chcesz ustawić kanały według preferencji dostawcy (dotyczy tylko kanałów DVB-T i DVB-C). **USTAWIENIA CAM** - płatne usługi wymagają włożenia do telewizora karty "smartcard". Jeśli zapiszesz się do usługi płatnych programów dostawca wyda Ci kartę "CAM" i "smartcard". Kartę CAM można włożyć do gniazda COMMON INTERFACE PORT (CI Card In). Menu umożliwia podgląd informacji i zmianę ustawień CAM.

**Informacje o sygnale** - Informacje o sygnale DVB.

**Ustaw kod PIN karty CAM\*** - tutaj możesz wstępnie wprowadzić kod PIN karty CI, aby wyłączyć ograniczenia nagrywania kanału ustawione za pomocą funkcji kontroli rodzicielskiej.

**Konfiguracia anteny satelitarnej - To menu dostepne jest tylko w** trybie DVB-S2. Możesz wybrać typ satelity, transponder, typ LNB, itp.

### **\* - tylko dla urządzeń z wbudowaną funkcją PVR**

#### **SIEĆ**

**Sieć** - wybierz typ połączenia sieciowego - przewodowy (Ethernet) lub Wi-Fi (bezprzewodowy). **UWAGA**: Aby połączyć się z Internetem połączeniem przewodowym, podłącz kabel Cat 5/Ethernet telewizora (niezałączony) do szerokopasmowego modemu/routera. **Ethernet** - powiadamia o stanie połączenia sieci przewodowej. Jeśli naciśniesz przycisk [OK], otworzy się kolejne menu umożliwiające podłączenie do sieci przewodowej IPv4 lub IPv6: – **Auto** - automatyczne podłączenie telewizora

do sieci domowej (zalecane)

– **Ręczny** - pozwala samodzielnie zmienić IP, maskę sieci, bramę sieciową i informacje o serwerach DNS.

– **Zablokuj** - telewizor nie użyje wybranego IP do połączenia z siecią. **Wi-Fi** - powiadamia o stanie połączenia sieci Wi-Fi. Jeśli naciśniesz przycisk [OK], otworzy się kolejne menu wyświetlające wszystkie sieci Wi-Fi dostępne dla telewizora. Wybierz jedną sieć, z którą chcesz się połączyć, i naciśnij przycisk [OK].

Jeśli sieć zostanie zablokowana, wyświetli się okno wprowadzania hasła wraz z klawiaturą ekranową.

**WPS** - opcja alternatywnego bezpiecznego połączenia z siecią Wi-Fi.

- **Metoda za pomocą przycisku**  wybierz tę opcję i naciśnij przycisk WPS na routerze.
- **Wygeneruj bezpieczny kod PIN**  telewizor wygeneruje bezpieczny kod PIN, który należy wprowadzić do routera.

**UWAGA**: Łączenie z siecią może potrwać kilka minut - zachowaj cierpliwość. Przy każdym włączeniu telewizor będzie automatycznie łączył się z wybraną siecią. To również może chwilę potrwać. **Test sieci** - Test połączenia sieciowego

**Informacje o sieci** - Informacje o ustawieniach sieci

### **CZAS**

**Czas** - wyświetla datę i godzinę. W przypadku podświetlenia tego elementu po naciśnięciu przycisku [OK] pojawią się następujące opcje:

- **Synchr. Aut.**  automatyczne ustawienie godziny i daty w telewizorze. W tym celu niezbędne jest dostrojenie telewizora do stacji cyfrowej i/ lub podłaczenie internetowe. Wyłacz funkcie "Synchr. Aut.", żeby ręcznie ustawić godzinę i datę. Jeśli funkcja "Synchr. Aut." będzie wyłączona, a data i godzina zostały ustawione ręcznie, ustawienie to zostanie skasowane, jeśli telewizor zostanie odłączony od sieci elektrycznej.
- **Strefa czasowa**  Zmiana bieżącej strefy czasowej. – **Czas letni** - opcja umożliwiająca ręczne włączenie

lub wyłączenie czasu letniego. **Godzina włączenia** - Pozwala ustawić określony czas włączenia telewizora, kanał, który zostanie wyświetlony, źródło i głośność. Funkcję można przełączyć do powtarzania codziennie lub konkretnego dnia. **Godzina wyłączenia** - Pozwala ustawić

określony czas wyłączenia telewizora.

**Wyłącznik czasowy** - Pozwala ustawić wyłącznik czasowy, żeby telewizor wyłączył się po określonym czasie. Wyłączony -> 10min -> 20min -> 30min -> 60min -> 90min -> 120min -> 180min -> 240min. **Automatyczny tryb czuwania** - Ustawienie automatycznego trybu czuwania ze skokiem godzinnym: Wyłącz -> 3h -> 4h -> 5h. **Czas wyświetlania Menu** - Pozwala ustawić czas, po którym menu ekranowe zostanie wyłączone.

#### **SYSTEM**

#### **Język - Ustawienie preferowanego języka.**

- **Język menu**  Pozwala zmienić język menu.
- **Podstawowy język ścieżki dźwiękowej**  preferowany język ścieżki dźwiękowej na wybranych kanałach DVB.
- **Dodatkowy język ścieżki dźwiękowej**  dodatkowy język ścieżki dźwiękowej w przypadku niedostępnego podstawowego języka ścieżki dźwiękowej.
- **Podstawowy język napisów dialogowych**  preferowany język napisów dialogowych na wybranych kanałach DVB.
- **Dodatkowy język napisów dialogowych**  dodatkowy język napisów dialogowych w przypadku niedostępnego podstawowego języka napisów dialogowych.

### **BLOKADA**

- **Blokada systemowa**  Pozwala zablokować lub odblokować menu. Zostaniesz poproszony o wprowadzenie 4-cyfrowego hasła. Użyj przycisku ◄, żeby wyjść z trybu wprowadzania hasła. Użyj przycisku ►, żeby wyczyścić. Domyślne hasło to 0000.
- **Ustaw hasło**  Zmiana domyślnego hasła.
- **Blokuj program**  Blokada określonych programów.
- **Blokada dla dzieci**  Blokada kanałów telewizyjnych na podstawie ograniczeń wiekowych.

#### **Ustawienie HDMI** - umożliwia skonfigurowanie funkcji HDMI.

- **CEC Control\***  włączenie/wyłączenie funkcji HDMI CEC. Umożliwia obsługę urządzeń podłączonych poprzez HDMI za pomocą pilota telewizora.
- **Automatyczne wyłączanie urządzeń\***  w przypadku właczenia tej funkcji wszystkie urządzenia podłączone do telewizora poprzez HDMI zostaną przełączone do trybu czuwania po wyłączeniu zasilania telewizora.
- **Automatyczne włączanie telewizora\***  włączenie telewizora znajdującego się w trybie czuwania w przypadku włączenia zasilania dowolnego urządzenia podłączonego poprzez HDMI.
- **HDMI ARC**  przesyłanie sygnału audio poprzez HDMI do podłączonego urządzenia audio (odbiornik AV, soundbar itp.). Funkcja dostępna wyłącznie w przypadku podłączenia do wejścia HDMI 3.
- **Format HDMI 2.0**  element umożliwia przełączenia trybów wybranego wejścia HDMI między HDMI i HDMI2.0.
	- **Standard**  ustawienie zalecane w przypadku podłączenia telewizora do urządzenia z wyjściem HDMI 1.4 lub niższym, np. odtwarzacza Blu-Ray o pełnej rozdzielczości HD, odtwarzacza płyt DVD.
	- **Ulepszone**  ustawienie zalecane w przypadku podłączenia telewizora do urządzenia z wyjściem HDMI 2.0, np. odtwarzacza Blu-Ray o rozdzielczości 4K, nowoczesnego komputera. Ustawienie wymagane w przypadku materiałów HDR.
- **Wykrywanie**  wyświetla listę urządzeń podłączonych poprzez HDMI.

#### **\* - Interfejs HDMI CEC musi być obsługiwany przez podłączone urządzenie.**

**Edycja źródeł** - Ta opcja umożliwia ręczną zmianę nazw elementów na liście sygnałów źródłowych. Możesz na przykład zmienić nazwy wejść na nazwy podłączonych urządzeń. **Ustawienia zaawansowane**

- **Ustawienia PVR i funkcji pauzy na żywo\***  opcje nagrywania
	- **Dysk**  wybór jednego z podłączonych dysków.
	- **Wybór partycji**  wybór partycji dysku.
	- **Funkcja pauzy na żywo**  wybierz ilość miejsca w pamięci przydzielonej funkcji pauzy na żywo – 512 MB, 1 G, 2 G lub 4G.
- **Formatowanie**  formatowanie podłączonej pamięci/dysku.
- **OSTRZEŻENIE**: WSZYSTKIE DANE Z DYSKU USB ZOSTANĄ USUNIĘTE – **Kontrola prędkości** - test prędkości podłączonego urządzenia USB.

**\* - tylko dla urządzeń z wbudowaną funkcją PVR**

**Pomoc dla niesłyszących** - Jeśli sygnał zapewnia wsparcie dla niesłyszących, można wyświetlić napisy naciskając przycisk "Subtitle". Jeśli pomoc dla niesłyszących jest włączona i przełączysz telewizor na program obsługujący napisy, zostaną one uaktywnione automatycznie. **Tryb Sklepowy\*** - Włącza/wyłącza sklepowy tryb demonstracyjny.

**\* - Dostępny tylko, jeśli tryb demo został wybrany przy pierwszej instalacji.**

#### **INFORMACJE O TELEWIZORZE**

**Informacje o systemie** - wyświetla ustawioną

nazwę i wersję oprogramowania.

**Aktualizacja systemu** - umożliwia aktualizację telewizora.

– **Aktualizacja oprogramowania (USB)** - od czasu do czasu możemy wprowadzać nowe wersje oprogramowania firmware usprawniające działanie telewizora (dostępne do pobrania). To menu pozwala zainstalować nowe oprogramowanie/firmware w telewizorze. Szczegółowe informacje na temat sposobu przeprowadzenia aktualizacii zostana podane z oprogramowaniem firmware. Skontaktuj się z infolinią lub odwiedź stronę internetową: www.sharpconsumer.eu.

#### **OSTRZEŻENIE**: Nie wyłączaj telewizora przed zakończeniem aktualizacji!

- **OAD**  włączenie/wyłączenie aktualizacji oprogramowania OAD (wyłącznie w telewizorach cyfrowych).
- **Wyszukiwanie OAD**  wyszukiwanie dostępnych aktualizacji oprogramowania OAD (wyłącznie w telewizorach cyfrowych)

**Reset TV** - zresetowanie telewizora.

**Kod Netflix ESN - wyświetla kod Netflix ESN.** 

Wersia Netflix - wersia oprogramowania Netflix.

**Dezaktywacia Netflix** - dezaktywacia Netflix w telewizorze.

**Usunięcie Netflix** - usunięcie informacji o logowaniu Netflix w telewizorze.

### **MEDIA**

### **USB**

Tryb multimediów umożliwia odtwarzanie zawartości zapisanej na dysku USB. Zawartość zostanie podzielona na różne typy plików: zdjęcia, muzyka i filmy. "Opcja pliku" pokaże i pozwoli odtworzyć wszystkie typy obsługiwanej zawartości.

- **1.** Możesz poruszać się po menu, używając strzałek ▲/▼/◄/►. By wybrać plik, który chcesz odtworzyć/wyświetlić, wciśnij przycisk [OK].
- **2.** Wyświetlając zawartość możesz zmieniać tryby odtwarzania przy użyciu pilota lub otwierając menu odtwarzania, wybierając tryb przyciskami ekranowymi ▲/▼/◄/► i zatwierdzając wybór przyciskiem [OK].

**UWAGA**: Nie są zalecane przedłużacze kabli USB, ponieważ mogą powodować pogorszenie jakości obrazu/dźwięku oraz przerwy w odtwarzaniu materiałów z pamięci USB.

#### **Miracast\***

Umożliwia przeglądanie zawartości smartfona lub tabletu na ekranie telewizora. Połączenie bezprzewodowe zostanie utworzone za pomocą usługi Wi-Fi Direct, dzięki czemu nie jest konieczny dostęp do sieci Wi-Fi. Można udostępniać zawartość smartfona lub tabletu z systemem Android 4.4 lub nowszym.

#### **Serwer mediów**

Automatycznie wyszukuje serwery mediów cyfrowych (DMS) podłączone do Twojej sieci domowej (takie jak dyski sieciowe NAS lub komputery) i umożliwia odtwarzanie oraz renderowanie zawartości z serwerów mediów.

**\* - Ta funkcja jest dostępna tylko na wybranych modelach smartfonów i notebooków.**

### **ŹRÓDŁA**

To menu umożliwia przełączenie źródeł sygnału wejściowego podłączone urządzenie.

### **LISTA KANAŁÓW**

Aby uaktywnić listę kanałów, naciśnij przycisk [OK] podczas oglądania telewizji. Umożliwia szybki wybór kanału, który chcesz oglądać – wybierz żądany kanał za pomocą przycisków strzałek góra/dół lub przycisków CH +/- na pilocie. Naciśnij przycisk [OK], żeby wyświetlić.

W tym menu można wybrać 2 dostępne opcje:

**Filtrowanie kanałów; naciśnij przycisk [INFO]**: Umożliwia filtrowanie kanałów wyświetlanych na liście kanałów według typu. **Edycja kanałów; naciśnij przycisk [MENU]**: Włączenie tej funkcji umożliwia dodawanie kanałów do listy ulubionych, usuwanie, przenoszenie lub pomijanie kanałów. Użyj przycisków strzałek do wyboru żądanej opcji.

**Ulubione** - umożliwia dodawanie kanałów do listy ulubionych poprzez naciśnięcie przycisku [OK] po ustawieniu na żądanym kanale. Naciśnij ponownie, aby usunąć z listy ulubionych. Ulubione można wybierać w trybie normalnej telewizji cyfrowej naciskając przycisk [FAV]. **Usuń** - usunięcie kanału na stałe. Odzyskanie jest możliwe wyłącznie po ponownym dostrojeniu. Aby wybrać kanał, który chcesz usunąć, naciśnij przycisk [OK].

**Przenieś** - umożliwia przeniesienie wybranego kanału na inną pozycję. Naciśnij przycisk [OK] na wybranym kanale i przenieś wybrany kanał za pomocą przycisków strzałek góra/dół na żądaną pozycję. Naciśnij przycisk [OK], aby potwierdzić nową pozycję na liście kanałów.

**UWAGA**: Aby przenieść kanały, upewnij się, że menu kanałów zostało ustawione na "LCN", a funkcja "Automatycznej aktualizacji listy kanałów" jest wyłączona. **Pomiń** - w trybie telewizji cyfrowej można pominąć wybrane kanały za pomocą przycisków CH +/-. Wybierz kanał, który chcesz pominąć,

naciskając przycisk [OK]; aby cofnąć wybór naciśnij ponownie przycisk [OK].

### **AQUOS NET+**

Portal AQUOS NET+ umożliwia korzystanie z licznych aplikacji lub przeglądanie stron WWW na ekranie telewizora LCD AQUOS. Aby otworzyć portal AQUOS NET+ naciśnij przycisk NET+ na pilocie lub wybierz Więcej aplikacji menu.

**UWAGA**: Poczekaj, aż telewizor połączy się z siecią Wi-Fi.

Może to potrwać kilka minut od włączenia telewizora.

Poruszaj się po menu, używając strzałek ▲/▼/◄/►. By wybrać plik, który chcesz odtworzyć/wyświetlić, wciśnij przycisk [OK]. By cofnąć "do poprzedniego", naciśnij przycisk [Menu], a żeby otworzyć dodatkowe funkcje, użyj przycisków kolorowych. By wyjść z AQUOS NET+, naciśnij przycisk [EXIT].

Start - ekran z polecanymi filmami i ostatnio uruchamianymi aplikacjami **Aplikacje** - otwiera listę dostępnych aplikacji.

Filmy - otwiera listę dostępnych filmów.

**Programy TV** - otwiera listę dostępnych programów telewizyjnych. **Muzyka** - otwiera listę dostępnych serwisów muzycznych i teledysków. **Gry** - lista gier i powiązanych aplikacji.

**Sport** - lista aplikacji powiązanych ze sportem.

**Wiadomości** - lista aplikacji powiązanych z serwisami informacyjnymi. **Wyszukaj** - umożliwia wyszukiwanie aplikacji

poprzez wprowadzenie nazwy lub jej części.

Ulubione - dodawanie aplikacji do listy "Ulubione" zapewnia szybki dostęp do ulubionych aplikacji. Żeby dodać aplikację do listy, należy po prostu zaznaczyć dowolną aplikację i nacisnąć zielony przycisk, co spowoduje wyświetlenie się wybranej aplikacji na liście "Ulubione". Żeby usunąć zbędną aplikację z listy "Ulubione", należy zaznaczyć żądaną aplikację i nacisnąć ZIELONY przycisk. **Ustawienia** - w menu ustawień możesz zmienić język portalu Aquos NET+, ustawić filtrowanie wyszukiwania aplikacji według wybranego języka oraz zresetować wszystkie ustawienia użytkownika przywracając ustawienia domyślne.

**ZRESETOWANIE USTAWIEŃ UŻYTKOWNIKA**: Jeśli chcesz całkowicie usunąć wszystkie ustawienia użytkownika w portalu AQUOS NET+, musisz najpierw wybrać menu ustawień portalu, a następnie wybrać opcję "Zresetuj swoje urządzenie". Przy pomocy kursora wybierz TAK i naciśnij przycisk OK na pilocie, aby potwierdzić zresetowanie tych ustawień. **UWAGA**: By spełniać oczekiwania klientów, ulepszamy nasze produkty. W wyniku naszych nieustających starań do AQUOS NET+ będą sukcesywnie dodawane nowe aplikacje. Aplikacje i zawartość AQUOS NET+ mogą zostać zmienione bez powiadomienia. Niektóre funkcje i zawartość mogą być niedostępne w Twoim kraju.

### **7-dniowy program telewizyjny**

Program telewizyjny jest dostępny w trybie cyfrowej telewizji. Dostarcza informacje o zbliżających się programach (gdy jest to obsługiwane przez kanał cyfrowy). Możesz zobaczyć czasy rozpoczęcia i zakończenia wszystkich programów oraz wszystkie kanały przez następne 7 dni, a także ustawić przypomnienia.

- **1.** Naciśnij przycisk **[TV GUIDE]**. Pojawi się program telewizyjny na 7 dni.
- **2.** Poruszaj się po menu przy pomocy przycisków ▲/▼/◄/►. **Możesz teraz:**

Naciśnij przycisk [INFO], aby wyświetlić dodatkowe informacje na temat zaznaczonego programu.

Naciśnij przycisk **[REC]** na zaznaczonym programie, aby skorzystać z

- Nagraj program raz naciśnij jeden raz przycisk **[REC]**.
- Ustaw codzienne nagrywanie naciśnij dwa razy przycisk **[REC]**, a nagrywanie będzie się odbywało codziennie o wybranej godzinie.
- Ustaw cotygodniowe nagrywanie naciśnij trzy razy przycisk **[REC]**, a nagrywanie będzie się odbywało co tydzień, w wybranym dniu o ustawionej godzinie.

Naciśnij przycisk **[GREEN]** na zaznaczonym programie, aby ustawić przypomnienie.

Naciśnij przycisk  $\mathbf{H}$ / $\mathbf{H}$ , aby wyświetlić listę programów z poprzedniego/ następnego dnia.

**3.** Naciśnij **[EXIT]**, żeby wyjść z programu telewizyjnego.

#### **\* - Tylko dla modeli z funkcją nagrywania.**

### **Nagrywanie USB - tryb cyfrowy\***

Telewizor posiada wbudowany moduł nagrywania USB. Funkcja jest dostępna w trybie cyfrowym, gdy używana jest w połączeniu z kompatybilną pamięcią USB lub twardym dyskiem USB. Zalety tego rozwiązania są następujące:

- Możliwość zapauzowania nadawanego programu telewizyjnego, szybie przewijanie do przodu i do tyłu (do aktualnie nadawanego sygnału).
- Nagrywanie jednym przyciskiem, jeśli postanowisz nagrać bieżący program.
- Łatwe programowanie nagrywania przy pomocy 7-dniowego programu telewizyjnego.

Ze względu na charakter produktu konieczne jest użycie pamięci USB o dużej prędkości (ponieważ telewizor jednocześnie zapisuje i odczytuje dane, niektóre pamięci mogą być nieodpowiednie). Minimalne wymagania - pamięć USB

– **Prędkość odczytu** - 20 Mb/s (megabajtów na sekundę)

- **Prędkość zapisu**  6 Mb/s (megabajtów na sekundę)
- **Pauzowanie emitowanego programu (przesunięcie**

#### **czasowe)\***

Pauzowanie emitowanego programu jest bardzo proste.

### **Karta produktu**

- Naciśnij przycisk odtwarzania/pauzy, a obraz na telewizorze zostanie zatrzymany i rozpocznie się nagrywanie emitowanego programu. Żeby wznowić oglądanie, naciśnij ponownie przycisk odtwarzania/pauzy. Naciśnij przycisk przewijania do przodu, żeby przejść do dalszej części nagrania (np. pominąć reklamy).
- Naciśnij przycisk przewijania do tyłu, żeby cofnąć nagranie (np. jeśli przewinąłeś za daleko).

**WSKAZÓWKA**: Gdy przełączysz telewizor do trybu czuwania lub zmienisz kanał, pamięć przesunięcia czasowego jest kasowana. Żeby wznowić funkcję przesunięcia czasowego, musisz nacisnąć przycisk odtwarzania/pauzy.

### **Nagrywanie jednym przyciskiem**

W dowolnym momencie możesz nagrać aktualnie oglądany program. Żeby to zrobić, musisz nacisnąć przycisk **[REC]**.

**WSKAZÓWKA**: Opisywany telewizor posiada jeden tuner

telewizyjny, więc można nagrywać tylko oglądany kanał lub nagrywać jeden kanał, gdy telewizor jest w trybie czuwania.

**UWAGA**: Funkcja nagrywania USB dostępna jest tylko w trybie telewizji cyfrowej. Ze względu na prawa autorskie i nielegalne kopiowanie/

nagrywanie, nie jest możliwe nagrywanie na/z innych wejścia/wyjścia. **\* - tylko dla urządzeń z wbudowaną funkcją PVR**

### **HDR (High Dynamic Range - wysoki zakres dynamiki)**

Materiały wideo zarejestrowane w formacie HDR pozbawione są ograniczeń standardowego sygnału wideo i wyświetlane są z szerszą gamą kolorów i w wyższej jasności.

#### **UWAGA**:

- Funkcja HDR zostanie aktywowana automatycznie po wykryciu sygnału HDR, pod warunkiem, że opcja Format HDMI 2.0 w menu 'Ustawienie HDMI' zostanie ustawiona na "Rozszerzenie".
- W przypadku podłączenia przy pomocy portów HDMI, zewnętrzne urządzenie musi również obsługiwać format HDR oraz HDMI2.0, a także odtwarzać materiał zarejestrowany w formacie HDR.

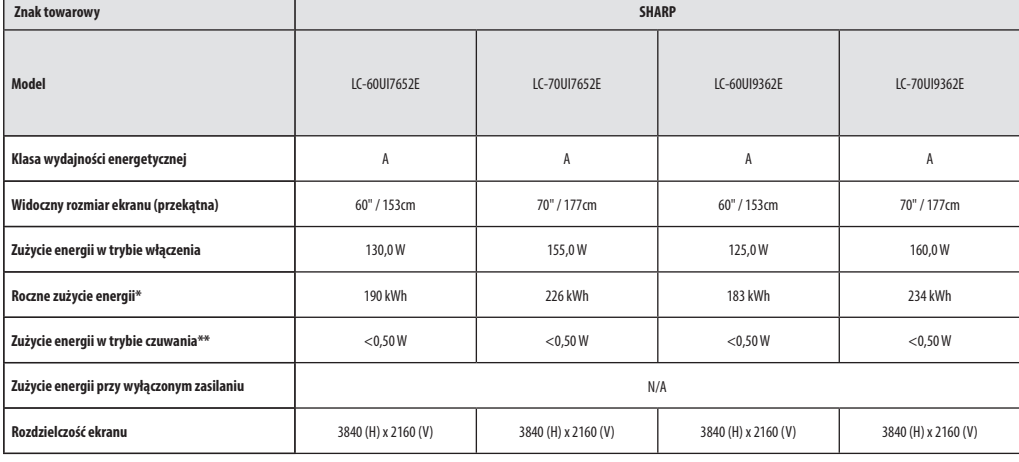

**\* - Pobór energii XYZ kWh rocznie w oparciu o zużycie energii przy pracy 4 godziny dziennie przez 365 dni. Rzeczywiste zużycie energii zależy od wykorzystania telewizora.**

**\*\* - gdy telewizor jest wyłączony pilotem i żadna funkcja nie jest aktywna**

## **Důležité bezpečnostní pokyny**

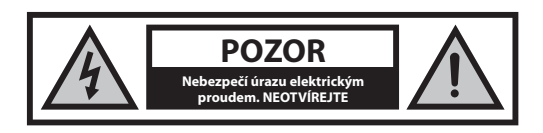

**Přečtěte si prosím tyto instrukce. Před použitím zařízení si přečtěte všechny bezpečnostní a provozní pokyny.**

**Abyste zabránili šíření požáru, nikdy se k tomuto výrobku nepřibližujte se svíčkou nebo jiným otevřeným ohněm.**

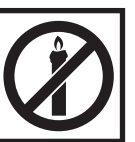

- Televizory s úhlopříčkou 43" nebo větší musí být zdvihány a přenášeny minimálně dvěma osobami.
- Buďte opatrní! Žádné části TV nesmějí být opravovány nebo vyměňovány uživatelem. V případě poruchy, se obraťte na výrobce nebo autorizovaný servis. Kontakt s některými částmi uvnitř přístroje může ohrozit váš život. Záruka se nevztahuje na závady způsobené neodbornými zásahy do zařízení!.
- Neodstraňujte zadní kryt zařízení.
- Tento spotřebič je určen pro příjem a reprodukci obrazových nebo zvukových signálů. Jakékoliv jiné použití je přísně zakázáno.
- Chcete-li TV odpojit od napájení, odpojte zástrčku z napájecí zásuvky.
- Je-li napájecí kabel poškozen, musí být nahrazen výrobcem, jeho servisním technikem nebo podobně kvalifikovanou osobou, aby nedošlo k úrazu.
- Ideální vzdálenost pro sledování televize je přibližně pětinásobek úhlopříčky obrazovky. Světlo dopadající na obrazovku z jiných zdrojů světla může způsobit odrazy a zhoršení kvality obrazu.
- Zajistěte dostatečné větrání a dostatečnou vzdálenost spotřebiče od jiných kusů nábytku.
- V okolí zařízení vždy zajistěte minimální vzdálenost 5 cm, aby se zajistilo správné větrání.
- Ujistěte se, že ventilační otvory nejsou překryté věci, jako jsou noviny, záclony a ručníky, atd.
- TV je navržen tak, aby fungovala v mírném podnebí.
- Nevystavujte TV kapajícím nebo stříkajícím kapalinám.
- Televizor je určen výhradně pro provoz na suchém místě. Při použití přístroje v exteriéru se prosím ujistěte, že je chráněn proti vlhkosti (dešti, stříkající vodě). Nikdy nevystavujte přístroj vlhkosti.
- Na TV nedávejte žádné nádoby naplněné kapalinami, např. vázy, atd. Tyto nádoby by se mohly převrhnout, a voda která by se mohla dostat do přístroje a způsobit zkrat. Postavte přístroj výlučně na rovné a stabilní povrchy. Nepokládejte žádné předměty, jako jsou noviny nebo deky, atd. na nebo pod přístroj.
- Neumisťujte přístroj v blízkosti topných těles nebo na místa s přímým slunečním zářením, protože to má negativní vliv na chlazení zařízení. Akumulované teplo je pro zařízení nebezpečné a může vážně snížit jeho životnost. V zájmu zajištění bezpečnosti přístroje, požádejte kvalifikovanou osobu k odstranění nečistot z přístroje.
- Pokuste se předejít poškození napájecího kabelu a síťového adaptéru (pokud je součástí balení). Přístroj může být připojen pouze pomocí přiloženého síťového kabelu / adaptéru.
- Bouřky jsou nebezpečné pro všechny elektrické spotřebiče. V případě zasažení elektrické sítě nebo anténního rozvodu bleskem, může dojít k poškození zařízení, i když je vypnuté. Proto byste měli odpojit všechny kabely a konektory přístroje před bouří.
- K čištění obrazovky spotřebiče používejte pouze vlhký a měkký hadřík. Používejte pouze čistou vodu, nepoužívejte saponáty a rozpouštědla.
- Umístěte televizor v blízkosti stěny tak, aby se zabránilo možnosti jeho pádu.
- VAROVÁNÍ Televizní sadu nikdy nedávejte na nestabilní místo. Televizní sada může spadnout, způsobit vážné zranění nebo smrt. Řadě zranění, zejména dětí, se lze vyhnout tím, že přijmete jednoduchá bezpečnostní opatření:
- Používejte skříňky nebo podstavce doporučené výrobcem televizní sady.
- Používejte pouze nábytek, který dokáže televizní sadu bezpečně unést.
- Zkontrolujte, zda televizní sada nepřečnívá přes okraj nábytku, na kterém je umístěna.
- Televizní sadu neumisťujte na vysoký nábytek (např. komody nebo knihovny) aniž byste upevnili jak nábytek, tak televizní sadu ke vhodné podpoře.
- Televizní sadu neumisťujte na látku nebo jiné materiály, které by se mohly nacházet mezi televizní sadou a nábytkem.
- Děti poučte o nebezpečí lezení na nábytek, pokud by chtěly dosáhnout na televizní sadu nebo její ovládání.
- Zajistěte, aby děti na TV nelezly ani se na ni nezavěšovaly.
- V případě přemístění televizoru ze stávajícího umístění je třeba vzít v úvahu výše uvedená doporučení.
- Níže uvedené pokyny představují bezpečnější způsob zajištění televizoru montáží na stěnu tak, aby se zamezilo možnosti jeho pádu. Tím se zabrání možnému zranění a jeho poškození.
- Pro tento typ instalace budete potřebovat fixační drát. A) Pomocí jednoho / obou horních montážních otvorů určených pro montáž na stěnu a šroubů (šrouby jsou dodávány přímo v montážních otvorech) připevněte jeden konec upevňovacího drátu / drátů na televizor,

B) Zajistěte druhý konec upevňovacího drátu / drátů o vaši zeď.

- Software na vašem televizoru a OSD rozložení mohou být změněny bez předchozího upozornění.
- Poznámka: V případě elektrostatického výboje (ESD) nemusí zařízení fungovat správně. V takovém případě TV vypněte a znovu zapněte. TV bude fungovat normálně.

### **Varování:**

- TV nepoužívejte bezprostředně po rozbalení. Než TV použijete, počkejte než se zahřeje na pokojovou teplotu.
- Nikdy nepřipojujte externí zařízení k zapnutému spotřebiči. Vypněte nejen televizor, ale i zařízení, která jsou připojena! Zapojte zástrčku do zásuvky až po připojení externích zařízení a antény!
- Zajistěte volný přístup k síťové zástrčce zařízení.
- Zařízení není určeno pro použití jako monitor počítače na pracovišti.
- Dlouhodobé používání sluchátek při vysoké hlasitosti může vést k nevratnému poškození sluchu.
- Zabezpečte správnou likvidaci zařízení a všech komponent včetně baterií s ohledem na životní prostředí. V případě pochybností, kontaktujte prosím svůj místní úřad pro podrobnosti o recyklaci.
- Nikdy nepřipojujte externí zařízení k zapnutému spotřebiči. Vypněte nejen televizor, ale i zařízení, která jsou připojena! Zapojte zástrčku do zásuvky až po připojení externích zařízení a antény!
- Zajistěte volný přístup k hlavnímu vypínači a síťové zástrčky zařízení.
- Zařízení není určeno pro použití jako monitor počítače na pracovišti.
- Dlouhodobé používání sluchátek při vysoké hlasitosti může vést k nevratnému poškození sluchu.
- Zabezpečte správnou likvidaci zařízení a všech komponent včetně baterií s ohledem na životní prostředí. V případě pochybností, kontaktujte prosím svůj místní úřad pro podrobnosti o recyklaci.
- Výrobce nemůže být zodpovědný nebo odpovědný za problémy související se zákaznickým servisem, který se týká obsahu nebo služeb třetí strany. Jakékoli otázky, komentáře nebo dotazy na službu související s obsahem nebo službami třetí strany se musí týkat přímo použitelného obsahu nebo poskytovatele služeb.
- Existuje řada důvodů, proč nemůžete získat přístup k obsahu nebo službám ze zařízení, které se samotným zařízením nesouvisí, včetně, ale

nejen, výpadku napájení, připojení k internetu nebo nesprávné konfigurace vašeho zařízení. Společnost UMC Poland, její ředitelé, zaměstnanci, úředníci, zástupci, dodavatelé a pobočky nenesou odpovědnost vůči vám nebo třetí straně týkající se takového selhání nebo výpadků údržby, bez ohledu na příčinu nebo to, zda tomu bylo možné předejít.

- Veškerý obsah nebo služby třetích stran přístupné přes toto zařízení jsou vám poskytovány "tak jak jsou" a na bázi "k dispozici" a UMC Poland a její pobočky vám neposkytují žádnou záruku, včetně, bez omezení, jakýchkoli záruk obchodovatelnosti, neporušení, vhodnosti k určitému účelu nebo jakýchkoli záruk vhodnosti, dostupnosti, přesnosti, úplnosti, bezpečnosti, názvu, užitečnosti, nedostatku nedbalosti nebo bezproblémového nebo nepřerušovaného provozu nebo použití obsahu či služeb poskytovaných nebo toho, že obsah či služby, které vám budou poskytnuty, splní vaše požadavky a očekávání.
- "UMC Poland" není zástupce a nenese odpovědnost za jednání či opomenutí ze strany poskytovatelů obsahu nebo služeb třetí strany, ani za aspekt obsahu nebo služeb souvisejících s takovými třetími stranami.
- "UMC Poland" a/nebo její pobočky nejsou v žádné případě zodpovědné vám nebo jakékoli třetí straně za přímé, nepřímé, speciální, náhodné, trestní, následné nebo jiné škody, bez ohledu na to, zda se teorie odpovědnosti zakládá na smlouvě, deliktu, nedbalosti, porušení záruky, přísné odpovědnosti a bez ohledu na to zda byla společnost UMC Poland a/nebo její pobočky byly o možnosti takových škod informovány.
- **Tento produkt obsahuje technologii, na niž se vztahují některá práva duševního vlastnictví společnosti Microsoft. Použití nebo distribuce této technologie jinak než pro tento produkt je bez příslušné licence (licencí) poskytnuté společností Microsoft zakázáno.**
- **Vlastníci obsahu používají technologii Microsoft PlayReady™ určenou pro přístup k obsahu na ochranu svého duševního vlastnictví včetně ochrany obsahu podléhajícího autorským právům. Toto zařízení používá technologii PlayReady pro přístup k obsahu chráněnému technologií PlayReady a/nebo obsahu chráněnému pomocí WMDRM. Pokud by zařízení nedokázalo řádně zajišťovat omezení použití obsahu, mohou vlastníci obsahu po společnosti Microsoft požadovat, aby zrušil schopnost zařízení užívat obsah chráněný technologií PlayReady. Toto zrušení by nemělo mít vliv na nechráněný obsah nebo obsah chráněný jinými technologiemi pro přístup k obsahu. Abyste měli přístup k obsahu některých vlastníků obsahu, mohou tito vlastníci obsahu požadovat, abyste aktualizovali technologii PlayReady. Pokud aktualizaci odmítnete, nebudete mít přístup k obsahu, který tuto aktualizaci vyžaduje.**

### **Důležité informace, týkající se použití videoher, počítačů, speciálních titulků nebo jiného zobrazení nepohyblivých obrázků.**

- Nadměrné používání programových materiálů s nepohyblivým obrázkem může způsobit permanentní "stínový obraz" na LCD panelu. Tento obrázek na pozadí je při normálních programech viditelný ve formě stacionárního nepohyblivého obrázku.
- Tento typ nezvratného poškození LCD/LED panelu se dá omezit dodržením následujících kroků:
	- » Snížením nastavení jasu/kontrastu na minimální sledovatelnou úroveň.
	- » Teletext: Nesledujte stacionární stránku po delší dobu
	- » Nabídka TV/DVD, např.: Seznamy obsahů DVD disku
	- » Režim pauzy: Neponechávejte TV v režimu pauzy po dlouhý čas, např. při sledovaní DVD nebo videa.
	- » Vypnutím zařízení pokud se nepoužívá

### **Baterie**

- Při vkládání baterií dodržujte správnou polaritu.
- Nevystavujte baterie vysokým teplotám a nepokládejte je na místech, kde teplota se může rychle zvýšit, např. v blízkosti ohně nebo na přímém slunci.
- Nevystavujte baterie nadměrnému sálavému teplu, neházejte je do ohně, nerozebírejte je, a nesnažte se dobíjet nedobíjatelné. Mohly by vytéct nebo explodovat.
	- » Nikdy nepoužívejte různé typy baterií a nemícheite nové a staré.
	- » Baterie likvidujte s ohledem na životní prostředí.
	- » Většina zemí EU upravuje nakládání s bateriemi zákonem.

### **Likvidace produktu**

**•** Elektrická zařízení by neměly být likvidovány společně s komunálním odpadem. Informujte se na místním úřadě nebo prodejce o správné recyklaci zařízení.

### **Prohlášení CE:**

**•** Společnost UMC Poland Sp. z o.o. tímto prohlašuje, že tato LED TV odpovídá základním požadavkům a ostatním relevantním ustanovením směrnice RED 2014/53/EU. Plné znění prohlášení o souladu je k dispozici na následujícím odkazu https://www. sharpconsumer.eu/documents-of-conformity/

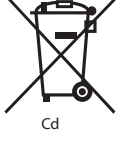

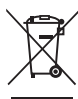

### **Co je v balení**

### **Balení obsahuje následující součásti:**

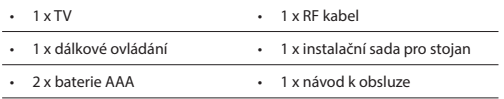

### **Montáž stojanu**

**Postupujte podle pokynů na poslední stránce tohoto návodu.**

### **Montáž TV na stěnu**

- **1.** Vyjměte čtyři šrouby, které se nachází v otvorech pro montáž na stěnu.
- **2.** Držák na stěnu lze snadno připojit k montážním otvorům v zadní části TV.
- **3.** Na televizi nasaďte závěs k montáži na stěnu, tak, jak je doporučeno výrobcem.

### **Začínáme – počáteční nastavení**

- **1.** S pomocí kabelu RF připojte TV do nástěnné zásuvky s TV anténou.
- **2.** Pro připojení k internetu pomocí kabelu použijte kabel Cat 5/Ethernet (není součástí balení), který povedete z TV do vašeho modemu/ routeru.
- **3.** Napájecí kabel zasuňte do elektrické zásuvky.
- **4.** Vložte baterie do dálkového ovládání.
- **5.** Pak stiskněte Standby tlačítko pro spuštění TV.
- **6. Přivítá vás úvodní nastavovací obrazovka.**

Jestliže se nezobrazí, stiskněte [MENU] na dálkovém ovládání, potom 8-8-8-8, zobrazí se nabídka. Pokud chcete změnit jakékoli výchozí nastavení, použijte tlačítka pro ▲/▼/◄/► navigaci. Menu můžete kdykoliv opustit stisknutím tlačítka [EXIT]

**7.** Prosím upravte žádané položky v menu PRVNÍ INSTALACE. Uvítací obrazovka – Stisknutím tlačítka [OK] na dálkovém ovladači pokračujte na další obrazovku.

**KROK 1** - Nastavte jazyk TV Menu.

Upozornění o shromažďování údajů - zde si můžete přečíst informace o shromažďování údajů. Na obrazovce "Zobrazit další podrobnosti" si můžete prohlédnout detailnější informace a individuálně nastavit shromažďování údajů.

**KROK 2** - Nastavte zemi.

**KROK 3** - Vyberte umístění TV. V případě domácího použití vyberte "Doma". V případě režimu ukázky v obchodě nastavte "Obchod". **KROK 4** - Nastavte typ připojení k síti. Pokud si přejete tento krok přeskočit a připojit TV k síti později, vyberte "Je to OK, udělám to později".

Nastavte Netflix - Pokud zvolíte možnost "Spustit Netflix", budete se moci přihlásit ke svému Netflix účtu nebo si vytvořit nový účet. Pokud si nyní nepřejete nastavit Netflix, zvolte prosím "Přeskočit".

**KROK 5** - Zvolte si vstupní zdroj, který chcete použít. Pokud jste kabel RF napojili přímo do TV, zvolte "Digitální TV". Pokud máte přímo k TV připojený satelit, zvolte "Satelit". V případě, že používáte set-top-box, zvolte prosím správný vstup, ke kterému je připojený.

Pokud jste v posledním kroku zvolili "Digitální TV" nebo "Satelit", zobrazí se vám dotaz, zda chcete naladit kanály. Pokud zvolíte "Ne", můžete kanály naladit později v nabídce Nastavení/Kanál. Pokud zvolíte "Ano", zobrazí se nabídka pro naladění.

Ladění digitální TV: V "DVB Anténa" zvolte, jaký typ signálu máte. Air (DVB-T) nebo Kabel (DVB-C). Poté zvolte "Automatické vyhledávání" a proveďte požadované nastavení. Poté zvolte "Automatické ladění". kterým spustíte ladění kanálů.

Ladění satelitu (DVB-S2): Zadejte "Nastavení satelitu" a v "Nastavení antény" zvolte satelit, který si přejete naladit. Poté se stisknutím tlačítka [BACK] na dálkovém ovladači vraťte zpět a zvolte "Automatické ladění". Tím spustíte ladění kanálů.

**POZNÁMKA**: Chcete-li zkrátit délku ladění satelitních kanálů, některé země mají v případě nejoblíbenějšího satelitu v daném regionu předem nainstalovaný seznam kanálů. Je-li to případ vámi vybrané země, budete požádáni, zda chcete nahrát předem nainstalovaný seznam kanálů. Pokud si vyberete "Ano", seznam kanálů bude do vaší TV importován během několika sekund. **TIP**: Pokud vám chybí kanály, důvodem je pravděpodobně síla signálu, měli byste zvážit připojení zesilovače signálu a znovu naladit TV.

### **Dálkové ovládání**

- **1. 少 STANDBY –** Přepnutí TV do pohotovostního režimu a naopak.<br>**2. 咳 内UTF –** Ztlumení zvuku
- **2. MUTE –** Ztlumení zvuku.
- **3. 0 9**  příma volba TV kanálu.
- **4. TV GUIDE –** Sedmidenní TV program (Digitální režim).<br>5. CD Návrat na předcházející sledované kanály.
- **5. –** Návrat na předcházející sledované kanály.
- **6. PICTURE –** Výběr režimu obrazu.<br>**7. VOL A/V –** Zvýšení/snížení úrov
- **7. VOL** ▲/▼ **–** Zvýšení/snížení úrovně hlasitosti.
- **8. CH** ▲/▼ **–** Zvýšení nebo snížení sledovaného kanálu.
- **9. SOUND –** Výběr režimu zvuku.
- **10. SOURCE –** Zobrazení nabídky vstup/zdroj.
- **11. MENU –** Zobrazení nabídky OSD.
- **12. EXIT –** Opuštění všech nabídek.
- **13. (**▲/▼/◄/►**/OK) –** Umožňuje přecházet nabídkou na obrazovce a upravit systémové nastavení podle vašich preferencí.
- **14. BACK –** Zpět na předchozí menu.
- **15. FAV –** Zobrazení seznamu oblíbených položek. **16. INFO –** Stiskněte jednou pro zobrazení informací o aktuálním/ následujícím kanálu. Stiskněte dvakrát pro zobrazení informací a programových informací o aktuálním programu.
- **17. TEXT –** Režim Teletext Zobrazení teletextu.
- **18. SUBTITLE –** Zapnutí/Vypnutí dialogu ve spodní části obrazovky.
- **19. TV –** Přepnutí na digitální TV zdroj.
- **20. YouTube –** Spustí aplikaci YouTube.
- **21. NETFLIX –** Zobrazí aplikaci NETFLIX
- **22. NET+ –** Zobrazí menu AQUOS NET+.
- **23. Rec1 –** PVR režim PVR nahrávání.
- 24. **+ -** Opakované spuštění aktuální kapitoly.
- 25. **••** Posunutí dopředu na další kapitolu.
- **26. –** Zastavení přehrávání.
- **27. Rec List1 –** PVR režim Seznam nahrávek.
- 28. <sup>44</sup> Přehrávání v režimu rychlého převíjení zpět.
- **29. –** Přehrávání v režimu rychlého převíjení vpřed.
- **30. –** Přehrávání/pauza.
- **31. BAREVNÁ TLAČÍTKA –** Další funkce v Teletextu a TV menu.
- 1 k dispozici pouze pro TV s funkcí PVR

### **TV ovladač**

Dálkový ovladač se nachází na zadní straně televizoru. Můžete ho použít místo dálkového ovládání k ovládání většiny funkcí vaší TV.

#### **Zatímco je TV v pohotovostním režimu:**

**•** krátké stisknutí ovladače - Zapnutí

#### **Během sledování TV:**

- DOPRAVA/DOLEVA zvýšení/snížení hlasitosti
- NAHORU/DOLŮ změna kanálu nahoru/dolů
- krátké stisknutí zobrazí se Menu
- dlouhé stisknutí Pohotovostní režim

#### **V menu:**

- DOPRAVA/DOLEVA/NAHORU/DOLŮ navigace kurzoru v menu na obrazovce
- krátké stisknutí OK/Potvrzení vybrané položky
- dlouhé stisknutí zpět do předchozí nabídky

### **Režim výběru vstupu/zdroje**

Přepínání mezi různými vstupy/připojení. **a) Použitím tlačítek na dálkovém ovládání:**

- 1. Stiskněte [SOURCE/ ) Zobrazí se zdrojová nabídka
- 2. Stisknutím [◄] nebo [►] vyberte požadovaný vstup.
- 3. Stiskněte [OK]

#### **b) Použití TV ovladače:**

- 1. Krátkým stisknutím přejdete do menu.
- 2. Stiskněte ovladač dole a kurzor nastavte na menu ZDROJE.
- 3. Ovladač stiskněte krátce a přejděte do menu ZDROJE.
- 4. Pomocí ovladače vyberte požadovaný vstup/zdroj.
- 5. Krátkým stisknutím ovladače provedete výběr vstupu/zdroje

### **Připojení**

#### **Typy konektorů, které jsou k dispozici pro různé modely naleznete v tabulce na stránce 68. 96.**

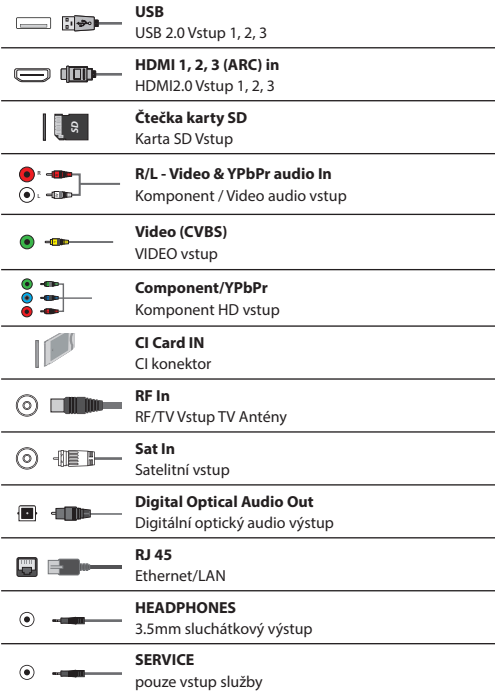

### **Navigace v TV nabídce**

Do menu se dostanete stisknutím tlačítka [MENU] na dálkovém ovladači. Do nabídky se dostanete stisknutím [OK]. Chcete-li změnit jakékoli výchozí nastavení, použijte tlačítka pro ▲/▼/◄/► rolování. Jakékoliv nastavení potvrdíte tlačítkem [OK]. Menu můžete kdykoliv opustit stiskem tlačítka [EXIT].

### **APLIKACE**

Obsahuje nejběžněji používané aplikace, nabízí rychlý a snadný přístup.

#### **Netfl ix**

Přední internetová televizní síť. Nabízí tisíce filmů a TV pořadů, včetně originálních seriálů, dokumentů a filmů. Členové si mohou obsah přehrávat, pozastavit a obnovit, bez jakýchkoli reklam nebo závazků. Do této aplikace se můžete přihlásit pomocí svého stávajícího účtu Netflix. Nemáte-li účet Netflix, můžete se zaregistrovat prostřednictvím této aplikace nebo oficiální webové stránky Netflix.

#### **YouTube**

Aplikace pro sdílení videí vám umožňuje objevovat a sledovat originálně vytvářená videa.

**POZNÁMKA**: Aby aplikace YouTube fungovala, je třeba, abyste na TV nastavili správné datum a čas. Více informací o nastavení data/ času na TV naleznete v kapitole tohoto návodu k použití s názvem ČAS. Ujistěte se, že vaše síť neblokuje přístup k YouTube a že rychlost připojení k internetu dostačuje k prohlížení obsahu YouTube.

### **AQUOS NET+**

Otevře portál Sharp SMART.

#### **Prohlížeč**

Aplikace pro přístup k webovým stránkám prostřednictvím internetu. Navigace v prohlížeči:

- **CH+**  přechod o stránku nahoru
- **CH-** přechod o stránku dolů
- **Red Button**  zobrazit/skrýt lištu menu prohlížeče
- **Yellow Button**  Přiblížení
- **Blue Button**  Oddálení

### **NASTAVENÍ**

### **RYCHLÉ NASTAVENÍ**

**Zvuková stopa** - Umožňuje vám zvolit si jazyk zvuku Digitální TV nebo médií. **Titulky** - Vypněte nebo zapněte titulky. **Stopa titulků** - Objeví se, pokud jsou titulky (viz výše) zapnuté. Umožňuje vám zvolit si stopu titulků. **Teletext** - Zapněte nebo vypněte titulky. **Seznam nahrávek** - Zobrazí seznam nahraných TV pořadů z napojeného USB disku nebo pevného USB disku. **Seznam plánu** - Umožňuje vám zobrazit si upomínky a nahrávky.

### **Obraz**

**Režim obrazu** - Vyberte z následujících předvolených nastavení

- **Standard**  Předvolené nastavení
- **Film**  Nastavení světlejších barev a nižšího jasu.
- **Hra**  Optimální režim pro hraní her. TV vypne všechny funkce pro zpracování obrazu, aby se dosáhlo minimálních chyb na vstupu.
- **Uživatelský**  Umožňuje manuálně měnit všechna nastavení
- **Eco**  Spotřebovává o 15% méně energie.
- **Dynamický**  Doporučené nastavení pro rychle se pohybující obraz

**Jas** - Zvýšení nebo snížení jasu obrazu.

**Kontrast** - Nastavuje vyvážení černé a bílé. **Barevná sytost** - Zvyšuje barvu černé a bílé. **Ostrost** - Zvýšení nebo snížení ostrosti obrazu. **Bar. Tón** - Umožní zvýšit nebo snížit úroveň tónování obrazu (pouze pro NTSC signál). **Podání barev** - Vyberte z následujících předvolených nastavení.

- **Normální**  Předvolené nastavení.
- **Teplá**  Zvýrazněná červená barva v obraze.
- **Studená**  Zvýrazněná modrá barva v obraze.
- **Osobní**  Osobní vyvážení RGB z menu "Pokročilé nastavení". Doporučeno pouze pro pokročilé uživatele.

**Poměr stran** - Formát obrazu se může měnit v závislosti na kanálu/ vysílání. Existuje více různých možností k uspokojení vašich potřeb.

- **Auto**  Automaticky zobrazí nejlepší formát obrazu tak, aby byl obraz ve správné poloze. Na obraze se mohou vyskytnout černé čáry. Na horním/spodním okraji nebo po stranách.
- **4:3**  Formát 4:3 je zobrazen v původní velikosti. Aby byla obrazovka při poměru 16:9 vyplněna, jsou po stranách zobrazeny boční pásy.
- **16:9**  Formáty obrazovky s regulárním signálem 16:9.
- **Zoom 1/2**  Obraz je ve správném poměru stran, ale zvětšený na celou obrazovku.
- **Bod po Bodu (HDMI)**  Zobrazení obrazu v jeho originálním rozlišení bez změn.
- **Celá obrazovka**  Roztáhne obraz na celou obrazovku.

#### **Expertní nastavení**

- **Redukce šumu**  Filtruje a snižuje šum (interference) obrazu.
- **Gamma**  Nastavení tónu mezi svetlými a tmavými částmi obrazu.
- **Aktivní kontrast**  Automaticky optimalizuje "podsvícení" a "kontrast" obrazu podle jasu obrazovky.
- **Podsvícení**  Nastavení jasu obrazovky se zvýšením/ snížením podsvícení na panelu.
- **Červená**  Nastavení cervených tónu obrazu.
- **Zelená**  Úprava zelených tónu obrazu.
- **Modrá**  Úprava modrých tónu obrazu.
- **Tón CMS**  Toto je standard pro nastavení barvy v narudlejším nebo namodralejším tónu.
- **Hodnota CMS**  Při vyšší hodnotě je obraz jasnější. Při nižší hodnotě je obraz tmavší.
- **Saturace CMS**  Zvyšuje nebo snižuje saturaci vybrané barvy.

#### **ZVUK**

**Režim zvuku** - Vyberte z následujících předvolených nastavení

- **Standard**  Předvolené nastavení
- **Hudba**  Hudba v popředí před hlasy
- **Film**  Poskytuje živější a plnější zvuk při sledování fi lmů
- **Sport**  U sportu zvuk v popředí
- **Uživatelský**  Výběr nastavení dle vlastních potřeb

**DTS Studio Sound** - Zapnutí/vypnutí efektu prostorového zvuku. **DTS DRC** - Nastavte si stupeň dynamického rozsahu zvukových stop DTS filmů. Velmi hlasité zvuky se ztiší a tiché části jsou hlasitější. Doporučujeme pro noční poslech. **Reproduktor** - Dodatečné nastavení reproduktorů televizoru nebo externích reproduktorů.

- **Digitální výstup**  Nastavení digitálního audio
	- výstupu. Zvolte si z následujících možností:
	- **Auto**  Automaticky zvolí nejlepší nastavení.
	- **PCM**  Audio stream bude zpracován televizorem.
	- **RAW**  Audio stream bude zpracován zařízením napojením přes digitální výstup (soundbar, AV přijímač atd.).
- **Zpoždění digit. výstupu (ms).**  Nastavení pro synchronizaci obrazu a zvuku pro externí reproduktory připojené přes digitální audio výstup.
- **Zpoždění zvuku (ms)**  Nastavení pro synchronizaci videa a zvuku do TV reproduktorů.

**Automatická úroveň hlasitosti** - Při přepnutí na "on" zůstane hlasitost na stejné úrovni bez ohledu na vstup/zdroj. **Odborné nastavení**

- **Vyvážení**  Slouží k přepínání zvuku mezi
	- levými a pravými reproduktory
- **Ekvalizér**  Nastaví hlasitost různých zvukových frekvencí. Úrovně ekvalizéru lze nastavit pouze je-li zvolen režim zvuku "Osobní".
- **AD přepínač**  Přídavná zvuková stopa pro zrakově
- postižené. Dostupná pouze pro vybrané DTV programy. – **AD hlasitost** - Slouží k upravení hlasitosti
- zvukové stopy pro zrakově postižené.

### **KANÁL**

**Zdroj signálu.** -Vyberte typ DTV signálu

- **DVB-T** Pozemní (vzduchem šířené) vysílání
- **DVB-C** Kabelová televize

**Automatické ladění** - Umožní přeladit všechny digitální televizní kanály, digitální rádiové stanice a analogové kanály

**Analogové manuální ladění** - Umožní manuálně naladit analogový signál **Digitální manuální ladění** - Umožní manuálně naladit digitální signál **Automatická aktualizace kanálu** - Pokud tuto možnost nastavíte na

ZAP., pozice, názvy a frekvence kanálu budou vaším poskytovatelem pravidelně aktualizovány. V případě, že jste kanály v seznamu kanálů seřadili dle svých preferencí, může to způsobit problémy. V takovém případě doporučujeme, abyste tuto možnost ponechali vypnutou. **HbbTV** - Umožní uživateli zapnout/vypnout HbbTV.

Chcete-li použít HbbTV, TV musí být připojená k internetu a sledovaný kanál musí funkci HbbTV podporovat.

**Seřadit podle LCN** - Zapněte LCN, pokud chcete naladěné

kanály seřadit podle preferencí poskytovatele služeb digitálního vysílání. (platí pouze pro DVB-T a DVB-C kanály).

**Nastavení CAM** - Pro používání služby s platbou za každé shlédnutí je nutné vložit do TV "chytrou kartu". Pokud si objednáte předplatné služby s placením za shlédnutí, váš poskytovatel vám vydá "CAM" a "Chytrou kartu". CAM pak můžete vložit do PORTU COMMON INTERFACE (CI Card In). Tato nabídka umožňuje zobrazit si informace a změnit nastavení CAM.

**Informace o signálu** - Informace o kvalitě signálu

**Nastavit CAM PIN kód\*** - Zde můžete preventivně vložit PIN kód CI karty, abyste vypnuli omezení nahrávání

kanálů v rámci funkce Rodičovská kontrola.

**Nastavení Satelitu** - Tato nabídka je dostupná pouze v režimu DVB-S2. Můžete zvolit typ satelitu, transpondéru, LNB, typ jste vaše atd

**\* - pouze pro modely s funkcí nahrávání**

### **SÍŤ**

**Síť** - Zvolte si typ síťového připojení - kabel (pomocí kabelu) nebo Wi-Fi (bezdrátové).

**POZNÁMKA**: Pro připojení k internetu pomocí kabelu použijte kabel Cat 5/Ethernet (není součástí balení), který povedete z TV do vašeho modemu/routeru.

**Kabel** - Informuje o stavu připojení kabelové sítě. Pokud stisknete [OK], otevře se další nabídka, která vám umožní připojení ke kabelové síti IPv4 nebo IPv6:

- **Auto**  Automaticky připojí TV k vaší domácí síti (doporučujeme).
- **Manuální**  Umožňuje manuálně měnit IP, síťovou masku, bránu a informace o DNS.

– **Vypnout** - TV nebude používat pro připojení k síti zvolenou IP verzi. **Wi-Fi** - Informuje o stavu připojení k síti Wi-Fi. Pokud stisknete [OK], otevře se další nabídka, která zobrazuje všechny Wi-Fi sítě, ze kterých si zařízení může zvolit. Zvolte tu, na kterou se chcete připojit, a stiskněte [OK]. Pokud je síť uzamčená, zobrazí se vám okno pro zadání hesla s klávesnicí na obrazovce.

**WPS** - Možnost alternativního bezpečného připojení k Wi-Fi síti.

- **Metoda stisknutí tlačítka**  Zvolte tuto možnost a stiskněte WPS tlačítko na vašem routeru.
- **Vygenerovat bezpečnostní PIN**  TV vygeneruje bezpečnostní PIN, který musíte zadat do routeru.

**POZNÁMKA**: Proces připojení může trvat několik minut, buďte trpěliví, prosím. Při každém zapnutí TV se provede automatické připojení k síti, i to může chvíli trvat. **Test sítě** - Test připojení sítě

**Informace o síti** - Informace o nastavení sítě

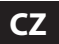

**Čas** - Zobrazí datum a čas. Pokud je tato položka zvýrazněná a stisknete [OK], zobrazí se následující možnosti:

- **Automatická synchronizace**  Automaticky nastaví čas a datum na TV. Vyžaduje naladění TV pomocí digitálního signálu a/nebo internetového připojení. Chcete-li provést nastavení času a data manuálně, funkci "Automatická synchronizace" vypněte. Je-li "Automatická synchronizace" vypnuta pomocí manuálně nastaveného data a času, tato informace se restartuje jakmile bude napájení TV odpojeno.
- **Časová zóna**  Změní aktuální časové pásmo.
- **Posouvání letního času**  Možnost manuálně vypnout/zapnout letní čas.

**Čas zapnutí** - Nastavení určitého času zapnutím televizoru, zobrazení kanálu po zapnutí, zdroje signálu a také hlasitosti. Tuto funkci lze nastavit na každodenní opakování nebo na spuštění v určitý den. **Čas vypnutí** - Nastavení konkrétního času pro vypnutí televizoru **Časovač spánku** - Nastavení časovače vypnutí tak, aby se televizor po uplynutí nastavené doby automaticky vypnul. Vypnout -> 10min -> 20min -> 30min -> 60min -> 90min -> 120min -> 180min -> 240min **Auto. rež. spánku** - Nastavení, kdy se má TV automaticky vypnout po posledním stisknutí jakéhokoliv tlačítka: Vyp. -> 3h -> 4h -> 5h. **Čas OSD** - Umožňuje nastavit dobu, po kterou OSD menu zůstane na obrazovce.

#### **SYSTÉM**

**Jazyk** - Nastavte preferované jazyky

- **Jazyk menu**  Umožňuje změnit jazyk menu.
- **Primární jazyk zvuku**  Preferovaný jazyk zvuku na vybraných DVB kanálech.
- **Sekundární jazyk zvuku**  Sekundární jazyk zvuku pro případ, že primární jazyk není dostupný.
- **Primární jazyk titulků**  Preferovaný jazyk titulků na vybraných DVB kanálech.
- **Sekundární jazyk titulků**  Sekundární jazyk titulků pro případ, že primární jazyk není dostupný.

#### **ZÁMEK**

- **Blokování systému (System Lock)**  Zamknutí a odemknutí nabídky zadáním požadovaného 4 - místního hesla. Zadání ukončíte stisknutím tlačítka ◄. Pro vymazání použijte tlačítko ►. Přednastavené heslo je 0000.
- **Nastavit heslo**  Změna výchozího hesla.
- **Blokovat program**  Uzamčení zadaných televizních kanálů.
- **Rodičovská kontrola**  Uzamčení TV kanálů podle věku.

**Nastavení HDMI -** Nastavení funkce HDMI.

- **Ovládání CEC\***  Povolit/Zakázat funkci HDMI CEC. To umožňuje ovládat dálkovým ovladačem televize zařízení připojená prostřednictvím HDMI.
- **Automatické vypnutí zařízení\***  Pokud je zapnuto, veškerá zařízení připojená k TV pomocí HDMI se po vypnutí televizoru přepnou do pohotovostního režimu.
- **Automatické zapnutí TV\***  Povolte zapnutí televizoru z pohotovostního režimu, pokud se zapne kterékoli z připojeních HDMI zařízení.
- **HDMI ARC**  Posílá audiosignál do audio zařízení připojeného prostřednictvím HDMI (AV přijímač, soundbar atd.). Tato funkce je dostupná pouze pro vstup HDMI 3.
- **Formát HDMI 2.0**  tato položka vám umožňuje přepínat režimy zvoleného HDMI vstupu mezi HDMI a HDMI 2.0.
	- **Standard**  Doporučujeme, pokud je TV napojená na zařízení s výstupem HDMI 1.4 nebo nižším, například Full HD Blu-Ray přehrávač, DVD přehrávač.
	- **Vylepšené**  Doporučujeme, pokud je TV napojená na zařízení s výstupem HDMI 2.0, např. 4K Blu-Ray přehrávač nebo moderní PC. Toto nastavení je požadováno pro HDR obsah.
- **Najít**  zobrazí seznam zařízení připojeních prostřednictvím HDMI.
- **\* Funkce HDMI CEC musí být podporována i na připojeném zařízení.**

**Úpravy zdroje** - uživatel má možnost manuálně přejmenovat položky v seznamu vstupních zdrojů. Vstupy můžete například přejmenovat na názvy zapojených zařízení. **Odborné nastavení**

- **Nastavení PVR & časového posunu\***  možnosti nahrávání
	- **Disk**  Zvolte jeden z připojených disků.
	- **Zvolte rozdělení**  Zvolte rozdělení disku.
- **Časový posun**  Zvolte rozsah paměti určený pro časový posun - 512MB, 1G, 2G nebo 4G.

– **Formátovat** - Formátovat připojené zařízení. **UPOZORNĚNÍ**: VŠECHNA DATA NA USB ZAŘÍZENÍ BUDOU SMAZÁNA!

– **Kontrola rychlosti** - Kontrola rychlosti připojeného USB zařízení.

- **\* pouze pro modely s funkcí nahrávání**
- **Zhoršený poslech**  Pokud signál poskytuje podporu pro sluchově postižené, stisknutím tlačítka "Subtitle" mohou být tyto titulky zobrazeny. Pokud nastavíte Sluchově postižení na Zap. a přepnete na kanál s podporou pro neslyšící, titulky pro sluchově postižené se zapnou automaticky.

**Obchod\*** - Aktivace/deaktivace demonstračního režimu pro obchody **\* - dostupné pouze v případě, že Obchod byl vybrán během První** 

**instalace**

### **O TELEVIZORU**

**Systémové informace** - Zobrazí název přístroje a verzi softwaru. **Upgrade systému** - Umožní aktualizaci vaší TV.

– **Aktualizace software (USB)** - Čas od časů se může stát, že vydáme nový firmware umožňující lepší provoz televize (dostupný ke stažení). Toto menu umožňuje instalovat novou verzi softwaru/firmwaru do vaší televize. Bližší informace o tom, jak takovou aktualizaci provést, jsou součástí vydaného firmware. Kontaktujte naši asistenční linku nebo se podívejte na web "www.sharpconsumer.eu".

**VAROVÁNÍ**: Napájení TV nevypínejte dokud se aktualizace neskončí!

- **OAD**  Zapnutí/vypnutí aktualizací softwaru způsobem OAD (over air download) - pouze digitální TV.
- **OAD Scan**  Vyhledejte OAD (pouze digitální TV).

**Obnovení vých. nast. výr.** - obnovení výchozího nastavení televize. **ESN klíč pro Netflix** - Zobrazí ESN klíč pro Netflix.

**Verze Netflix - Softwarová verze Netflix.** 

Deaktivovat Netflix - Deaktivovat Netflix na tomto zařízení. **Ukončit Netflix** - Vymazat přihlašovací informace

pro Netflix z tohoto zařízení.

### **MÉDIA**

### **USB**

Multimediální režim nabízí přehrávání různého obsahu uloženého na USB disku. Obsah se rozdělí na různé typy souborů: Fotografie, hudba a film. "Možnost souboru" zobrazí a umožní vám přehrát všechny typy podporovaného obsahu.

- **1.** Menu můžete procházet pomocí tlačítek ▲/▼/◄/►. Pro potvrzení položky, kterou chcete přehrát/zobrazit, stiskněte tlačítko [OK].
- **2.** Během zobrazení obsahu můžete režimy přehrávání ovládat pomocí tlačítek dálkového ovládání nebo pomocí navigačního menu a výběrem tlačítek ▲/▼/◄/► a [OK].

**POZNÁMKA**: Nedoporučuje se používání USB prodlužovacích kabelů, protože mohou způsobit snížení kvality obrazu/ zvuku a zastavování přehrávání USB obsahu.

#### **Miracast\***

Umožní vám zobrazit obsah z vašeho chytrého telefonu nebo tabletu na TV obrazovce. Bezdrátové připojení se tvoří pomocí Wi-Fi Direct, tudíž není nutný přístup k síti W-Fi. Můžete sdílet obsah ze svého chytrého telefonu nebo tabletu s operačním systémem Android 4.4 a novějším.

#### **Server Médií**

Automaticky vyhledá servery s digitálními médii (DMS) připojené k vaší domácí síti a umožní přehrávání a spuštění obsahu přímo z těchto serverů.

**\* - Tato funkce je k dispozici pouze na vybraných chytrých telefonech a noteboocích.**

### **VSTUPY**

Z tohoto menu můžete přepnout vstupní signál na jiný zdroj/připojené zařízení.

### **SEZNAM KANÁLŮ**

Pro aktivaci seznamu kanálů stiskněte během sledování televize tlačítko [OK]. To vám umožní rychle nastavit kanál pro sledování - zvolte požadovaný kanál pomocí šipek směřujících nahoru/dolů nebo pomocí tlačítek CH +/- na dálkovém ovládání. Pro sledování stiskněte tlačítko [OK]. Pokud jste v tomto menu, můžete si zvolit z následujících dvou možností: **Filtrování kanálů; stiskněte [INFO]**: To vám umožní filtrovat kanály zobrazené na seznamu podle typu kanálu.

**Editovat kanály; stiskněte [MENU]**: Po vstoupení do této funkce budete moci přidat kanály do seznamu svých oblíbených kanálů, přesouvat je nebo přeskakovat. Vybranou možnost zvolte pomocí šipek. **Oblíbené** - Když jste na určitém kanálu a stisknete tlačítko [OK], přidáte tento kanál do svých oblíbených. Opětovným stisknutím tlačítka ho ze seznamu oblíbených odstraníte. Oblíbené lze vybrat v normálním režimu digitální televize stisknutím tlačítka [FAV]. **Smazat** - Trvalé vymazání kanálu, Lze obnovit pouze opětovným naladěním. Kanál určený k vymazání vyberte tlačítkem [OK]. **Přesunout** - Přesunutí kanálu na jinou pozici. Stiskněte na zvoleném kanálu tlačítko [OK] a přesuňte kanál pomocí šípek

nahoru a dolů na požadovanou pozici. Stisknutím tlačítka [OK] potvrďte tuto novou pozici v seznamu kanálů. **POZNÁMKA**: Abyste mohli kanál přesouvat, zkontrolujte, že menu Kanály

je v "LCN" a funkce "Automaticky aktualizovat seznam kanálů" je vypnutá. **Přeskočit** - když jste v režimu Digitální televize a použijete tlačítka CH +/-, přeskočíte zvolený kanál. Kanál, který chcete přeskočit, zvolte stisknutím tlačítka [OK], pokud chcete jeho zvolení zrušit, stiskněte [OK] ještě jednou.

**AQUOS NET+** 

Chcete-li získat přístup k menu AQUOS NET+, stiskněte na dálkovém ovladači tlačítko NET+ nebo výběr proveďte z menu Další aplikace. **POZNÁMKA**: Počkejte, než se TV připojí k síti Wi-

Fi. Od zapnutí TV to může chvíli trvat.

Menu procházejte pomocí tlačítek ▲/▼/◄/►. Pro potvrzení položky, kterou chcete přehrát/zobrazit, stiskněte tlačítko [OK]. Pro návrat stiskněte tlačítko [Menu] a pro přístup k doplňkovým funkcím použijte barevná tlačítka. Chcete-li AQUOS NET+ opustit, stiskněte tlačítko [EXIT].

**Domů** - Úvodní obrazovka s doporučenými filmy

a nedávno otevřenými aplikacemi

**Všechny aplikace** - Otevře seznam aplikací k dispozici

**Filmy** - Otevře seznam filmů k dispozici

**Seriály** - Otevře seznam TV pořadů k dispozici

**Hudba** - Otevře seznam dostupné hudby a hudebních videí

**Hry** - Seznam her a herních aplikací.

**Sport** - Seznam sportovních aplikací.

**Zprávy** - Seznam aplikací se zprávami.

**Hledat** - vyhledání aplikace po zadání názvu nebo částečného názvu. **Moje aplikace** - Přidáním aplikací do seznamu "Moje aplikace" získáte možnost rychlého přístupu k vašim oblíbeným aplikacím. Chcete-li aplikaci přidat na seznam, jednoduše ji označte a stiskněte

zelené tlačítko, poté se zobrazí seznam "Moje aplikace". Chcete-li ze seznamu "Moje aplikace" odebrat nechtěnou aplikaci, musíte aplikaci, kterou chcete smazat, označit a stisknout ZELENÉ tlačítko. **Nastavení** - V menu nastavení můžete provést změnu jazyka portálu Aguos NET+, nastavit filtr pro aplikace specifické pro vybraný jazyk a restartovat veškerá uživatelská nastavení zpět do výchozího nastavení. **RESTART UŽIVATELSKÉHO NASTAVENÍ**: Pokud si přejete úplně restartovat všechna nastavení AQUOS NET+, musíte nejprve spustit menu Nastavení a vybrat "Restartovat zařízení". Pomocí kurzoru vyberte ANO a restart nastavení potvrďte stisknutím OK na dálkovém ovládání. **POZNÁMKA**: Abychom splnili požadavky zákazníků, naše produkty neustále zlepšujeme. V důsledku našich neustálých snah o zlepšování, přidáváme do AQUOS NET+ nové aplikace. Aplikace a obsah AQUOS NET+ se mohou změnit bez oznámení. Některé z funkcí a obsah nemusí být ve vaší zemi k dispozici.

### **Sedmidenní TV program**

TV program je dostupný v digitálním TV režimu. Poskytuje informace o budoucích programech (kde je to podporované digitálním kanálem). Můžete se podívat na začátek a konec všech programů a na program všech kanálů na následujících 7 dní, nastavit připomínky a naplánovat si nahrávání.

- **1.** Stiskněte **[TV GUIDE]**. Zobrazí se TV program na následujících 7 dní.
- **2.** V nabídce se posouvejte pomocí ▲/▼/◄/► **Nyní můžete:**

Stisknutím tlačítka **[INFO]** si můžete zobrazit bližší informace o zvoleném pořadu.

Stisknutím tlačítka **[REC]** na zvýrazněném programu vstoupíte do funkce nahrávání.\*

- Nahrát pořad jednou stiskněte tlačítko **[REC]** jednou.
- Nastavit každodenní nahrávání stiskněte tlačítko **[REC]** dvakrát a nahrávání se spustí každý den v danou dobu.
- Nastavit nahrávání každý týden stiskněte tlačítko **[REC]** třikrát a nahrávání se spustí každý týden v daný den a danou dobu.

Stisknutím **[ZELENÉHO]** tlačítka na zvýrazněném pořadu nastavíte upomínku.

Stisknutím  $\mathsf{H}$ / $\mathsf{H}$  si zobrazíte seznam pořadů z předchozího/ následujícího dne.

**3.** Stisknutím **[EXIT]** ukončíte činnost se sedmidenním TV programem.

**\* - pouze pro modely s funkcí nahrávání**

### **USB nahrávání - Digitální režim\***

V televizoru je vestavěné nahrávací zařízení USB. Pokud je použita ve spojení s kompatibilním paměťovým zařízením USB nebo s pevným diskem USB, je tato funkce dostupná v režimu Digital. Výhody jsou následující:

- Zastavte aktuální vysílání TV, poté si jej přehrajte, rychle přejděte dopředu nebo dozadu (k vysílání TV)
- Nahrávaní jedním tlačítkem, pokud se rozhodnete, že chcete nahrát aktuální program

**•** Snadné programovatelné nahrávání ze sedmidenního TV průvodce Vzhledem k vlastnostem výrobku je potřebné použít vysokorychlostní paměťové zařízení USB (Vzhledem k tomu, že TV současně čte a zapisuje na paměťové zařízení, některá paměťové zařízení mohou být nevhodná). Minimální specifikace – paměťové zařízení USB

– **Rychlost čtení** - 20 Mb/s (Mega Bytů za sekundu)

– **Rychlost zápisu** - 6 Mb/s (Mega Bytů za sekundu)

#### **Zastavení aktuálního vysílání TV (časový posun)\***

Zastavení živého televizního vysílání je velmi snadné.

**•** Stiskněte tlačítko play/pause, obraz televizoru se zastaví a spustí se nahrávání aktuálního obsahu. Abyste obnovili sledování, stiskněte opět play/pause.

- Stiskněte rychlé posunutí dopředu a přejděte vpřed v nahrávaní (tj. vynechte reklamy)
- Stiskněte rychlé převinutí abyste se při nahrávání vrátili zpět (tj. pokud jste se rychle posunuli příliš daleko)

**TIP**: Když přepnete televizor do pohotovostního režimu, nebo změnit kanál je vymazání paměti časový posun (časové zpoždění). Znovu spustit, je třeba stisknout tlačítko přehrát/pozastavit TimeShift vyrovnávací.

### **Nahrávání jedním tlačítkem**

Kdykoli se rozhodnete nahrát aktuálně sledovaný kanál. Pokud tak chcete učinit, stiskněte tlačítko **[REC]**.

**TIP**: Televizor obsahuje jeden TV přijímač, proto může nahrát jen kanál, který sledujete nebo nahrát kanál dokud je televizor v pohotovostním režimu. **POZNÁMKA**: Nahrávací funkce USB je dostupná pouze v TV režimu Digital. Kvůli autorskému právu a ilegálnímu kopírování/nahrávání nelze nahrávat na/z jiného vstupního/výstupního zdroje.

**\* - pouze pro modely s funkcí nahrávání**

### **HDR (High Dynamic Range)**

Video HDR odstraňuje některá omezení standardního video signálu a zobrazuje obraz vytvořený širším rozsahem barev a jasu.

#### **POZNÁMKY**:

- Je-li zjištěn signál HDR, funkce HDR se aktivuje automaticky, za předpokladu, že Formát HDMI 2.0 je v menu "Nastavení HDMI" nastaveno na "Rozšíření".
- Pokud jste připojeni prostřednictvím jednoho z portů HDMI, externí zařízení musí rovněž podporovat HDR, HDMI2.0 a přehrávat masterovaný obsah HDR.

### **Informační list výrobku**

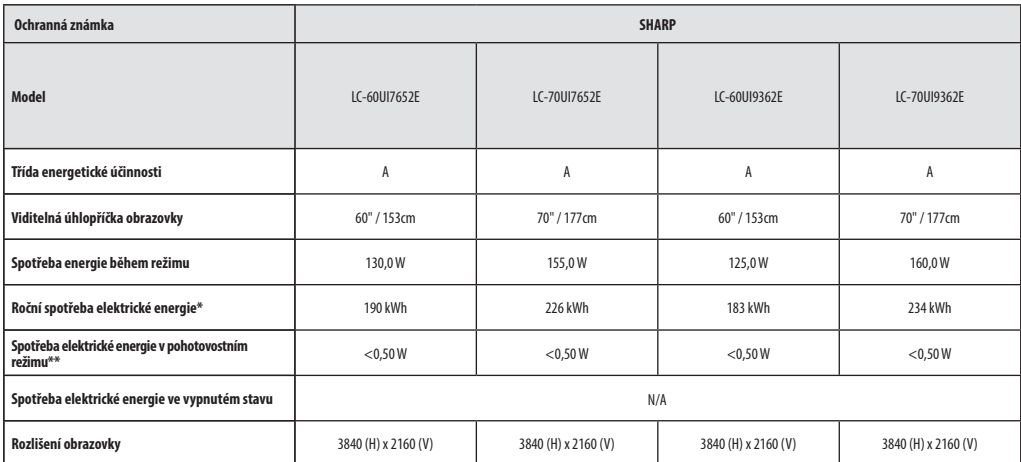

**\* - Spotřeba elektrické energie XYZ kWh za rok vycházející ze spotřeby elektrické energie televizního přijímače, který je v provozu 4 hodiny denně po dobu 365 dní. Skutečná spotřeba elektrické energie závisí na způsobu použití televizního přijímače.**

**\*\* - Když je televizor vypnutý dálkovým ovladačem a není aktivní žádná funkce.**

### **Dôležité bezpečnostné pokyny**

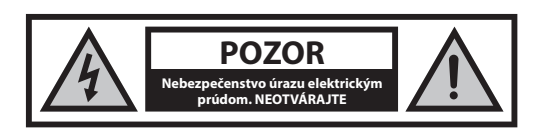

**Prečítajte si prosím tieto pokyny. Pred používaním zariadenia by ste si mali prečítať celé bezpečnostné a prevádzkové pokyny.**

**Aby ste zabránili šíreniu požiaru, nikdy sa k tomuto výrobku nepribližujte so sviečkou alebo iným otvoreným ohňom.**

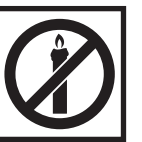

- Televízory s uhlopriečkou 43" alebo viac musia zdvíhať aspoň dvaja ľudia.
- Tento TV neobsahuje žiadne časti opraviteľné užívateľom. V prípade poruchy kontaktujte výrobcu alebo autorizovaného servisného technika. Dotyk s určitými časťami vo vnútri TV môže ohroziť váš život. Záruka sa nevzťahuje na škody spôsobené opravou neautorizovaným personálom.
- Neodstraňujte zadnú časť prístroja!
- Tento prístroj je navrhnutý na príjem a reprodukciu signálu videa a zvuku. Akékoľvek iné použitie je prísne zakázané.
- Na odpojenie televízora zo zásuvky odpojte zástrčku zo zásuvky.
- Ak je napájací kábel poškodený, musí byť nahradený výrobcom, jeho servisným technikom alebo podobne kvalifikovanou osobou, aby nedošlo k úrazu.
- Ideálna vzdialenosť na sledovanie televízie je približne päťnásobok uhlopriečky obrazovky. Svetlo dopadajúce na obrazovku z iných zdrojov svetla môže spôsobiť odrazy a zhoršenie kvality obrazu.
- Zaistite pre TV dostatočné vetranie a nedávajte ho príliš blízko k iným zariadeniam alebo k častiam nábytku.
- Aby bola zabezpečená dostatočná ventilácia, okolo zariadenia musí byť minimálna vzdialenosť 5 cm.
- Uistite sa, že ventilačné otvory nie sú zakryté vecami ako sú noviny, záclony či utierky a pod.
- TV je navrhnutá tak, aby fungovala v miernej klíme.
- Nevystavujte TV kvapkajúcej alebo striekajúcej kvapaline.
- TV je navrhnutá tak, aby fungovala výhradne v suchom prostredí. Ak používate TV vonku, prosím uistite sa, že je chránená prosti vlhkosti (dážď, špliechajúca voda). Nikdy ju nevystavujte vlhkosti.
- Nedávajte na televízor žiadne predmety a nádoby naplnené kvapalinami, ako sú vázy, atď. Tieto nádoby by sa mohli prevrátiť, a voda by sa mohla dostať do prístroja a spôsobiť skrat. Postavte prístroj výhradne na rovné a stabilné povrchy. Nepokladajte žiadne predmety, ako sú noviny alebo deky, atď. na alebo pod prístroj.
- Neumiestňujte prístroj v blízkosti vykurovacích telies alebo na miesta s priamym slnečným žiarením, pretože to má negatívny vplyv na chladenie zariadenia. Akumulované teplo je pre zariadenie nebezpečné a môže vážne znížiť jeho životnosť. V záujme zabezpečenia bezpečnosti prístroja, požiadajte kvalifikovanú osobu na odstránenie nečistôt z prístroja.
- Pokúste sa predísť poškodeniu napájacieho kábla a sieťového adaptéra (ak je súčasťou balenia). Prístroj môže byť pripojený iba pomocou priloženého sieťového kábla / adaptéra.
- Búrky sú nebezpečné pre všetky elektrické spotrebiče. V prípade zasiahnutia elektrickej siete alebo anténneho rozvodu bleskom, môže dôjsť k poškodeniu zariadenia, aj keď je vypnuté. Preto by ste mali odpojiť všetky káble a konektory prístroja pred búrkou.
- Na čistenie obrazovky spotrebiča používajte iba vlhkú a mäkkú handričku. Používajte iba čistú vodu, nepoužívajte saponáty a rozpúšťadlá.
- Umiestnite televízor v blízkosti steny tak, aby sa zabránilo možnosti jeho pádu.
- VÝSTRAHA Nikdy nedávajte televízor na nestabilné miesto. Televízor by mohol spadnúť a spôsobiť vážne poranenie osôb alebo smrť. Mnohým poraneniam (najmä detí) môžete zabrániť pomocou aplikácie jednoduchých opatrení, ako napríklad:
- Používajte skrinky alebo podstavce, ktoré odporúča výrobca televízora.
- Používajte iba taký nábytok, na ktorý je bezpečné dávať televízor.
- Zaistite, aby televízor nepresahoval cez okraj nábytku.
- Nedávajte televízor na vysoký nábytok (napríklad skrine alebo knižnice) bez toho, aby ste ukotvili nábytok a televízor k vhodnej opore.
- Nedávajte televízor na tkaninu alebo iné materiály, ktoré sa môžu nachádzať medzi televízorom a podporným nábytkom.
- Poučte deti o nebezpečenstvách štverania sa na nábytok s cieľom dosiahnuť na televízor alebo jeho ovládanie.
- Zaistite, aby sa deti neštverali ani nevešali na televízor.
- Ak si uchováte a premiestnite súčasný televízor, mali by ste aplikovať rovnaké opatrenia, ako sú uvedené vyššie.
- Nižšie uvedené pokyny predstavujú bezpečnejší spôsob zaistenia televízora montážou na stenu tak, aby sa zamedzilo možnosti jeho pádu. Tým sa zabráni možnému zraneniu a jeho poškodeniu.
- Pre tento typ inštalácie budete potrebovať fixačný drôt. A) Pomocou jedného / oboch horných montážnych otvorov určených pre montáž na stenu a skrutiek (skrutky sú dodávané priamo v montážnych otvoroch) pripevnite jeden koniec držiaku na televízor. B) Druhý koniec držiaku pripevnite na stenu.
- Softvér na vašom televízore a OSD rozloženie môžu byť zmenené bez predchádzajúceho upozornenia.
- Poznámka: Pri elektrostatickom výboji (ESD) môže prístroj zobraziť nesprávnu funkciu. V takom prípade vypnite a znova zapnite televízor. Televízor bude fungovať normálne.

### **Upozornenie:**

- Nepoužívajte televízor priamo po vybalení. Pred jeho použitím počkajte, kým sa televízor zahreje na izbovú teplotu.
- Nikdy nepripájajte externé zariadenie k zapnutému spotrebiču. Vypnite nielen televízor, ale aj zariadenia, ktoré sú k nemu pripojené! Zapojte zástrčku do zásuvky až po pripojení externých zariadení a antény!
- Zaistite voľný prístup k sieťovej zástrčke zariadenia
- Zariadenie nie je určené pre použitie ako počítačový monitor na pracovisku.
- Dlhodobé používanie slúchadiel pri vysokej hlasitosti môže viesť k nevratnému poškodeniu sluchu.
- Zabezpečte správnu likvidáciu zariadenia a všetkých komponentov vrátane batérií s ohľadom na životné prostredie. V prípade pochybností, kontaktujte prosím svoj miestny úrad pre podrobnosti ohľadom recyklácie.
- Pri inštalácii zariadenia, nezabudnite, že povrchy nábytku môžu byť ošetrené rôznymi povrchovými úpravami, lakmi, leštidlami atď. Látky obsiahnuté v týchto produktoch môžu spôsobiť zničenie materiálu stojana zariadenia. To môže mať za následok prilepenie stojanu na povrchu nábytku, ktorý je ťažké alebo nemožné odstrániť.
- Obrazovka televízora spĺňa najprísnejšie požiadavky na kvalitu a bola niekoľkokrát dôkladne skontrolovaná na výskyt chybných bodov. Vzhľadom k technologickým vlastnostiam výrobného procesu, nie je možné odstrániť existenciu malého počtu chybných bodov na obrazovke na 100% (aj pri maximálnej starostlivosti počas výroby). Tieto chybné pixely nie sú považované za chybu zariadenia v zmysle záručných podmienok, pokiaľ ich počet nie je vyšší ako hranica vymedzená DIN normou.
- Výrobca nenesie právnu zodpovednosť za problémy súvisiace so zákazníckym servisom týkajúce sa obsahu alebo služieb tretích strán. Všetky otázky, komentáre alebo požiadavky súvisiace so servisom týkajúce sa obsahu alebo služieb tretích strán by ste mali dávať priamo poskytovateľovi príslušného obsahu alebo služieb.
- Existuje celý rad dôvodov, prečo nemôžete pristupovať k obsahu alebo službám zo zariadenia, ktoré nesúvisia so samotným zariadením, vrátane (ale nie iba) výpadku napájania, pripojenia k Internetu alebo chybe pri

konfigurácii zariadenia. Spoločnosť UMC Poland, jej riaditelia, úradníci, zamestnanci, zástupcovia, dodávatelia a pobočky nenesú zodpovednosť voči vám ani žiadnej tretej strane s ohľadom na takéto chyby alebo výpadky údržby bez ohľadu na príčinu alebo či sa tomu dalo predísť.

- Všetok obsah alebo služby tretích strán prístupné cez toto zariadenie sa poskytujú v "aktuálnom stave" a "podľa dostupnosti" a spoločnosť UMC Poland a jej dcérske spoločnosti vám nedávajú žiadnu záruku ani pre vás nedávajú žiadne vyhlásenie, či už výslovné alebo predpokladané, vrátane (bez obmedzenia na) akýchkoľvek záruk obchodovateľnosti, neporušenia, vhodnosti na konkrétny účel alebo vrátane akýchkoľvek záruk vhodnosti, dostupnosti, presnosti, úplnosti, bezpečnosti, názvu, užitočnosti, nedostatku nedbanlivosti, absencie chýb, určenia na nepretržitú prevádzku alebo používania obsahu alebo služieb poskytovaných pre vás, alebo že obsah alebo služby budú spĺňať vaše požiadavky alebo očakávania.
- Spoločnosť "UMC Poland" nie je zástupcom a nenesie žiadnu zodpovednosť za konanie alebo opomenutia prevádzkovateľov obsahu alebo služieb tretích strán, ani akéhokoľvek aspektu obsahu alebo služby súvisiacej s takým poskytovateľom z tretej strany.
- V žiadnom prípade nebude spoločnosť "UMC Poland" a/alebo jej dcérske spoločnosti niesť zodpovednosť voči vám ani žiadnej tretej strane za žiadne priame, nepriame, zvláštne, náhodné, trestné, následné alebo iné škody, bez ohľadu na to, či teória zodpovednosti je založená na zmluve, delikte, nedbalosti, porušení záruky, prísnej zodpovednosti alebo inak, a či spoločnosť UMC Poland a/alebo jej dcérske spoločnosti boli upozornené na možnosť vzniku takýchto škôd.
- **Tento produkt obsahuje technológiu, ktorá podlieha určitým právam duševného vlastníctva spoločnosti Microsoft. Používanie alebo distribúcia tejto technológie mimo tohto produktu sú bez príslušných licencií od spoločnosti Microsoft zakázané.**
- **Vlastníci obsahu používajú technológiu prístupu k obsahu Microsoft PlayReady™ na ochranu svojho duševného vlastníctva vrátane obsahu chráneného autorskými právami. Toto zariadenie využíva technológiu PlayReady na prístup k obsahu chránenému technológiou PlayReady a/alebo obsahu chránenému WMDRM. Ak zariadenie nedokáže správne presadiť obmedzenia týkajúce sa používania obsahu, vlastníci obsahu môžu od spoločnosti Microsoft vyžadovať, aby zrušila schopnosť zariadenia konzumovať obsah chránený technológiou PlayReady. Zrušenie by nemalo mať vplyv na nechránený obsah ani obsah chránený inými technológiami prístupu k obsahu. Vlastníci obsahu môžu vyžadovať, aby ste inovovali technológiu PlayReady na to, aby ste získali prístup k ich obsahu. Ak odmietnete inováciu, nebudete mať prístup k obsahu, ktorý vyžaduje inováciu.**

### **Dôležité informácie, týkajúce sa použitia videohier, počítačov, špeciálnych titulkov alebo iného zobrazenia nepohyblivých obrázkov.**

- Nadmerné používanie programových materiálov s nepohyblivým obrázkom môže spôsobiť permanentný "tieňový obraz" na LCD paneli (niekedy nesprávne označovaný ako "vypálený obraz"). Tento obrázok na pozadí je pri normálnych programoch viditeľný vo forme stacionárneho nepohyblivého obrázka. Tento typ nevratného poškodenia LCD/LED panelu sa dá obmedziť dodržaním nasledovných krokov:
- Znížením nastavenia jasu/kontrastu na minimálnu sledovateľnú úroveň.
- Nezobrazovaním nepohyblivého obrázku po dlhú dobu. Vyhnite sa zobrazovaniu:
	- » Zobrazenie času a stacionárnych stránok Teletextu
	- » TV/DVD menu, napr. Zoznamy obsahov DVD disku
	- » Režim pauzy: Neponechávajte TV v režime pauzy po dlhú dobu, napr. pri sledovaní DVD alebo videa.
	- » Vypnutím prístroja ak ho nepoužívate

#### **Batérie**

- Pri vkladaní batérií dodržiavajte správnu polaritu.
- Nevystavujte batérie vysokým teplotám a nenechávajte ich na miestach, kde by teplota mohla prudko vzrásť, napr. v blízkosti ohňa alebo na priamom slnku.
- Nevystavujte batérie nadmernému sálavému teplu, nehádžte ich do ohňa, nerozoberajte ich, a nepokúšajte sa nabíjať nenabíjateľné batérie. Mohli by vytiecť alebo explodovať.
	- » Nepoužívajte spolu rôzne typy batérií, ani nemiešajte staré batérie s novými.
	- » Batérie likvidujte spôsobom priateľským k životnému prostrediu.
	- » Vo väčšine krajín EÚ je spôsob likvidácie batérií regulovaný.

#### **Likvidácia**

**•** Elektrické a elektrotechnické zariadenia a batérie sa nesmú likvidovať s domácim odpadom. Vráťte ich na určené zberné miesto pre recykláciu OEEZ. Týmto prispejete k šetreniu zdrojov a ochrane životného prostredia. Kontaktujte vášho predajcu alebo miestne úrady pre viac informácií.

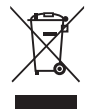

Cd

#### **Prehlásenie CE:**

**•** Týmto spoločnosť UMC Poland Sp. z o.o. prehlasuje, že tento LED televízor spĺňa základné požiadavky a iné dôležité opatrenia smernice RED 2014/53/EU. Úplné znenie vyhlásenia o zhode EÚ je k dispozícii na stránke https://www.sharpconsumer.eu/documents-of-conformity/.

### **Čo sa nachádza v balení**

### **Balenie obsahuje nasledovné súčasti:**

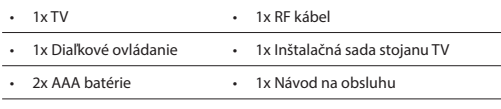

### **Montáž stojanu**

**Prosím, riaďte sa inštrukciami na poslednej strane tohto návodu na obsluhu.**

### **Montáž televízora na stenu**

- **1.** Odstráňte štyri skrutky, ktoré sú dodané v otvoroch montáže na stenu.
- **2.** Držiak na upevnenie na stenu môžete teraz jednoducho pripojiť k otvorom na montáž v zadnej časti televízora.
- **3.** Nainštalujte držiak na montáž na stenu na televízor tak, ako to odporúča výrobca držiaka.

### **Začíname – počiatočné nastavenie**

- **1.** Pomocou VF kábla pripojte televízor k zásuvke televíznej antény.
- **2.** Na pripojenie k Internetu pomocou káblového pripojenia pripojte ethernetový kábel kategórie 5 (nie je v balení) z televízora k širokopásmovému modemu/smerovaču.
- **3.** Napájací kábel zasuňte do elektrickej zásuvky.
- **4.** Dodané batérie vložte do diaľkového ovládača.
- **5.** Následne stlačte Standby tlačidlo pre spustenie TV.
- **6.** Privíta vás obrazovka **Úvodných nastavení**.

Ak sa nezobrazí, stlačte prosím na diaľkovom ovládači [MENU] a potom 8-8-8-8 a menu sa zobrazí. Ak chcete zmeniť akékoľvek predvolené nastavenie, použite tlačidlá pre ▲/▼/◄/► navigáciu. Menu môžete kedykoľvek opustiť stlačením tlačidla [EXIT].

**7. Prosím, upravte si nasledovné položky v obrazovke ÚVODNÝCH NASTAVENÍ.** 

Uvítacia obrazovka – na pokračovanie na ďalšiu obrazovku stlačte na diaľkovom ovládači [OK].

#### **KROK 1** - Nastavte jazyk ponuky televízora.

Upozornenie na zber dát – tu môžete prečítať informácie o zbere dát. Na obrazovke "Zobraziť ďalšie podrobnosti" môžete zobraziť podrobnejšie informácie a personalizovať nastavenia zberu dát. **KROK 2** - Nastavte svoju krajinu.

KROK 3 - Vyberte miesto, kde sa nachádza televízor. Na použitie doma vyberte voľbu "Doma". Na režim predvádzania v obchode nastavte voľbu Obchod<sup>"</sup>

**KROK 4** - Nastavte typ pripojenia k sieti. Ak chcete preskočiť tento krok a pripojiť televízor k sieti neskôr, zvoľte voľbu "Je to v poriadku, urobím to neskôr".

Nastavenie služby Netflix – Zvolením voľby "Spustiť službu Netflix" sa budete môcť prihlásiť k svojmu účtu Netflix alebo vytvoriť nový účet. Ak teraz nechcete nastaviť službu Netflix, vyberte voľbu "Preskočiť". **KROK 5** - Zvoľte zdroj vstupu, ktorý chcete použiť. Ak ste VF kábel pripojili priamo k televízoru, zvoľte "Digitálna TV". Ak ste k svojmu televízoru pripojili priamo satelit, zvoľte "Satelit". V prípade, že používate set-top-box, zvoľte správny vstup, do ktorého je pripojený. Ak ste v poslednom kroku vybrali "Digitálna TV" alebo "Satelit",

zariadenie sa spýta, či chcete naladiť kanály. Ak zvolíte "Nie", kanály môžete naladiť neskôr z ponuky Nastavenia/Kanál. Ak zvolíte "Áno", zobrazí sa ponuka ladenia.

Ladenie digitálnej televízie: V ponuke "DVB anténa" zvoľte typ signálu. ktorý máte. Vzduch (DVB-T) alebo DVB-C. Potom prejdite na ponuku "Autom. skenovanie" a nastavte svoje požadované nastavenia. Potom na začatie ladenia kanálov zvoľte "Automatické ladenie". Ladenie satelitu (DVB-S2): Prejdite do ponuky "Nastavenie satelitu" a v ponuke "Nastavenie antény" vyberte satelit, ktorý chcete naladiť. Potom sa stlačením tlačidla [BACK] (SPÄŤ) na vašom diaľkovom ovládači vráťte na predchádzajúcu ponuku a na začatie ladenia kanálov zvoľte. Automatické ladenie"

**POZNÁMKA**: Na skrátenie doby ladenia satelitných kanálov je v niektorých krajinách predinštalovaný zoznam kanálov najpopulárnejšieho satelitu v danom regióne. V takom prípade sa vás televízor opýta, či chcete načítať predinštalovaný zoznam kanálov. Ak zvolíte "Áno", za niekoľko sekúnd sa do vášho televízora importuje zoznam satelitných kanálov. **TIP**: Ak vám chýbajú kanály, dôvodom je pravdepodobne sila signálu, mali by ste zvážiť pripojenie zosilňovača signálu a znova naladiť TV.

### **Diaľkový ovládač**

- **1. 少 STANDBY –** Prepnutie TV do pohotovostného režimu a naopak.<br>2. **咳 MUTF –** Stlmenie zvuku
- **2. MUTE –** Stlmenie zvuku.
- **3. 0 9** priama voľba TV kanálu.
- **4. TV GUIDE –** Otvára 7-dňový TV program (Digitálny režim).<br>5. CD Návrat na predchádzajúci sledovaný kanál
- **5. –** Návrat na predchádzajúci sledovaný kanál.
- **6. PICTURE –** Výber režimu obrazu.
- **7. VOL** ▲/▼ **–** Zvýšenie/zníženie úrovne hlasitosti.
- **8. CH** ▲/▼ **–** Zvýšenie alebo zníženie sledovaného kanála.
- **9. SOUND –** Výber režimu zvuku.
- **10. SOURCE –** Zobrazenie menu vstupov.
- **11. MENU –** Zobrazenie OSD menu
- **12. EXIT –** Opustenie všetkých menu. **13. (**▲/▼/◄/►**/OK) –** Umožňuje vám prechádzať cez menu a upraviť systémové nastavenia podľa vašich preferencií.
- **14. BACK –** Späť na predchádzajúce menu.
- **15. FAV –** Zobrazenie menu obľúbených položiek
- **16. INFO –** Stlačte raz pre informáciu o aktuálnom/nasledujúcom kanáli. Stlačte dvakrát pre informácie a programové informácie o aktuálnom programe.
- **17. TEXT –** Teletext režim Zobrazenie teletextu.
- **18. SUBTITLE –** Zapnúť/Vypnúť dialóg na spodnej časti obrazovky.
- **19. TV –** Prepnutie do Digitálneho TV vstupu.
- **20. YouTube –** Zobrazuje aplikáciu YouTube.
- **21. NETFLIX –** Zobrazuje aplikáciu NETFLIX
- **22. NET+ –** Zobrazuje menu AQUOS NET+.
- **23. Rec1 –** nahrávanie PVR.
- 24. <sup>44</sup> Opakované spustenie aktuálnej kapitoly.
- **25. –** Posunutie dopredu na ďalšiu kapitolu.
- **26. –** Zastavenie prehrávania.
- **27. Rec List1 –** Otvorí zoznam nahrávok.
- 28. <sup>4</sup> Prevíjanie späť
- **29. –** Prevíjanie vpred
- **30. –** Prehrávanie/pauza
- **31. FAREBNÉ TLAČIDLÁ –** ďalšie funkcie v teletexte a TV menu
- 1 k dispozícii len pre PVR funkciu

### **Tyčka ovládania televízora**

Tyčka ovládania televízora sa nachádza na zadnej strane televízora. Môžete ju použiť namiesto diaľkového ovládača na ovládanie väčšiny funkcií televízora.

#### **Keď je televízor v pohotovostnom režime:**

**•** krátke stlačenie tyčky ovládania – zapnutie

**Počas sledovania televízora:**

- DOPRAVA/DOĽAVA zvýšenie/zníženie hlasitosti
- HORE/DOLE zmena kanála hore/dole
- krátke stlačenie zobrazenie ponuky
- dlhé stlačenie zapnutie pohotovostného režimu

#### **Keď ste v ponuke:**

- DOPRAVA/DOĽAVA/HORE/DOLE navigácia kurzora v ponukách na obrazovke
- krátke stlačenie OK/Potvrdenie vybranej položky
- dlhé stlačenie späť na predchádzajúcu ponuku

### **Voľba režimu vstup/zdroj**

#### Prepínanie medzi rôznymi vstupmi/pripojeniami.

- **a) Použitím tlačidiel na diaľkovom ovládači:**
	- 1. Stlačte [SOURCE/ […] Zobrazí sa menu vstupov.
	- 2. Stlačením [◄] alebo [►] si vyberte požadovaný vstup.
	- 3. Stlačte [OK].

#### **b) Používanie tyčky ovládania televízora:**

- 1. Krátkym stlačením tyčky ovládania prejdite do ponuky.
- 2. Stlačte tyčku ovládania dole a prejdite kurzorom na ponuku SOURCES (ZDROJE).
- 3. Krátkym stlačením tyčky ovládania prejdite do ponuky SOURCES (ZDROJE).
- 4. Pomocou tyčky ovládania vyberte požadovaný vstup/zdroj.
- 5. Krátkym stlačením tyčky ovládania zmeníte vstup/zdroj na vybraný vstup/zdroj.

### **Pripojenia**

#### **Typy konektorov, ktoré sú k dispozícii pre rôzne modely nájdete v tabuľke na stránke 68. 96.**

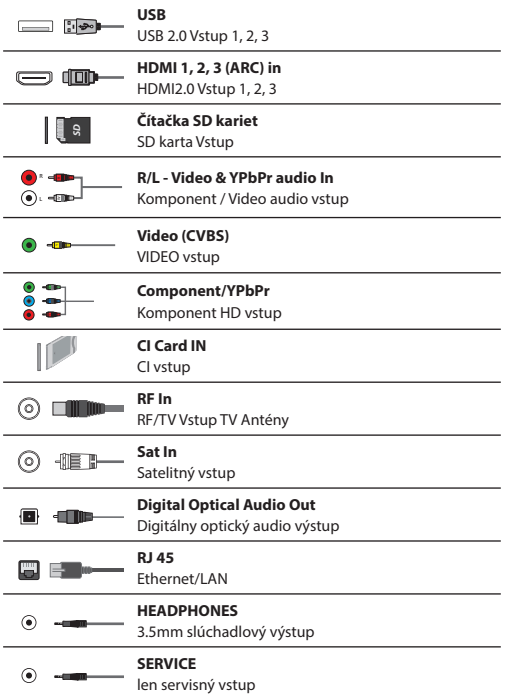

### **TV menu navigácia**

Do menu sa dostanete stlačením tlačidla [MENU] na diaľkovom ovládači. Do ponuky sa dostanete stlačením [OK]. Ak chcete zmeniť akékoľvek predvolené nastavenie, použite tlačidlá pre ▲/▼/◄/► rolovanie. Akékoľvek nastavenie potvrdíte tlačidlom [OK]. Menu môžete kedykoľvek opustiť stlačením tlačidla [EXIT].

### **APLIKÁCIE**

Obsahuje najčastejšie používané aplikácie na rýchly a jednoduchý prístup.

#### **Netfl ix**

Popredná svetová internetová televízna sieť. Ponúka tisíce filmov a televíznych programov vrátane pôvodných seriálov, dokumentov a filmov. Členovia môžu prehrávať, pozastaviť a obnoviť prehrávanie, a to bez reklám alebo záväzkov. K tejto aplikácii sa môžete prihlásiť pomocou svojho existujúceho konta Netflix. Ak ešte nemáte konto Netflix, môžete sa zaregistrovať pomocou tejto aplikácie alebo pomocou oficiálnej webovej lokality Netflix.

#### **YouTube**

Aplikácia na zdieľanie videí vám umožní objaviť a sledovať originálne videá.

**POZNÁMKA**: Ak chcete, aby správne fungovala aplikácia Youtube, musíte v televízore nastaviť správny dátum a čas. Ďalšie informácie o nastavení dátumu/času v televízore nájdete v kapitole o ponuke ČAS tohto návodu na použitie. Uistite sa, že vaša sieť neblokuje prístup k YouTube a že rýchlosť vášho internetového pripojenia je dostatočne rýchla na pozeranie obsahu YouTube. **AQUOS NET+** - Otvorí portál Sharp SMART.

**Prehliadač** - aplikácia na sprístupnenie webových lokalít prostredníctvom internetu. Navigácia v prehliadači:

- **CH+**  posunúť o stranu hore
- **CH-** posunúť o stranu dole
- **Červené tlačidlo**  zobraziť/skryť panel s ponukami prehliadača
- **Žlté tlačidlo**  priblíženie
- **Modré tlačidlo**  oddialenie

### **NASTAVENIE**

#### **RÝCHLE NASTAVENIA**

**Zvuková stopa** - Umožňuje vám zvoliť iný jazyk zvuku pre digitálnu TV alebo médiá. **Titulky** - Zapnite alebo vypnite titulky. **Stopa s titulkami** - Zobrazí sa, keď je zapnutá voľba Titulky (vyššie) a umožňuje vám vybrať, ktorá stopa s titulkami sa má použiť. **Teletext** - Zapnite alebo vypnite teletext. **Zoznam záznamov** - Zobrazuje zoznam nahratých televíznych programov prostredníctvom pripojeného USB kľúča alebo USB pevného disku. **Zoznam úloh** - Umožňuje vám zobraziť vaše pripomienky a nahrávky.

### **OBRAZ**

**Režim obrazu** - Môžete si vybrať z nasledovných predvolených nastavení – **Štandardný** - Predvolené nastavenie

- **Film**  Nastavte na svetlejšie farby a menej jasu.
- **Game (Hra)**  Optimálny režim na hranie hier. Televízor vypne všetky funkcie následného spracovania obrazu na dosiahnutie minimálneho oneskorenia vstupu.
- **Užívateľský**  Umožňuje vám manuálne meniť všetky nastavenia
- **Eco**  Spotrebováva o 15% menej energie.
- **Dynamický**  Odporúčané nastavenie pre rýchle sa pohybujúci obraz

**Jas** - Zvýšenie alebo zníženie jasu obrazu **Kontrast** - Nastavuje vyváženie medzi čiernou a bielou **31**

**Farebná sýtosť** - Zvyšuje farbu z čiernej a bielej **Odtieň** - Umožní vám zvýšiť, alebo znížiť úroveň tónovania obrazu (len pre NTSC signál)

**Ostrosť** - Zvýšenie alebo zníženie ostrosti obrazu. **Odtieň** - Umožní vám zvýšiť, alebo znížiť úroveň tónovania obrazu (len pre NTSC signál)

**Teplota farieb** - Vyberte si z nasledovných predvolených nastavení

- **Normálna**  Predvolené nastavenie
- **Teplá**  Zvýraznená červená farba v obraze
- **Studená**  Zvýraznená modrá farba v obraze
- **Individuálne**  Individuálne vyváženie RGB z ponuky "Nastavenia pre expertov". Odporúča sa iba pre pokročilých používateľov.

**Pomer strán** - Formát obrazu sa v rámci EU môže meniť v závislosti od kanálu/vysielania. Existuje viac rozličných možností na najlepšie uspokojenie vašich potrieb.

- **Auto**  Automaticky zobrazí najlepší formát obrazu. Takže obraz je v správnej polohe. Môžu za vyskytnúť čierne čiary Na hornom/spodnom okraji a/alebo po stranách.
- **4:3**  Formát 4:3 je zobrazený v pôvodnej veľkosti. Na vyplnenie obrazovky 16:9 sú zobrazené bočné pásy
- **16:9**  Formát obrazovky s regulárnym signálom 16:9.
- **Zoom 1/2**  Obraz má správny pomer strán, ale je priblížený.
- **Bod po Bode (HDMI)**  Zobrazenie obrazu v
- jeho originálnom rozlíšení bez zmien.
- **Celá obrazovka**  Roztiahne obraz na celú obrazovku.

#### **Nastavenia pre expertov**

- **Redukcia šumu**  Filtruje a zmenšuje šum (interferenciu) v obraze
- **Gamma**  Nastavenie tónov medzi svetlými a tmavými castami obrazu.
- **Aktívny kontrast** Automaticky optimalizuje "podsvietenie"
- a "kontrast" obrazu podľa jasu obrazovky. – **Podsvietenie** - Nastavenie jasu obrazovky so
- zvýšením/znížením podsvietenia na paneli. – **Červená** - Nastavenie cervených tónov obrazu.
- **Zelená**  Úprava zelených tónov obrazu.
- **Modrá**  Úprava modrých tónov obrazu.
- **Odtieň CMS**  Toto je štandardný spôsob úpravy farby tak, aby mala červenejší alebo modrejší tón.
- **Hodnota CMS**  Vyššia hodnota vyjasní obraz. Nižšia hodnota stmaví obraz.
- **Saturácia CMS**  Zvýšenie alebo zníženie saturácie vybranej farby.

#### **ZVUK**

**Režim zvuku** - Môžete si vybrať z nasledovných predvolených nastavení

- **Štandardný**  Predvolené nastavenie
- **Hudba**  Zvýrazňuje hudbu voči hlasom
- **Film**  Poskytuje živší a plnší zvuk pri fi lmoch
- **Šport**  Zvýrazňuje zvuk pre športy

– **Užívateľský** - Výber vašich osobných nastavení zvuku **DTS Studio Sound** - Zapnutie/vypnutie efektu priestorového zvuku. **DTS DRC** - Nastavuje úroveň dynamického rozsahu pre filmové zvukové stopy DTS. Veľmi hlučné zvuky sa stíšia a tiché časti budú hlasnejšie. Odporúčané na počúvanie uprostred noci. **Reproduktor** - ďalšie nastavenia pre reproduktory televízora alebo externé reproduktory.

– **Digitálny výstup** - Toto je digitálny Audio výstup.

- Vyberte si z nasledovných možností:
- **Auto**  Automatický výber najlepších nastavení.
- **PCM**  Zvukový stream sa spracuje televízorom.
- **RAW**  Zvukový stream sa spracuje pomocou zariadenia pripojeného prostredníctvom digitálneho výstupu (zvukovej lišty, prijímača AV a pod.).
- **Oneskorenie digit. výstupu (ms)**  Nastavenie pre synchronizáciu obrazu a zvuku pre externé reproduktory pripojené cez digitálny audio výstup.
- **Oneskorenie zvuku (ms)**  Nastavenie pre synchronizáciu obrazu a zvuku pre TV reproduktory.

**Auto. úroveň hlasitosti** - Pri prepnutí na "on" zostane hlasitosť na rovnakej úrovni bez ohľadu na vstup/zdroj. **Nastavenia pre expertov**

- **Vyváženie**  Slúži na prepínanie zvuku medzi ľavým a pravým reproduktorom.
- **Ekvalizér**  Nastavuje hlasitosť rôznych zvukových frekvencií. Hladiny zvuku ekvalizéra sa dajú nastaviť iba vtedy, keď je vybraný zvukový režim "Personal" (Osobný).
- **AD prepínač**  Prídavná zvuková stopa pre zrakovo postihnutých. Dostupné len pre vybrané DTV programy.
- **AD hlasitosť**  nastavenie hlasitosti prídavnej zvukovej stopy pre zrakovo postihnutých.

#### **KANÁL**

**Zdroj signálu** - Výber typu DTV signálu

- **DVB-T**  Terestriálne (vzduchom šírené) vysielanie
- **DVB-C**  Káblová TV

**Automatické ladenie** - Umožní vám naladiť všetky digitálne televízne kanály, digitálne rádiové stanice a analógové kanály. **ATV manuálne ladenie** - Umožní vám manuálne naladiť váš analógový signál.

**DTV manuálne ladenie** - Umožní vám manuálne naladiť váš digitálny signál.

**Automatická aktualizácia kanálov** - ak zapnete túto voľbu, poskytovateľ bude pravidelne aktualizovať pozície, názvy a frekvencie kanálov. To môže spôsobiť problémy, ak ste si sami objednali kanály v zozname kanálov. V takom prípade odporúčame ponechať túto voľbu vypnutú. **HbbTV** - umožňuje používateľovi zapnúť/vypnúť HbbTV. Ak chcete použiť HbbTV, televízor musí byť pripojený k Internetu a sledovaný kanál musí podporovať službu HbbTV.

**LCN** - Zapnite LCN, ak chcete vaše naladené kanály zoradiť podľa preferencií vášho poskytovateľa digitálneho vysielania.

**Nastavenie CAM** - Na platené služby potrebujete mať v televízore vloženú "kartu smart". Ak si predplácate platené služby, poskytovateľ vám dá modul "CAM" a "kartu smart". Modul CAM sa dá vložiť do portu bežného rozhrania (COMMON INTERFACE PORT) (vstup na kartu CI). V tejto ponuke môžete zobraziť informácie a zmeniť nastavenia modulu CAM. **Informácie o signále** - Informácie o kvalite signálu

**Nastaviť kód PIN CAM\*** - Tu môžete preventívne zadať

kód PIN karty CI na zrušenie obmedzenia nahrávania

kanálov kvôli funkcii rodičovského zámku.

**Nastavenie Satelitu** - Toto menu je k dispozícii len v režime DVB-S2. Môžete si vybrať typ satelitu, váš transpondér, váš typ LNB, atď

**\* - len pre modely s funkciou nahrávania.**

#### **SIEŤ**

**Sieť** - Vyberte typ sieťového pripojenia – káblové (Kábel) alebo Wi-Fi (Bezdrôtový).

**POZNÁMKA**: Na pripojenie k Internetu pomocou káblového pripojenia pripojte ethernetový kábel kategórie 5 (nie je v balení) z televízora k širokopásmovému modemu/smerovaču.

**Kábel** - Zobrazí stav pripojenia káblovej siete. Ak stlačíte tlačidlo [OK], otvorí sa ďalšia ponuka, pomocou ktorej sa môžete pripojiť ku káblovej sieti IPv4 alebo IPv6:

- **AUTO**  Automatické pripojenie televízora k domácej sieti (odporúčame)
- **Manuál.**  Umožňuje vám ručne zmeniť adresu IP, masku siete, bránu a informácie DNS.
- **Deaktivované**  Televízor nepoužije vybratú verziu IP na pripojenie k sieti.

**Wi-Fi** - Zobrazí stav pripojenia siete Wi-Fi. Ak stlačíte tlačidlo [OK], otvorí sa ďalšia ponuka, ktorá zobrazí všetky siete Wi-Fi, ku ktorým sa súprava môže pripojiť. Vyberte sieť, ku ktorej sa chcete pripojiť, a stlačte tlačidlo [OK]. Ak je sieť uzamknutá, zobrazí sa obrazovka na zadanie hesla pomocou klávesnice na obrazovke.

**WPS** - voľba pre alternatívne bezpečné pripojenie k sieti Wi-Fi.

– **Metóda stlačením tlačidla** - vyberte túto voľbu a

na svojom smerovači stlačte tlačidlo WPS.

– **Genovať bezpečnostný kód PIN** - televízor vygeneruje bezpečnostný kód PIN, ktorý treba zadať v smerovači. **POZNÁMKA**: Pripojenie môže trvať niekoľko minút, buďte trpezliví. Vždy, keď sa potom televízor zapne, automaticky sa pripojí k sieti. To môže tiež chvíľu trvať.

**Test siete** - Test pripojenia k sieti

**Informácie o sieti** - Informácie o nastaveniach siete

### **ČAS**

**Čas** - zobrazí sa dátum a čas. Keď je označená táto položka, po stlačení tlačidla [OK] sa zobrazia tieto voľby:

- **Automatická synchronizácia**  automaticky nastaví čas a dátum na televízore. Vyžaduje naladenie televízora na digitálny signál a/ alebo internetové pripojenie. Ak chcete ručne nastaviť nastavenia času a dátumu, vypnite funkciu "Auto Sync" (Automatická synchronizácia). Ak je funkcia "Auto Sync" (Automatická synchronizácia) vypnutá a je ručne nastavený čas a dátum, po odpojení napájania televízora sa tieto informácie resetujú.
- **Časové pásmo**  Zmeňte svoje aktuálne časové pásmo. – **Letný čas** - voľba ručne zapnúť/vypnúť letný čas.

**Čas zapnutia** - Umožňuje vám nastaviť konkrétny čas zapnutia vášho TV, kanál ktorý sa potom zobrazí, zdroj signálu a hlasitosť. Táto funkcia sa môže prepínať na opakovanie každý deň, alebo len pre konkrétny deň. **Čas vypnutia** - Umožňuje vám nastaviť

konkrétny čas pre vypnutie vášho TV

**Časovač vypnutia** - Umožňuje vám nastavenie časovania vypnutia, takže televízor sa po uplynutí nastavenej doby automaticky vypne. Vypnuté -> 10min -> 20min -> 30min -> 60min -> 90min -> 120min -> 180min -> 240min

**Automatické vypnutie** - Nastavenie, kedy sa má TV automaticky vypnúť po poslednom stlačení nejakého tlačidla: Vyp. -> 3h -> 4h -> 5h. **Čas OSD** - Umožňuje nastaviť dobu, po ktorú OSD menu zostáva na obrazovke.

### **SYSTÉM**

**Jazyk** - Nastavte svoje preferované jazyky

- **Jazyk ponuky**  Umožňuje vám zmeniť jazyk ponuky.
- **Primárny jazyk zvuku**  Preferovaný jazyk zvuku na vybratých kanáloch DVB.
- **Sekundárny jazyk zvuku**  Sekundárny jazyk zvuku v prípade, že nie je dostupný primárny jazyk.
- **Primárny jazyk titulkov**  Preferovaný jazyk titulkov na vybratých kanáloch DVB.
- **Sekundárny jazyk titulkov**  Sekundárny jazyk titulkov v prípade, že nie sú dostupné titulky v primárnom jazyku.

#### **ZÁMOK**

- **Zámka systému**  Zamknutie a odomknutie ponuky Zadanie požadovaného 4 - miestneho hesla, zadanie ukončíte stlačením tlačidla ◄. Na vymazanie použite tlačidlo ►. Prednastavené heslo je 0000
- **Nastaviť heslo**  Zmena predvoleného hesla.
- **Blokovať program**  Uzamknutie zadaných televíznych kanálov.
- **Rodičovská kontrola**  Uzamknutie TV kanálov podľa veku.
- **Nastavenia HDMI**  Nastavte funkciu HDMI.
- **Ovládanie CEC\***  Aktivujte/deaktivujte funkciu HDMI CEC. Táto funkcia vám umožní ovládať zariadenia pripojené prostredníctvom HDMI pomocou diaľkového ovládača televízora.
- **Automatické vypnutie zariadenia\***  Ak je táto funkcia zapnutá, všetky zariadenia pripojené k televízoru prostredníctvom HDMI pri vypnutí televízora prejdú do pohotovostného režimu.
- **Automatické zapnutie TV\***  Aktivujte zapnutie televízora z pohotovostného režimu pri zapnutí ľubovoľného pripojeného zariadenia cez HDMI.
- **HDMI ARC**  Odošle zvukový signál prostredníctvom HDMI do pripojeného zvukového zariadenia (AV prijímač, zvuková lišta a pod.). Táto funkcia je dostupná iba na vstupe HDMI 3.
- **Formát HDMI 2.0**  Táto položka vám umožňuje prepínať režimy vybratého vstupu HDMI medzi režimom HDMI a HDMI 2.0.
	- **Štandard**  odporúčané, ak je televízor pripojený k zariadeniu s výstupom HDMI 1.4 alebo nižším, napríklad Full HD prehrávač diskov Blu-Ray, prehrávač diskov DVD.
	- **Vylepšené**  odporúčané, ak je televízor pripojený k zariadeniu s výstupom HDMI 2.0, napríklad 4K prehrávač diskov Blu-ray alebo moderný počítač. Toto nastavenie sa požaduje pre obsah HDR.
- **Nájsť**  Zobrazí zoznam zariadení pripojených prostredníctvom HDMI.

**\* - HDMI CEC musí byť podporované pripojeným zariadením. Úprava zdroja** - pomocou tejto voľby môže používateľ manuálne premenovať položky v zozname zdrojov vstupu. Napríklad môžete premenovať vstupy na názvy pripojených zariadení. **Nastavenia pre expertov**

- **Nastavenia PVR a časového posunu\***  Voľby nahrávania
	- **Disk**  Vyberte jeden z pripojených diskov.
	- **Vybrať oddiel**  Vyberte diskový oddiel.
	- **Timeshift**  Zvoľte množstvo pamäte alokovanej na funkciu časového posunu - 512 MB, 1 G, 2 G alebo 4 G.
	- **Formát**  Naformátuje pripojené zariadenie.

**VÝSTRAHA**: ODSTRÁNIA SA VŠETKY ÚDAJE NA ZARIADENÍ USB.

- **Kontrola rýchlosti**  Test rýchlosti pripojeného zariadenia USB.
- **\* len pre modely s funkciou nahrávania**

**Sluchové problémy** - Ak signál poskytuje podporu pre sluchovo postihnutých, stlačením tlačidla "Subtitle" môžu byť tieto titulky zobrazené. Ak nastavíte Sluchovo postihnutí na Zap. a prepnete na kanál s podporou pre nepočujúcich, titulky pre sluchovo postihnutých sa zapnú automaticky. **Obchod\*** - Zapnutie/vypnutie demonštračného módu pre obchody

**\* - dostupné len ak bol Obchod vybratý v Úvodných nastaveniach**

### **O TELEVÍZORE**

**Systémové informácie** - Zobrazí nastavený názov a verziu softvéru. **Inovácia systému** - Umožňuje vám aktualizáciu vášho televízora.

- **Aktualizácia fi rmware(USB)**  Občas môžeme vydať nový fi rmware na zlepšenie obsluhy televízora (dostupné na stiahnutie). V tejto ponuke môžete do televízora nainštalovať nový softvér/firmware. Ďalšie podrobnosti, ako to môžete urobiť, vám poskytneme spolu s firmwarom. Obráťte sa na zákaznícku linku pomoci alebo si pozrite webovú lokalitu "www.sharpconsumer.eu".
- **VÝSTRAHA**: Nevypínajte televízor, kým sa nedokončí inovácia!
- **OAD**  Zapnite/vypnite aktualizácie softvéru OAD (stiahnutie cez vzduch) (iba pre digitálne televízory).
- **Skenovanie OAD**  Skenovanie stiahnutia cez vzduch (iba pre digitálne televízory).

**Obnoviť výrobné nastavenia** - Obnovenie výrobných nastavení televízora. **Kód Netflix ESN - Zobrazí kód Netflix ESN.** 

**Verzia Netflix -** Verzia softvéru Netflix

Deaktiv. Netflix - Deaktivácia služby Netflix na tomto zariadení. **Ukončiť Netflix - Odstránenie prihlasovacích** 

informácií služby Netflix na tomto zariadení.

### **MÉDIA**

### **USB**

Multimediálny režim ponúka prehrávanie rôzneho obsahu uloženého na pamäťovom kľúči USB. Obsah sa rozdelí do rôznych typov súborov: Fotografie, Hudba a Film.

Keď vyberiete možnosť Súbor, táto možnosť zobrazí a umožní prehrávanie všetkých typov podporovaného obsahu.

- **1.** Menu môžete prechádzať pomocou tlačidiel ▲/▼/◄/►. Ak chcete potvrdiť prehrávanie/zobrazenie položky, stlačte tlačidlo [OK].
- **2.** Počas zobrazenia obsahu môžete pomocou tlačidiel na diaľkovom ovládači ovládať režimy prehrávania alebo môžete vyvolať navigačné menu prehrávania, vybrať tlačidlá na obrazovke ▲/▼/◄/► a [OK]

**POZNÁMKA**: Neodporúča sa používanie USB predlžovacích káblov, keďže môžu spôsobiť zníženie kvality obrazu/ zvuku a zastavovanie prehrávania USB obsahu.

#### **Miracast\***

Umožňuje vám zobraziť obsah z vášho smartfónu alebo tabletu na obrazovke televízora. Bezdrôtové pripojenie sa vytvára pomocou Wi-Fi Direct, takže nie je potrebný prístup k sieti Wi-Fi. Môžete zdieľať obsah zo svojho smartfónu alebo tabletu s operačným systémom Android 4.4 a novším systémom.

#### **Mediálny server**

Automaticky vyhľadá digitálne mediálne servery (DMS) pripojené k vašej domácej sieti a umožňuje prehrávanie a vykreslenie obsahu z mediálnych serverov.

**\* - Táto funkcia je dostupná iba pre vybrané smartfóny a notebooky.**

### **ZDROJ**

V tejto ponuke môžete prepnúť svoj vstupný signál televízora na rôzny zdroj/pripojené zariadenie.

### **ZOZNAM KANÁLOV**

Ak chcete aktivovať zoznam kanálov, pri sledovaní televízora stlačte tlačidlo [OK]. Takto môžete rýchlo vybrať kanál, ktorý chcete sledovať – vyberte požadovaný kanál pomocou šípok hore a dole alebo tlačidiel CH +/- na diaľkovom ovládači. Stlačením tlačidla [OK] aktivujte sledovanie. Keď ste v tejto ponuke, môžete vybrať tieto dve voľby: **Filtrovať kanály; stlačte [INFO]**: Pomocou tejto voľby môžete filtrovať kanály zobrazené v zozname kanálov, a to podľa typu. **Upraviť kanály; stlačte [MENU] (PONUKA)**: Pomocou tejto funkcie môžete pridať kanály do svojho zoznamu obľúbených kanálov, kanály môžete odstrániť, presunúť alebo preskočiť. Voľbu vyberte pomocou tlačidiel šípok. **Obľúbené** - pridajte kanál do svojho zoznamu obľúbených kanálov stlačením tlačidla [OK] pri požadovanom kanáli. Opätovným stlačením odstránite kanál zo zoznamu obľúbených kanálov. Obľúbené kanály môžete vybrať v normálnom režime digitálnej televízie stlačením tlačidla [FAV] (OBĽÚBENÉ). **Vymaž** - Natrvalo vymažte kanál. Dá sa obnoviť iba opätovným ladením. Ak chcete vybrať kanál na vymazanie, stlačte tlačidlo [OK]. **Pohyb** - Presuňte vybratý kanál na inú pozíciu. Stlačte [OK] na zvolenom kanáli a presuňte vybratý kanál pomocou šípok hore a dole do požadovanej pozície. Stlačením [OK] potvrďte novú pozíciu v zozname kanálov.

**POZNÁMKA**: Ak chcete presúvať kanály, uistite sa, že je v ponuke Kanál vypnutá voľba "LCN" a "Automatická aktualizácia zoznamu kanálov". **Preskočiť** - Keď ste v režime digitálnej televízie a používate tlačidlá CH +/-, vybratý kanál sa preskočí. Vyberte stlačením tlačidla [OK] kanál, ktorý sa má preskočiť. Ak chcete zrušiť výber, stlačte opäť tlačidlo [OK].

### **AQUOS NET+**

AQUOS NET+ vám na vašom LCD televízore AQUOS dáva príležitosť vyskúšať si množstvo aplikácií alebo surfovať web. Ak chcete mať prístup k menu AQUOS NET+, stlačte na diaľkovom ovládači tlačidlo NET+ alebo ho vyberte z menu Ďalšie aplikácie.

**POZNÁMKA**: Počkajte, kým sa televízor pripojí k sieti Wi-Fi.

To môže trvať niekoľko minút po zapnutí televízora.

Prechádzajte položkami menu pomocou tlačidiel ▲/▼/◄/►. Ak chcete potvrdiť prehrávanie/zobrazenie položky, stlačte tlačidlo [OK]. Pre presun o jeden krok stlačte tlačidlo [Menu] a pre prístup k ďalším funkciám použite farebné tlačidlá. Ak chcete ukončiť menu AQUOS NET+, stlačte tlačidlo [EXIT] (UKONČIŤ).

**Domov** - Domovská obrazovka s odporúčanými filmami a nedávno otvorenými aplikáciami **Všetky aplikácie** - Otvorí zoznam dostupných aplikácií Filmy - Otvorí zoznam dostupných filmov **Televízna šou** - Otvorí zoznam dostupných televíznych šou **Hudba** - Otvorí zoznam dostupnej hudby a hudobných videí **Hry** - zoznam hier a aplikácií súvisiacich s hraním. **Šport** - zoznam aplikácií súvisiacich so športom. **Novinky** - zoznam aplikácií pre novinky. **Vyhľadať** - vyhľadávanie aplikácie pomocou

zadania jej názvu alebo časti názvu.

Moje aplikácie - po pridaní aplikácií do zoznamu "Moje aplikácie" budete mať rýchly prístup k svojim obľúbeným aplikáciám. Ak chcete pridať aplikáciu do zoznamu, jednoducho označte ľubovoľnú aplikáciu a stlačte zelené tlačidlo. Tá sa potom zobrazí vo vašom zozname "Moje aplikácie". Ak chcete odstrániť nechcenú aplikáciu zo zoznamu "Moje aplikácie", musíte označiť aplikáciu, ktorú chcete zmazať, a stlačiť ZELENÉ tlačidlo. **Nastavenia** - V ponuke nastavení môžete zmeniť jazyk portálu Aquos NET+, nastaviť filter pre aplikácie špecifické pre vybratý jazyk a resetovať všetky používateľské nastavenia späť na predvolené nastavenia. **RESET POUŽÍVATEĽSKÝCH NASTAVENÍ**: Ak chcete úplne resetovať všetky používateľské nastavenia na portáli AQUOS NET+, musíte najprv vojsť do ponuky portálu a vybrať voľbu "Resetovať zariadenie". Vyberte pomocou kurzora voľbu ÁNO a potom na diaľkovom ovládači stlačte OK na potvrdenie resetovania nastavení. **POZNÁMKA**: Naše výrobky neustále vylepšujeme, aby sme splnili požiadavky našich zákazníkov. V dôsledku našej neustálej snahy budú do AQUOS NET+ neustále pridávané nové aplikácie. Aplikácie a obsah v AQUOS NET+ sa môžu bez upozornenia zmeniť. Niektoré funkcie a obsah nemusia byť vo vašej krajine dostupné.

### **7-dňový TV program**

 TV program je dostupný v digitálnom TV režime. Poskytuje informácie o budúcich programoch (kde je to podporované digitálnym kanálom). Môžete si pozrieť čas začiatku a konca všetkých programov na všetkých kanáloch na nasledujúcich 7 dní a nastaviť si upomienky a naplánovať si nahrávanie.

- **1.** Stlačte **[TV GUIDE]**. Zobrazí sa TV program na nasledujúcich 7 dní.
- **2.** Cez menu sa pohybujte pomocou ▲/▼/◄/►. **Teraz môžete:**

Stlačením tlačidla [INFO] zobrazíte ďalšie informácie o zvýraznenom programe.

Stlačením tlačidla **[REC]** (NAHRÁVANIE) na zvýraznenom programe použite funkciu nahrávania.\*

• Ak chcete nahrať program raz - stlačte raz tlačidlo **[REC]** (NAHRÁVANIE).

• Ak chcete nastaviť každodenné nahrávanie - stlačte dvakrát tlačidlo **[REC]** (NAHRÁVANIE), nahrávanie sa spustí každý deň v tomto čase.

• Ak chcete nastaviť nahrávanie raz týždenne - stlačte trikrát tlačidlo **[REC]** (NAHRÁVANIE), nahrávanie sa spustí každý týždeň v tento deň a v tomto čase.

Ak chcete nastaviť pripomienku, stlačte **[ZELENÉ]** tlačidlo na zvýraznenom programe.

Stlačením  $\overline{\mathsf{H}}$ / $\overline{\mathsf{H}}$  zobrazíte zoznam programov na predchádzajúci/ nasledujúci deň.

- **3.** Stlačením **[EXIT]** ukončíte činnosť so 7-dňovým TV programom.
- **\* len pre modely s funkciou nahrávania.**

### **USB nahrávanie - Digitálny režim\***

Do televízora je vstavané nahrávacie zariadenie USB. Táto funkcia je dostupná v režime Digital TV, keď je použitá v spojení s kompatibilným pamäťovým zariadením USB alebo s pevným diskom USB. Výhody sú nasledujúce:

- Zastavte živé TV a potom si ho prehrajte, rýchlo posuňte dopredu alebo dozadu (k živému TV)
- Nahrávanie stlačením jediného tlačidla, ak sa rozhodnete, že chcete nahrať aktuálny program

**•** Ľahké programovateľné nahrávanie zo 7 dňového TV sprievodcu Kvôli povahe výrobku, je potrebné použiť vysokorýchlostné pamäťové zariadenie USB (pretože TV číta zapisuje na pamäťové zariadenie v tom istom čase, niektoré pamäťové zariadenia môžu byť nevhodné) Minimálna špecifikácia - USB pamäťové zariadenie

- **Rýchlosť čítania**  20 Mb/s (Mega Bytov za sekundu)
- **Rýchlosť zápisu**  6 Mb/s (Mega Bytov za sekundu)

### **Zastavenie živého TV (časový posun/TimeShift)\***

Zastavenie živého TV je veľmi jednoduché.

- Stlačte tlačidlo play/pause a obraz sa zastaví a TV program obsah sa bude nahrávať. Aby ste obnovili sledovanie stlačte znovu play/pause.
- Stlačte rýchle prehrávanie dopredu, aby ste šli dopredu v nahrávaní (t.j. vynechali reklamy)
- Stlačte rýchle previnutie aby ste sa pri nahrávaní vrátili späť (t.j. ak ste sa rýchlo posunuli príliš ďaleko)

**TIP**: Keď prepnete TV do pohotovostnej polohy alebo zmeníte kanál je vymazaná pamäť Time Shift (časového posunu). Aby ste znovu spustili časový posun, musíte stlačiť tlačidlo play/pause.

### **Tlačidlo nahrávania**

Kedykoľvek sa rozhodnete, môžete nahrať aktuálny kanál, ktorý sledujete. Aby ste to urobili, musíte stlačiť tlačidlo **[REC]**. **TIP**: Televízor obsahuje jeden TV prijímač, preto môže nahrať len kanál, ktorý

**Opis výrobku**

sledujete alebo nahrať kanál kým je televízor v pohotovostnom režime. **POZNÁMKA**: Nahrávacia funkcia USB je dostupná len v TV režime Digital. Kvôli autorskému právu a ilegálnemu kopírovaniu/nahrávaniu nie je možné nahrávať na/z iného vstupného/výstupného zdroja.

**\* - len pre modely s funkciou nahrávania**

### **HDR (vysoký dynamický rozsah)**

Video HDR odstraňuje niektoré z obmedzení štandardného videosignálu a zobrazuje obraz so širším farebným gamutom a jasom.

### **POZNÁMKY:**

- Funkcia HDR sa pri detekcii signálu HDR aktivuje automaticky, voľba Formát HDMI 2.0 však musí byť v ponuke "Nastavenia HDMI" nastavená na "Vylepšenie".
- Ak sa pripájate cez jeden z portov HDMI, externé zariadenie musí tiež podporovať HDR, HDMI2.0 a prehrávať obsah s HDR.

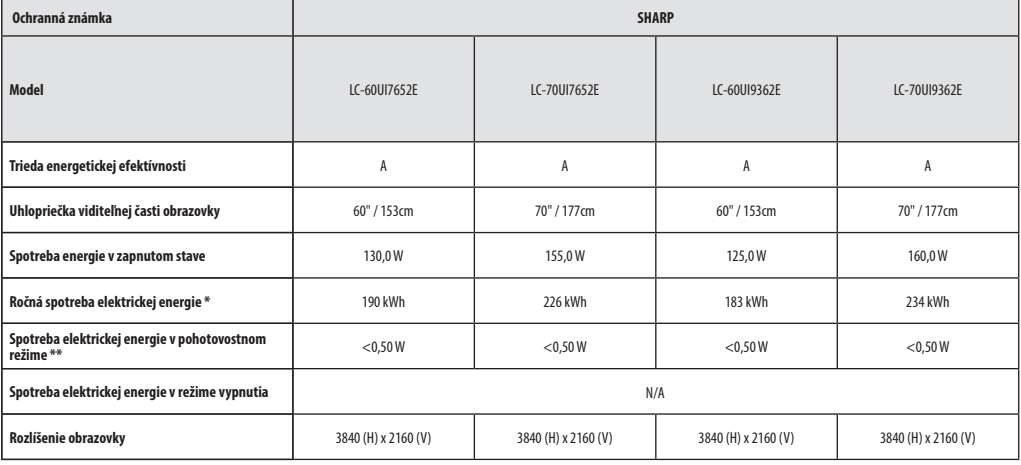

**\* - Spotreba energie XYZ kWh za rok na základe spotreby elektrickej energie televízora, ktorý je v činnosti 4 hodiny denne počas 365 dní. Skutočná spotreba energie závisí od toho, ako sa televízor používa.**

**\*\* - keď je televízor vypnutý diaľkovým ovládačom a nie je aktívna žiadna funkcia**

### **Fontos biztonsági óvintézkedések**

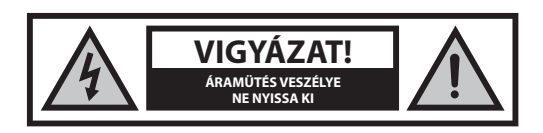

**Kérjük, olvassa el ezeket a biztonsági utasításokat! A készülék használata során tartsa tiszteletben a következő fi gyelmeztetéseket:**

**Tűzesetek megelőzése érdekében soha ne helyezzen gyertyákat vagy más nyílt lángot a termék közelébe.**

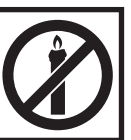

- A 43" vagy nagyobb képátlójú TV-készülékeket mindig legalább két embernek kell megemelnie és hordoznia.
- A TV nem rendelkezik a felhasználó által javítható részegységekkel. Meghibásodás esetén forduljon a gyártóhoz, vagy a hivatalos márkaszervizhez. A TV egyes belső alkatrészeinek megérintése életveszélyes lehet. A garancia nem terjed ki a jogosulatlan harmadik felek által végzett szervizelésekből eredő hibákra.
- Ne távolítsa el a készülék hátsó borítását!
- Ezt a készüléket videó- és hangjelek fogadására és megjelenítésére tervezték. Minden más felhasználás szigorúan tilos!
- A TV elektromos hálózatból történő eltávolításához húzza ki a csatlakozót a konnektorból.
- Ha a tápkábel sérült, a balesetek elkerülése érdekében ki kell cseréltetni azt a gyártóval, a szervizzel vagy más, megfelelően képzett szakemberrel.
- A tévénézés ideális távolsága körülbelül a képátló ötszörösének megfelelő távolság. Más fényforrások képernyőn való tükröződése rontja a képminőséget.
- Győződjön meg róla, hogy a TV megfelelő szellőzése biztosított, és nincs túl közel más készülékekhez vagy bútorokhoz.
- A megfelelő szellőzés érdekében biztosítson legalább 5 cm-es távolságot a készülék körül.
- Győződjön meg róla, hogy a készülék szellőző nyílásait nem takarja le semmi, így különösen újságpapír, terítő, függöny vagy más tárgy.
- A TV készüléket mérsékelt éghajlaton való használatra tervezték.
- Ne érje a TV-készüléket csöpögő vagy fröccsenő folyadék!
- A TV készüléket kizárólag száraz helyen történő használatra tervezték. Ha a TV-t a szabadtéren használja, kérjük, különösen ügyeljen rá, hogy ne érje nedvesség (eső, fröccsenő víz) a készüléket. Soha ne érje nedvesség a készüléket!
- Ne helyezzen semmilyen folyadékkal töltött tárgyat, edényt (pl. vázát) a TV-re. Az ilyen edények leeshetnek, és veszélyeztethetik az elektromos biztonságot. A TV kizárólag lapos és stabil felületre helyezze. Ne tegyen semmilyen tárgyat, például újságpapírt vagy takarót a TV- készülék alá vagy rá.
- Ellenőrizze, hogy a készülék nem áll semmilyen elektromos vezetéken. A vezetékek megsérülhetnek. Mobiltelefonok, illetve más, vezeték nélküli jelátvitelt alkalmazó eszközök (például WLAN adapterek, megfigyelő kamerák) elektromágneses interferenciát okozhatnak. Ne helyezze őket a TV-készülék közelébe.
- Ne helyezze a készüléket fűtőtestek közelébe, vagy olyan helyre, ahol közvetlen napfény éri. Az ilyen elhelyezés negatív hatással van a készülék hűtésére. A túlmelegedés veszélyes lehet, és jelentősen csökkentheti a készülék élettartamát. Biztonsága érdekében forduljon szakemberhez, aki eltávolítja a készülékben lerakódott szennyeződéseket.
- Ügyeljen rá, hogy a készülék hálózati kábele és hálózati adaptere ne sérüljön meg. A készüléket csak a mellékelt hálózati kábellel / adapterrel csatlakoztatható.
- Viharok veszélyt jelentenek minden elektromos készülékre. Ha villámcsapás éri a hálózati kábelt vagy az antennát, a készülék kikapcsolt

állapotában is megsérülhet. Vihar esetén húzza ki a készülék minden kábelét és csatlakozóját.

- A készülék képernyőjének tisztításához csak nedves, puha törlőrongyot használjon. Tisztításhoz csak tiszta vizet használjon. Ne használjon tisztítószereket vagy oldószereket!
- A TV-t helyezze közel a falhoz, megelőzve így a véletlen lelökés okozta leesését.
- FIGYELMEZTETÉS Soha ne helyezze a tévékészüléket instabil helyre. A TV-készülék leeshet és súlyos személyi sérülést, halált okozhat. Számos sérülés (különösen gyerekek esetében) elkerülhető az alábbi egyszerű óvintézkedések megtételével:
- A tévékészülék gyártója által ajánlott állványt és asztalt használja.
- Csak olyan bútort használjon, ami biztonságosan elbírja a TV-készüléket. **•** Győződjön meg róla, hogy a tévékészülék nem lóg túl az állványként
- használt bútor szélein.
- Ne helyezze a TV-készüléket magas bútorra (pl. szekrényre vagy könyvespolcra) anélkül, hogy a bútort és a készüléket is megfelelően rögzítené egy stabil ponthoz.
- Ne helyezze a TV-készüléket textilre vagy más, a TV és az állványként használt bútor közötti anyagra.
- Figyelmeztesse a gyerekeket a TV vagy kezelőszervei elérése miatt történő bútorra mászás veszélyeire.
- Ügyeljen rá, hogy a gyerekek ne másszanak fel a készülékre vagy lógjanak róla.
- Ha korábbi tévékészülékét megtartja és áthelyezi, a fentiekben leírt biztonsági szabályokat e készülék esetében is tartsa be.
- A TV alábbi ábrán látható módon történő falhoz rögzítése biztonságos megoldás, és ezáltal elkerülhetők a készülék előre történő leesése miatt okozott sérülések és károk.
- Az ilyen típusú elhelyezéshez szükséges egy rögzítő kábel. A) Az egyik vagy mindkét falra rögzítésre való felső lyukat és csavarokat (a csavarok már a falra szerelésre készített lyukakban vannak) használva rögzítse a rögzítő kábel egyik végét a TV-hez. B) A rögzítő kábel másik végét erősítse a falhoz.
- TV-készüléke szoftvere és OSD megjelenése előzetes értesítés nélkül is megváltoztatható.
- Megjegyzés: Elektrosztatikus kisülés (ESD) esetén a készülék helytelenül működhet. Ilyen esetben kapcsolja ki a TV-t, majd kapcsolja vissza. A TV rendesen fog működni.

### **Figyelmeztetés:**

- Ne használja a TV-t közvetlenül a kicsomagolás után. Használat előtt várja meg, amíg a TV átveszi a szoba hőmérsékletét.
- Soha ne csatlakoztassa külső eszközöket a bekapcsolt készülékhez! Kapcsolja ki a TV-t és a csatlakoztatni kívánt külső eszközt is! A külső eszközök és az antenna csatlakoztatása után dugja a TV hálózati csatlakozóját a fali alizatba!
- Mindig győződjön meg róla, szabadon hozzáfér a TV hálózati csatlakozójához.
- A készülék nem alkalmas monitorokkal felszerelt munkahelyen történő használatra.
- Fejhallgató magas hangerővel történő rendszeres használata maradandó halláskárosodást okozhat.
- Ügyeljen a készülék, és alkatrészei, illetve az elemek környezetbarát módon történő kiselejtezésére. Ha a hulladék elhelyezéssel kapcsolatban kétségei vannak, kérjük, lépjen kapcsolatba a helyi hatóságokkal az újrahasznosítás helyi módját illetően.
- A készülék elhelyezésekor ne feledkezzen meg arról, hogy a bútorok felületét különböző lakkokkal kezelik, vagy műanyag borítással látják el őket, vagy esetleg felcsiszolják. Az ezekben a bútorokban lévő vegyi anyagok reakcióba léphetnek a TV állvánnyal. Ez azt eredményezheti, hogy az állvány anyagának darabkái a bútor felületére ragadhatnak, amelyeket nehéz, vagy egyenesen lehetetlen eltávolítani.
- A TV-készüléke képernyőjét csúcsminőségű körülmények között gyártották, és többször alaposan ellenőrizték, hogy rendelkezik-e hibás pixelekkel. A gyártási folyamat technológiai tulajdonságai miatt nem lehetséges teljesen kizárni a képernyő hibás pontjainak kis számban történő előfordulását (még a legnagyobb gondossággal történő gyártás esetén sem). Ezek a hibás pixelek nem minősülnek garanciális szempontból hibának, ha mértékük nem nagyobb, a DIN normában meghatározott értéknél.
- A gyártó nem vállal felelősséget az ügyfélnek nyújtott szolgáltatással kapcsolatos olyan problémákért, amelyek külső fél tartalmához vagy szolgáltatásához kapcsolódnak. A harmadik fél tartalmához vagy szolgáltatásához kapcsolódó minden kérdést, hozzászólást vagy kérést közvetlenül a hatályos tartalom vagy szolgáltatás szolgáltatójához kell címezni.
- Különböző, magától az eszköztől független okok vannak, ami miatt nem lehet elérni a szolgáltatást vagy tartalmat az eszközről, mint például az áramszünet, Internet-kapcsolat hiánya, vagy az eszköz nem megfelelő beállítása. A UMC Poland vállalat, a vállalat vezetői, alkalmazottai, képviselői, alvállalkozói és partnerei nem vállalnak felelősséget önnel vagy másik féllel szemben az ilyen hibák vagy karbantartás miatti leállások tekintetében, függetlenül azok okától vagy hogy ezek elkerülhetők lettek volna.
- Minden, az eszközön keresztül elérhető, harmadik fél általi tartalmat vagy szolgáltatást "ahogy van" és "amikor van" alapon szolgáltatnak, és az UMC Poland és partnerei semmilyen közvetett vagy közvetlen garanciát nem vállalnak az értékesíthetőségre, a szerzői jogok betartására, egy adott célra való alkalmasságra, rendelkezésre állásra, pontosságra, teljességre, biztonságra, névre, használhatóságra, hanyag kezelésre, vagy a tartalom vagy szolgáltatás hibamentes vagy megszakítás nélküli kezelésére vagy használatára vonatkozóan, feltételezve azt, hogy a tartalom vagy szolgáltatás megfelel az ön követelményeinek vagy elvárásainak.
- Az 'UMC Poland' nem egy ügynök és nem vállal felelősséget harmadik fél által nyújtott tartalomért vagy szolgáltatásért, illetve ennek a tartalomnak vagy szolgáltatásnak semmilyen vonatkozásáért.
- Az 'UMC Poland' és/vagy partnerei semmilyen esetben sem vállalnak felelősséget önnel vagy harmadik féllel szemben valamilyen közvetett, közvetlen, különös, véletlen, büntetőjogi, eredő vagy egyéb kárért, függetlenül attól, hogy a felelősség jellege szerződésen, hanyagságon, garancia megszegésén, szigorú felelősségen vagy máson alapul-e, és hogy az UMC Poland és/vagy partnerei kaptak-e tájékoztatást az ilyen károk eshetőségéről vagy nem.
- **Ez a termék olyan technológiát tartalmaz, ami a Microsoft szellemi tulajdonjogát képezi. A technológia jelen terméken kívüli használata vagy terjesztése tilos a Microsoft megfelelő licence(i) nélkül.**
- **A tartalomtulajdonosok a Microsoft PlayReady™ tartalomelérési technológiájával védik szellemi tulajdonukat, beleértve a szerzői joggal védett tartalmakat. Ez a készülék a PlayReady technológiát használja a PlayReady által védett tartalom és/vagy WMDRM által védett tartalmak eléréséhez. Ha az eszköz nem képes megfelelően érvényesíteni a tartalom használatára vonatkozó korlátozásokat, a tartalomtulajdonosok kérhetik a Microsoft-ot, hogy vonja vissza a készülékbe épített PlayReady védelmű tartalom lejátszhatóságát. A visszavonás nem érintheti a nem tartalomvédett, illetve a más tartalomvédelmi technológiával védett tartalmakat. A tartalomtulajdonosok igényelhetik Öntől, hogy frissítse a PlayReady-t tartalmaik eléréséhez. Ha elutasítja a frissítést, akkor nem lesz képes elérni a frissítést igénylő tartalmakat.**

# **Fontos információk a videojátékok, számítógépek, feliratok és más rögzített képek megjelenítésére alkalmas eszköz használatával kapcsolatban.**

- Állóképeket tartalmazó anyagok hosszú ideig történő használata "árnyképet" eredményezhet az LCD képernyőn (helytelenül ezt a jelenséget nevezik gyakran "a képernyő kiégésének"). Ez az árnykép a továbbiakban mindig látható lesz a háttérben a képernyőn. Ez egy maradandó károsodás. Elkerülheti az ilyen jellegű károsodást az alábbi utasítások követésével:
- Csökkentse a fényerő / kontraszt beállítást a legkisebb látható szintre.
- Ne jelenítsen meg hosszú ideig rögzített állóképeket. Kerülje az alábbiak megjelenítését:
	- » Teletext idő és táblázatok,
	- » TV/DVD menü, pl. DVD tartalomjegyzék,
	- » "Szünet" üzemmódban (hold): Ne használja ezt az üzemmódot hosszú ideig, például DVD vagy videó tartalmak nézése közben.
	- » Kapcsolja ki a készüléket, ha nem használja.

## **Elemek**

- Az elemek behelyezésekor ügyeljen a helyes polaritásra.
- Ne tegye ki az elemeket magas hőmérsékletnek, és ne tegye őket olyan helyre, ahol a hőmérséklet gyorsan növekedhet, pl. tűz közelében vagy közvetlen napsütésen.
- Ne tegye ki az elemeket magas sugárzó hőnek, ne dobja őket tűzbe, ne szedje szét őket, és ne próbálja meg újratölteni a nem újratölthető elemeket. Az elemek szivároghatnak vagy felrobbanhatnak.
	- » Soha ne használjon különböző elemeket együtt, és ne keverjen új elemeket régiekkel.
	- » A használt elemeket a környezetvédelmi előírásoknak megfelelően selejtezze ki.
	- » A legtöbb EU tagországban törvény szabályozza az elemek ártalmatlanításának módját.

## **Ártalmatlanítás**

**•** Ne dobja a TV-t a háztartási hulladék közé. Vigye a kiselejtezett készüléket a kijelölt újrahasznosító gyűjtőhelyre. Ezzel segíti az erőforrások megóvását és a környezet védelmét. Bővebb információért forduljon a forgalmazóhoz vagy a helyi hatóságokhoz.

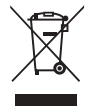

Cd

## **CE nyilatkozat:**

**•** Az alábbiakban az UMC Poland Sp. z o.o. kijelenti, hogy ez a LED TV megfelel az RED 2014/53/EU irányelv alapvető követelményeinek és más hatályos előírásoknak. Az EU megfelelőségi nyilatkozat teljes szövege az alábbi linken keresztül érhető el: https://www.sharpconsumer.eu/ documents-of-conformity/

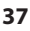

# **A doboz tartalma**

## **A készülékhez az alábbi tartozékokat mellékelték:**

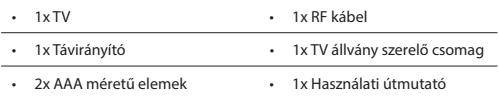

# **Az állvány rögzítése**

**Kérjük, kövesse az útmutató utolsó oldalán lévő útmutatásokat.**

# **A TV falra szerelése**

- **1.** Távolítsa el a fali rögzítésre szolgáló lyukakban található négy csavart.
- **2.** A fali konzol így már hozzáerősíthető a TV hátulján található rögzítő lyukakhoz.
- **3.** Erősítse a fali konzolt a televízió hátuljára a konzol gyártójának utasításai szerint.

# **Kezdeti lépések - az első beállítás**

- **1.** Az RF kábel használatával csatlakoztassa a TV-készüléket a fali TVantenna alizathoz.
- **2.** Az Internethez való vezetékes kapcsolathoz csatlakoztasson egy Cat 5/ Ethernet vezetéket (nem tartozék) a TV-készülék és a nagysebességű modem vagy router közé.
- **3.** Dugja be a készülék tápkábelét egy elektromos aljzatba.
- **4.** Tegye be a készülékhez mellékelt elemeket a távirányítóba.
- **5.** Ezt követően nyomja meg a Készenlét (Standby) gombot a TV bekapcsolásához.
- **6.** Megjelenik az **Első használat képernyő.** Ha nem jelenne meg, kérjük, nyomja meg a távirányítón a [MENU] gombot, majd a 8-8-8-8 számokat és a menü megjelenik. Ha meg szeretné változtatni bármelyik alapértelmezett beállítást, használja a
	- ▲/▼/◄/► léptetés gombokat. A menüből való kilépéshez nyomja meg az [EXIT] gombot.
- **7. Végezze el a kívánt beállításokat az ELSŐ HASZNÁLAT képernyőn.**  Üdvözlő képernyő - nyomja meg a távirányító [OK] gombját a következő képernyőre lépéshez.

**1. LÉPÉS** - Állítsa be a TV menüjének nyelvét.

Adatgyűjtésre figyelmeztetés - itt az adatgyűjtésről olvashat egy tájékoztatót. További tájékoztatást és adatgyűjtés személyes beállítását a "További részletek megtekintése" képernyőn talál. **2. LÉPÉS** - Állítsa be országát.

**3. LÉPÉS** - Válassza ki a TV használati helyét. Otthoni használathoz válassza az "Otthon mód"-ot. Bolti bemutató módhoz állítsa be az "Üzlet mód"-ot.

**4. LÉPÉS** - Állítsa be a hálózati kapcsolat típusát. Ha ki szeretné hagyni ezt a lépést, és csak később csatlakoztatná a TV-t a hálózathoz, válassza a "Rendben, később végzem el" lehetőséget.

Netflix beállítása - A "Netflix indítása" lehetőség kiválasztásával bejelentkezhet Netflix fiókjába vagy új felhasználói fiókot hozhat létre. Ha nem szeretné most beállítani a Netflix szolgáltatást, válassza ki az "Átugrás" lehetőséget.

**5. LÉPÉS** - Válassza ki a használni kívánt bemeneti forrást. Ha RF antenna kábelt csatlakoztat közvetlenül a TV-hez, válassza ki a "Digitális TV" beállítást. Ha műholdvevőt csatlakoztat közvetlenül a TVhez, válassza a "Műhold" beállítást. Ha set-top boxot használ, válassza ki azt a bemenetet, amihez csatlakoztatva van.

Ha az utolsó lépésben a "Digitális TV" vagy a "Műhold" beállítást választotta, a készülék megkérdezi, hogy be kívánja-e állítani a csatornákat. Ha a "Nem"-et választja, beállíthatja később a csatornákat a Beállítások/Csatorna menüpontban. Ha az "Igen"-t választja, megjelenik a hangolás menü.

Digitális TV hangolása: A "DVB Antenna" beállításnál válassza ki milyen típusú jelet fog. Air (DVB-T) vagy kábel (DVB-C). Majd lépjen be az Auto. keresés opcióba és végezze el a kívánt beállításokat. Válassza ki újból az Autom. beállitás opciót a csatorna hangolás elindításához. Műhold (DVB-S2) hangolása: Lépjen be a "Műhold beállítása" menüpontba, majd az "Antenna beállítása" pontnál válassza ki a beállítani kívánt műholdat. Ezt követően a távirányító [BACK] (VISSZA) gombjával lépjen vissza az előző menühöz, és válassza ki az "Autom. beállitás" opciót a csatornák hangolásának elindításához.

**MEGJEGYZÉS**: A műholdas csatornák hangolásának lerövidítéséhez néhány országnak előre beállított csatorna listája van a régió legnépszerűbb műholdjaihoz. Ha az Ön által kiválasztott ország esetében is rendelkezésre áll ilyen lista, a készülék megkérdezi, hogy be kívánja-e tölteni az előre beállított csatorna listát. Ha az "Igen"-t választja, a műhold csatornalistáját néhány másodperc alatt importálja TV-készüléke. **TIPP**: Ha bizonyos csatornák hiányoznak a keresés után, ennek valószínűleg nem megfelelő jelerősségük lehet az oka. Ebben az esetben ajánlott egy jelerősítőt csatlakoztatni, és újból elvégezni a keresést a TV-n.

# **Távvezérlő**

- **1. STANDBY –** Készenléti módból bekapcsolja a TV-t, vagy fordítva: készenléti módba kapcsolja a készüléket.
- **2. MUTE –** Elnémítja a készülék hangját, vagy kikapcsolja a némítást.
- **3. 0 9** a TV csatornák közvetlen kiválasztására szolgáló gombok.
- **4. TV GUIDE –** Megnyitja a 7 napos TV műsort (Digitális módban).
- **5. –** Visszalépés az előzőleg nézett csatornára.
- **6. PICTURE –** A képmódok közötti váltásra szolgáló gomb.
- **7. VOL** ▲/▼ **–** A hangerő növelése / csökkentése
- **8. CH** ▲/▼ **–** Csatorna léptetés fel / le.
- **9. SOUND –** A hangzásmódok közötti váltásra szolgáló gomb.
- **10. SOURCE –** A bemeneti/kimeneti menü megjelenítése.
- **11. MENU –** Az OSD menü megjelenítése.
- **12. EXIT –** Kilépés az összes menüből.
- **13. (**▲/▼/◄/►**/ OK) –** A képernyő menüben történő lépegetéshez és a beállítások elvégzésére szolgáló gombok.
- **14. BACK –** Vissza az előző menühöz.
- **15. FAV –** A kedvencek menü megjelenítése.
- **16. INFO –** Nyomja meg egyszer a mostani/következő csatorna adataiért. Nyomja meg kétszer a jelenlegi műsor információiért.
- **17. TEXT –** Teletext mód Belépés a Teletext oldalára.
- **18. SUBTITLE –** A képernyő alján látható felirat be/kikapcsolása (be/ki).
- **19. TV –** Digitális TV jelforrásra vált.
- **20. YouTube –** Megjeleníti a YouTube alkalmazást.
- **21. NETFLIX –** Megjeleníti a NETFLIX alkalmazást.
- **22. NET+ –** Megjeleníti az AQUOS NET+ menüt.
- **23. Rec1 –** PVR felvétel
- 24. **+** Az aktuális fejezet újraindítása
- 25.  $\blacktriangleright$  Továbblépés a következő fejezetre
- **26. –** A lejátszás leállításához
- 27. Rec List<sup>1</sup> A felvételek listájának megnyitása.
- 28. <sup>44</sup> Lejátszás gyorskeresés hátra módban.
- **29. –** Lejátszás gyorskeresés előre módban.
- **30. –** Lejátszás/szünet
- **31. SZÍNES GOMBOK –** Kiegészítő teletext és OSD funkciók
- 1 csak a PVR funkciónál érhető el

**TV vezérlő**

A TV vezérlő a TV hátulján található.

Távirányító helyett használhatja ezt az eszközt is a TV legtöbb funkciójának vezérléséhez.

#### **A TV készenléti módjában:**

**•** röviden megnyomva a vezérlőt – Bekapcsolás

#### **TV nézés közben:**

- JOBB/BAL hangerő növelés/ csökkentés
- FEL/LE csatornaváltás fel/le
- rövid gombnyomás Menü megjelenítése
- hosszú gombnyomás Készenléti módba váltás

#### **Menüben:**

- JOBB/BAL/FEL/LE a kurzor irányítása a képernyő menüben
- rövid gombnyomás OK/Ki választott elem jóváhagyása
- hosszú gombnyomás Visszalépés az előző menüre

# **Bemeneti mód/jelforrás kiválasztása**

A különböző bemenetek/csatlakozók közötti választás módjai.

## **a) A távvezérlő gombjainak használatával:**

- 1. Nyomja meg a [SOURCE/ = ] gombot
- 2. Megjelenik a jelforrás menü. Nyomja meg a [◄] vagy a [►] gombot a kívánt bemeneti forrás kiválasztásához.
- 3. Nyomja meg az [OK] gombot.

#### **b) A TV vezérlő használata:**

- 1. Nyomja meg röviden a vezérlőt a menübe való belépéshez.
- 2. Nyomja meg a vezérlőt lefelé, és lépjen a kurzorral a BEMENETEK menüre.
- 3. Nyomja meg röviden a vezérlőt a BEMENETEK menübe való belépéshez.
- 4. A vezérlővel válassza ki a a kívánt bemenetet/forrást.
- 5. A vezérlő rövid megnyomásával átválthatja a beállítást a kívánt bemenetre/forrásra.

# **Csatlakozók**

**Kérjük, tekintse át a különböző modelleken elérhető**  csatlakozó típusokat tartalmazó táblázatot a 96. oldalon.

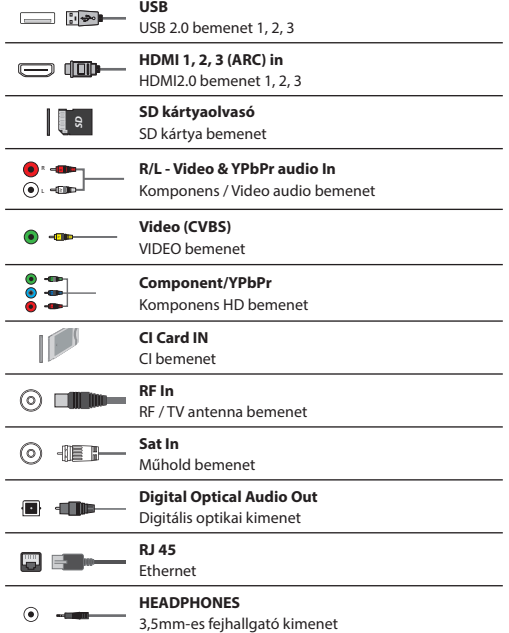

## **SERVICE**

csak szerviz bemenet

# **Navigáció a TV menüjében**

A menü eléréséhez nyomja meg a távirányító [MENU] gombját. A menübe való belépéshez nyomja meg az [OK] gombot. Ha meg szeretné változtatni bármelyik alapértelmezett beállítást, használja a kurzor (▲/▼/◄/► ) gombokat. Bármely beállítás jóváhagyásához nyomja meg az [OK] gombot. A menüből való kilépéshez nyomja meg az [EXIT] gombot.

# **ALKALMAZÁSOK**

A leggyakrabban használt alkalmazásokat tartalmazza a gyors és egyszerű elérhetőségük érdekében.

## **Netfl ix**

 $\odot$ 

A világ vezető internetes televízió hálózata. Filmek és TV-műsorok ezreit, köztük eredeti sorozatokat, dokumentumfilmeket és játékfilmeket kínál a nézőknek. Az előfizetők lejátszhatják, megállíthatják, majd visszatérhetnek a lejátszáshoz reklámok és kötelezettségek nélkül. Beléphet ebbe az alkalmazásba meglévő Netflix előfizetésével. Ha még nem rendelkezik Netflix előfizetéssel, regisztrálhat az alkalmazáson keresztül, vagy a hivatalos Netflix honlapon.

## **YouTube**

A videomegosztó alkalmazás révén eredeti videó alkotásokat fedezhet fel és nézhet meg.

**MEGJEGYZÉS**: A Youtube alkalmazás működéséhez be kell állítani a pontos időt és dátumot a TV-n. A dátum/idő TV-n történő beállításáról bővebben a jelen használati útmutató IDŐ menü fejezetében olvashat. Győződjön meg róla, hogy hálózata nem blokkolja a hozzáférést a Youtube-hoz, és internet kapcsolatának sebessége kellően gyors a Youtube tartalmak megtekintéséhez.

## **AQUOS NET+**

Megnyitja a Sharp SMART portált.

#### **Böngésző**

Weboldalak interneten keresztüli elérésre szolgáló alkalmazás. Navigáció a böngészőben:

- **CH+**  oldal görgetése felfelé
- **CH-** oldal görgetése lefelé
- **Piros gomb**  böngésző menüsorának elrejtése/mutatása
- **Sárga gomb**  Nagyítás
- **Kék gomb**  Kicsinyítés

# **BEÁLLÍTÁSOK**

## **GYORS BEÁLLÍTÁSOK**

**Hangsáv** - Lehetővé teszi, hogy különböző nyelvű hangsávokat válasszon a digitális TV-hez vagy médiához. **Felirat** - Feliratok ki- és bekapcsolása. **Felirat sáv** - Akkor jelenik meg, ha a Felirat (ld. fent) be van kapcsolva és lehetővé teszi, hogy kiválassza a kívánt felirat sávot. **Teletext** - A Teletext ki- és bekapcsolása. **Felvétel lista** - A csatlakoztatott USB memóriára vagy USB merevlemezre rögzített TV műsorok listáját jeleníti meg.

**Menetrend** - Lehetővé teszi az emlékeztetők és a felvételek megtekintését.

## **KÉP BEÁLLÍTÁSOK**

**Kép üzemmód** - Válasszon az alábbi beállításokból.

- **Standard**  Alapértelmezett beállítások
- **Mozi**  A kép színei és fényei kevésbé világosra váltanak.
- **Játék**  Optimális üzemmód játékokhoz. A TV kikapcsol minden
- képfeldolgozó funkciót a minimális bemeneti jel csúszás érdekében.
- **Felhasználó**  Lehetővé teszi az összes beállítás kézi módosítását.
- **Eco**  A készülék 15%-kal kevesebb energiát fogyaszt.
- **Dinamikus**  Gyors mozgásokat tartalmazó jelenetekhez ajánlott beállítás.

**Fényerő** - A kép fényerejének növelésére vagy csökkentésére. **Kontraszt** - A fekete és fehér közötti egyensúly szabályozására. **Színtelítettség** - A színek növelése fekete-fehérből. **Képélesség** - A kép élességének növelésére vagy csökkentésére. **Színárnyalat** - A kép színárnyalatának növelésére vagy csökkentésére (csak NTSC jel esetében) **Színhőmérséklet** - Az alábbi beállítások közül választhat.

- **Köz.**  alapértelmezett beállítások
- **Meleg**  Növeli a piros szín szintjét a képben
- **Hideg**  Növeli a kék szín szintjét a képben
- **Egyéni**  Egyéni RGB beállítás a "Fejlett beállítások" menüből. Csak gyakorlott felhasználóknak ajánlott beállítások.

**Aspektus** - A képformátum (képarány) csatornánként/adásonként változik. Számos különböző lehetőség áll rendelkezésére, hogy igényeinek a legjobban megfelelőt választhassa.

- **Auto**  Automatikusan a legjobb képformátumot jeleníti meg. A kép a megfelelő helyen van. A kép tetején/alján és/ vagy az oldalain előfordulhatnak fekete csíkok.
- – **4:3**  A 4:3 képarányú képet eredeti méretében jeleníti meg. Az oldalakon csík látható a 16:9 arányú kép kitöltéséhez.
- **16:9**  A képernyőt a szabványos 16:9 képjellel tölti ki.
- **Zoom 1/2**  A kép helyes képaránnyal jelenik meg, de nagyítva van, hogy kitöltse a képernyőt.
- **Dot by Dot (HDMI)**  A képet eredeti felbontásában, változtatások nélkül jeleníti meg.
- **Teljes képernyő** A képet kinyújtja, hogy kitöltse a képernyőt. **Fejlett beállítások**
- **Zajcsökkentés**  Kiszűri és csökkenti a kép zaját (interferenciáját).
- **Gamma**  A tónus beállítása a kép világos és sötét részei között.
- **Aktív kontraszt**  Automatikusan optimalizálja a kép 'hátterét' és 'kontrasztját' a képernyő fényerejének megfelelően.
- **Háttérvilágítás**  Állítsa be a képernyő fényerejét a panel háttérvilágításának erősítésével/tompításával.
- **Piros**  a kép piros tónusának beállításához
- **Zöld**  a kép zöld tónusának beállításához
- **Kék**  a kép kék tónusának beállításához
- **CMS színárnyalat**  Egy szabvány, ami alapján beállíthatja, hogy a képernyő színei pirosabb vagy kékebb árnyalattal jelenjenek meg.
- **CMS érték**  A magasabb érték a képernyőt világosabbá teszi. Az alacsonyabb érték hatására a képernyő sötétebb lesz.
- **CMS telítettség**  A kiválasztott szín telítettségét növelheti vagy csökkentheti.

#### **HANG**

**Hangbeállítás** - Az alábbi beállítások közül választhat

- **Standard**  Alapértelmezett beállítások
- **Zene**  Kiemeli a zenét a beszédhangokkal szemben
- **Mozi**  Élő és teljes hangzást biztosít a fi lmeknek
- **Sport**  Hangokat a sporthoz emeli ki

– **Felhasználó** - Egyénileg választhatja ki a hangbeállításokat **DTS Studio Sound** - Lehetővé teszi a surround

(térhatású) hangzás KI- és BE-kapcsolását. **DTS DRC** - A DTS filmzenék dinamika tartománya módosítható a segítségével. A nagyon hangos hangok csendesebbek lesznek és a halkabb részek hangosabbak. Éjszakai használathoz ajánlott. **Hangszóró** - további beállítási lehetőségek a TV

hangszóróihoz vagy a külső hangszórókhoz.

- **Digitális kimenet**  Beállítások a digitális hang kimenethez. Válasszon az alábbi opciók közül:
	- **Auto**  Automatikusan a legjobb beállításokat választja ki.
	- **PCM**  A hangot a TV kezeli.
	- **RAW**  A hangot a digitális kimenethez csatlakoztatott eszközön (hangprojektor, erősítő stb.) dolgozza fel.

**SPDIF késleltetés (ms)** - Lehetővé teszi a felhasználó számára, hogy a hangbeállítások módosításával elvégezze a kép és a hang szinkronizációját a digitális audio kimenethez csatlakoztatott külső hangszórók számára. **Audio késleltetés (ms)** - Lehetővé teszi a felhasználó számára,

hogy a hangbeállítások módosításával elvégezze a kép és

a hang szinkronizációját a TV hangszórók számára.

**Automatikus hangerő** - BEkapcsolt módban a hangerő állandó szinten marad, függetlenül a jelforrástól. **Fejlett beállítások**

- **Balansz**  A hang a baloldali és a jobboldali hangszóró közötti beállítása.
- **Equalizer**  Beállítja a különböző hangfrekvenciák hangerejét. Az equalizer hangerejét csak a 'Személyes' hangmód kiválasztásával lehet beállítani.
- **AD kapcsoló**  Kiegészítő hangsáv látássérültek számára. Csak meghatározott DTV műsoroknál érhető.
- **AD hangosítás**  a kiegészítő hangsáv hangerejének szabályozásához

## **CSATORNA**

- **Jelforrás**  Beállíthatja a DTV jel típusát
- **Földi (DVB-T)**  Földi műsorszórás
- **Kábel (DVB-C)** Kábeles műsorszórás

**Autom. beállítás** - Lehetővé teszi, hogy újrahangolja a televíziót az összes digitális csatornával, digitális rádióadóval és analóg csatornával. **Analóg kézi hangolás** - Lehetővé teszi az analóg csatornák kézi beállítását. **Digitális kézi hangolás** - Lehetővé teszi a

digitális jelű csatornák kézi beállítását.

**Csatornák automatikus frissítése** - ha bekapcsolja (ON-ra állítja) ezt a beállítást, a csatornák helyét, nevét és frekvenciáját rendszeresen frissíteni fogja szolgáltatója. Ha maga állította be a csatornák sorrendjét, ez a funkció elállíthatja a sorrendet. Ebben az esetben javasoljuk, hogy ne kapcsolja be ezt a funkciót.

**HbbTV** - A felhasználó ki/bekapcsolhatja a HbbTV funkciót. A HbbTV funkció használatához a TV-t az internethez kell csatlakoztatni, és a

kiválasztott csatornának támogatnia kell a HbbTV szolgáltatást.

**LCN** - Állítsa az LCN beállítást BE (ON) értékre, ha a csatornákat a szolgáltató sorrendje szerint kívánja

elrendezni (csak DVB-T és DVB-C csatornák esetén).

CAM beállítások - A 'pay per view' (megtekintés alapú) fizetős szolgáltatásokhoz egy ún. "okoskártyát" kell a TV-be illeszteni. Ha előfizet egy 'pay per view' szolgáltatásra, a szolgáltató bocsátja rendelkezésére a 'CAM' kártyát és az "okoskártyát". A CAM kártyát a COMMON INTERFACE PORT (CI Card In) nyílásba kell illeszteni. Ebben a menüben megtekintheti és megváltoztathatja a CAM beállításokat. **Jelinformáció** - Információ a DVB jelről.

**CAM PIN-kód beállítása\* -** Itt előzetesen beírhatja a CI kártya PIN-kódját a szülői felügyelet funkció miatti csatorna felvételi korlátozások letiltásához. **Tányérantenna beállítása** - Ez a menü csak a DVB-S2 módban érhető el. Kiválaszthatja a műhold típusát, a transzponder és az LNB típusát stb.

**\* - csak beépített PVR funkcióval rendelkező készülékeken.**

## **HÁLÓZAT**

**Hálózat** - Válassza ki a hálózati kapcsolat típusát - Kábel (Ethernet) vagy Wi-Fi (Vezeték nélküli).

**MEGJEGYZÉS**: A vezetékes Internet csatlakoztatásához csatlakoztasson egy Cat 5/Ethernet kábelt (nem tartozék) a TV és a nagysebességű modem vagy router közé. **Kábel** - Ez a vezetékes hálózathoz történő csatlakozás állapotáról tájékoztat. Ha megnyomja az [OK] gombot, megnyílik egy további menü, ami egy IPv4 vagy egy IPv6 vezetékes hálózathoz történő csatlakozást teszi lehetővé:

- **Auto**  Automatikusan csatlakoztatja TVjét az otthoni hálózathoz (ajánlott)
- **Kézi**  Lehetővé teszi az IP, a hálózati maszk, az átjáró és a DNS adatok manuális megváltoztatását.
- **Kikapcsolva**  A TV nem fogja használni a kiválasztott IP verziót a hálózathoz történő csatlakozáshoz.

**Wi-Fi** - Ez a Wi-Fi hálózathoz történő csatlakozás állapotáról tájékoztat. Ha megnyomja az [OK] gombot, megnyílik egy további menü, ami a készülék által érzékelt összes Wi-Fi hálózatot megjeleníti. Válassza ki azt, amelyikhez csatlakozni szeretne, majd nyomja meg az [OK] gombot. Ha a hálózat jelszóval védett, a képernyőn megjelenik egy jelszó beviteli mező és egy billentyűzet. **WPS** - Wi-Fi hálózathoz történő biztonságos csatlakozás alternatív lehetősége.

- **Gombnyomásra mód**  válassza ki ezt a lehetőséget és nyomja meg a WPS gombot a routerén.
- **Biztonsági PIN**-kód létrehozása a TV generál el biztonsági PIN-kódot, amit meg kell adni a routeren.

**MEGJEGYZÉS**: A kapcsolat feldolgozása néhány percet vesz igénybe, legyen türelmes. A TV-készülék minden egyes bekapcsolásakor automatikusan csatlakozik a hálózathoz, ami időbe telik. **Hálózat tesztelése** - Hálózati csatlakozás tesztelése. **Hálózati információk** - Információk a hálózati beállításokról

## **IDŐ**

**Óra** - a dátum és az idő megjelenítése. Miután kijelölte ezt az elemet és megnyomta az [OK] gombot, a következő lehetőségek jelennek meg:

- **Automatikus beállítás**  automatikusan beállítja a TV-készülék dátum értékét és a pontos időt. A TV-nek digitális jellel vagy/és internet kapcsolattal kell rendelkeznie. Kapcsolja ki az "Auto Sync" (automatikus beállítás) funkciót, ha manuálisan szeretné beállítani a dátumot és az órát. Ha az "Auto Sync" (automatikus beállítás) funkció ki van kapcsolva, és a dátumot és az órát manuálisan állították be, a beállított értékek törlődnek, ha a TV tápellátását kihúzzák. – **Időzóna** - Megváltoztathatja jelenlegi időzónáját.
- **Nyári időszámítás**  a nyári időszámítás manuális be/kikapcsolásának lehetősége.

**Bekapcsolás** - Beállíthat egy pontos időpontot, amikor a TV bekapcsol, majd megjelenik a csatorna, bekapcsol a forrás és a hang is. Ez a funkció váltogatható a minden napos ismétlés, vagy egy adott napon történő működés között.

**Kikapcsolás** - Beállíthat egy pontos időpontot, amikor a TV kikapcsol. **Ébresztő** - Beállíthatja az elalvás időzítőt, így a televízió meghatározott idő múltával automatikusan kikapcsol. Ki -> 10 perc -> 20 perc -> 30 perc -> 60 perc -> 90 perc -> 120 perc -> 180 perc -> 240 perc. **Auto alvás kapcs.** - Beállíthatja, hogy a készülék hány óra múlva kapcsoljon automatikusan készenléti módba: Ki -> 3óra -> 4 óra -> 5 óra. **OSD időzítés** - Beállíthatja, hogy a képernyőn megjelenő menü (OSD) mennyi ideig látszódjon.

## **RENDSZER**

**Nyelvi beállítások** - Állítsa be az Ön által kívánt nyelvet

- **Menü nyelve**  Lehetővé teszi a menü nyelvének megváltoztatását. – **Elsődleges audió nyelv** - Előnyben részesített audió nyelv a kiválasztott DVB csatornákon.
- **Másodlagos audió nyelv**  Másodlagos audió nyelv, ha az elsődleges nyelven nem elérhető a hang.
- **Elsődleges felirat nyelv**  Előnyben részesített felirat nyelv a kiválasztott DVB csatornákon.
- **Másodlagos audió nyelv**  Másodlagos felirat nyelv, ha az elsődleges nyelven nem elérhető a felirat.

## **ZÁROLÁS**

- **Rendszerzár**  Lehetővé teszi a menü lezárását és feloldását. Egy 4 jegyű jelszót kell megadnia. Használja a ◄ gombot a jelszó megadásból történő kilépéshez. Törléshez használja a ► gombot. Az alapértelmezett jelszó: 0000.
- **Jelszó beállítása**  Változtassa meg az alapértelmezett jelszót.
- **Programblokkolás**  Zárolhat megadott TV csatornákat.

– **Szülői felügyelet** - Korhatár alapján zárolhat TV csatornákat. **HDMI beállítások** - A HDMI funkció beállítása.

- **CEC vezérlés\***  A HDMI CEC funkció bekapcsolása/kikapcsolása. Ez a funkció lehetővé teszi, hogy a HDMI-n keresztül csatlakoztatott eszközöket a TV távirányítójával vezérelje.
- **Készülék auto. kikapcsolása\***  Ha bekapcsolják a funkciót, a TV-hez HDMI-n keresztül csatlakoztatott minden eszköz készenléti módba kapcsol, amikor a televíziót kikapcsolják.
- **TV auto. bekapcsolása\***  Lehetővé teszi, hogy a TV bekapcsoljon készenléti módból, ha bármelyik HDMI eszközt bekapcsolják.
- **HDMI ARC**  A hangjeleket HDMI-n keresztül továbbítja a csatlakoztatott audio eszközhöz (erősítő, hangprojektor stb.). Ez a funkció csak a HDMI 3 bemeneten érhető el.
- **HDMI 2.0 formátum**  Ez a funkció lehetővé teszi, hogy váltson a HDMI bemeneti módok között: a HDMI és a HDMI2.0 üzemmód között tud váltani.
	- **Standard**  abban az esetben ajánlott használni, ha a TV egy HDMI 1.4 vagy alacsonyabb verziójú kimenettel rendelkező készülékhez (pl. Full HD Blu-Ray lejátszó, DVD-lejátszó) van csatlakoztatva.
	- **Kiterjesztett**  abban az esetben ajánlott használni, ha a TV egy HDMI 2.0 verziójú kimenettel rendelkező készülékhez (pl. 4K Blu-Ray lejátszó, modern PC) van csatlakoztatva. Ezt a beállítást kell használni HDR tartalmakhoz.
- **Érzékelés**  Megjeleníti a HDMI-n keresztül csatlakoztatott eszközök listáját.

**\* - A csatlakoztatott eszköznek támogatnia kell a HDMI CEC szabványt. Forrás szerkesztése** - ez a funkció lehetővé teszi a felhasználó számára, hogy manuálisan átnevezzen elemeket a beviteli források listáján. Például átnevezheti a bemeneti elemeket a csatlakoztatott eszközök nevére. **Fejlett beállítások**

- **PVR&Time**-Shift beállítások\* Felvétel rögzítés lehetőségei
	- **Lemez**  Válassza ki az egyik csatlakoztatott lemezt.
	- **Partíció választás**  Válasszon lemez partíciót.
	- **Timeshift**  Válassza ki a time shifting funkcióra allokált memória méretét – 512MB, 1GB, 2GB vagy 4GB.
- **Formatálás**  A csatlakoztatott eszköz formatálása.
- **FIGYELMEZTETÉS**: AZ USB ESZKÖZÖN LÉVŐ ÖSSZES ADAT TÖRLÉSRE KERÜL!
	- **Sebesség ellenőrzése**  A csatlakoztatott USB eszköz sebességének ellenőrzése.
- **\* csak beépített PVR funkcióval rendelkező készülékeken.**

**Halláskárosodott** - Ha a jel támogatja a hallássérült funkciót, a "Subtitle" gomb megnyomásával megjeleníthető a felirat. Ha a Hallássérült funkciót bekapcsolja (BE) és egy olyan csatornára vált, amely támogatja a hallássérülteknek szóló feliratokat, akkor azok automatikusan megjelennek. **Üzlet mód\*** - KI-/BEkapcsolhatja a kereskedelmi bemutató módot

**\* - csak akkor érhető el, ha az üzlet módot választották az Első használat menüben**

# **TV BEMUTATÁSA**

**Rendszer információ** - Megjeleníti a készülék nevét és a szoftver verziót. **Rendszer frissítés** - Lehetővé teszi a TV frissítését.

– **Szoftverfrissítés (USB)** - Időről időre új fi rmwaret jelentetünk meg, hogy javítsuk a televízió működését (letölthető). Ez a menü lehetővé teszi, hogy telepítse az új szoftvert/firmwaret televíziójára. Ennek végrehajtásáról szóló bővebb információ a firmwarerel jelenik meg. Vegye fel a kapcsolatot az ügyfélszolgálattal vagy látogasson el a www.sharpconsumer.eu weboldalra.

**FIGYELEM**: Ne kapcsolja ki a TV főkapcsolóját, amíg a frissítés nincs kész!

- **OAD**  OAD (over air download adáson keresztüli letöltés) szoftver frissítések ki/bekapcsolása (csak Digitális TV-vel).
- **OAD Scan**  Over Air Download keresés (csak Digitális TV esetén). **Gyári beállítások visszaállítása** - A televízió visszaállítása.

**Netflix ESN-kulcs** - Megjeleníti a Netflix ESN-kódiát.

Netflix verzió - Netflix szoftver verzió.

**Netflix deaktiválása - A Netflix deaktiválása ezen a készüléken. Netflix befejezése** - A Netflix bejelentkezési adatok törlése ezen a készüléken.

# **MÉDIA**

## **USB**

Egy multimédia üzemmód, amely lehetővé teszi egy USB memóriakártyára mentett különböző tartalmak lejátszását. A tartalom különböző

fájltípusokra osztható: Fénykép, zene és film.

Megjelenik a 'Fájlopció', és különböző támogatott tartalomtípusokat játszhat le.

- **1.** A menüben a ▲/▼/◄/►gombok használatával navigálhat. A lejátszani vagy megtekinteni kívánt elem megerősítéséhez nyomja meg az [OK] gombot.
- **2.** A tartalom megtekintése közben a visszajátszási üzemmódokat a távirányító gombjaival irányíthatja, vagy megnyithatja a visszajátszás navigációs menüt és választhat a képernyőn lévő ▲/▼/◄/► és [OK] gombokkal.

**MEGJEGYZÉS**: USB hosszabbító kábelek használata nem ajánlott, mivel kép/hangminőség romlást okozhatnak, illetve az USB meghajtó tartalmának lejátszása közben indokolatlan leállást idézhetnek elő.

## **Miracast\***

Lehetővé teszi az okostelefonján vagy táblagépén található tartalmak TV-képernyőn történő megjelenítését. A vezeték nélküli kapcsolat Wi-Fi Direct funkcióval jön létre, így nincs szükség Wi-Fi hálózathoz történő csatlakozáshoz. Android 4.4 és frissebb verziójú rendszerű telefonján vagy táblagépén lévő tartalmakat oszthat meg.

## **Médiaszerver**

Automatikusan megkeresi az otthoni hálózathoz kapcsolódó médiaszervereket (DMS), és lehetővé teszi a médiaszervereken lévő tartalom visszajátszását és megtekintését.

**\* - Ez a funkció csak bizonyos okostelefonokon és notebookokon érhető el.**

# **BEMENETEK**

Ebben a menüben a TV bemeneti forrását/eszközét tudja megváltoztatni.

# **CSATORNAKIOSZTÁS**

A csatorna lista eléréséhez nyomja meg az [OK] gombot TV nézés közben. Ez a funkció lehetővé teszi, hogy gyorsan kiválassza a nézni kívánt csatornát - válassza ki a kívánt csatornát a fel és le nyilakkal vagy a CH +/- gombokkal a távirányítón. Nyomja meg az [OK] gombot a kiválasztott csatornára váltáshoz.

Ebben a menüben az alábbi két lehetőséget lehet kiválasztani: **Csatornák szűrése; nyomja meg az [INFO] gombot**: Ez a funkció a csatorna listában található csatornák típus szerinti szűrését teszi lehetővé. **Csatornák szerkesztése; nyomja meg a [MENU] gombot**:

Ezzel a funkcióval csatornákat adhat hozzá a kedvencek listájához, törölhet, mozgathat vagy átugorhat csatornákat. Használja a nyíl gombokat a kívánt opció kiválasztásához. **Kedvencek** - a kívánt csatornán állva az [OK] megnyomásával a csatornát a kedvencek listához adhatja. Újra megnyomva eltávolítja a csatornát a kedvencek listáról. Normál Digitális Televízió módban a kedvencek a [FAV] gombbal választhatók ki. **Törlés** - Véglegesen törli a csatornát. Csak újbóli beállítással lehet visszaállítani. Egy csatorna törléshez történő kiválasztásához nyomja meg az [OK] gombot.

**Fel/Le** - A kiválasztott csatorna másik helyre mozgatása. Nyomja meg az [OK] gombot a kiválasztott csatornán és a fel/le nyilakkal mozgassa a kívánt helyre. Az [OK] gomb megnyomásával hagyja jóvá az új helyét a csatorna listában. **MEGJEGYZÉS**: Csatornák áthelyezése előtt győződjön meg róla, hogy a Csatorna menüben az "LCN" és az "Csatorna lista automatikus frissítése " funkciók ki vannak kapcsolva. **Átugrás** - Digitális Televízió módban a CH +/- gombok használatakor a kiválasztott csatornákat átugorja a készülék. Az [OK] gombbal válassza ki az átugorni kívánt csatornát. A kiválasztás törléséhez nyomja meg újból az [OK] gombot.

# **AQUOS NET+**

Az AQUOS NET+ szolgáltatása révén kiélvezheti a különböző alkalmazások nyújtotta előnyöket és böngészhet az interneten AQUOS LCD TV-jén keresztül. Az AQUOS NET+ menü eléréséhez nyomja meg bármikor a távirányító NET+ gombját, vagy válassza ki a TV További alkalmazások menüből.

**MEGJEGYZÉS**: Várja meg, amíg a TV készülék csatlakozik a Wi-Fi hálózathoz. Ez néhány percig tarthat a TV bekapcsolását követően. A menüben a ▲/▼/◄/► gombok használatával mozoghat. A lejátszani vagy megtekinteni kívánt elem megerősítéséhez nyomja meg az [OK] gombot. Az egy lépéses visszalépéshez nyomja meg a [Menu] gombot, a további funkciók eléréséhez pedig használja a színes gombokat. Az AQUOS NET+ elhagyásához nyomja meg az [EXIT] gombot. **Kezdőlap** - Kezdőképernyő javasolt filmekkel és közelmúltban megnyitott alkalmazásokkal **Alkalmazások** - Megnyitja a rendelkezésre álló alkalmazások listáját Filmek - Megnyitja az elérhető filmek listáját **TV műsorok** - Megnyitja a rendelkezésre álló TV műsorok listáját **Zene** - Megnyitja a rendelkezésre álló zeneszámok és videóklipek listáját **Játékok** - Játékok és játékkal kapcsolatos alkalmazások listája. **Sport** - Sporthoz kapcsolódó alkalmazások listája. **Hírek** - Hírszolgáltató alkalmazások listája. **Keresés** - alkalmazások keresése az alkalmazás teljes nevének, vagy egy részének a megadásával. **Kedvencek** - Alkalmazásokat adhat a "Kedvencek" listához, és így gyorsabban érheti el kedvenc appjait. Egy alkalmazás listához adásához egyszerűen csak jelölje ki a kívánt applikációt és nyomja meg a zöld gombot. Ezzel az app bekerül a "Kedvencek" listába. Ha egy alkalmazást el kíván távolítani a "Kedvencek" listából, jelölje ki az app-ot és nyomja meg a ZÖLD gombot a törléshez. **Beállítások** - A beállítások menüben megváltoztathatja az Aquos NET+ portál nyelvét, beállíthat egy alkalmazás szűrőt a kiválasztott nyelvhez, és visszaállíthatja a felhasználói beállításokat az alapértelmezett értékekre. **FELHASZNÁLÓI BEÁLLÍTÁSOK TÖRLÉSE**: Ha törölni szeretné az összes felhasználói beállítást az AQUOS NET+ portálon, akkor először lépjen be a portál Beállítások menüjébe, majd válassza ki a "Készülék visszaállítása" (Reset your device) opciót. Válassza ki az IGEN (YES) opciót a kurzorral, majd nyomja meg az OK gombot a távirányítón a törlés jóváhagyásához. **MEGJEGYZÉS**: Az ügyfelek igényeinek kielégítéséhez folyamatosan fejlesztjük termékeinket. Folyamatos erőfeszítéseink eredményeként az AQUOS NET+ állandóan új alkalmazásokkal bővül. Az AQUOS NET+ alkalmazásai és tartalma előzetes értesítés nélkül módosulhat. Néhány funkció és tartalom lehet, hogy nem érhető el országában.

# **7 napos TV műsor**

A TV műsor digitális TV módban érhető el. Információt nyújt a soron következő műsorokról (ha ezt támogatja a digitális csatorna). Megnézheti az elkövetkező 7 nap minden csatornájának összes műsorának kezdeti és befejező idejét, és beállíthat emlékeztetőket.

- **1.** Nyomja meg a **[TV GUIDE]** gombot. Megjelenik a következő 7 nap TV műsora.
- **2.** A menüben a ▲/▼/◄/► gombokkal lépegethet. **A következőket teheti:**

Nyomja meg az **[INFO]** gombot a kiválasztott műsorról szóló bővebb információért.

Nyomja meg a **[REC]** gombot a kiválasztott műsoron állva a felvétel funkció használatához.\*

• Műsor egyszeri rögzítése - nyomja meg a **[REC]** gombot egyszer.

• Naponta történő felvétel beállítása - nyomja meg kétszer a **[REC]** gombot, a felvétel minden nap ebben az időpontban fog megtörténni.

• Heti felvétel beállítása - nyomja meg háromszor a **[REC]** gombot, a felvétel minden héten ezen a napon, ebben az időpontban fog megtörténni.

Nyomja meg a **[ZÖLD]** gombot a kiválasztott műsoron állva az emlékeztető beállításához.

Nyomia meg a  $\mathsf{M}/\mathsf{M}$  gombot az előző/következő napi műsorok listájához.

- **3.** A 7 napos TV műsorból való kilépéshez nyomja meg az **[EXIT]** gombot.
- **\* csak a felvétel funkcióval rendelkező modelleken**

# **USB felvétel - Digitális mód\***

A TV beépített USB felvételi móddal rendelkezik. Ez a funkció Digitális módban érhető el egy kompatibilis USB pendriveot vagy USB merevlemezt használva. A funkció az alábbi előnyöket kínálja:

- Megállíthatja az élő TV adást, majd lejátszhatja, előre léphet és visszaugorhat a műsorban (az élő TV adástól függően).
- Egyetlen gombnyomással rögzítheti a műsort, ha szeretné.
- Egyszerű felvétel programozás a 7 napos TV műsor segítségével. A termék jellegéből adódóan nagysebességű USB memóriát/pendriveot kell használni (mivel a TV egyidejűleg ír és olvas is a meghajtóról. Néhány

memória/pendrive elképzelhető, hogy nem alkalmas az ilyen jellegű használatra).

Minimum követelmények - USB memória

- **Olvasási sebesség**  20 Mb/s (Megabit per másodperc)
- **Írási sebesség**  6 Mb/s (Megabit per másodperc)

## **Az élő TV műsor megállítása (Time Shift)\***

Az élő TV műsor megállítása nagyon egyszerű.

- Nyomja meg a play/pause gombot és a televízió műsor megáll, az élő adást pedig rögzíti a készülék. A műsor folytatásához nyomja meg újból a play/pause gombot.
- Nyomja meg a fast forward gombot a felvételben való előrébb lépéshez (pl. reklámok átugrásához).
- Nyomja meg a fast rewind gombot a felvételben való visszalépéshez (pl. ha túl gyorsan lépett előre a fast forward gombbal).

**TIPP**: Ha készenléti módba kapcsolja a TV-t vagy csatornát vált, a Time Shift memória törlődik. A time shift funkció

# **Termékismertető adatlap**

újraindításához meg kell nyomnia a play/pause gombot.

## **Egy gombos felvétel**

Bármikor úgy dönthet, hogy rögzíti (felveszi) az éppen nézett csatorna tartalmát. Ehhez csak meg kell nyomnia a **[REC]** gombot.

**TIPP**: Ez a televízió egy TV tunerrel rendelkezik, ezért csak azt a csatornát tudja felvenni, amit Ön néz, vagy képes rögzíteni egy csatornát a televízió készenléti módjában.

**MEGJEGYZÉS**: Az USB felvétel funkció csak digitális TV módban érhető el. A szerzői jogi törvények, valamint az illegális másolás/ felvétel megakadályozása miatt a készülékkel nem lehet felvenni más kimeneti forrásra, illetve más bemeneti forrásról.

**\* - csak beépített PVR funkcióval rendelkező készülékeken.**

# **HDR (High Dynamic Range - Nagy Dinamikatartomány)**

A HDR videó kiküszöböli a hagyományos videojelek bizonyos korlátait, és a megjelenített képeket szélesebb színskála és fényerő alapján építi fel. **MEGJEGYZÉSEK**:

- A HDR funkció automatikusan bekapcsol, ha HDR jelet észlel a készülék, feltéve, hogy a HDMI 2.0 formátum opció "Növelés" beállításra van állítva a 'HDMI Beállítások' menüben.
- Ha a HDMI portok egyikét használja a csatlakoztatáshoz, a külső eszköznek támogatnia kell a HDR vagy a HDMI2.0 formátumot és HDR tartalmat kell lejátszania.

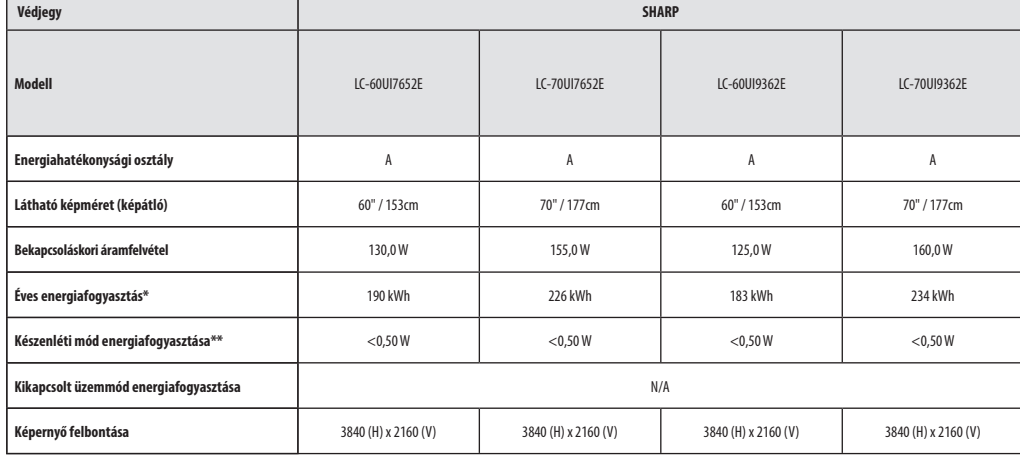

**\* - Energiafogyasztás XYZ kWh/év, a televízió évi 365 napon keresztül napi 4 órás használatából eredő energiafogyasztása alapján kalkulálva. A tényleges energiafogyasztás a televízió valós használatától függ.**

**\*\* - ha a TV-t kikapcsolták a távirányítóval és egyik funkciója se aktív.**

# **Instrucţiuni importante de siguranţă**

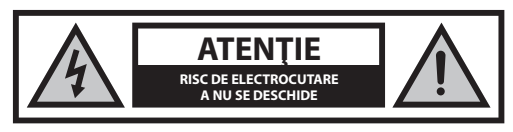

**Citiţi aceste instrucţiuni de siguranţă şi respectaţi următoarele avertismente înainte de a utiliza aparatul:**

**Pentru a preîntâmpina incendiile, ţineţi întotdeauna lumânările şi alte surse de fl acără deschisă departe de acest produs.**

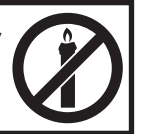

- Televizoarele cu ecrane cu dimensiunea de 43" sau mai mult trebuie ridicate și transportate de cel putin două persoane.
- Acest televizor nu conţine componente ce pot fi reparate de către utilizator. În cazul unei defecţiuni, contactaţi producătorul sau agentul de service autorizat. Contactul cu anumite componente din interiorul televizorului vă poate pune viața în pericol. Garanția nu se extinde la defecțiuni cauzate ca urmare a reparațiilor efectuate de terți neautorizați.
- Nu demontaţi partea din spate a aparatului.
- Acest aparat este projectat pentru receptionarea și reproducerea semnalelor audio şi video. Orice altă utilizare este strict interzisă.
- Pentru a deconecta televizorul de la retea, scoateti stecherul din priză.
- În cazul în care cablul de alimentare este deteriorat, acesta trebuie înlocuit de către producător, un agent de service sau persoane cu calificări similare, pentru a evita pericolele.
- Distanţa ideală de vizionare la televizor este de aproximativ cinci ori mai mare decât diagonala ecranului. Reflexiile pe ecran din alte surse de lumină pot deprecia calitatea imaginii.
- Asigurați-vă că televizorul dispune de ventilație suficiență și că nu se află aproape de alte aparate şi piese de mobilier.
- Pentru o ventilație suficientă, asigurați o distanță minimă de 5 cm în jurul aparatului.
- Asigurati-vă că orificiile de ventilație nu intră în contact cu obiecte, cum ar fi ziare, feţe de masă, perdele etc.
- Televizorul este conceput pentru a fi utilizat într-un climat moderat.
- Nu expuneţi televizorul la picături sau stropi de lichide.
- Televizorul este conceput pentru a fi utilizat exclusiv într-un loc uscat. Când utilizaţi televizorul la exterior, asiguraţi-vă că este protejat împotriva umidităţii (ploaie, stropi de apă). Nu îl expuneţi niciodată la umiditate.
- Nu aşezaţi obiecte, recipiente umplute cu lichide, cum ar fi vaze etc. pe televizor. Aceste recipiente pot fi împinse peste margine, ceea ce ar periclita siguranța electrică. Plasați televizorul pe suprafețe orizontale si stabile. Nu asezați obiecte, cum ar fi ziare sau pături etc. pe sau sub televizor.
- Asiguraţi-vă că aparatul nu stă pe cabluri de alimentare, deoarece acestea se pot deteriora. Telefoanele mobile şi alte dispozitive, cum ar fi adaptoare WLAN, camere de monitorizare cu transmisie wireless a semnalelor etc., pot cauza interferenţe electromagnetice şi nu trebuie aşezate lângă aparat.
- Nu aşezaţi aparatul în apropierea elementelor de încălzire sau într-un loc expus la lumină solară directă, deoarece acest lucru are un efect negativ asupra răcirii aparatului. Acumularea de căldură este periculoasă şi poate reduce semnificativ durata de viață a aparatului. Pentru a garanta siguranța, rugați o persoană calificață să îndepărteze murdăria de pe aparat.
- Încercaţi să preîntâmpinaţi deteriorarea cablului sau a adaptorului de alimentare. Aparatul poate fi conectat doar cu ajutorul cablului/adaptorului de alimentare furnizat.
- Furtunile sunt periculoase pentru toate aparatele electrice. În cazul în care cablajul de alimentare sau cel al antenei este lovit de trăsnet, aparatul se poate deteriora chiar dacă este oprit. Trebuie să deconectați toate cablurile şi conectorii aparatului înaintea unei furtuni.
- Utilizaţi doar o cârpă moale şi umedă pentru a curăţa ecranul aparatului. Utilizați doar apă curață, niciodată detergenți și în niciun caz solvenți.
- Poziţionaţi televizorul aproape de perete, pentru a evita posibilitatea căderii acestuia atunci când este împins.
- AVERTISMENT Nu aşezaţi niciodată televizorul într-o locaţie instabilă. Televizorul poate cădea, cauzând vătămări corporale grave sau decesul. Multe vătămări, în special asupra copiilor, pot fi evitate adoptând măsuri simple de precauție, cum ar fi:
- Utilizaţi comode sau etajere recomandate de producătorul televizorului.
- Utilizaţi doar piese de mobilier care pot susţine în siguranţă televizorul.
- Asiguraţi-vă că televizorul nu depăşeşte marginea piesei de mobilier pe care este aşezat.
- **•** Nu asezați televizorul pe piese de mobilier aflate la înălțime (de exemplu, dulapuri sau biblioteci) fără a ancora atât mobila, cât şi televizorul pe un suport adecvat.
- Nu așezați televizorul pe o față de masă sau alte materiale ce se pot afla între televizor şi piesa de mobilier pe care este aşezat.
- Explicaţi-le copiilor pericolele pe carele presupune urcarea pe mobilier pentru a ajunge la televizor sau la comenzile acestuia.
- Asiguraţi-vă că copiii nu se urcă pe televizor şi nu se agaţă de acesta.
- Dacă televizorul dvs. existent este înlocuit şi mutat, trebuie să se aplice aceleaşi considerente de mai sus.
- **Instructiunile prezentate mai jos reprezintă o modalitate mai sigură de** instalare a televizorului, prin fixarea pe perete, care va evita posibilitatea căderii acestuia în faţă şi posibilitatea producerii de vătămări şi daune.
- Pentru acest tip de instalare, veți avea nevoie de un cordon de fixare A) Folosind una/ambele orificii superioare de montare pe perete și suruburile (suruburile sunt deja furnizate în orificiile de montare pe perete), fixați un capăt al cordonului/cordoanelor de fixare la televizor. B) Fixati celălalt capăt al cordonului de fixare pe perete.
- Software-ul de pe televizor și configurația OSD pot fi modificate fără preaviz.
- Notă: În cazul descărcării electrostatice (ESD), aparatul poate prezenta semne de funcționare incorectă. În acest caz, opriți televizorul și porniți-l din nou. Televizorul va funcționa normal.

#### **Avertisment:**

- Nu utilizați televizorul imediat după ce îl despachetați. Înainte de a utiliza televizorul, așteptați până când ajunge la temperatura camerei.
- Nu conectaţi niciodată dispozitive externe la un aparat sub tensiune. Opriţi nu numai televizor, ci şi dispozitivele pe care urmează să le conectaţi! Conectaţi ştecărul televizorului la priza de perete după ce conectați dispozitivele externe și antena!
- Asiguraţi-vă întotdeauna că există acces liber la ştecărul de alimentare al televizorului.
- Aparatul nu este conceput pentru utilizarea într-un spaţiu de lucru echipat cu monitoare.
- Utilizarea sistematică a căştilor la volum ridicat poate conduce la deteriorarea ireversibilă a auzului.
- Asiguraţi casarea ecologică a acestui aparat şi a oricăror componente ale acestuia, inclusiv bateriile. Dacă aveți dubii, contactați autoritatea locală pentru detalii referitoare la reciclare.
- În timpul instalării aparatului, nu uitați că suprafețele mobilei sunt tratate cu diverse lacuri, materiale plastice etc. sau că pot fi lustruite. Substantele chimice continute în aceste produse pot avea o reactie chimică cu suportul televizorului. Acest lucru poate determina lipirea unor bucăți de materiale pe suprafața mobilei, care sunt dificil, dacă nu imposibil de îndepărtat.
- Ecranul televizorului a fost fabricat în condiţii de maximă calitate şi a fost verificat în detaliu, de mai multe ori, pentru a se depista eventualii pixeli cu erori. Din cauza proprietăţilor tehnologice ale procesului de fabricaţie, nu se poate elimina existenţa unui număr mic de pixeli cu erori pe ecran (chiar şi în condiţii de atenţie maximă în timpul producţiei). Aceşti pixeli cu erori nu trebuie să fie considerați a fi defecte în ceea ce privește
- Producătorul nu va fi responsabil sau răspunzător pentru chestiunile legate de serviciile pentru clienţi care implică servicii sau conţinuturi ale unor terți. Orice fel de întrebare, comentariu sau solicitare legată de continutul sau serviciul unei terte părți va fi adresată direct furnizorului conţinutului sau serviciului respectiv.
- Există o multitudine de motive din cauza cărora să nu vă puteţi accesa continutul sau serviciile prin intermediul dispozitivului, care nu au legătură cu dispozitivul în sine; dintre acestea mentionăm, fără a ne limita, căderile de curent, conexiunea la internet sau imposibilitatea de a vă configura în mod corect dispozitivul. UMC Poland, directorii, operatorii, angajații, agenții, antreprenorii și afiliații săi nu vor fi răspunzători în legătură cu astfel de defecte sau perioade de inactivitate pe care le puteţi întâmpina dvs. sau orice terţă parte, indiferent de cauza acestora sau de cazul în care fi putut fi evitate sau nu.
- Toate continuturile sau serviciile apartinând tertelor părți care sunt accesibile prin intermediul acestui dispozitiv vă sunt puse la dispozitie "ca atare" și "în funcție de disponibilitate", iar UMC Poland și afiliații săi nu eliberează niciun fel de garanție sau reprezentare, expresă sau implicită, precum garanția că produsul va fi cumpărat, garanția împotriva contrafacerii produsului, garanţia că produsul este adecvat unui anumit scop, fără a ne limita la acestea, precum și orice fel de garanție legată de potrivirea, disponibilitatea, precizia, completitudinea, siguranța, denumirea, utilitatea, lipsa neglijentei, functionarea sau utilizarea neîntreruptă sau fără eroare a continuturilor sau a serviciilor furnizate sau garanția că serviciile sau conținuturile vor răspunde necesităților sau aşteptărilor dumneavoastră.
- UMC Poland nu este un agent şi nu îşi asumă responsabilitatea pentru acțiunile sau omisiunile furnizorilor terți de conținuturi sau servicii sau în legătură cu vreun aspect al conținuturilor sau serviciilor care au legătură cu astfel de furnizori terti.
- UMC Poland şi/sau afiliații săi nu vor fi în niciun caz răspunzători în fața dumneavoastră sau a oricărei terțe părți pentru nicio daună directă. indirectă, specială, incidență, punitivă, tangențială sau de alt fel, indiferent dacă teoria răspunderii se bazează sau nu pe un contract, un delict, neglijenţă, încălcarea garanţiei, a responsabilităţii limitate sau pe orice altceva și indiferent dacă UMC Poland și/sau afiliații săi au fost avertizați în legătură cu posibilitatea apariţiei unor astfel de daune.
- **Acest produs include tehnologii supuse unor anumite drepturi de proprietate intelectuală ale Microsoft. Utilizarea sau distribuirea acestor tehnologii în afara acestui produs este interzisă fără licența (licențele) corespunzătoare de la Microsoft.**
- **Proprietarii de conținut utilizează tehnologia de accesare a conținutului Microsoft PlayReady™ pentru a-și proteja drepturile de proprietate intelectuală, inclusiv conținutul protejat prin copyright. Acest dispozitiv utilizează tehnologia PlayReady pentru a accesa conținut protejat prin PlayReady și/sau conținut protejat prin WM-DRM. Dacă dispozitivul nu reușește să aplice în mod corespunzător restricțiile privind utilizarea conținutului, proprietarii de conținut pot avea nevoie ca Microsoft să revoce capacitatea dispozitivului de a consuma conținut protejat prin PlayReady. Revlocarea nu ar trebui să afecteze conținutul neprotejat sau conținutul protejat prin alte tehnologii de accesare a conținutului. Este posibil ca proprietarii de conținut să vă solicite să faceți upgrade la PlayReady pentru a accesa conținutul lor. Dacă refuzați un upgrade, nu veți putea accesa conținutul care necesită upgrade.**

# **Informaţii importante referitoare la utilizarea jocurilor video, a computerelor, a legendelor şi**  a altor afisaie cu imagini fixe.

• Utilizarea prelungită a materialelor programelor cu imagini fixe poate cauza o "imagine umbrită" permanentă pe ecranul LCD (denumită uneori incorect "ardere ecran"). Această imagine umbrită este vizibilă apoi permanent pe ecran, în fundal. Aceasta este o deteriorare ireversibilă. Puteţi evita o astfel de deteriorare urmând instructiunile de mai jos:

- Reduceti setarea pentru luminozitate/contrast la un nivel minim de vizualizare.
- Nu afisați imaginea fixă pe o perioadă lungă de timp. Evitați afisarea de: » Timp şi tabele teletext,
	- » Meniu TV/DVD, de ex. conţinut DVD,
	- » În modul "Pauză" (mentinere): Nu utilizați acest mod o perioadă îndelungată, de ex. în timp ce vizionaţi un DVD sau un clip video. » Opriţi aparatul dacă nu îl folosiţi.
- **Bateriile**
- Observaţi polaritatea corectă când introduceţi bateriile.
- Nu expuneţi bateriile la temperaturi ridicate şi nu le asezati în locuri în care temperatura poate crește rapid, de ex. lângă foc sau în lumină solară directă.
- Nu expuneţi bateriile la căldură radiantă excesivă, nu le aruncaţi în foc, nu le dezasamblaţi şi nu încercaţi să reîncărcați bateriile nereîncărcabile. Acestea pot prezenta scurgeri sau pot exploda.
	- » Nu utilizaţi niciodată baterii diferite împreună şi nu amestecaţi bateriile noi cu cele vechi.
	- » Eliminaţi bateriile în mod ecologic. » Majoritatea ţărilor UE reglementează prin lege eliminarea bateriilor.

## **Eliminarea**

**•** Nu eliminaţi acest televizor ca deşeu menajer nesortat. Returnati-l la un punct de colectare desemnat pentru reciclarea WEEE. În acest fel, veti contribui la conservarea resurselor şi la protejarea mediului înconjurător. Contactaţi distribuitorul sau autorităţile locale pentru informatii suplimentare.

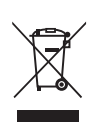

Cd

# **Declaraţie CE:**

**•** Prin prezenta, UMC Poland Sp. z o.o. declară că acest TV LED este în conformitate cu cerintele esentiale și cu alte prevederi relevante din Directiva 2014/53/EU privind RED și recunoașterea reciprocă a conformității acestora. Textul integral al declarației de conformitate UE este disponibil la următorul link https://www.sharpconsumer.eu/ documents-of-conformity/

# **Conţinutul cutiei**

# **Furnitura acestui televizor include următoarele componente:**

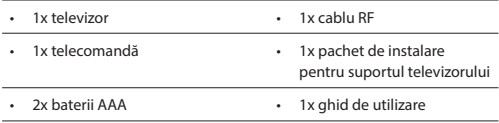

# **Fixarea suportului**

**Urmaţi instrucţiunile de pe ultima pagină a acestui manual de utilizare.**

# **Montajul pe perete al televizorului**

- 1. Scoateți cele patru șuruburi prevăzute în orificiile pentru montarea pe perete.
- **2.** Suportul de perete poate fi fixat acum cu usurință pe orificiile de montare de pe partea din spate a televizorului.
- **3.** Instalaţi suportul pentru montarea pe perete pe televizor, conform cu instrucţiunile furnizate de producătorul suportului.

# **Introducere - instalarea iniţială**

- **1.** Folosind cablul RF, conectaţi televizorul la priza de perete a antenei TV.
- **2.** Pentru conectarea la internet prin cablu, conectaţi un cablu Cat 5/ Ethernet (care nu este inclus în pachet) de la televizor la modemul/ routerul de bandă largă.
- **3.** Conectaţi cablul de alimentare la priza electrică.
- 4. Introduceti bateriile furnizate în telecomandă.
- **5.** Apoi apăsaţi butonul Standby pentru a porni televizorul.
- **6.** Veţi fi întâmpinaţi de ecranul Prima instalare. Dacă acesta nu apare, pe telecomandă, apăsaţi pe [MENU], apoi 8-8-8-8 și meniul va apărea. Dacă doriți să faceți modificări la setările implicite, folosiți butoanele de defilare ▲/▼/◀/▶. Pentru a ieși în orice moment din acest meniu, apăsaţi butonul [EXIT].
- 7. Configurați setările dorite în ecranul PRIMA INSTALARE.

Ecran de întâmpinare - apăsați [OK] pe telecomandă pentru a continua la ecranul următor.

**PASUL 1** - Setați limba pentru meniul televizorului.

Aviz de colectare a datelor - aici puteți citi informații despre colectarea datelor. Puteți vizualiza mai multe informații detaliate și puteți personaliza setările de colectare a datelor în ecranul "Vizualizați detalii suplimentare".

**PASUL 2** - Setați țara.

**PASUL 3** - Selectaţi locaţia televizorului. Pentru utilizarea acasă, selectaţi "Modul Acasă". Pentru modul de expunere în magazin, setaţi "Modul Magazin".

PASUL 4 - Setați tipul conexiunii de rețea. Dacă doriți să omiteți acest pas şi să conectaţi mai târziu televizorul la reţea, selectaţi opţiunea "Este OK, mă ocup mai târziu".

Configurare Netflix - Alegând opțiunea "Pornire Netflix", vă veți putea conecta la contul Netflix sau puteți crea un cont nou. Dacă nu doriți să configurați Netflix acum, selectați "Ignorare".

**PASUL 5** - Alegeți sursa de intrare pe care doriți să o utilizați. Dacă ați conectat cablul RF direct la televizor, alegeți "Televiziune digitală". Dacă antena de satelit este conectată direct la televizor, alegeți "Satelit". În cazul în care folosiți un decodor, alegeți intrarea corectă la care este conectat.

Dacă ați selectat la ultimul pas "Televiziune digitală" sau "Satelit", veți fi întrebat dacă doriți să reglați canalele. Dacă alegeți "Nu", puteți regla canalele mai târziu în meniul Setări/Canal. Dacă alegeți "Da", va apărea meniul de reglare.

Reglarea televiziunii digitale: În "Antenă DVB", alegeți tipul de semnal pe care îl aveți. Aerian (DVB-T) sau Cablu (DVB-C). Apoi accesați "Scanare automată" și setați setările dorite. Apoi alegeți "Reglare automată" pentru a începe reglarea canalelor.

Reglarea satelitului (DVB-S2): Accesați "Configurare satelit" și în "Configurare antenă" selectați satelitul pe care doriți să îl reglați. Apoi reveniți la meniul anterior apăsând butonul [BACK] (Înapoi) pe telecomandă și alegeți "Reglare automată" pentru a începe reglarea canalelor.

**NOTĂ**: Pentru a reduce timpul de reglare a canalelor prin satelit, unele ţări au o listă de canale preinstalate pentru satelitul cel mai popular din regiunea respectivă. Dacă acesta este şi cazul ţării dvs. selectate, veţi fi întrebat dacă doriți să încărcați lista de canale preinstalate. Dacă selectați "Da", lista de canale preinstalate va fi importată pe televizorul dvs. în câteva secunde. **SFAT**: Dacă lipsesc canale, cauza probabilă ar putea fi puterea semnalului; puteți conecta un amplificator de semnal și puteți regla din nou televizorul.

# **Telecomanda**

- **1. 少 STANDBY –** Porniți televizorul când este în standby sau viceversa.<br>2. **《私MUTF –** Opriti supetul sau viceversa
- **22. MUTE –** Opriți sunetul sau viceversa.
- **3. 0 – 9** pentru a selecta direct un canal TV.
- **4. TV GUIDE** Deschide Ghidul TV pe 7 zile (modul Digital).<br>**5. CD** Pentru a reveni la canalul vizualizat anterior
- **5.**  $\overline{G}$  Pentru a reveni la canalul vizualizat anterior.<br>**6. PICTURE –** Defilează prin optiunile modului video.
- **PICTURE –** Defilează prin opțiunile modului video.
- **7. VOL** ▲/▼ **–** Pentru a mări/micşora nivelul sunetului.
- **8. CH** ▲/▼ **–** Pentru a trece la următorul/anteriorul canal vizionat.
- 9. **SOUND** Defilează prin optiunile modului audio.
- 10. SOURCE Pentru a afisa meniul de intrare/sursă.
- **11. MENU –** Pentru a afisa meniul OSD. **12. EXIT –** Pentru a ieşi din toate meniurile.
- **13. (**▲/▼/◄/►**/ OK) –** Vă permite să navigaţi în meniurile de pe ecran şi să reglaţi setările sistemului conform cu preferinţele dvs.
- **14. BACK –** Înapoi la meniul anterior.
- **15. FAV –** Pentru a afisa meniul de preferinte.
- 16. **INFO** Apăsați o dată pentru informații privind canalul curent/ următor. Apăsați de două ori pentru informații referitoare la programul curent.
- **17. TEXT –** Mod Teletext Pentru a accesa Teletextul.
- **18. SUBTITLE –** Pentru a comuta dialogul în partea de jos a ecranului (activat/dezactivat).
- 19. TV Comutati la sursa TV digitala.
- 20. YouTube Afișează aplicația YouTube.
- 21. NETFLIX Afișează aplicația NETFLIX
- **22. NET+** Afișează AQUOS NET+ meniu.
- **23. Rec1 –** Înregistrare PVR.
- 24.  $\blacktriangleleft$  Pentru a reporni capitolul curent.
- 25.  $M$  Pentru a avansa la capitolul următor.
- **26. –** Pentru a opri redarea.
- **27. Rec List1 –** Deschide lista de înregistrări.
- 28. <sup>4</sup> Pentru a reda în modul de derulare rapidă înapoi.
- **29. –** Pentru a reda în modul de derulare rapidă înainte.
- **30. –** Pentru redare/pauză
- **31. BUTOANE COLORATE –** Funcții suplimentare pentru teletext și OSD
- 1 disponibil doar cu funcţia PVR

# **Manípulo de controle do televisor**

Stickul de comandă a televizorului este amplasat pe partea din spate a televizorului. Pode usá-lo em vez do telecomando para a maioria das funções do seu televisor.

## **Enquanto o televisor está em modo de espera (standby):**

**•** carregar curto no manípulo de controle - Ligado

#### **Enquanto estiver a ver televisão:**

- DIREITA/ESQUERDA volume mais alto/ volume mais baixo
- CIMA/BAIXO muda o canal para cima/baixo
- carregar curto Apresenta o Menu
- carregar longo Em espera

#### **Quando no menu:**

- DIREITA/ESQUERDA/CIMA/BAIXO navegação do cursor em menus no ecrã
- carregar curto OK/Con rma o item selecionado
- carregar longo Volta ao menu anterior

# **Selecionar Modo de Entrada/Fonte**

# Para alternar entre as diferentes entradas/ligações.

- **a) Utilização dos botões do telecomando:**
	- 1. Carregue em [SOURCE/ -]
	- 2. O menu de fonte aparecerá. Carregue em [◄] ou [►] para selecionar a entrada desejada.
	- 3. Carregue em [OK].

## **b) Usar o manípulo de controle do televisor:**

- 1. Carregue brevemente no manípulo de controle para entrar no menu.
- 2. Carregue no manípulo de controle para baixo e navegue com o cursor para o menu FONTES.
- 3. Carregue brevemente no manípulo de controle para entrar no menu FONTES.
- 4. Com o manípulo de controle, selecione a entrada/fonte que desejar.
- 5. Ao carregar brevemente no manípulo de controle, irá mudar a entrada/fonte para a que selecionou.

# **Conexiuni**

#### **Consultaţi tabelul cu tipurile de conectori pentru diferitele modele disponibile la pagina 68. 96.**

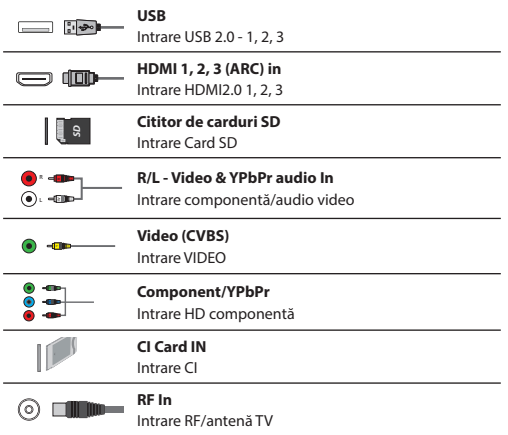

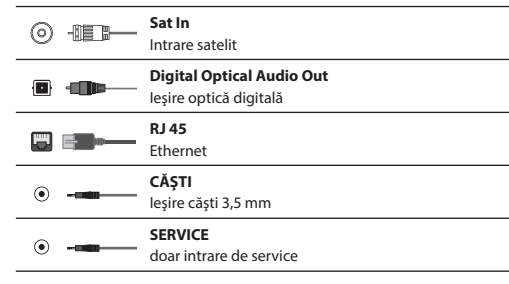

# **Navigarea în meniul televizorului**

Pentru a accesa acest meniu, apăsaţi butonul [MENU] pe telecomandă. Pentru a intra într-un meniu, apăsați pe [OK]. Dacă doriți să faceți modificări la setările implicite, folosiți butoanele de defilare (▲/▼/◀/▶). Pentru a confirma orice setare, apăsați butonul [OK]. Pentru a ieși în orice moment din acest meniu, apăsați butonul [EXIT].

# **APLICAȚII**

Conține aplicațiile cel mai frecvent utilizate pentru acces rapid și ușor.

## **Netfl ix**

Rețeaua de televiziune prin Internet lider în lume. Oferă mii de filme și emisiuni TV, inclusiv seriale originale, documentare și filme recomandate. Membrii pot reda, întrerupe şi relua vizionarea, totul fără reclame sau angajamente. Vă puteți conecta la această aplicație cu contul dvs. existent Netflix. Dacă nu aveți încă un cont Netflix, vă puteți înregistra prin intermediul acestei aplicații sau pe site-ul web Netflix oficial.

## **YouTube**

Aplicația de partajare a videoclipurilor vă permite să descoperiți și să vizionati videoclipuri create în mod original.

**NOTĂ**: Pentru ca aplicația YouTube să funcționeze, trebuie să fi setat data și ora corecte pe televizor. Pentru informații suplimentare despre setarea datei/orei pe televizor, consultați capitolul referitor la meniul TIMP din acest ghid de utilizare. Asigurați-vă că rețeaua dvs. nu blochează accesul la YouTube și că viteza conexiunii dvs. la Internet este suficient de rapidă pentru vizualizarea conținutului YouTube.

## **AQUOS NET+**

Deschide portalul Sharp SMART.

#### **Browser**

Aplicație pentru accesarea site-urile web pe Internet. Navigare în browser:

- **CH+**  defi lare pagină în sus
- **CH-** defi lare pagină în jos
- **Buton roşu**  afi şare/ascundere bară de meniu browser
- **Buton galben**  Mărire
- **Buton albastru**  Micşorare

# **Setări**

## **SETĂRI RAPIDE**

**Bandă audio** - Vă permite să alegeți diferite limbaje audio pentru televiziune digitală sau media. **Subtitrare** - Porniți și opriți subtitrările. **Urmărire subtitrări** - Apare când subtitrarea (de mai sus) este pornită și vă permite să selectați ce urmărire a subtitrărilor se va utiliza. **Teletext** - Porniți și opriți Teletextul.

Listă de înregistrare - Afisează o listă de programe TV înregistrate cu ajutorul unui stick de memorie USB sau al unui hard disk USB conectat. **Listă programări** - Vă permite să vizualizați memntourile și înregistrările.

## **IMAGINE**

**Modul Imagine** - Alegeţi între următoarele presetări.

- **Standard**  Setări implicite
- **Film**  Setare culori mai deschise şi luminozitate redusă.
- **Joc**  Mod optim pentru jocuri. Televizorul va dezactiva toate funcţiile de postprocesare a imaginilor, pentru a obtine o întârziere minimă pentru intrare.
- Personal Vă permite să modificați manual toate setările
- **Eco**  Consumă cu 15% mai puţină energie.
- **Dinamic**  Setări recomandate pentru imagini foarte dinamice **Luminozitate** - Măriţi sau micşoraţi luminozitatea imaginii.

**Contrast** - Comutaţi balansul între alb şi negru. **Color** - Accentuati culoare de la alb și negru.

**Claritate** - Măriţi sau micşoraţi claritatea imaginii. **Ton** - Vă permite să măriţi sau să micşoraţi nivelul tonurilor din imagine (numai pentru semnal NTSC).

**Temperatură culoare** - Alegeţi între următoarele presetări.

- **Normal**  Setări implicite
- **Cald**  Accentuează roşul din imagine
- **Rece**  Accentuează albastrul din imagine
- Personal Balans RGB personal din meniul "Setări expert". Recomandat doar pentru utilizatori avansati.

**Raport de aspect - Formatul imaginii variază în funcție** de canal/transmisie. Există o serie de opțiuni diferite pentru a se potrivi în mod optim cu nevoile dvs.

- **Automat**  Afi şează automat cel mai bun format de imagine. Prin urmare, imaginea se află în poziția corectă. Poate prezenta linii negre în partea de sus/jos și/sau pe părțile laterale.
- **4:3**  Afi şează imaginea 4:3 la dimensiunea originală. Barele laterale sunt afișate pentru a umple ecranul 16:9.
- **16:9**  Umple ecranul cu un semnal 16:9 normal.
- **Zoom 1/2**  Imaginea este proporţionată corect, dar mărită pentru a umple ecranul.
- **Punct cu punct (HDMI)** Va afisa imaginea la rezoluția originală fără nicio modificare.
- **Ecran complet**  Întinderea semnalului pentru a umple ecranul. **Setări expert**
- **Reducere perturbaţii**  Filtrează şi reduce zgomotul (interferența) imaginii.
- **Gama**  Reglaţi nuanţele între porţiunile luminoase şi întunecate ale imaginii.
- **Contrastul activ** Optimizează automat "lumina de fundal" și "contrastul" imaginii în funcţie de luminozitatea ecranului.
- **Reglarea iluminării de fundal**  Reglaţi luminozitatea ecranului mărind/reducând iluminarea de fundal a panoului.
- **Roşu**  Reglaţi nuanţa de roşu a imaginii
- **Verde**  Reglaţi nuanţa de verde a imaginii

– **Albastru** - Reglaţi nuanţa de albastru a imaginii **Nuanţă CMS** - Acesta este un standard de reglare a culorilor la tonuri mai roşii sau mai albastre.

Valoare CMS - O valoare mai mare face ca imaginea să fie mai luminoasă. O valoare mai mică face ca imaginea să fie mai întunecată. Saturatie CMS - Mărește sau micsorează saturația unei culori selectate.

## **SUNET**

**Modul Sunet** - Alegeţi între următoarele presetări

- **Standard**  Setări implicite
- **Muzică**  Accentuează muzica în detrimentul vocilor
- **Film**  Furnizează sunet realistic şi complet pentru fi lme
- **Sport**  Accentuează sunetul pentru sport
- **Personal**  Selectează setările dvs. personale de sunet **DTS Studio Sound** - Vă permite să ACTIVAŢI sau

DEZACTIVAŢI efectul de sunet surround.

**DTS DRC** - Ajustează nivelul gamei dinamice pentru coloanele sonore ale filmelor DTS. Sunetele foarte puternice sunt micșorate, iar părțile silențioase sunt mărite. Recomandat pentru ascultarea la miezul nopții. **Difuzor** - setări suplimentare pentru difuzoare TV sau sifuzoare externe.

- **Ieșire digitală**  Setări pentru ieșirea audio digitală. Alegeți dintre următoarele opțiuni:
	- **Auto**  Selectează cele mai bune setări în mod automat.
	- **PCM**  Fluxul audio va fi procesat de televizor.
	- **RAW**  Fluxul audio va fi procesat de dispozitivul conectat prin ieșirea digitală (bară de sunet, receptor AV etc.).
- **Decalaj SPDIF (ms)**  Permite utilizatorului să regleze setarea sunetului pentru a sincroniza imaginea şi sunetul pentru difuzoare externe conectate prin ieşire audio digitală.
- **Decalaj audio (ms)**  Permite utilizatorului să regleze setarea sunetului pentru a sincroniza imaginea şi sunetul pentru difuzoarele televizorului.

Nivel volum automat - Când se selectează "activat", volumul

va rămâne la un nivel constat indiferent de intrare/sursă.

#### **Setări expert**

– **Balans** - Pentru a comuta sunetul între difuzoarele din stânga şi din dreapta.

- **Egalizatorul**  Reglează volumul diferitelor frecvenţe ale sunetului. Nivelurile egalizatorului pot fi reglate numai atunci când este selectat modul de sunet "Personal".
- **Descriere audio**  Piesă audio suplimentară pentru nevăzători. Disponibil doar pentru emisiunile DTV selectate.
- **Volum DA**  pentru a regla volumul piesei audio pentru Descriere audio.

## **CANAL**

**Antenă DVB** - Setati tipul de semnal DTV

- **Terestru**  Terestru (DVB-T)
- **Cablu**  Cablu (DVB-C)

**Reglare automată** - Vă permite să reglaţi din nou televizorul pentru toate canalele digitale, staţiile radio digitale şi canalele analogice.

**Reglare analogică manuală** - Vă permite să

reglati manual semnalul analogic.

**Reglare digitală manuală** - Vă permite să reglaţi manual semnalul digital.

**Actualizare automată canale** - dacă activaţi această opţiune, pozițiile, numele și frecvențele canalelor vor fi actualizate periodic de operator. Acest lucru poate cauza probleme, dacă ați ordonat singur canalele din lista de canale. În acest caz, vă

recomandăm să păstrați această opțiune dezactivată.

**HbbTV** - Îi permite utilizatorului să activeze/dezactiveze HbbTV.

Pentru a utiliza HbbTV, Televizorul trebuie să fie conectat la

Internet, iar canalul vizionat trebuie să accepte serviciul HbbTV. **LCN** - Setaţi LCN la ACTIVAT dacă doriţi să aranjaţi canalele după

preferintele furnizorului (se aplică doar pentru canalele DVB-T și DVB-C).

**Setare CAM** - Serviciile de vizionare cu plată necesită introducere unui "smartcard" în televizor. Dacă vă abonaţi la un serviciu de vizionare cu plată, furnizorul vă va elibera un "CAM" și un "smartcard". CAM poate fi apoi introdus în PORTUL INTERFEŢEI COMUNE (card CI introdus). Acest

meniu vă permite să vizualizați informații și să modificați setările CAM. **Informaţii semnal** - Informaţii despre semnalul DVB.

**Setare cod PIN CAM\*** - Aici puteți introduce preventiv codul PIN al cardului CI pentru a dezactiva restricțiile de înregistrare a canalelor determinate de funcția de Control parental. **Configurare satelit** - Acest meniu este disponibil doar în modul DVB-S2. Puteţi selecta tipul de satelit, dispozitivul de recepție-transmisie și tipul de LNB etc.

#### **\* - doar pentru dispozitivele cu funcţie PVR încorporată**

# **REŢEA**

**Rețea** - Selectați tipul conexiunii de rețea - Cablu (Ethernet) sau Wi-Fi (Wireless).

**NOTĂ**: Pentru conectarea la internet prin cablu, conectaţi un cablu Cat 5/Ethernet (care nu este inclus în pachet) de la televizor la modemul/routerul de bandă largă.

**Ethernet** - Această opțiune indică starea conexiunii rețelei cablate. Dacă se apasă [OK], se deschide alt meniu care permite conectarea la o rețea cablată IPv4 sau IPv6:

- **Auto**  Va conecta în mod automat televizorul la rețeaua de domiciliu (recomandat)
- **Manual** Vă permite să modificați manual informațiile legate de IP, Netmask, Gateway şi DNS.
- **Dezactivat**  Televizorul nu va utiliza versiunea IP selectată pentru conectarea la rețea.

**Wi-Fi** - Această opțiune indică starea conexiunii rețelei Wi-Fi. Dacă se apasă [OK], se deschide alt meniu care indică toate rețelele Wi-Fi pe care le poate recepționa televizorul. Selectați-o pe cea la care doriți să vă conectați și apăsați [OK].

Dacă rețeaua este blocată, ecranul va afișa acum un ecran de introducere a parolei cu o tastatură pe ecran.

**WPS** - opțiune pentru conexiunea securizată alternativă la rețeaua Wi-Fi.

- **Metodă de apăsare buton**  selectați această opțiune și apăsați butonul WPS de pe router.
- **Generați un PIN de securitate**  Televizorul va genera codul PIN de securitate care trebuie introdus în router.

**NOTĂ**: Procesul de conectare poate dura câteva minute, vă rugăm să aveți răbdare. Ulterior, de fiecare dată când va fi pornit, televizorul se va conecta automat la reţea, iar acest proces poate dura. **Test reţea** - Un test de conexiune la reţea.

**Informaţii reţea** - Informaţii referitoare la setările reţelei.

#### **TIMP**

Timp - Afișează data și ora. După ce apăsați [OK] în timp ce acest element este evidențiat, apar următoarele opțiuni:

- **Sincronizare automată**  Setează automat ora şi data pe televizor. Necesită reglarea televizorului cu un semnal digital şi/sau o conexiune la internet. Dezactivati funcția "Sincronizare automată" pentru a regla manual setările de oră și dată. Dacă funcția "Sincronizare automată" este dezactivată cu ora şi data reglate manual, aceste informatii vor fi resetate la deconectarea alimentării televizorului.
- **Fus orar**  Modifi caţi fusul orar curent.
- **Ora de vară**  opțiune pentru activarea/ dezactivarea manuală a orei de vară.

**Timp pornire** - Vă permite să setaţi o anumită oră la care televizorul să pornească, canalul pe care îl va afișa la momentul respectiv, sursa pe care se va afla și, de asemenea, volumul. Această funcție poate fi apoi comutată să se repete în fiecare zi sau într-o anumită zi. **Timp oprire** - Vă permite să setaţi o anumită oră la care televizorul să se oprească.

**Temporizator mod inactiv** - Vă permite să setaţi temporizatorul modului inactiv astfel încât televizorul să se oprească automat după perioada setată de timp. Oprit -> 10 min -> 20 min -> 30 min -> 60 min -> 90 min -> 120 min -> 180 min -> 240 min. **Standby automat** - Reglare pentru standby automat în trepte de câte o oră: Oprit -> 3 h -> 4 h -> 5 h. **Temporizator OSD** - Vă permite să reglaţi perioada de timp în

care meniul de pe ecran rămâne activ înainte de a dispărea.

## **SYSTEM**

**Limbă** - Setați limbile preferate

- **Limbă meniu**  Vă permite să modifi cați limba meniului.
- **Limbă principală audio**  Limba audio preferată pentru canalele DVB selectate.
- **Limbă secundară audio**  Limba audio secundată în cazul în care nu este disponibilă opțiunea audio pentru limba principală.
- **Limbă principală subtitrări**  Limba preferată a subtitrărilor pentru canalele DVB selectate.
- **Limbă secundară subtitrări**  Limba secundată a subtitrărilor în cazul în care nu sunt disponibile subtitrările pentru limba principală. **BLOCARE**

– **Blocare sistem** - Vă permite să blocaţi sau deblocaţi meniul. Vi se va solicita să introduceţi o parolă din 4 cifre. Utilizaţi

butonul ◄ pentru a abandona introducerea parolei. Utilizaţi butonul ► pentru ştergere. Parola implicită este 0000.

- **Setare parolă**  Modifi caţi parola implicită.
- **Blocare canal**  Blocaţi anumite canale TV.
- **Control parental**  Blochează canalele TV în funcție de restricția de vârstă.

Setări HDMI - Configurați funcționalitatea HDMI.

- **Control CEC\***  Activați/dezactivați funcția CEC HDMI. Acest lucru vă permite să utilizați dispozitivele conectate prin HDMI cu telecomanda TV.
- **Oprire automată dispozitiv\***  Dacă această opțiune este activată, toate dispozitivele conectate la televizor prin HDMI vor intra în modul stand-by când televizorul se oprește.
- **Pornire automată TV\***  Activați pornirea televizorului din stand-by când pornește orice dispozitiv HDMI conectat.
- **HDMI ARC**  Trimite semnalul audio prin HDMI la dispozitivul audio conectat (receptor AV, bară de sunet etc.). Această funcție este disponibilă doar la intrarea HDMI 3.
- **Format HDMI 2.0**  Acest element vă permite să comutați modurile intrării HDMI selectate între modul HDMI și HDMI2.0.
	- **Standard**  recomandat dacă televizorul este conectat la un dispozitiv cu o ieșire HDMI 1.4 sau o versiune anterioară, spre exemplu player Blu-Ray Full HD, DVD player.
	- **Îmbunătățit**  recomandat dacă televizorul este conectat la un dispozitiv cu o ieșire HDMI 2.0, spre exemplu player Blu-Ray 4K sau PC modern. Această setare este necesară pentru conținut HDR.
- **Detectare**  Afi șează lista de dispozitive conectate prin HDMI.  $*$  - HDMI CEC trebuie să fie acceptat de dispozitivul conectat

**Editare sursă** - permite utilizatorului să redenumească manual elementele din lista surselor de intrare. De exemplu, puteți redenumi intrările cu numele dispozitivelor conectate. **Setări expert**

- **Setări PVR și decalaj temporal\***  Opțiuni de înregistrare
- **Disc**  Selectați unul din discurile conectate.
- **Selectare partiție**  Selectați partiția discului.
- **Defazare temporală**  Alegeți volumul de memorie alocat pentru defazarea temporală – 512 MB, 1 G, 2 G sau 4 G.
- **Format**  Formatați dispozitivul conectat.
- **AVERTISMENT**: TOATE DATELE DE PE DISPOZITIVUL USB VOR FI ŞTERSE.
- **Verifi care viteză**  Test de viteză pentru dispozitivul USB conectat.

**\* - doar pentru dispozitivele cu funcţie PVR încorporată Handicap auditiv** - Dacă semnalul oferă asistenţă pentru persoanele cu handicap auditiv, subtitrările pot fi redate apăsând pe "Subtitrare". Dacă ACTIVAȚI setarea Handicap auditiv și comutați la un canal care oferă asistență pentru persoane cu handicap auditiv, subtitrările vor fi activate în mod automat. **Modul Magazin\*** - ACTIVEAZĂ/DEZACTIVEAZĂ modul de expunere în magazin

**\* - disponibil doar dacă s-a selectat Modul Magazin la prima instalare**

## **Despre TV**

**Informații sistem** - Afisează numele televizorului și versiunea software. **Upgrade pentru sistem** - Vă permite să actualizați televizorul.

- **Actualizare software (USB)**  Din când în când, este posibil să lansăm versiuni noi de firmware pentru a îmbunătăți funcționarea televizorului (disponibile pentru descărcare). Acest meniu vă permite să instalați noua versiune de software/firmware pe televizor. Detalii suplimentare despre această procedură vor fi publicate împreună cu firmware-ul. Contactați linia de asistență sau consultați site-ul web www.sharpconsumer.eu. **AVERTISMENT**: Nu opriti televizorul înainte de finalizarea actualizării!
- **OAD**  Activați/dezactivați actualizările software OAD (descărcare în aer) (doar la televiziunea digitală). – **Scanare OAD** - Scanare pentru descărcare în
- aer (doar la televiziunea digitală). **Resetare televizor** - Resetați televizorul.

**Tastă ESN Netflix** - Afisează codul tastei ESN Netflix.

**Versiune Netflix - Versiunea software-ului Netflix. Dezactivare Netflix** - Dezactivati Netflix pe acest televizor. **Terminare Netflix** - Stergeți informațiile de conectare Netflix pe acest televizor.

# **MEDIA**

## **USB**

Modul multimedia oferă posibilitatea de redare a diverselor conţinuturi salvate pe un stick de memorie USB. Conținutul va fi împărțit în mai multe tipuri de fișiere: Imagini, muzică și filme.

"Opțiune fișiere" vă va afișa și vă va permite să redați toate tipurile de conținuturi suportate.

- 1. Puteți naviga în meniu cu ajutorul butoanelor de defilare ▲/▼/◀/▶. Pentru a confirma elementul pe care doriți să îl redați/vizualizați, apăsaţi butonul [OK].
- **2.** În timpul vizualizării conţinutului, puteţi controla modurile de redare cu ajutorul butoanelor de pe telecomandă sau prin activarea meniului de navigare şi prin selectarea butoanelor de pe ecran ▲/▼/◄/► şi [OK]

**NOTĂ**: Cablurile de extensie USB nu sunt recomandate, deoarece pot cauza o reducere a calității video/audio și blocaje în timpul redării conținutului USB.

## **Miracast**

Vă permite să vizualizați conținutul de pe smartphone sau tabletă pe ecranul televizorului. Conexiunea wireless este formată folosind Wi-Fi Direct, prin urmare accesul la o retea Wi-Fi nu este necesar. Puteti partaja conținutul de pe smartphone sau tabletă pe baza sistemului Android 4.4 și a unei versiuni mai noi.

#### **Serverul Media**

Caută automat serverele media digitale (DMS) conectate la reteaua locală şi permite redarea conţinutului de pe serverele media

**\* - Această funcție este disponibilă numai pe dispozitivele smartphone şi notebook selectate.**

# **SURSE**

Din acest meniu, puteţi comuta semnalul de intrare al televizorului la o sursă diferită/dispozitiv conectat.

# **LISTĂ CANALE**

Pentru a activa lista de canale, apăsați butonul [OK] când vă uitați la televizor. Acest lucru vă permite să selectați rapid canalul pe care doriți să îl vizionați – selectați canalul dorit folosind săgețile sus ți jos sau butoanele CH +/- de pe telecomandă. Apăsaţi [OK] pentru a-l vizualiza.

În acest meniu, pot fi selectate următoarele două opțiuni: **Filtrare canale; apăsați [INFO] (Informații)**: Acest lucru vă permite să filtrați canalele afisate în lista de canale după tip. **Editare canale; apăsați [MENU] (Meniu)**: Accesarea acestei funcții vă permite să adăugați canale la lista dvs. de favorite, să ștergeți, să mutați

sau să ignorați canale. Folosiți butoanele săgeți pentru a selecta opțiunea. **Favorite** - adăugați un canal la lista de favorite apăsând [OK] când

vizionați canalul dorit. Apăsați din nou pentru a elimina canalul din lista de favorite. Canalele favorite pot fi selectate în modul normal Televiziune digitală apăsând butonul [FAV] (Favorite).

**Stergere** - Stergeti definitiv canalul. Poate fi recuperat doar reglându-l din nou. Pentru a selecta un canal în vederea ștergerii, apăsați butonul [OK]. **Mutare** - Mutați canalul selectat într-o poziție diferită. Apăsați [OK] pe canalul ales și mutați canalul selectat cu săgețile sus și jos în poziția dorită. Apăsați [OK] pentru a confirma noua sa poziție în lista de canale. **NOTĂ**: Pentru a muta canalele, asigurați-vă că în meniul Canal "LCN"

și "Actualizare automată listă de canale " sunt dezactivate. **Ignorare** - În modul Televiziune digitală, folosind butoanele CH +/-, canalul selectat va fi ignorat. Selectați un canal de ignorat apăsând butonul [OK]; pentru a anula selecția, apăsați din nou butonul [OK].

# **AQUOS NET+**

AQUOS NET+ vă oferă ocazia de a vă bucura de o varietate de aplicaţii sau de a naviga pe Web de pe televizorul dvs. LCD AQUOS. Pentru a accesa meniul AQUOS NET+ în orice moment, apăsaţi butonul NET+ de pe telecomandă sau selectați-l din meniul Mai multe aplicații. **NOTĂ**: Aşteptaţi până când televizorul se conectează la reţeaua Wi-Fi. Poate dura câteva minute din momentul în care porniți televizorului. Navigaţi prin meniu cu ajutorul butoanelor de navigare ▲/▼/◄/►. Pentru a confirma elementul pe care doriti să îl redați/vizualizați, apăsați butonul [OK]. Pentru a reveni la meniul anterior, apăsaţi butonul [Meniu] şi accesaţi funcțiile suplimentare cu ajutorul butoanelor colorate. Pentru a părăsi meniul AQUOS NET+ apăsaţi butonul [IEŞIRE]. **Pornire** - Ecranul principal cu filmele recomandate şi cu ultimele aplicaţii deschise **Toate Apps** - Deschide o listă cu aplicaţiile disponibile **Filme** - Deschide o listă cu filmele disponibile **Emisiuni TV** - Deschide o listă cu emisiunile disponibile **Muzică** - Deschide o listă cu muzica şi videoclipurile disponibile **Jocuri** - Listă de jocuri și aplicații conexe de gaming. **Sportiv** - Listă de aplicaţii conexe de sport. **Ştiri** - Listă de aplicaţii de ştiri. **Căutare** - căutarea unei aplicaţii prin introducerea numelui acesteia sau a unei părți din nume. **Aplicaţiile mele** - Adăugând aplicaţii în lista "Aplicaţiile mele", veţi putea accesa rapid aplicațiile dvs. preferate. Pentru a adăuga o aplicaţie în listă, evidenţiaţi orice aplicaţie şi apăsaţi butonul verde; aplicația va apărea acum în lista "Aplicațiile mele". Pentru a elimina o aplicație nedorită din lista "Aplicațiile mele", trebuie să evidențiați aplicaţia pe care doriţi să o ştergeţi şi să apăsaţi butonul VERDE. Setări - În meniul setări, puteți schimba limba portalului Aquos NET+, puteti configura un filtru pentru aplicații specific limbii selectate și puteți reinițializa toate setările la valorile implicite. **REINITIALIZAREA SETĂRILOR DE UTILIZATOR: Dacă doriti să** reinitializati complet toate setările de utilizator de pe AQUOS NET+. trebuie mai întâi să intrați în meniul Setări al portalului și să selectați ..Reinitializare dispozitiv". Selectati DA cu ajutorul cursorului și apoi apăsați OK pe telecomandă pentru a confirma reinițializarea setărilor.

**NOTĂ**: Pentru a răspunde cerinţelor clienţilor noştri, produsele noastre sunt îmbunătățite constant. În urma eforturilor noastre continue, vor fi adăugate aplicaţii noi în meniul AQUOS NET+. Aplicaţiile şi conţinutul meniului AQUOS NET+ pot fi modificate fără a fi anunțate în prealabil. Este posibil ca unele dintre funcții sau conținuturi să nu fie disponibile în țara dumneavoastră.

# **Ghid TV pe 7 zile**

Ghidul TV este disponibil în modul TV Digital. Oferă informații despre programele viitoare (dacă este acceptat de canalul digital). Puteţi vizualiza ora de începere şi de terminare a tuturor programelor pe toate canalele pentru următoarele 7 zile și puteți seta mementouri.

- **1.** Apăsaţi pe **[TV GUIDE]**. Va apărea următorul Ghid TV pe 7 zile.
- **2.** Navigaţi în meniu folosind butoanele ▲/▼/◄/►. **Acum, puteţi:**

Apăsați **[INFO] (Informații)** pentru a vizualiza informații suplimentare despre programele evidențiate.

Apăsați butonul **[REC]** (Înregistrare) pe un program evidențiat pentru a utiliza funcția de înregistrare.\*

• Înregistrați un program o dată - apăsați butonul **[REC]** (Înregistrare) o dată.

• Confi gurați o înregistrare zilnică - apăsați butonul **[REC]** (Înregistrare)

de două ori; se va realiza o înregistrare în fiecare zi la ora respectivă. • Confi gurați o înregistrare săptămânală - apăsați butonul **[REC]** (Înregistrare) de trei ori; se va realiza o înregistrare în fiecare săptămână, în ziua și la ora respective.

Apăsați butonul [VERDE] pe un program evidențiat pentru a seta un memento.

Apăsați  $\blacktriangleleft$  / $\blacktriangleright$  pentru a vizualiza lista de programe din ziua anterioară/următoare.

Apăsaţi pe **[EXIT]** pentru a ieşi din Ghidul TV pe 7 zile

**\* - doar pentru modelele cu funcţie de înregistrare**

# **Înregistrare USB - Mod digital\***

În acest televizor este încorporată o funcție de înregistrare USB. Funcția este disponibilă în modul Digital atunci când acesta este utilizat împreună cu un stick de memorie USB sau cu o unitate de disc USB compatibilă. Avantajele acestei funcții sunt următoarele:

- Întreruperea emisiunilor TV în timp real şi apoi redarea, derularea rapidă înainte şi înapoi a acestora (inclusiv a emisiunilor TV în timp real).
- Înregistrarea prin simpla apăsare a unui buton, dacă decideţi că vreţi să înregistrați programul curent.
- Înregistrare uşor programabilă din Ghidul TV pe 7 zile

Din cauza naturii acestui produs, trebuie să utilizaţi un stick de memorie USB de mare viteză (deoarece televizorul citeşte de pe stickul de memorie şi scrie pe acesta în acelaşi timp, este posibil ca unele stickuri de memorie să nu fie adecvate)

Specificații minime - Stick de memorie USB

- **Viteză de citire**  20 Mb/s (megabiţi pe secundă)
- **Viteză de scriere**  6 Mb/s (megabiţi pe secundă)

## **Întrerupere emisiuni TV în timp real (Comutare interval)\***

Întreruperea emisiunilor TV în timp real este foarte simplă.

• Apăsați butonul de redare/pauză și televizorul va întrerupe conținutul în timp real, iar acesta va fi înregistrat. Pentru a relua vizionarea, apăsați din nou butonul de redare/pauză.

- Apăsaţi butonul de derulare rapidă înainte pentru a derula înainte o înregistrare (de ex. pentru a sări peste reclame).
- Apăsaţi butonul de derulare rapidă înapoi pentru a derula înapoi o înregistrare (de ex. dacă ați derulat rapid înainte prea mult).

**SFAT**: Când comutaţi televizorul în standby sau când schimbaţi canalul, memoria pentru comutarea intervalului este ştearsă. Pentru a reporni comutarea intervalului, trebuie să apăsați pe butonul de redare/pauză.

## **Înregistrare cu un singur buton**

Puteţi decide în orice moment să înregistraţi canalul curent pe care îl vizionați. Pentru a face acest lucru, trebuie să apăsați butonul **[REC**]. **SFAT**: Acest televizor contine un tuner TV, prin urmare

poate înregistra doar canalul pe care îl vizionaţi sau poate înregistra un canal în timp ce se află în modul standby.

**NOTĂ**: Funcţia de înregistrare USB este disponibilă doar în modul TV Digital. Din cauza legislaţiilor privind drepturile de autor şi copierea/înregistrarea ilegală, nu este posibilă înregistrarea pe/de pe alte surse de intrare/ieşire.

**\* - doar pentru dispozitivele cu funcţie PVR încorporată**

# **HDR (High Dynamic Range)**

Funcția HDR elimină câteva dintre limitările unui semnal video standard și afișează imaginea construită cu o gamă mai amplă de culori și luminozitate.

#### **NOTE**:

- Funcția HDR se va activa în mod automat, dacă se detectează un semnal HDR, cu condiția ca Format HDMI 2.0 să fi fost setat la "Îmbunătățire" în meniul "Setări HDMI".
- Dacă vă conectați printr-unul dintre porturile HDMI, dispozitivul extern trebuie să accepte, de asemenea, HDR, HDMI2.0 și să redea conținut în format Mastered HDR.

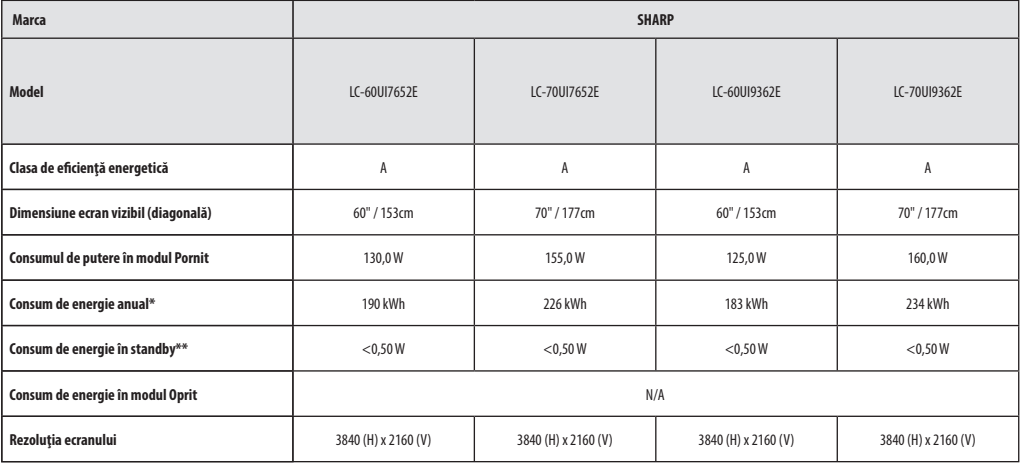

**\* - Consum de energie XYZ kWh pe baza consumului de energie al televizorului, la o funcţionare de 4 ore pe zi, timp de 365 zile. Consumul efectiv de energie depinde de modul de utilizare a televizorului.**

**\*\* - când televizorul este oprit de la telecomandă şi nu este activă nicio funcţie**

# **Fişă produs**

# **Важни инструкции за безопасност**

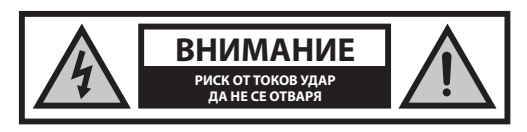

**Преди да започнете работа с уреда, моля прочетете инструкциите за безопасност и спазвайте предупрежденията, посочени по-долу:**

**С цел предотвратяване на пожар винаги дръжте свещи или други източници на открит огън далеч от този продукт.**

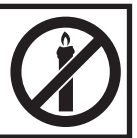

- Телевизорите с екрани от 43" трябва да бъдат повдигани и носени от поне двама души.
- Този телевизор не съдържа части, които биха могли да се поправят от потребителя. В случай на повреда се свържете с производителя или с упълномощен сервиз. Допирът до определени части, намиращи се в телевизора може да бъде опасен за живота Ви. Гаранцията не е валидна в случай на повреди вследствие на ремонти, извършвани от неупълномощени трети страни.
- Не сваляйте задната част на уреда.
- Това устройство е проектирано за получаване и възпроизвеждане на видео и звукови сигнали. Всякакъв вид друга употреба е строго забранена.
- За да изключите телевизора от основното електрозахранване, моля, извадете щепсела от контакта.
- В случай че захранващият кабел бъде повреден, той трябва да бъде заменен от производителя, негов сервиз или от лице с подобна квалификация с цел да бъде избегната евентуална опасност.
- Идеалното разстояние за гледане на телевизия е приблизително диагонала на екрана, умножен по пет пъти. Отраженията върху екрана от други източници на светлина могат да влошат качеството на картината.
- Уверете се, че телевизорът е поставен на достатъчно проветриво място, както и че не е разположен в непосредствена близост до други електроуреди или домакинско обзавеждане.
- Необходимо е да оставите отстояние от най-малко 5 см от всяка от страните на аудио системата, за да бъде осигурена необходимата вентилация
- Уверете се, че вентилационните отвори не са закрити от предмети, като например вестници, покривки, завеси и т.н.
- Телевизорът е проектиран за използване при умерени климатични условия.
- Пазете телевизора от капещи или разливащи се течности.
- Той трябва да бъде използван единствено на сухи места. Когато използвате телевизора на открито, моля уверете се, че е защитен от вода (дъжд, разливаща се вода). Никога не излагайте този електроуред на вода.
- Не поставяйте никакви предмети, съдове с течности, като вази и др. върху телевизора. Те могат да бъдат бутнати, което би довело до опасност от токов удар. Поставяйте телевизора единствено върху плоски и стабилни повърхности. Не поставяйте предмети, като например вестници, покривки и т.н. върху или под телевизора.
- Уверете се, че уредът не е поставен върху захранващи кабели. Това би ги повредило. Мобилни телефони и други устройства, като безжични мрежови карти, камери за наблюдение с безжично предаване и т.н. могат да причинят електромагнитни смущения и не трябва да бъдат поставяни в близост до уреда.
- Не поставяйте телевизора в близост до уреди, източник на висока температура, както и на места с пряка слънчева светлина, тъй като това оказва отрицателно влияние върху охлаждането му. Акумулирането на топлина е опасно и може сериозно да намали живота на устройството. Обърнете се към квалифицирано лице за почистване на натрупаната мръсотия от уреда, с цел осигуряване на безопасната му работа.
- Пазете мрежовия кабел и адаптер от повреждане. Уредът може да бъде свързван единствено с предоставените мрежов кабел / адаптер.
- Бурите представляват опасност за всички електроуреди. Ако главното захранване или антената бъдат поразени от мълния, уредът може да бъде повреден дори и когато е изключен. Преди буря трябва да изключите всички кабели и конектори от устройството.
- За почистване на екрана използвайте единствено влажна и мека кърпа. Използвайте само чиста вода, никога почистващи препарати и в никакъв случай разтворители.
- Поставете телевизора в близост до стена, с цел избягване на възможността от падане, в случай че бъде бутнат.
- ВНИМАНИЕ: Никога не поставайте телевизора върху нестабилно място. Той може да падне и да причини сериозно физическо нараняване или смърт. Много наранявания, особено на деца, могат да се избегнат като се предприемат следните лесни предпазни мерки:
- Използвайте шкафове или стойки, препоръчани от производителя на телевизора.
- Използвайте само мебели, които могат безопасно да служат за опора на телевизора.
- Уверете се, че телевизорът не виси над ръба на тези мебели.
- Не поставяйте телевизора върху високи мебели (напр. бюфети или етажерки) без да захванете както мебелите, така и телевизора към подходяща опора.
- Не поставяйте телевизора върху покривка или други материали, които могат да се намират между телевизора и служещите за опора мебели.
- Запознайте децата с опасностите при катерене върху мебелите, за да достигнат телевизора или бутоните му.
- Уверете се, че децата не се катерят и не висят върху телевизора.
- Ако настоящият Ви телевизор бъде запазен и преместен, трябва да се приложат същите предпазни мерки.
- Описаните по-долу инструкции показват безопасен начин за прикрепване на телевизора към стената. По този начин могат да бъдат избегнати прекатурването му напред и причиняването на наранявания или повреди.
- За да извършите този вид монтаж, ще Ви бъде нужно въже за прикрепване.

A) Използвайки единия или двата дюбела, както и винтове (винтовете са приложени заедно с дюбелите), затегнете единия край на въжето за прикрепване към телевизора. B) Прикрепете другия край на въжето към стената.

- Софтуерът на Вашия телевизор, както и екранното оформление могат да бъдат променени без предварително известие.
- Забележка: В случай на електростатичен разряд (ESD) уредът може да показва неправилна функция. Ако това се случи, изключете телевизора, след което го включете наново. Телевизорът ще започне да работи нормално.

#### **ВНИМАНИЕ:**

- Не използвайте телевизора непосредствено след разопаковане. Преди да го включите изчакайте, докато се аклиматизира до стайна температура.
- Никога не свързвайте външни устройства докато телевизорът е включен. Изключвайте не само телевизора, а и устройствата, които се свързват. Включете щепсела на телевизора в контакта на стената, след като сте свързали външните устройства и кабела на антената.
- Винаги се уверявайте, че има достъп до захранващия кабел на телевизора.
- Уредът не е предназначен за употреба на работно място, оборудвано с монитори.
- Системната употреба на слушалки при висока сила на звука може да доведе до необратими увреждания на слуха.
- Уверете се, че уредът и всички негови компоненти, включително батерии, ще бъдат изхвърлени по безопасен за околната среда начин. При съмнения относно последното, се свържете с местните власти, от които ще получите повече информация за начините на рециклиране.
- При монтиране на устройството не забравяйте, че повърхностите на различните мебели обикновено са обработени с лакове, пластмаси и т.н. или са полирани. Химикалите, които се съдържат в тези продукти могат да създадат реакция с поставката на телевизора. Това може да доведе до залепване на части от материала за повърхността на мебелите, след което премахването им би било трудно или дори  $h^{12}$
- Екранът на Вашия телевизор е произведен при условия на най-високо качество и е неколкократно проверяван детайлно за дефектни пиксели. Поради технологичните особености на производствения процес, пълното елиминиране на минималния брой дефектни пиксели на екрана не е възможно (дори при максимална грижа в процеса на производство). Тези дефектни пиксели не се считат за дефекти, по отношение на гаранционните условия, в случай че техния брой не надвишава границите, определени в стандарта DIN.
- Производителят не носи отговорност за проблеми, свързани с потребителското обслужване на съдържание или услуги, предоставени от трети лица. Всякакви въпроси, коментари или запитвания, отнасящи се към съдържание или услуги, предоставени от трети страни следва да бъдат отправяни директно към доставчика на съдържание или услуги.
- Съществуват различни причини, поради които е възможно да нямате достъп до съдържание или услуги от устройството, които не са свързани със самото устройство, включително, но не само, прекъсване на електричеството, връзката с Интернет, или неправилно конфигуриране на устройството Ви. UMC Poland, нейните мениджъри, ръководители, служители, представители, изпълнители и подразделения не носят отговорност пред Вас или трета страна по отношение на такава невъзможност или прекъсвания за поддръжка, независимо от причината, и евентуалната възможност последните да биха могли да бъдат избегнати.
- Цялото съдържание или услуги на трети страни, достъпно чрез това устройство Ви се предоставя "както-е" и "както е налично" и UMC Poland и нейните подразделения не Ви предоставят каквито и да било гаранции, директни или косвени, включително, без ограничение, всички гаранции за продаваемост, липса на нарушение, пригодност за определена цел, или каквито и да било гаранции за годност, достъпност, точност, пълнота, сигурност, заглавие, полезност, безпогрешна или непрекъсната работа или използване на съдържанието или услугите, които са Ви предоставяни, или че това съдържание или услуги ще отговарят на Вашите изисквания или очаквания.
- "UMC Poland" не е представител и не поема отговорност за действията или бездействията на третите страни, доставчици на съдържание или услуги, нито за който и да било аспект на съдържанието или услугата, свързана с такива доставчици.
- В никой случай "UMC Poland" и/или нейните подразделения не носят отговорност към Вас или други трети страни за каквито и да било преки, косвени, специални, случайни, наказателни, закономерни или други щети, независимо дали теорията за отговорност се основава на договор, непозволено увреждане , небрежност, нарушение на гаранцията, безвиновна отговорност и т.н. и дали UMC Poland и/или

нейните подразделения не са били предупредени за възможността от възникването на такива щети.

- **Продуктът разполага с технология, която е предмет на права на интелектуална собственост на Microsoft. Използването или разпространението на тази технология извън продукта без необходимите лицензи от Microsoft е забранено.**
- **Собствениците на съдържание използват технологията за достъп до съдържанието на Microsoft PlayReady ™, за да защитят интелектуалната си собственост, включително съдържание с авторски права. В това устройство се използва технология PlayReady за достъп до защитено PlayReady съдържание и/или защитено WMDRM съдържание. В случай че ограниченията за ползване на съдържание за настоящото устройство не бъдат спазени, собствениците на такова могат да изискат от Microsoft да отмени способността на устройството да обработва защитено PlayReady съдържание. Тази отмяна не следва да касае незащитено съдържание или съдържание, защитено от други технологии за достъп до съдържание. Собствениците на съдържание могат да изискат от Вас да надстроите PlayReady, за да получите достъп до съдържанието. Ако не изпълнете надстройване, няма да имате достъп до съответното съдържание.**

## **Важна информация относно използването на видео игри, компютри, надписи и други програми с фиксиран образ.**

- Продължителната употреба на програмни материали с фиксиран образ може да доведе до постоянна "сянка в образа" на течнокристалния екран (понякога неправилно наричано "прегаряне на екрана"). Тази сянка в образа остава постоянно видима във фонов режим. Това е необратима повреда. Можете да я избегнете, като следвате инструкциите, посочени по-долу:
- Намалете настройката за яркост/контраст до възможно най-ниските нива, на които можете да гледате.
- Не възпроизвеждайте фиксиран образ за дълги периоди от време. Избягвайте възпроизвеждането на:
	- » Време и диаграми на Телетекст,
	- » TV/DVD меню, напр. DVD съдържание,
	- » при задържане в режим "Пауза": Не използвайте този режим за големи периоди, например докато гледате DVD или видеоклип.
	- » Изключвайте уреда, когато не го използвате.

#### **Батерии**

- При поставянето на батериите обърнете внимание дали поляритетът е спазен правилно.
- Не излагайте батериите на високи температури и не ги оставяйте на места, където температурата би могла да се повиши бързо (като например близо до огън или на директна слънчева светлина).

Cd

**•** Не излагайте батериите на силна лъчиста топлина, не ги хвърляйте в огън, не ги

разглобявайте и не се опитвайте да презареждате батерии, които не са специално пригодени за това. В противен случай е възможно те да протекат или да експлодират.

- » Никога не използвайте заедно различни батерии и не смесвайте нови и стари такива.
- » Изхвърляйте изразходените батерии по безопасен за околната

#### **Извеждане от експлоатация**

**•** Не изхвърляйте този телевизор наред с другите битови отпадъци. Върнете го в някой от определените центрове за рециклиране съгласно Директивата за ИУЕЕО. По този начин подпомагате запазването на ресурси и защитавате околната среда. За повече информация се свържете с най-близкия до Вас търговец или с местните власти.

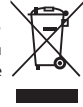

## **CE Декларация:**

**•** С настоящото UMC Poland Sp. z o.o. декларира, че този LED телевизор е в съответствие със съществените изисквания и другите приложими разпоредби на Директивата за RED 2014/53/EU. Пълният текст на декларацията за съответствие на ЕС можете да прочетете на адрес https://www.sharpconsumer.eu/documents-of-conformity/

## **Какво е включено в пакета**

## **При закупуване на този телевизор, ще получите следните елементи:**

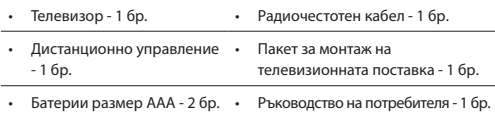

# **Прикрепване на поставката**

**Следвайте стъпките, описани на последната страница на настоящото ръководство.**

## **Монтиране на телевизора на стената**

- **1.** Извадете четирите винта, които са поставени в отворите за монтиране.
- **2.** Стойката за монтиране на стена може лесно да бъде прикрепена към отворите, разположени върху задната страна на телевизора.
- **3.** Монтирайте конзолата, спазвайки съветите на производителя.

# **Първи стъпки - първоначална настройка**

- **1.** Свържете телевизора с антенното гнездо на стената, използвайки радиочестотен кабел.
- **2.** За свързване към Интернет с кабелна връзка свържете Cat 5/ Ethernet кабел (не е включен) от телевизора към широколентов модем/рутер.
- **3.** Свържете захранващия кабел към електрически контакт.
- **4.** Поставете предоставените Ви батерии в дистанционното управление.
- **5.** След това натиснете бутона за поставяне в режим на готовност, за да включите телевизора.
- **6.** Ще се появи екранът за първоначална инсталация **/Първоначална инсталация/.**

В случай че такъв не се появи, натиснете [MENU] /МЕНЮ/ и 8-8-8-8 върху дистанционното управление, след което менюто ще бъде показано. Ако желаете да направите промени в някои от фабрично зададените настройки, използвайте бутоните за превъртане (▲/▼/◄/►). За изход от менюто във всеки един момент, натиснете бутон [EXIT] /ИЗХОД/.

**7. Изберете желаните от Вас настройки в екран Първоначална инсталация.** 

Начален екран - натиснете бутон [OK] върху дистанционното управление за преминаване към следващия екран.

**СТЪПКА 1** - Задаване на език за менюто на телевизора.

Предупреждение за събиране на данни - информация относно събирането на данни. За преглед на по-подробна информация и персонализиране на настройките за събиране на данни, моля посетете екран "Преглед на допълнителна информация".

**СТЪПКА 2** - Задаване на държава.

**СТЪПКА 3** - Избор на местоположение на телевизора. За употреба в домашни условия, изберете "Домашен режим". За демонстрация в магазин, задайте "Режим демонстрация".

**СТЪПКА 4** - Задаване на тип мрежова връзка. Ако желаете да пропуснете тази стъпка и да свържете телевизора към мрежата по-късно, моля изберете опция "Добре, ще го направя по-късно". Настройване на Netflix - Ако изберете опция "Стартиране на Netflix" можете да влезете в акаунта си в Netflix или да създадете нов акаунт. В случай че не желаете да настроите Netflix веднага, моля изберете "Пропускане".

**СТЪПКА 5** - Избор на източник на входен сигнал, който да бъде използван. Ако сте свързали радиочестотния кабел директно към телевизора, изберете "Цифрова телевизия". В случай че сте свързали сателитен приемник директно към телевизора, изберете "Сателит". Ако използвате кабел декодер, моля изберете правилния източник на входен сигнал, който сте свързали към телевизора.

В случай че в предишната стъпка сте избрали "Цифрова телевизия" или "Сателит", ще бъдете попитани дали желаете да настроите каналите. Ако изберете "Не", можете да настройвате каналите впоследствие от меню Настройки/Канал. При избор на "Да", ще се появи меню за настройка.

Настройване на цифрова телевизия: В "DVB антена" изберете типа входен сигнал. Ефирен (DVB-T) или кабелен (DVB-C). След това влезте в "Автоматично сканиране" и задайте предпочитаните настройки. Изберете "Автоматична настройка", за да стартирате настройване на каналите.

Сателитна настройка (DVB-S2): Влезте в "Сателитна конфигурация" и в "Настройка на антена" изберете сателитът, който желаете да настроите. След това се върнете към предишното меню с помощта на бутон [BACK] (НАЗАД) върху дистанционното управление и изберете "Автоматична настройка", за да стартирате настройване на каналите.

**ЗАБЕЛЕЖКА**: С цел намаляване времето за настройване на сателитните канали, в някои държави съществува списък с предварително настроени канали за най-популярните сателити в района. Ако това е така за държавата, която сте избрали, ще бъдете запитани дали искате да заредите списъка с предварително настроени канали. В случай че изберете "Да", списъкът със сателитни канали ще бъде импортиран в телевизора в следващите няколко секунди. **ПОЯСНЕНИЕ**: Ако има липсващи канали, причината за това най-вероятно е в силата на сигнала. При възможност свържете усилвател на сигнала и настройте телевизора отново.

# **Дистанционно управление**

- 1. **У STANDBY /РЕЖИМ НА ГОТОВНОСТ/** включване на телевизора, когато е в режим на готовност или обратното.
- **2. MUTE /БЕЗ ЗВУК/ –** изключване на звука или обратното.
- **3. 0 9** директен избор на телевизионен канал.
- **4. TV GUIDE /ТЕЛЕВИЗИОНЕН СПРАВОЧНИК/ –** отваряне на
- Седемдневния телевизионен справочник (в цифров режим). **5. –** Връщане към предишния канал.
- 
- **6. PICTURE /РЕЖИМ НА КАРТИНАТА/ –** превъртане на опциите за режим на картината.
- **7. VOL** ▲/▼ **–** увеличаване/намаляване силата на звука.
- **8. CH** ▲/▼ **–** преместване на гледания канал със стъпка нагоре или надолу.
- **9. SOUND /РЕЖИМ НА ЗВУКА/ –** превъртане на опциите за режим на звука.
- **10. SOURCE /ИЗТОЧНИК/ –** показване на меню за входния сигнал/ източника.
- **11. MENU /МЕНЮ/ –** показване на OSD меню.
- **12. EXIT /ИЗХОД/ –** изход от всички менюта.
- **13. (**▲/▼/◄/►**/ OK) –** позволява Ви да управлявате различните менюта на екрана и да регулирате системните настройки според предпочитанията си.
- **14. BACK –** Връщане към предишното меню.
- **15. FAV /ЛЮБИМИ/ –** показване на менюто с любими канали.
- **16. INFO /ИНФО/ –** натиснете веднъж за информация за текущия/ следващия канал. Натиснете двукратно за информация за текущата програма.
- **17. TEXT /ТЕЛЕТЕКСТ/ –** режим телетекст влизане в телетекст
- **18. SUBTITLE /СУБТИТРИ/ –** включване и изключване на диалога в долната част на екрана.
- **19. TV /ТЕЛЕВИЗИЯ/ –** превключване на цифров източник на телевизионен сигнал.
- **20. YouTube –** Показване на приложението YouTube.
- **21. NETFLIX –** Показване на приложението NETFLIX
- **22. NET+ –** Показване на меню AQUOS NET+.
- **23. Rec1 –** записване с персоналния видеорекордер
- 24. <sup>•</sup> **144** Рестартиране на текущата глава
- **25. –** Преминаване стъпка напред към следващата глава
- **26. –** за спиране на възпроизвеждането
- **27. Rec List1 –** отваряне на списък със записи.
- **28. –** Възпроизвеждане в режим бързо превъртане назад.
- 29. **▶ •** Възпроизвеждане в режим бързо превъртане напред.
- **30. –** Възпроизвеждане/пауза
- **31. ЦВЕТНИ БУТОНИ** допълнителни функции за телетекст и OSD
- 1 достъпни единствено с функцията PVR

# **Джойстик за управление на телевизора**

Джойстикът за управление е разположен от задната страна на телевизора. Можете да го използвате като заместител на дистанционното управление за повечето от наличните функции.

## **В режим на готовност:**

**•** кратко натискане на джойстика - включване

#### **Докато гледате телевизия:**

- НАДЯСНО/НАЛЯВО увеличаване/намаляване силата на звука
- НАГОРЕ/НАДОЛУ превключване на канал нагоре/надолу
- кратко натискане показване на меню
- продължително натискане поставяне в режим на готовност

#### **Докато се намирате в менюто:**

- НАДЯСНО/НАЛЯВО/НАГОРЕ/НАДОЛУ навигиране на курсора в менютата на екрана
- кратко натискане OK/потвърждаване на избран елемент
- продължително натискане връщане към предишното меню

# **Избор на режим за входен сигнал/ източник**

Превключване между различните входни сигнали/свързвания.

#### **a) Употреба на бутоните на дистанционното управление:**

- 1. Натиснете бутон [SOURCE/  $\text{=}$ ] извежда се менюто за източник на сигнал.
- 2. След това натиснете [◄] или [►], за да изберете предпочитания от Вас входен сигнал.
- 3. Натиснете [OK].

#### **б) Употреба на джойстика:**

- 1. Натиснете без да задържате, за да влезете в менюто.
- 2. Натиснете джойстика надолу и придвижете курсора до меню ИЗТОЧНИЦИ.
- 3. Влезте в меню ИЗТОЧНИЦИ с кратко натискане.
- 4. Изберете желания от Вас входящ сигнал / източник с помощта на джойстика.
- 5. С кратко натискане можете да промените входния сигнал / източника.

## **Свързване**

**В таблицата можете да видите видовете конектори за различните модели (стр. 68). 96).**

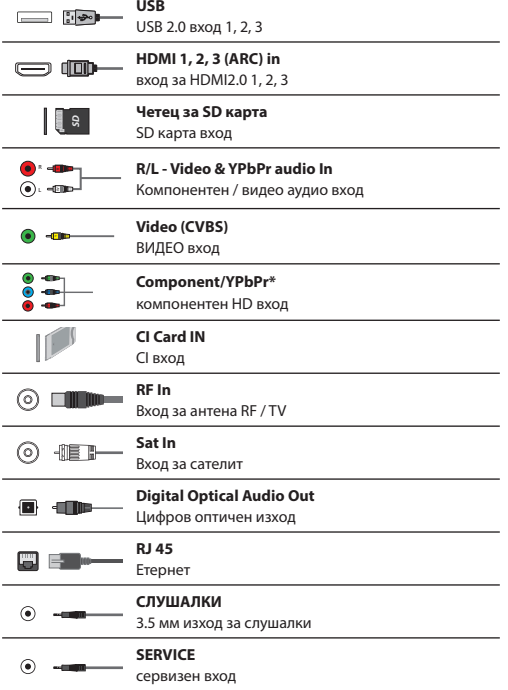

## **Управление на менюто на телевизора**

За достъп до това меню натиснете бутон [MENU] върху дистанционното управление. За да влезете в менюто натиснете бутон [OK]. Ако желаете да направите промени в някои от фабрично зададените настройки, използвайте бутоните за превъртане (▲/▼/◄/►). За потвърждаване на настройка натиснете бутон [OK]. За изход от менюто във всеки един момент, натиснете бутон [EXIT] /ИЗХОД/.

# **ПРИЛОЖЕНИЯ**

Съдържа най-често използваните приложения, помагайки за бърз и лесен достъп до тях.

#### **Netfl ix**

Водеща Интернет телевизионна мрежа в световен мащаб. Тук ще откриете хиляди филми, телевизионни предавания, включително оригинални сериали, документални програми и игрални филми. Нейните потребители могат да възпроизвеждат и поставят на пауза, след което да възобновят гледането, без реклами или други ангажименти. Можете да влезете в това приложение, използвайки наличния си профил в Netflix. В случай че все още нямате такъв, можете да се регистрирате чрез приложението или в официалния уеб сайт на Netflix.

## **YouTube**

Приложение за видео споделяне, което Ви позволява да откривате и гледате оригинални видеоклипове.

**ЗАБЕЛЕЖКА**: За да може приложението Youtube да функционира, е необходимо в телевизора да бъдат зададени точните дата и час. За повече информация относно задаването на дата/ точен час в телевизора, моля разгледайте раздел Меню ВРЕМЕ в настоящото ръководство. Уверете се, че мрежата Ви не блокира достъпа до YouTube, както и че Интернет връзката Ви е достатъчно бърза за преглед на съдържание от YouTube.

# **AQUOS NET+**

Отваряне на SMART-портала на Sharp.

## **Браузър**

Приложение за достъп до уебсайтове чрез Интернет. Управление на браузъра:

- **CH+**  превъртане страница нагоре
- **CH** - превъртане страница надолу
- **Червен бутон**  показване/скриване на лентата с менюта на браузъра
- **Жълт бутон**  Увеличаване
- **Син бутон**  Намаляване

# **НАСТРОЙКИ**

## **БЪРЗИ НАСТРОЙКИ**

**Аудио запис** - избор на различни аудио езици за цифрови телевизионни програми или носители. **Субтитри** - включване и изключване на субтитрите. **Запис със субтитри** - избор на определен запис със субтитри, след като субтитрите (описани по-горе) бъдат включени. **Телетекст** - включване и изключване на Телетекста. **Списък със записи** - показване на списък със записани телевизионни предавания върху свързана USB карта с памет или USB твърд диск. **Списък с графици** - преглед на напомняния и записи.

## **КАРТИНА**

**Pежим на картината** - Изберете някоя от следните предварително зададени настройки.

- **Стандартен**  фабрично зададени настройки
- **Филм**  по-бледи цветове с по-ниска яркост.
- **Игри -** оптимален режим за игри. Телевизорът изключва всички функции за последваща обработка на картината за постигане на минимално закъснение на входящия сигнал.
- **Персонален**  позволява Ви да променяте ръчно всички настройки
- **Икономичен**  консумира 15% по-малко енергия.
- **Динамичени**  препоръчителни настройки за бързодвижещи се картини.

**Яркост** - увеличава или намалява яркостта на картината. **Контраст** - промяна на баланса между бяло и черно. **Цвят** - увеличава цветовете от черно и бяло.

**Острота** - увеличава или намалява остротата на картината. **Оттенък** - позволява увеличаване или намаляване на степента на нюансите в картината (единствено при NTSC сигнал). **Цветова температура** - изберете някоя от следните

предварително зададени настройки.

- **Нормална**  фабрично зададени настройки
- **Топла**  увеличава червения цвят в картината
- **Студена**  увеличава синия цвят в картината
- **Персонални**  Персонализиране на баланса на червено-зелено-синьо от меню "Експертни настройки". Препоръчва се само за напреднали потребители.

**Пропорции** - форматът на картината може да варира в зависимост от канала/излъчването. Съществуват голям брой различни опции, които да отговарят най-добре на нуждите Ви.

– **Автоматично** - автоматично възпроизвеждане на

най-добрия формат на картината. Картината е в оптималното си положение. Възможно е да има черни линии в горната/долната част и/или страните.

- **4:3**  показване на картина с формат 4:3 в оригиналния й размер. Показват се черни ленти, които запълват остатъка от екрана във формат 16:9.
- **16:9**  екранът се запълва при нормален сигнал 16:9.
- **Мащабиране 1/2**  картината е в правилната пропорция, но е увеличена, за да бъде изпълнен екрана.
- **Точка по точка (HDMI)**  показване на картината в оригиналната й резолюция без промени.
- **Пълен екран**  разтягане на изображението за запълване на екрана. **Разширени настройки**
- **Намаляване на шума**  Филтриране и намаляване на шума (интерфейсно) от излъчваната картина. – **Gamma** - Регулиране на цветовете между
- светлите и тъмните части на картината. – **Активен контраст** - Автоматично оптимизиране на
- 'фоновото осветление' и 'контраста' на картината в зависимост от яркостта на екрана.
- **Фоново осветление**  Регулиране на яркостта чрез увеличаване/намаляване на подсветлението на панела.
- **Червено**  Регулиране на червения цвят в картината
- **Зелено**  Регулиране на зеления цвят в картината
- **Синьо**  Регулиране на синия цвят в картината
- **CMS нюанси**  стандарт за регулиране на цвета в по-червеникав или синкав нюанс.
- **CMS стойност**  по-високата стойност прави изображението по-ярко, а по-ниската – по-тъмно.
- **CMS наситеност**  увеличаване или намаляване на наситеността на избрания цвят.

#### **ЗВУК**

**Звуков режим** - Изберете някоя от следните предварително зададени настройки

- **Стандартен**  фабрично зададени настройки
- **Музика**  подчертава музиката над гласовете
- **Филми**  предоставя жив и пълен звук за гледане на филми
- **Спорт**  подчертан звук за гледане на спорт
- **Персонален**  изберете личните си настройки за звук **DTS Studio Sound** - позволява Ви да включвате и изключвате ефекта за съраунд на звука.

**DTS DRC** - регулиране на нивото на динамичен диапазон за звуковите записи към DTS филми. Прекалено шумните моменти се възпроизвеждат по-заглушено, а тихите – с повисока сила. Препоръчва се за слушане през нощта. **Говорител** - допълнителни настройки за телевизионните или външни говорители.

- **Цифров изход**  настройки за цифровия аудио
	- изход. Изберете някоя от следните опции: – **Автоматично** - автоматичен избор на
	- най-подходящите настройки.
	- **PCM**  аудио поточното предаване се обработва от телевизора.
	- **RAW**  аудио поточното предаване се обработва от устройството, свързано посредством цифров изход (саундбар, аудио видео приемник и т.н.).
- **SPDIF закъснение (ms)**  позволява на потребителя да регулира звуковите настройки така, че картината и аудиото от външни говорители да бъдат синхронизирани.
- **Аудио закъснение (ms)**  позволява на потребителя да регулира звуковите настройки така, че картината и аудиото от говорителите на телевизора да бъдат синхронизирани.

**Автоматична сила на звука** - когато тази функция е включена, силата на звука ще остане на постоянно ниво, независимо от входния сигнал/източника. **Разширени настройки**

– **Баланс** - превключване на звука между

левите и десните говорители.

- **Еквалайзер**  Регулиране на различните звукови честоти. Нивата на еквалайзера могат да бъдат регулирани единствено, когато е избран звуков режим 'Персонален'.
- **Звуково описание**  допълнителен описателен канал, предназначен за зрители с увредено зрение. Достъпен единствено за избрани цифрови телевизионни предавания.
- **Сила на звуковото описание**  настройване на силата на звука на аудио описанието.

## **КАНАЛ**

**Цифров тип** - задаване на вида цифров телевизионен сигнал

- **Наземен**  наземен (DVB-T)
- **Кабелен**  кабелен (DVB-C)

**Автоматична настройка** - позволява Ви да настроите отново телевизора за всички цифрови канали, цифрови радио станции и аналогови канали.

**Аналогово ръчно сканиране** - позволява Ви да

настроите ръчно аналоговия сигнал.

**Цифрово ръчно сканиране** - позволява Ви да настроите ръчно цифровия сигнал.

**Автоматично обновяване на каналите** - при задаване на тази опция позициите, имената и честотите на каналите ще бъдат актуализирани от доставчика периодично. Възможно е това да доведе до проблеми, ако сте заявили канали от списъка самостоятелно. В този случай Ви съветваме да държите тази опция изключена. **Режим HbbTV** - включване / изключване на режим HbbTV. За използване на режим HbbTV е необходимо телевизорът да бъде свързан към Интернет, а избраният канал да поддържа услугата HbbTV. **LCN** - Включете LCN, за да подредите каналите по предпочитания от доставчик (приложимо единствено за канали DVB-T и DVB-C). **CAM настройка** - платените услуги изискват в телевизора да бъде поставена "смарткарта". Ако се абонирате за платена услуга, доставчикът ще Ви предостави 'САМ модул' и "смарткарта". САМ модулът може да бъде поставен в ОБЩИЯ ИНТЕРФЕЙСЕН ПОРТ (CI Card In). В това меню можете да преглеждате информация и да променяте настройките на CAM модула. **Информация за сигнала** - информация за

цифровия телевизионен сигнал.

**Задаване на PIN код за CAM\*** - възможност за предварително въвеждане на PIN код за CI карта с цел деактивиране на ограниченията за записване на канал, наложени от функцията за родителски контрол.Сателитна конфигурация - това меню е достъпно единствено в режим DVB-S2. Можете да изберете вида на сателита, Вашия транспондер, вида на Вашия LNB и т.н.

#### **\* - единствено за устройства с вградена функция PVR**

#### **МРЕЖА**

**Мрежа** - избор на тип мрежово свързване - кабелно или Wi-Fi (безжично).

**ЗАБЕЛЕЖКА**: За кабелно свързване към Internet, свържете Cat 5/Ethernet кабел (не е включен) от телевизора към широколентов модем/рутер. **Кабел** - показва състоянието на връзката на кабелната мрежа. Ако бъде натиснат бутон [OK] се отваря друго меню,

- позволяващо свързване към кабелни мрежи IPv4 или IPv6: – **Автоматично** - автоматично свързване на телевизора към домашната мрежа (препоръчва се)
- **Ръчно**  опция за ръчна промяна на IP адреса, мрежовата маска, шлюза и DNS информацията.
- **Деактивиране**  избраната версия на IP няма да бъде използвана за свързване към мрежата.
- **Wi-Fi**  показва състоянието на свързване към безжичната мрежа. При натискане на бутон [OK] се отваря друго меню, показващо всички налични безжични мрежи. Изберете една от тях и натиснете  $[OK]$

Ако мрежата е заключена, върху екрана ще бъде показано поле за въвеждане на парола и екранна клавиатура.

**WPS** - опция за алтернативно безопасно

свързване към безжична мрежа.

- **Метод с натискане на бутон**  за да използвате тази опция, е необходимо да натиснете бутон WPS върху маршрутизатора.
- **Генериране на PIN код за безопасност**  телевизорът генерира PIN код за безопасност, който трябва да бъде въведен в маршрутизатора.

**ЗАБЕЛЕЖКА**: Процесът на свързване може да отнеме няколко минути, молим да проявите търпение. Всеки път, когато телевизорът бъде включен, ще се свързва към мрежата автоматично, като това може да отнеме известно време. **Изпитване на мрежата** - Изпитване на мрежовата връзка. **Информация за мрежата** - Информация за мрежовите настройки.

## **ВРЕМE**

**Време** - показва датата и точния час. Ако натиснете бутон [OK], докато тази позиция е маркирана, ще Ви бъдат предоставени следните опции:

- **Автоматично синхронизиране**  автоматично задаване на точен час и дата на телевизора. Необходимо е телевизорът да бъде работи с цифров сигнал и/или Интернет връзка. За ръчно регулиране на настройките за точен час и дата изключете функцията "Автоматично синхронизиране". Ако "Автоматично синхронизиране" бъде изключено, а часът и датата – настроени ръчно, тази информация ще бъде нулирана при преустановяване на захранването на телевизора.
- **Часова зона**  промяна на текущата Ви часова зона.
- **Лятно и зимно часово време**  възможност за ръчно активиране или деактивиране на превключването между лятно и зимно часово време.

**Време за включване** - позволява Ви да зададете определено време за включване на телевизора, да изберете канала, който ще бъде показан, както и източника на възпроизвеждане и силата на звука. Тази функция може да бъде превключена така, че да се повтаря всеки ден или в определен ден. **Време за изключване** - позволява Ви да зададете определено време за изключване на телевизора. **Таймер за заспиване** - позволява Ви да настроите таймера за заспиване така, че телевизорът да се изключва автоматично след определен период от време. Off /Изключен/ -> 10мин -> 20мин -> 30мин -> 60мин -> 90мин -> 120мин -> 180мин -> 240мин. **Auto standby /Автоматично поставяне в режим на готовност/** - регулиране на автоматичният режим на готовност в часови стъпки: Off /Изключено/ -> 3ч -> 4ч -> 5ч. **OSD таймер** - позволява Ви да регулирате периода от време, за което менюто остава на екрана преди да изчезне.

## **СИСТЕМА**

**Език** - задаване на предпочитани езици

- **Език за менюто**  промяна на езика за менюто.
- **Основен аудио език**  предпочитан аудио език на избрани цифрови канали.
- **Втори аудио език**  използва се в случаите, когато основният аудио език не е наличен.
- **Основен език на субтитрите**  предпочитан език на субтитрите за избрани цифрови канали.
- **Втори език на субтитрите**  използва се в случаите, когато няма налични субтитри на основния език.

#### **ЗАКЛЮЧВАНЕ**

- **Системно заключване**  позволява Ви да заключите или отключите менюто. Ще бъдете приканени да въведете парола от 4 символа. Използвайте бутон ◄, за да преустановите въвеждането на парола. Използвайте бутон ►, за да изчистите. Фабрично зададената парола е 0000.
- **Задаване на парола**  промяна на фабрично зададената парола.
- **Заключване на канали**  заключване на определени телевизионни канали.

– **Родителски контрол** - заключване на телевизионни канали въз основа на възрастово ограничение.

**HDMI настройки** - задаване на функция HDMI.

- **CEC управление\***  активиране/деактивиране на функцията HDMI CEC. Позволява управление на устройствата, свързани посредством HDMI с помощта на дистанционното управление на телевизора.
- **Автоматично изключване на устройството\***  ако тази функция бъде активирана, всички устройства, свързани посредством HDMI ще преминат в режим на готовност, ако телевизорът бъде изключен.
- **Автоматично включване на телевизора\***  тази функция позволява включване на телевизора от режим на готовност, когато устройство, свързано посредством HDMI бъде активирано.
- **HDMI ARC**  изпращане на аудио сигнал посредством HDMI към свързаните аудио устройства (аудио видео приемник, саундбар и т.н.). Тази функция е достъпна единствено при използване на вход HDMI 3.
- **Формат HDMI 2.0**  позволява превключване на режими HDMI и HDMI 2.0 при определен входен HDMI сигнал.
	- **Стандартен**  препоръчва се, ако телевизорът е свързан към устройство чрез HDMI 1.4 или по-ниска версия, например Full HD Blu-Ray плейър, DVD плейър.
	- **Подобрен**  препоръчва се, ако телевизорът е свързан към устройство чрез HDMI 2.0, например 4K Blu-ray плейър или компютър със съвременен софтуер. Тази настройка е необходима за възпроизвеждане на HDR съдържание.
- **Откриване**  показва списък с устройства, свързани чрез HDMI.
- **\* HDMI CEC трябва да се поддържа от свързаното устройство.**

 **Редакция на източник** - позволява на потребителя ръчно редактиране на имената на елементи от списъка с източници на входен сигнал. Напр. можете да промените имената на източниците на входен сигнал, така че да съвпадат със свързаните устройства. **Разширени настройки**

**Настройки за персонален видеорекордер и времеотместване\* - опции за записване**

- **Диск**  избор на един от свързаните дискове.
- **Избор на дял**  избор на дял от диска.
- **Времеотместване**  избор на размер на паметта, зададена за функцията Времеотместване – 512MB, 1G, 2G или 4G.

– **Форматиране** - форматиране на свързаното устройство. **ПРЕДУПРЕЖДЕНИЕ**: ЦЯЛАТА ИНФОРМАЦИЯ ВЪРХУ ФОРМАТИРАНОТО УСТРОЙСТВО ЩЕ БЪДЕ ИЗТРИТА.

- **Проверка на скоростта**  проверка на скоростта на свързаното USB устройство.
- **\* единствено за устройства с вградена функция PVR**
- **За хора с увреден слух**  При наличие на субтитри за хора с увреден слух в определени канали, последните могат да бъдат показвани чрез натискане на бутон "Subtitle" / Субтитри/. Ако включите функцията "Hearing Impaired" и превключите на канал, за които тя е поддържана, субтитрите ще бъдат показвани автоматично.
- **Демонстрация\***  включване/изключване на режим за демонстрация в магазин
- **\* налично е само ако режим Демонстрация е бил избран при първоначалното инсталиране**

#### **ИНФОРМАЦИЯ ЗА ТЕЛЕВИЗОРА**

**Системна информация - показва името на телевизора и версията на софтуера.**

**Системна надстройка - позволява актуализиране на телевизора.**

– **Актуализация на софтуера (USB)** - периодично издаваме нов фърмуер с цел подобряване работата на телевизора (наличен за изтегляне). Това меню Ви позволява да инсталирате новия софтуер/фърмуер в телевизора. Допълнителни подробности относно актуализацията ще бъдат издадени заедно с фърмуера. Можете да позвъните на телефонната линия за помощ или да отворите нашия уеб сайт 'www.sharpconsumer.eu'.

**ВНИМАНИЕ**: Не изключвайте телевизора преди

надграждането да е приключило.

- **OAD**  включване/изключване на OAD (изтегляне по безжичен път) на актуализации на софтуера (само за цифрова телевизия).
- **OAD сканиране**  сканиране за изтегляне по безжичен път (само за цифрова телевизия).

**Възстановяване на фабричните настройки на телевизора** -

възстановяване на настройките на телевизора до фабричния им вид. **Netflix ESN ключ** - показва ключ за Netflix ESN парола.

Версия на Netflix - софтуерна версия на Netflix.

Деактивиране на Netflix - деактивиране на Netflix на този телевизор. Прекратяване на Netflix - изтриване на информацията за влизане в Netflix от този телевизор.

## **MEDIA**

#### **USB**

Режим Мултимедия дава възможност за възпроизвеждане на различни видове съдържание, записано върху USB картата с памет. Съдържанието се разделя на различни типове файлове: Снимки, Музика и Филми.

'Файлова опция' показва и дава възможност за възпроизвеждане на всички видове поддържано съдържание.

- **1.** Можете да управлявате менюто, използвайки бутоните ▲/▼/◄/►. Натиснете бутон [OK], за да потвърдите елемента, който желаете да възпроизведете/прегледате.
- **2.** По време на преглед на съдържание, можете да управлявате режимите на възпроизвеждане на елемента с помощта на бутоните на дистанционното управление или като изведете менюто за навигиране и изберете бутоните на екрана ▲/▼/◄/► и [OK].

**ЗАБЕЛЕЖКА**: Използването на USB кабели за удължаване не се препоръчва, тъй като това може да доведе до намаляване на качеството на картината/звука и прекъсвания по време на възпроизвеждането на USB съдържание.

#### **Miracast\***

Позволява преглед на съдържание от Вашия смартфон или таблет върху екрана на телевизора. Безжичното свързване се осъществява с помощта на Wi-Fi Direct, така че не е необходим достъп до безжична мрежа. Можете да споделяте съдържание от смартфона и таблета си с Android 4.22 или по-нова версия.

## **Мултимедиен сървър**

Автоматично търсене на цифрови медийни сървъри (DMS), свързани към домашната мрежа и възможност за възпроизвеждане и рендиране на съдържание от медийни сървъри.

**\* - Функцията е налична единствено за определени смартфони и устройства.**

# **ИЗТОЧНИЦИ**

От това меню можете да превключвате входящия телевизионен сигнал от различни източници/свързани устройства.

# **СПИСЪК С КАНАЛИ**

За активиране на списъка с канали натиснете бутон [OK] по време на гледане. По този начин можете бързо да изберете канал за гледане с помощта на стрелка нагоре/надолу и бутони CH +/- върху дистанционното управление. Натиснете [OK] за гледане на избрания канал.

Докато се намирате в това меню, могат да бъдат избрани следните две опции:

**Филтриране на канали; натиснете бутон [INFO]**:

Позволява филтриране на каналите в списъка по тип. **Редакция на канали; натиснете бутон [MENU]**: Тази функция позволява добавяне, изтриване, преместване или пропускане на канали в списъка с любими. Опцията може да бъде избрана с помощта на стрелките. **Любими** - можете да добавите канал към списъка с любими с помощта на бутон [OK], докато гледате избрания канал. Натиснете бутона повторно за премахване на канала от списъка. Любимите канали могат да бъдат избирани в нормален режим на цифрова телевизия с помощта на бутон [FAV]. **Изтриване** - окончателно изтриване на канал. Каналът може да бъде възстановен единствено чрез връщане. За да изберете канал, който да бъде изтрит, натиснете бутон [OK]. **Преместване** - преместване на избран канал на различно местоположение. Натиснете бутон [OK] върху избрания канал и го преместете до желаното местоположение с помощта на стрелките. Натиснете бутон [OK], за да потвърдите новото избрано местоположение в списъка с канали. **ЗАБЕЛЕЖКА**: При преместване на канали се уверете, че функциите "LCN" и "Автоматично актуализиране на списъка с канали" в меню Канали са изключени. **Пропускане** - в режим на цифрова телевизия каналът може да

бъде пропуснат с помощта на бутони CH +/-. Изберете канал, който желаете да бъде пропуснат, с помощта на бутон [OK]. За премахване на избора натиснете бутон [OK] още веднъж.

# **AQUOS NET+**

AQUOS NET+ Ви дава възможност да се възползвате от различни приложения, както и да сърфирате в мрежата с помощта на Вашия LCD телевизор AQUOS. За достъп до менюто AQUOS NET+ по всяко време, натиснете бутон NET+ върху дистанционното управление или го изберете от Още приложения меню на телевизора. **ЗАБЕЛЕЖКА**: Моля изчакайте, докато телевизорът се свърже с безжичната мрежа. Това може да отнеме няколко

минути, след като сте включили телевизора.

Управлението на менюто се извършва с помощта на бутоните ▲/▼/◄/►. Натиснете бутон [OK], за да потвърдите елемента,

който желаете да възпроизведете/прегледате. За 'стъпка назад' натиснете бутон [Menu] /Меню/. За достъп до допълнителни функции използвайте цветните бутони.

За да излезете от меню AQUOS NET+ натиснете бутон [EXIT] /ИЗХОД/. **Начален екран** - Начален екран с препоръчани филми и последните отваряни приложения. **Приложения** - Показване на списък с налични приложения. **Филми** - Показване на списък с налични филми. **Телевизионни шоу програми** - Показване на списък с наличните телевизионни шоу програми. **Музика** - Показване на списък с наличната музика и музикални видеоклипове. **Игри** - списък с игри и приложения, свързани с игри. **Спорт** - списък с приложения със спортна насоченост.

**Новини** - списък с приложения за новини.

**Търсене** - търсене на приложение чрез въвеждане на името му или на част от него.

**Мои приложения** - добавяйки приложения към списъка "Мои приложения", ще можете да ги достигате лесно и бързо. За да добавите приложение към списъка, просто маркирайте това, което сте избрали и натиснете зеления бутон. След това действие приложението ще се показва в списъка "Мои приложения". За премахване на нежелано приложение от списъка "Мои приложения" е необходимо да го маркирате и да натиснете ЗЕЛЕНИЯ бутон.

**Настройки** - в меню настройки можете да променяте езика на портала Aquos NET+, да задавате филтър за приложения, които са специфични за избрания език и да върнете всички потребителски настройки към фабричния им вид.

**НУЛИРАНЕ НА ПОТРЕБИТЕЛСКИТЕ НАСТРОЙКИ**: В случай че желаете изцяло да нулирате всички потребителски настройки за AQUOS NET+, трябва да влезете в меню Настройки на портала, след което да изберете "Възстановяване на началните настройки на устройството". Изберете YES с курсора, след което натиснете OK на дистанционното

управление, за да потвърдите нулирането на настройките. **ЗАБЕЛЕЖКА**: Непрекъснато подобряваме продуктите си, така че да отговарят на изискванията на нашите клиенти. В резултат на усилията ни, към AQUOS NET+ непрекъснато ще бъдат добавяни нови приложения. Приложенията и съдържанието в AQUOS NET+ могат да бъдат променяни без предизвестие. Някои от функциите и съдържанието могат да не бъдат налични във Вашата страна.

# **Седемдневен телевизионен справочник**

Телевизионният справочник е достъпен при цифров режим на работа. Той предоставя информация за предстоящите програми (ако се поддържа от цифровия канал). Там можете да видите началния и крайния час на всички програми, на всички канали за следващите 7 дни и да зададете напомняния.

- **1.** Настинете **[TV GUIDE]**. Ще се появи Седемдневният телевизионен справочник.
- **2.** Управлявайте менюто, като използвате бутоните ▲/▼/◄/►. **Можете да:**

За допълнителна информация относно маркираната програма натиснете бутон **[INFO]**.

При натискане на бутон **[REC]** върху маркираната програма можете да използвате функцията за запис.\*

• Еднократно записване на програма - натиснете бутон **[REC]** веднъж.

• Задаване на ежедневно записване - натиснете бутон **[REC]** двукратно. Записването ще бъде изпълнявано всеки ден в този час.

• Задаване на ежеседмично записване - натиснете бутон **[REC]** три пъти. Записването ще бъде изпълнявано всяка седмица на този ден и в този час.

Натиснете **[ЗЕЛЕНИЯ]** бутон върху маркираната програма, за да зададете напомняне.

С помощта на бутони  $\blacktriangleright\blacklozenge$  можете да прегледате списъка с програми от предишния/следващия ден.

- **3.** Натиснете **[EXIT]** за изход от Седемдневния телевизионен справочник.
- **\* единствено за устройства с вградена функция PVR**

# **USB запис - цифров режим\***

В този телевизор има вградено устройство за USB записване. Тази функция е достъпна при цифров режим на работа, при използване със съвместими USB карта с памет или USB твърд диск. Ползите от това са:

- Поставяне на предавания на живо на пауза и повторното им възпроизвеждане, превъртане напред и назад (в зависимост от телевизионните предавания).
- Запис с един бутон, в случай че решите да записвате текущата програма.
- Лесно програмиране на записване от Седемдневния телевизионен справочник.

Поради естеството на този продукт е необходимо да бъдат използвани високоскоростни USB карти с памет (тъй като телевизорът едновременно чете от и записва върху флаш паметта. Поради тази причина някои карти с памет могат да не бъдат подходящи). Спецификация на минималните изисквания - USB карта с памет

- **Скорост на четене**  20 Mb/s (мегабайта в секунда)
- **Скорост на записване**  6 Mb/s (мегабайта в секунда)

# **Пауза на живо предаване (Времеотместване)\***

Поставянето на живо предаване на пауза е много просто.

- Натиснете бутон Play/Pause, телевизорът ще бъде поставен в пауза, а живото предаване ще се записва. За да продължите да гледате, натиснете отново Play/Pause.
- Натиснете бутона за превъртане на записа напред (напр. за прескачане на рекламите).
- Натиснете бутона за превъртане на записа назад (напр. ако преди това сте го превъртели прекалено напред).

**ПОЯСНЕНИЕ**: Когато поставяте телевизора в режим на готовност или когато сменяте канала, паметта на функцията Времеотместване се изчиства. За рестартиране на времеотместването трябва да натиснете бутон Play/Pause.

## **Запис с един бутон**

Във всеки един момент можете да стартирате записване на канала, който гледате. За да направите това е необходимо да натиснете бутон **[REC]**.

**ПОЯСНЕНИЕ**: Телевизорът разполага с един телевизионен тунер и поради тази причина може да записва единствено канала, който гледате в момента. Също така може да се извършва запис на един канал, докато телевизорът е поставен в режим на готовност. **ЗАБЕЛЕЖКА**: Функцията USB запис е достъпна единствено в цифров режим на работа. Заради законите за авторско право и незаконно копиране/записване, записването на/от друг източник не е възможно. **\* - единствено за устройства с вградена функция PVR**

# **HDR (висок динамичен диапазон)**

При възпроизвеждане на HDR видео се премахват някои от ограниченията на стандартния видео сигнал и се показва изображение, създадено от по-широк диапазон от цвят и яркост. **ЗАБЕЛЕЖКИ**:

- Функцията HDR се активира автоматично при намиране на HDR сигнал, ако Формат HDMI 2.0 е зададен на "Подобрен" в меню "HDMI настройки".
- В случай че осъществите свързване посредством някой от HDMI портовете, е необходимо външното устройство да поддържа HDR, HDMI2.0 и да възпроизвежда HDR съдържание.

# **Фиш на продукта**

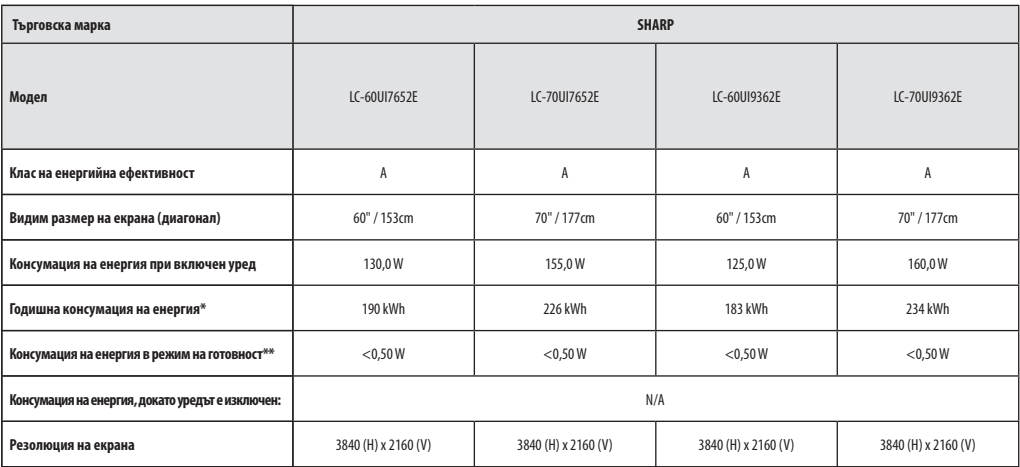

**\* - Консумацията на енергия е XYZ kWh на година, изчислено въз основа на 4 часа на работа на телевизора на ден за 365 дни. Действителната консумация на енергия ще зависи от това, колко е използван телевизорът.**

**\*\* - когато телевизорът е изключен от дистанционното управление и няма активни функции**

# **Važne sigurnosne upute**

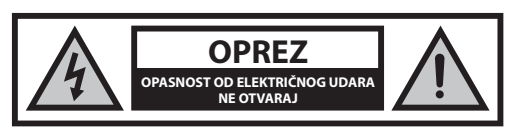

**Pročitajte ove sigurnosne upute i pridržavajte se sljedećih upozorenja prije korištenja uređaja:**

**Da ne bi došlo do požara, svijeće i otvoreni plamen držite podalje od ovog proizvoda.**

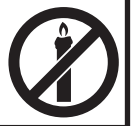

- TV uređaje sa 43-inčnim ili većim ekranima mora prenositi ili podići barem dvoje ljudi.
- Ovaj TV ne sadrži nikakve dijelove koje bi korisnik mogao sam popraviti. U slučaju kvara, obratite se proizvođaču ili ovlaštenom servisnom predstavniku. Dodirom određenih dijelova unutar TV-a možete ugroziti svoj život. Jamstvo ne vrijedi za kvarove uzrokovane popravcima neovlaštenih trećih strana.
- Ne skidajte stražnji dio uređaja.
- Ovaj uređaj izrađen je za primanje i reproduciranje video i zvučnih signala. Svaka druga uporaba strogo je zabranjena.
- Kako biste TV uređaj isključili iz mreže napajanja, izvadite utikač kabela napajanja iz utičnice.
- Ako je kabel napajanja oštećen, zamjenu povjerite proizvođaču, servisnom predstavniku ili kvalificiranoj osobi da bi se izbjegle opasne situacije.
- Idealna udaljenost gledanja TV-a je približno pet puta veća od dijagonale zaslona. Odsjaj na zaslonu s drugih izvora osvjetljenja može biti uzrok lošije kvalitete slike.
- Osigurajte da TV ima dovoljno mjesta za prozračivanje i da se ne nalazi blizu drugih uređaja i ostalih dijelova namještaja.
- Oko uređaja mora biti najmanje 5 cm prostora radi odgovarajućeg provjetravanja.
- Osigurajte da u otvorima za prozračivanje nema nikakvih predmeta, npr. novina, stolnjaka, zavjesa itd.
- TV je izrađen za korištenje u umjerenoj klimi.
- TV ne smije biti izložen kapanju ili prskanju tekućine.
- TV je izrađen isključivo za rad u suhim prostorima. Kad se TV koristi vani, provjerite ako je zaštićen od vlage (kiša, prskanje vode). Nemojte ga izlagati vlazi.
- Na televizijski uređaj nemojte stavljati nikakve predmete, spremnike s tekućinama, npr. vaze itd. Te posude mogu se prevrnuti, što bi ugrozilo sigurnost električnih instalacija. TV postavite isključivo na ravnu i stabilnu površinu. Na ili ispod TV-a nemojte stavljati predmete, npr. novine ili deke itd.
- Provjerite da uređaj ne stoji na strujnim kabelima jer bi moglo doći do oštećenja. Mobilni telefoni i drugi uređaji kao što su WLAN prilagodnici, nadzorne kamere s bežičnim prijenosom signala itd. mogu uzrokovati elektromagnetske smetnje i ne smiju se postaviti u blizini uređaja.
- Uređaj nemojte postaviti blizu grijaćih elemenata ili na mjesto sa izravnim sunčevim osvjetljenjem jer to ima negativan učinak na hlađenje uređaja. Skladištenje topline je opasno i može smanjiti radni vijek uređaja. Kako bi se osigurala sigurnost, obratite se kvalificiranoj osobi da ukloni prljavštinu iz uređaja.
- Pokušajte spriječiti oštećenja na mrežnom kabelu ili prilagodniku. Uređaj se može spojiti samo s priloženim mrežnim kabelom/prilagodnikom.
- Vremenske nepogode opasne su za električne uređaje. Ako munja udari u glavni električni vod ili ožičenje antene, uređaj će se oštetiti čak i ako

je isključen. Prije vremenske nepogode odspojite sve kabele i konektore uređaja.

- Za čišćenje zaslona uređaja koristite samo vlažnu i meku krpu. Koristite samo čistu vodu, nikad deterdžente, a nikako ne otapala.
- Postavite TV blizu zida kako ne bi pao ako ga netko slučajno gurne.
- UPOZORENJE Televizijski uređaj nikad nemojte stavljati na nestabilnu površinu. Televizijski uređaj može pasti što može dovesti do ozbiljnih tjelesnih ozljeda ili smrti. Mnoge ozljede, osobito djece, mogu se spriječiti poduzimanjem jednostavnih mjera opreza, npr.:
- Koristite ormariće ili stalke koje preporuča proizvođač televizijskog uređaja.
- Koristite samo namještaj na kojeg možete televizijski uređaj postaviti na siguran način.
- Provjerite da televizijski uređaj ne visi preko ruba namještaja na kojem se nalazi.
- Televizijski uređaj nemojte postavljati na visoka mjesta (npr. ormariće ili police za knjige) osim ako ste prije dobro pričvrstili i poduprli televizijski uređaj na odgovarajući namještaj.
- Televizijski uređaj nemojte postavljati na krpe ili druge materijale na namještaju.
- Upoznajte djecu s opasnostima penjanja na namještaj kada žele doći do televizijskog uređaja ili daljinskog upravljača.
- Osigurajte da se djeca ne mogu penjati ili dohvatiti televizijski uređaj.
- Ako postojeći televizijski uređaj želite premjestiti, potrebno je ponovno pridržavati se svih prethodno navedenih mjera opreza.
- Upute u nastavku prikazuju siguran način postavljanja TV-a tako da ga pričvrstite na zid. Na taj način neće doći do prevrtanja TV-a i mogućih ozljeda ili oštećenja.
- Za tu vrstu postavljanja bit će vam potreban kabel za pričvršćivanje A) Uz pomoć jednog/oba provrta za montiranje na gornjem dijelu i vijaka (vijci se već nalaze u provrtima na zidu) pričvrstite jedan kraj kabela za pričvršćivanje na TV.

B) Pričvrstite drugi kraj kabela za pričvršćivanje na zid.

- Softver na TV-u i zaslonski prikaz (OSD) može se promijeniti bez prethodnog upozorenja.
- Napomena: U slučaju elektrostatičkog pražnjenje (ESD) uređaj će prikazivati neispravnu funkciju. U tom slučaju TV uređaj isključite te ga zatim ponovno uključite. TV uređaj radit će normalno.

## **Upozorenje:**

- Nemojte koristiti TV uređaj odmah nakon vađenja iz ambalaže. Pričekajte da se TV uređaj zagrije na sobnu temperaturu prije uporabe.
- Vanjske uređaje nemojte spajati na uređaj spojen na električnu energiju. Isključite ne samo TV, već i uređaje koje ste spojili! Uključite utikač TV-a u zidnu utičnicu nakon što spojite sve vanjske uređaje i antenu!
- Uvijek pazite na to da imate dovoljno mjesta za pristup mrežnom utikaču TV-a.
- Uređaj nije namijenjen za korištenje na radnom mjestu s monitorima.
- Stalno korištenje slušalica s visokom razinom glasnoće može uzrokovati nepovratno oštećenje sluha.
- Osigurajte ekološko zbrinjavanje uređaja i njegovih komponenti zajedno s baterijama. Kada ste u nedoumici, obratite se lokalnim vlastima za više informacija o recikliranju.
- Kad uređaj postavljate, nemojte zaboraviti da je namještaj premazan raznim lakovima, plastikom itd. ili je poliran. Kemikalije koje takvi proizvodi sadrže mogu reagirati s postoljem TV uređaja. To bi moglo uzrokovati da se djelići materijala zalijepe na površinu namještaja, a oni se teško ili uopće ne mogu skinuti.
- Zaslon vašeg TV-a proizveden je u visoko kvalitetnim uvjetima i detaljno je nekoliko puta pregledan ako postoje neispravni pikseli. Zbog tehnoloških svojstava procesa proizvodnje nije moguće eliminirati postojanje malog broja neispravnih piksela na zaslonu (čak ni uz maksimalnu pažnju za vrijeme proizvodnje). Ti neispravni pikseli ne smatraju se kvarom u odnosu na uvjete jamstva ako broj neispravnih piksela nije veći od ograničenja određenih DIN normom.
- Proizvođač se ne može smatrati odgovornim ni biti odgovoran za pitanja vezana uz korisničku podršku za sadržaje ili usluge trećih strana. Sva

pitanja, komentare ili upite vezane uz usluge ili sadržaj trećih strana treba uputiti izravno davatelju odgovarajućih sadržaja ili usluga.

- Postoje brojni razlozi nemogućnosti pristupa sadržaju ili uslugama koji nisu vezani uz sam uređaj, uključujući između ostaloga prekid napajanja, internetske veze ili nepravilno konfiguriranje uređaja. UMC Poland, njegovi direktori, službenici, zaposlenici, predstavnici, ugovorne strane i podružnice neće biti odgovorni vama ni bilo kojoj trećoj strani vezano uz takve kvarove ili nedostupnost usluga zbog održavanja, bez obzira na uzroke i na to jesu li se mogli izbjeći.
- Sav sadržaj ili usluge trećih strana dostupni putem ovog uređaja pružaju vam se "kakvi jesu" ili "po dostupnosti", a UMC Poland i njezine podružnice ne daju nikakva jamstva ni izjave bilo koje vrste prema vama, izričito ni implicirano, uključujući između ostaloga bilo kakva jamstva utrživosti, nekršenja propisa, prikladnosti za određenu svrhu ni bilo kakva jamstva prikladnosti, dostupnosti, točnosti, potpunosti, sigurnosti, korisnosti, izostanka pogrešaka ili neprekinutog rada ili upotrebe sadržaja ili usluga koji vam se pružaju ili da će sadržaji ili usluge ispunjavati vaše zahtjeve ili očekivanja.
- "UMC Poland" nije predstavnik i ne preuzima nikakvu odgovornost za postupke ili propuste trećih davatelja sadržaja ili usluga ni vezano uz bilo koji aspekt sadržaja ili usluga trećih davatelja.
- "UMC Poland" i/ili njezine podružnice neće ni u kojem slučaju biti odgovorne vama ni bilo kojoj trećoj strani ni za kakve izravne, neizravne, posebne, slučajne, kaznene, posljedične ili druge štete, bez obzira na to temelji li se teorija odgovornosti na ugovoru, deliktu, zanemarivanju, kršenju jamstva, striktrnoj odgovornosti ili nečem drugom te bez obzira na to jesu li UMC Poland i/ili njezine podružnice obaviještene o mogućnosti takvih šteta.
- **Ovaj proizvod sadrži tehnologiju koja podliježe određenim pravima intelektualnog vlasništva tvrtke Microsoft. Uporaba ili distribucija ove tehnologije izvan ovog proizvoda zabranjena je osim u slučaju odgovarajuće licence/licenci tvrtke Microsoft.**
- **Vlasnici sadržaja upotrebljavaju tehnologiju za pristup sadržaju Microsoft PlayReady™ kako bi zaštitili svoja prava intelektualnog vlasništva, uključujući sadržaj zaštićen autorskim pravima. Ovaj uređaj upotrebljava tehnologiju PlayReady za pristup sadržaju zaštićenom tehnologijom PlayReady i/ili sadržaju zaštićenom sofverom WMDRM. Ako uređaj ne provodi ograničenja uporabe sadržaja na odgovarajući način, vlasnici sadržaja mogu od tvrtke Microsoft zahtijevati ukidanje uporabe sadržaja zaštićenog tehnologijom PlayReady na uređaju. Ukidanje neće utjecati na nezaštićeni sadržaj odnosno sadržaj zaštićen drugim tehnologijama za pristup sadržaju. Vlasnici sadržaja mogu zahtijevati nadogradnju tehnologije PlayReady za pristup njihovom sadržaju. Ako nadogradnju odbijete, nećete imati pristup sadržaju za koji je potrebna nadogradnja.**

# **Važne informacije o korištenju video igrica, računala, podnaslova i ostalih prikaza s nepromjenjivom slikom.**

- Dugotrajna uporaba materijala programa s nepromjenjivim slikama može uzrokovati trajnu sliku sa sjenom na LCD zaslonu (ponekad se to pogrešno opisuje da je zaslon "izgorio"). Takva slika sa sjenom ostat će trajno vidljiva u pozadini zaslona. To je nepovratno oštećenje. Takvo oštećenje može se izbjeći ako se pridržavate uputa u nastavku:
- Smanjite postavku za svjetlinu/kontrast na minimalnu razinu.
- Nemojte dugo prikazivati nepromjenjive slike. Izbjegavajte prikazivanje: » vremena i sadržaja na teletekstu,
	- » TV/DVD izbornika, npr. DVD sadržaja,
	- » u načinu rada "Pauziraj" (zadržavanje): Ovaj način rada nemojte dugo koristiti, npr. za vrijeme gledanja DVD-a ili videozapisa.
	- » isključite uređaj ako ga ne koristite.

## **Baterije**

- Obratite pažnju na pol kod umetanja baterija.
- Baterije nemojte izlagati visokim temperaturama i ne stavljajte ih na mjesta gdje se temperatura može brzo povećati, npr. blizu vatre ili na izravnu sunčevu svjetlost.
- Baterije nemojte izlagati prekomjernoj isijavajućoj toplini, ne bacajte ih u vatru, ne rastavljajte ih i ne pokušavajte puniti nepunjive baterije. Moglo bi doći do curenja tekućine ili eksplodiranja.
	- » Nikad nemojte koristiti različite vrste baterija istovremeno ili miješati nove i stare baterije.
	- » Baterije odložite na ekološki prihvatljiv način.
	- » Većina država članica EU zakonom regulira odlaganje baterija.

#### **Odlaganje**

**•** Ovaj TV uređaj nemojte odložiti pod nerazvrstan komunalni otpad. Vratite ga na označeno sabirno mjesto za recikliranje WEEE opreme. Na taj način sudjelovat ćete u očuvanju prirodnih resursa i zaštiti okoline. Obratite se trgovcu ili lokalnim vlastima za više informacija.

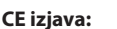

**•** UMC Poland Sp. z o.o. ovim putem izjavljuje da je ovaj LED TV usklađen s osnovnim zahtievima i drugim relevantnim odredbama RED smjernice 2014/53/EU. Puni tekst EU deklaracije usklađenosti dostupan je putem poveznice https://www.sharpconsumer.eu/documents-of-conformity/.

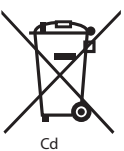

# **Što se nalazi u kutiji**

## **Kupovinom ovog TV uređaja dobivate sljedeće:**

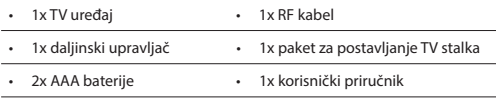

# **Pričvršćivanje stalka**

**Pridržavajte se uputa na posljednjoj stranici ovog korisničkog priručnika.**

# **Postavljanje TV uređaja na zid**

- **1.** Uklonite četiri priložena vijka koja se nalaze u otvorima za montažu uređaja na zid.
- **2.** Nosač za montažu TV uređaja na zid sada se može jednostavno pričvrstiti na otvore za montažu na stražnjoj strani TV uređaja.
- **3.** Postavite nosač za montažu uređaja na zid na televizijski uređaj na način opisan od strane proizvođača nosača.

# **Početak rada - početno postavljanje**

- **1.** Pomoću RF kabela spojite TV uređaj na utičnicu za TV antenu.
- **2.** Povezivanje s internetom možete obaviti žičnom vezom tako da povežete TV i širokopojasni modem/usmjerivač pomoću Cat 5/ Ethernet kabela (nije isporučen).
- **3.** Strujni kabel priključite na električnu utičnicu.
- **4.** Umetnite priložene baterije u daljinski upravljač.
- **5.** Nakon toga pritisnite gumb Standby (pripravnost) da uključite TV uređaj.
- **6.** Na zaslonu će se pojaviti poruka **Prvo postavljanje.** Ako se ta poruka ne pojavi, na daljinskom upravljaču pritisnite [MENU] (izbornik), a nakon toga 8-8-8-8 i pojavit će se izbornik. Ako želite promijeniti zadane postavke, koristite gumbe za pomicanje ▲/▼/◄/►. Za izlaz iz izbornika pritisnite gumb [EXIT] (izlaz).
- **7. Željene postavke postavite na zaslonu PRVO POSTAVLJANJE.**

Zaslon dobrodošlice - pritisnite [OK] na daljinskom upravljaču kako biste se prebacili na sljedeći zaslon.

**1. KORAK** - postavite jezik TV izbornika.

Obavijest o prikupljanju podataka - ovdje možete pročitati informacije o prikupljanju podataka. Detaljnije informacije možete vidjeti na zaslonu "Prikaži dodatne detalje" gdje možete i personalizirati postavke za prikupljanje podataka.

**2. KORAK** - postavite državu.

**3. KORAK** - odaberite lokaciju TV uređaja. Za uporabu u domaćinstvu odaberite "način rada Home". Za demonstraciju u trgovini odaberite "način rada Demo".

**4. KORAK** - postavite tip mrežne veze. Ako ovaj korak želite preskočiti i kasnije spojiti TV uređaj na mrežu, odaberite "U redu. Učinit ću to kasnije.".

Postavljanje Netflixa - Odabirom opcije "Pokreni Netflix" moći ćete se prijaviti u svoj Netflix račun ili kreirati novi račun. Ukoliko uslugu Netflix ne želite postaviti sada, odaberite "Preskoči".

**5. KORAK** - odaberite izvor ulaza koji želite koristiti. Ako ste RF kabel priključili izravno na TV uređaj, odaberite "Digitalna televizija". Ako ste satelitsku antenu priključili izravno na TV uređaj, odaberite "Satelit". U

slučaju da koristite digitalni prijamnik odaberite odgovarajući ulaz na koji je priključen.

Ako ste u posljednjem koraku odabrali "Digitalna televizija" ili "Satelit", prikazat će se pitanje želite li birati kanale. Ako odaberete "Ne", kanale možete podesiti kasnije u izborniku Postavke/Kanal . Ako odaberete "Da", prikazat će se izbornik za podešavanje.

Podešavanje kanala digitalne televizije: Pod "DVB antena" odaberite vrstu signala. Air (DVB-T) ili Kabelski (DVB-C). Zatim uđite u "Autmatsko pretraživanje" i postavite željene postavke. Zatim odaberite "Automatsko biranje" za pokretanje biranja kanala.

Biranje kanala putem satelitske antene (DVB-S2): Uđite u "Postavljanje satelitske antene" i u "Postavljanje antene" odaberite satelit koji želite podesiti. Zatim se vratite u prethodni izbornik pritiskom na tipku [BACK] (NATRAG) na daljinskom upravljaču i odaberite "Automatsko biranje" za pokretanje biranja kanala.

**NAPOMENA**: Kako biste skratili vrijeme podešavanja satelitskih kanala, neke države prethodno su instalirale popis kanala za najpopularnije satelitske sustave u određenom području. Ako je to slučaj za vašu državu, na ekranu će se prikazati pitanje želite li učitati prethodno instaliran popis kanala. Ako odaberete "Da", popis satelitskih kanala uvest će se na vaš TV uređaj za nekoliko sekundi. **SAVJET**: Ako nema određenih kanala, razlog tome je jačina signala. Razmislite o spajanju pojačala signala i ponovno podešavanje kanala na TV uređaju.

# **Daljinski upravljač**

- **1. 少 STANDBY** uključi TV kad se nalazi u stanju pripravnosti ili obratno.<br>2. **咳 MUTF** iskliuči zvuk ili obratno
- **2. MUTE** isključi zvuk ili obratno.
- **3. 0 9** za odabir određenog TV kanala.
- **4. TV GUIDE –** otvara 7-dnevni TV vodič (digitalni način rada).
- **5.**  $\bigcirc$  za povratak na prethodni kanal.
- **6. PICTURE –** micanje kroz opcije slikovnog načina rada.
- **7. VOL** ▲/▼ **–** za povećanje/smanjenje razine zvuka.
- **8. CH** ▲/▼ **–** za odabir kanala prema gore ili dolje.
- **9. SOUND –** micanje kroz opcije zvukovnog načina rada.
- **10. SOURCE –** za prikaz izbornika za ulaz/izvor.
- **11. MENU –** za prikaz izbornika zaslonskog prikaza (OSD).
- **12. EXIT –** za izlaz iz svih izbornika.
- **13. (**▲/▼/◄/►**/ OK) –** omogućuje navigiranje po izbornicima na zaslonu i podešavanje postavki sustava prema vašim željama.
- **14. BACK –** Natrag Na prethodni izbornik
- **15. FAV –** za prikaz izbornika omiljenog sadržaja.
- **16. INFO –** pritisnite jednom za informacije o trenutačnom/sljedećem kanalu. Pritisnite dva puta za informacije o trenutačnom programu.
- **17. TEXT –** teletekst način rada za ulaz u teletekst **18. SUBTITLE –** za uključivanje/isključivanje prikaza podnaslova na dnu zaslona.
- **19. TV –** prebaci na digitalnu TV.
- **20. YouTube –** otvara aplikaciju YouTube
- **21. NETFLIX –** otvara aplikaciju NETFLIX
- **22. NET+ –** prikazuje izbornik AQUOS NET+.
- **23. Rec1 –** PVR snimanje
- 24. **+4** za ponovno pokretanje trenutnog poglavlja
- 25.  $M Za$  prijelaz na sljedeće poglavlje
- **26. –** za zaustavljanje reprodukcije
- **27. Rec List1 –** otvara popis snimljenog sadržaja.
- 28. <sup>4</sup> Za reprodukciju u načinu rada brzog premotavanja unatrag.
- **29. ▶▶** Za reprodukciju u načinu rada brzog premotavanja naprijed.
- **30. –** Za reprodukciju/pauziranje
- **31. GUMBI U BOJAMA –** dodatne teleteks funkcije i funkcije zaslonskog prikaza (OSD)
- 1 dostupan samo s PVR funkcijom

# **Upravljački štap TV uređaja**

Upravljačke tipke TV uređaja nalaze se na stražnjoj strani TV uređaja. Možete ga koristiti umjesto daljinskog upravljača za reguliranje svih funkcija vašeg TV uređaja.

## **Kad je TV uređaj u stanju čekanja:**

**•** kratko pritisnite upravljački štap - uključenje

#### **Kad gledate TV:**

- DESNO/LIJEVO povećanje/smanjenje glasnoće
- GORE/DOLJE– promjena kanala prema gore/dolje
- kratak pritisak prikazuje izbornik
- dugi pritisak stanje pripravnosti/uključenje/isključenje

#### **Kad ste u izborniku:**

- DESNO/LIJEVO/GORE/DOLJE navigacija kursora na zaslonskim izbornicima
- kratak pritisak OK/Potv rdi odabranu stavku
- dugi pritisak natrag na prethodni izbornik

# **Odabir načina ulaza/izvora**

## Za prebacivanje između različitih ulaza/priključaka.

- **a) Uz pomoć gumba na daljinskom upravljaču:**
	- 1. Pritisnite [SOURCE/  $\Box$ ] pojavit će se izbornik izvora.
	- 2. Pritisnite [◄] ili [►] za odabir odgovarajućeg ulaza.
	- 3. Pritisnite [OK].

#### **b) Uporaba upravljačkog štapa TV uređaja:**

- 1. Za ulazak u izbornik kratko pritisnite upravljački štap.
- 2. Upravljački štap pritisnite prema dolje i navigirajte kursorom na izbornik IZVORI.
- 3. Za ulazak u izbornik IZVORI kratko pritisnite upravljački štap.
- 4. Upravljačkim štapom odaberite potreban ulaz/izvor.
- 5. Kratkim pritiskom na upravljački štap promijenit ćete ulaz/izvor na odabrani.

# **Priključci**

#### **Na 68. stranici pregledajte tabelu s vrstama 96.priključaka za različite modele.**

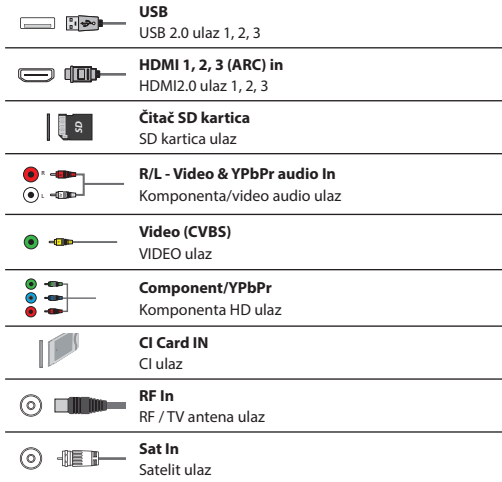

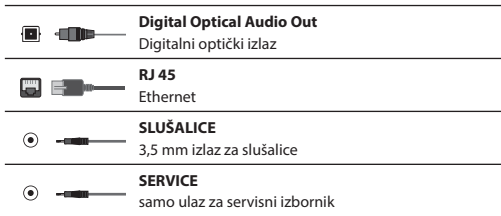

# **Navigacija po TV izborniku**

Za pristup izborniku pritisnite gumb [MENU] na daljinskom upravljaču. Za ulaz u izbornik pritisnite [OK]. Ako želite promijeniti zadane postavke, koristite gumbe za pomicanje (▲/▼/◄/►). Za potvrdu postavke pritisnite gumb [OK]. Za izlaz iz izbornika pritisnite gumb [EXIT] (izlaz).

# **APLIKACIJE**

Sadrži najčešće korištene aplikacije radi što bržeg i jednostavnijeg pristupa.

#### **Netfl ix**

Vodeća svjetska internetska televizijska mreža. U ponudi sadrži tisuće filmova i TV emisija, uključujući izvorne serije, dokumentarne i dugometražne filmove. Članovi mogu reproducirati, zaustaviti ii nastaviti s gledanjem emisija i to bez ikakvih reklama ili obaveza. U tu aplikaciju prijavite se svojim postojećim Netflix računom. Ako još nemate Netflix račun, možete se registrirati putem ove aplikacije ili službene internetske stranice Netflix

## **YouTube**

Aplikacija za dijeljenje videozapisa koja vam omogućuje otkrivanje i gledanje originalno kreiranih videozapisa.

**NAPOMENA**: Kako bi aplikacija YouTube radila, prethodno je potrebno postaviti točan datum i vrijeme na TV uređaju. Za više informacija o postavljanju datuma/vremena na TV uređaju pročitajte poglavlje VRIJEME u ovom korisničkom priručniku. Mreža ne smije blokirati pristup aplikaciji YouTube, a brzina internet veze treba biti dovoljno brza za prikaz sadržaja aplikacije YouTube.

## **AQUOS NET+**

Otvara portal Sharp SMART.

#### **Preglednik**

Aplikacija za pristup internetskim stranicama putem interneta. Navigiranje u pregledniku:

- **CH+**  pomicanje stranice prema gore
- **CH-** pomicanje stranice prema dolje
- **crveni gumb**  prikaži/sakrij izbornu traku preglednika
- **žuti gumb**  povećanje prikaza
- **plavi gumb**  smanjenje prikaza

# **POSTAVKE**

#### **BRZE POSTAVKE**

**Zvučni zapis** - omogućuje odabir različitih jezika audio zapisa za digitalnu televiziju ili medije. **Podnaslov** - uključi i isključi titlove. **Zapis podnaslova** - prikaže se kada uključite podnaslove (gore) i omogućuje odabir zapisa podnaslova. **Teletekst** - uključi ili isključi teletekst.

**Popis snimljenih emisija** - prikazuje popis snimljenih TV emisija putem spojenog USB memorije ili USB tvrdog diska. **Popis rasporeda** - omogućuje prikaz podsjetnika i snimljenih emisija.

## **SLIKA**

**Način slike** - odaberite između navedenih prethodno postavljenih postavki.

- **Standardno**  zadane postavke
- **Film**  podešava na svjetlije boje koje nisu jarke.
- **Igra**  optimalan način rada za igranje igrica. TV uređaj isključit će sve funkcije za naknadnu obradu slike kako bi se postigao minimalan vremenski pomak ulaznog signala.
- **Osobno**  ručno podešavanje svih postavki
- **Eko**  potrošnja 15 % manje energije
- **Dinamično**  preporučene postavke za slike koje se brzo pokreću **Svjetlina** - povećava ili smanjuje svjetlinu slike.
- **Kontrast**  mijenja balans između crnog i bijelog.

**Jačina boja** - povećava jačinu boje od crne i bijele.

**Oštrina** - smanjuje ili povećava oštrinu slike.

**Nijansa boje** - omogućuje povećanje ili smanjenje

razine nijanse unutar slike (samo za NTSC signal) **Temperatura boje** - odaberite između sljedećih

prethodno postavljenih postavki.

- **Normalno**  zadane postavke
- **Toplo**  pojačava crvenu boju unutar slike
- **Hladno**  pojačava plavu boju unutar slike
- **Personalizirano -** personaliziran RGB balans sa izbornika

"Napredne postavke". Preporuča se samo za napredne korisnike. **Omjer** - format slike ovisi o kanalu/emitiranju. Postoji velik broj različitih opcija koje mogu najbolje zadovoljiti vaše potrebe.

- **Automatski**  automatski prikazuje najbolji format slike. Tako da je slika u pravilnom položaju. Na gornjem/donjem dijelu i/ili sa strane se mogu vidjeti crne linije.
- **4:3**  prikazuje format slike 4:3 u izvornoj veličini. Zaslon formata16:9 ispunjen je bočnim trakama.
- **16:9**  ispunjava zaslon pravilnim 16:9 signalom.
- **Zumiranje 1/2**  slika je ispravnog omjera, ali je približena kako bi se ispunio zaslon.
- **Iz točke u točku (HDMI)**  prikazat će sliku u izvornoj rezoluciji bez ikakve promjene.
- **Pun zaslon**  rasteže signal kako bi se ispunio zaslon. **Napredne postavke**
- **Smanjenje buke**  fi ltrira i smanjuje šumove (smetnje) na slici
- **Gama**  podesite nijanse između svijetlih i tamnih dijelova slike.
- **Active Contrast**  automatski optimizira pozadinsko osvjetljenje i kontrast slike prema svjetlini zaslona.
- **Pozadinsko osvjetljenje**  podesite svjetlinu zaslona povećanjem/ smanjenjem razine pozadinskog osvjetljenja ploče.
- **Crvena**  podesite nijanse crvene boje na slici
- **Zelena**  podesite nijanse zelene boje na slici
- **Plava**  podesite nijanse plave boje na slici
- **CMS nijansa**  ovo je standard za podešavanje boja da budu ili s više crvenih ili s više plavih tonova.
- **CMS vrijednost**  viša vrijednost čini sliku svjetlijom. Niža vrijednost čini sliku tamnijom.
- **CMS saturacija**  povećava ili smanjuje saturaciju odabrane boje.

## **ZVUK**

**Način zvuka** - odaberite između sljedećih prethodno postavljenih postavki

- **Standard**  zadane postavke
- **Glazba**  naglašava glazbu više od glasa
- **Film**  omogućuje pun zvuk uživo za fi lmove
- **Sport**  naglašava zvukove vezane uz sport
- **Osobno**  bira osobne postavke za zvuk
- **DTS Studio Sound**  omogućuje uključenje ili

isključenje efekta surround zvuka.

**DTS DRC** - podešava razinu dinamičkog raspona za DTS filmsku glazbu. Vrlo glasan zvuk postane tiši, dok tiši dijelovi postanu glasniji. Preporuča se za slušanje noću.

**Zvučnik** - dodatne postavke za TV zvučnike ili vanjske zvučnike.

- **Digitalni izlaz**  postavke za digitalni audio izlaz. Odaberite između sljedećih opcija:
- **Automatski**  automatski bira najbolje postavke.
- **PCM**  TV provodi strujanje zvučnih sadržaja.
- **RAW**  strujanje zvučnih sadržaja provodi uređaj spojen putem digitalnog izlaza (kompaktni komplet zvučnika, AV prijamnik itd.)
- **SPDIF kašnjenje (ms)**  omogućuje korisničko podešavanje zvučnih postavki kako bi se sinkronizirali slika i audio na vanjskim zvučnicima putem digitalnog audio izlaza.
- **Audio kašnjenje (ms)**  omogućuje korisničko podešavanje zvučnih postavki kako bi se sinkronizirali slika i audio na TV zvučnicima.

**Automatska jačina zvuka** - kad je odabrano uključeno, glasnoća će ostati na stalnoj razini zvuka bez obzira na ulaz/izvor. **Napredne postavke**

- **Balans**  za prebacivanje zvuka s lijevog na desni zvučnik i obratno.
- **Equalizer**  podešava glasnoću različitih zvučnih frekvencija. Razine ekvilizatora mogu se podesiti samo kada je odabran način "Personal" (Osobno).
- **Audio opis**  dodatni zvučni zapis za slabovidne osobe. Dostupan samo kod odabranih DTV emisija.
- **AD glasnoća**  za podešavanje glasnoće zvučnog zapisa audio opis

## **KANAL**

**DVB antena** - postavlja vrstu DTV signala

- **Zemaljski**  zemaljski (DVB-T)
- **Kabelski**  kabelski (DVB-C)

**Automatsko biranje** - omogućuje ponovno biranje svih digitalnih kanala televizije, digitalnih radio postaja i analognih kanala. **ATV - ručne postavke** - omogućuje ručno biranje analognih signala. **DTV - ručne postavke** - omogućuje ručno biranje digitalnih signala. **Automatsko ažuriranje kanala** - ako ovu opciju postavite na UKLJUČENO, pružatelj usluge povremeno će ažurirati položaje, nazive i frekvencije kanala. To bi vam moglo uzrokovati probleme ako ste sami raspoređivali kanale. U tom slučaju preporučamo postavljanje ove opcije na isključeno.Snimljena lista\* - popis snimanih TV emisija. **HbbTV** - omogućuje korisniku uključenje/isključenje HbbTV-a. Kako biste koristili HbbTV, TV uređaj mora biti spojen na internet,

a kanal koji se gleda mora podržavati HbbTV uslugu. **LCN** - postavite LCN na uključeno ako kanale želite urediti po željama pružatelja usluga (vrijedi samo za DVB-T i DVB-C kanale). **CAM postavke** - za usluge plaćanja po gledanju potrebna je pametna kartica koja se umetne u TV. Ako se pretplatite na uslugu plaćanja po gledanju, pružatelj usluge izdat će CAM modul i pametnu karticu. CAM modul se zatim umetne u priključak priključak zajedničkog sučelja (CI Card In). Ovaj izbornik omogućuje

prikaz informacija i promjenu postavki CAM modula.

**Informacije o signalu** - informacije o DVB signalu.

**Postavi CAM PIN\*** - ovdje možete preventivno unijeti PIN CI kartice kako bi se onemogućilo ograničenje snimanja kanala zbog funkcije roditeljskog nadzora.

**Postavljanje satelitske antene** - ovaj izbornik dostupan je samo u DVB-S2 načinu rada. Možete odabrati vrstu satelita, transpondera i LNB-a itd. **\* - samo za uređaje s ugrađenom PVR funkcijom**

## **MREŽA**

**Mreža** - odaberite tip mrežne veze - kabel (Ethernet) ili Wi-Fi (bežično). **NAPOMENA**: Povezivanje s internetom možete obaviti žičnom vezom tako da povežete TV i širokopojasni modem/ usmjerivač pomoću Cat 5/Ethernet kabela (nije isporučen). **Ethernet** - ovdje se navodi status povezanosti žičane mreže. Ako se pritisne [OK], otvorit će se drugi izbornik koji omogućuje povezivanje s IPv4 ili IPv6 žičanom mrežom:

- **Automatski**  automatski će spojiti TV s vašom kućnom mrežom (preporuča se)
- **Ručno**  omogućuje ručnu promjenu IP adrese, mrežne maske (Netmask), pristupnika (Gateway) i DNS-a.
- **Onemogućeno**  TV neće koristiti odabranu IP inačicu za spajanje s mrežom.

**Wi-Fi** - ovdje se navodi status povezanosti Wi-Fi mreže. Ako se pritisne [OK], otvorit će se drugi izbornik koji prikazuje sve Wi-Fi mreže koje su dostupne prijamniku. Odaberite onu na koju se želite spojiti i pritisnite [OK]. Ako je mreža zaključana, Na zaslonu će se prikazati prozor za unos lozinke pomoću tipkovnice na zaslonu. **WPS** - opcija za alternativnu sigurnu vezu na Wi-Fi mrežu.

– **Način potisnog gumba** - odaberite ovu opciju i

- pritisnite gumb WPS na vašem ruteru.
- **Generiraj sigurnosni PIN**  TV će generirati sigurnosni PIN koji se treba unijeti u ruter.

**NAPOMENA**: postupak povezivanja može potrajati nekoliko minuta, stoga budite strpljivi. Televizor će se nakon toga automatski povezivati s mrežom nakon svakog uključivanja, što također može malo potrajati. **Testiranje mreže** - test mrežne veze

**Informacije o mreži** - informacije o mrežnim postavkama

## **VRIJEME**

**Vrijeme** - prikazuje datum i vrijeme. Nakon pritiska na [OK] dok je ta stavka označena, prikazat će se sljedeće opcije:

- **Auto sink**  automatski podešava vrijeme i datum na TV uređaju. TV je potrebno podesiti na primanje digitalnog signala i/ili internet vezu. Isključite postavku "Auto sink" ako želite ručno podesiti postavke za vrijeme i datum. Ako je postavka "Auto sink" isključena, a vrijeme i datum ručno su podešeni, ovi podaci će se resetirati kad se isključi napajanje TV uređaja.
- **Vremenska zona**  mijenja trenutačnu vremensku zonu.
- **Ljetno računanje vremena**  opcija za ručno uključenje/isključenje ljetnog računanja vremena.Vrijeme uključenja - omogućuje postavljanje vremena za uključenje TV-a nakon čega će se prikazati kanal, izvor će se uključiti, a tako i glasnoća. Ova funkcija se može postaviti tako da se ponavlja svaki dan ili samo određene dane.

**Vrijeme isključenja** - omogućuje postavljanje

određenog vremena za isključenje TV-a.

#### **Mjerač vremena za unaprijed podešeno isključivanje**  omogućuje postavljanje mjerača vremena za isključivanje

tako da se televizija automatski isključi nakon određenog vremenskog razdoblja. Isključeno -> 10 min. -> 20 min. -> 30 min. -> 60 min. -> 90 min. -> 120 min. -> 180 min. -> 240 min.

**Automatsko isključivanje stanja spremnosti** - podešavanje automatskog isključivanja stanja spremnosti u vremenskim razmacima od 1 sata: Isključeno -> 3h -> 4h -> 5h.

**Mjerač vremena na prikazu ekrana** - omogućuje podešavanje vremenskog razdoblja u kojem izbornik ostane na zaslonu prije nego što se isključi.

## **SUSTAV**

**Jezik** - postavite preferirani jezik.

- **Jezik izbornika**  omogućuje promjenu jezika izbornika.
- **Primarni jezik zvuka**  preferirani jezik zvuka na odabranim DVB kanalima.
- **Sekundarni jezik zvuka**  sekundarni jezik zvuka u slučaju da zvuk u primarnom jeziku nije dostupan.
- **Primarni jezik podnaslova**  preferirani jezik podnaslova na odabranim DVB kanalima.
- **Sekundarni jezik podnaslova**  sekundarni jezik podnaslova u slučaju da podnaslov u primarnom jeziku nije dostupan.

## **ZAKLJUČAJ**

– **Zaključaj sustav** - omogućuje zaključavanje ili otključavanje izbornika. Bit će potrebno unijeti 4-znamenkastu lozinku. Uz pomoć gumba ◄ prekinite unos lozinke. Uz pomoć gumba ► obrišite lozinku. Zadana lozinka je 0000.

- **Postavi lozinku**  promijenite zadanu lozinku.
- **Blokiraj program**  zaključajte određene TV kanale.
- **Roditeljski nadzor**  zaključavanje TV kanala na temelju dobnog ograničenja.

**HDMI postavke** - postavite HDMI funkcionalnost.

- **CEC kontrola\***  omogućite/onemogućite HDMI CEC funkciju. Ta funkcija omogućuje rad uređaja spojenog putem HDMI-a pomoću TV daljinskog upravljača.
- **Automatsko isključenje uređaja\***  ako se postavi, svi uređaji spojeni s TV-om putem HDMI-a ući će u stanje pripravnosti nakon što se televizija isključi.
- **Automatsko uključenje TV uređaja\***  omogućuje uključenje televizije kada je u stanju pripravnosti čim se spojeni HDMI uređaj uključi.
- **HDMI ARC**  šalje zvučni signal putem HDMI-a prema spojenom zvučnom uređaju (AV prijamnik, kompaktni zvučni sustav itd.). Ova funkcija dostupna je samo na ulazu HDMI 3.
- **HDMI 2.0 Format**  ova stavka omogućuje prebacivanje načina rada odabranog HDMI ulaza iz načina rada HDMI u način rada HDMI2.0 i obratno.
- **Standardno**  preporuča se ako je TV uređaj spojen na uređaj preko HDMI 1.4 izlaza ili manje, npr. Full HD Blu-Ray reproduktor, DVD reproduktor.
- **Poboljšano**  preporuča se ako je TV spojen na uređaj putem izlaza HDMI 2.0, npr. 4K Blu-ray reproduktor ili moderno osobno računalo. Ova postavka potrebna je za HDR sadržaj.
- **Detektiraj**  prikazuje popis uređaja spojenih putem HDMI-a.

#### **\* - spojeni uređaj mora podržavati HDMI CEC.**

**Source Edit** - omogućuje korisniku ručno preimenovanje stavki na popisu ulaznih izvora. Na primjer, ulaze možete preimenovati u nazive spojenih uređaja. **Napredne postavke**

- **Postavke za PVR i vremenski pomak\***  opcije za snimanje
	- **Disk**  odaberite jedan od spojenih diskova.
	- **Odabir particije**  odaberite particiju diska.
	- **Vremenski pomak**  odaberite količinu memorije dodijeljene vremenskom pomaku – 512 MB, 1 G, 2 G ili 4 G.
	- **Format**  formatirajte spojeni uređaj.

**UPOZORENJE**: SVI PODACI NA USB UREĐAJU ĆE SE IZBRISATI.

#### **\* - samo za uređaje s ugrađenom PVR funkcijom**

- **Za os.oš.sluha**  ako signal pruža podršku osobama oštećenog sluha, moguća je reprodukcija podnaslova pritiskom na "Podnaslov". Ako postavku Osobe oštećenog sluha postavite na uključeno i prebacite se na kanal koji sadrži podnaslove za osobe oštećenog sluha, postavka će se automatski aktivirati.
- **Način rada Demo\***  uključuje/isključuje način rada za demonstraciju u trgovini

**\* - dostupna samo ako je za vrijeme prve instalacije odabran način rada Demo.**

## **O TV-U**

**Informacije o sustavu** - prikazuje zadani naziv i inačicu softvera. **Nadogradnja sustava** - omogućuje nadogradnju TV uređaja. - Ažuriranje softvera (USB) - s vremena na vrijeme objavit ćemo novu opremu radi poboljšanja rada televizije (dostupno za preuzimanje). Ovaj izbornik omogućuje instaliranje novog softvera/ opreme na televiziju. Više detalja o načinu instaliranja bit će priloženo opremi. Obratite se podršci za korisnike ili potražite pomoć na internetskoj stranici www.sharpconsumer.eu. **UPOZORENJE**: nemojte isključivati napajanje

televizora dok se nadogradnja ne dovrši!

- **OAD**  isključite/uključite bežično (OTA) ažuriranje softvera (samo za digitalnu televiziju)
- **OAD Scan**  pretraživanje za bežično ažuriranje (samo za digitalnu televiziju).

**Vrati TV na tvorničke postavke** - vratite TV na tvorničke postavke. Netflix ESN ključ- prikazuje Netflix ESN ključ.

**Inačica Netflixa** - inačica softvera Netflix. Deaktivacija Netflixa - deaktivirajte Netflix na ovom prijamniku. **Obustavi uslugu Netflix - izbrišite podatke za** prijavu u Netflix na ovom prijamniku.

# **MEDIJI**

## **USB**

Multimedijski način omogućuje reprodukciju različitih sadržaja pohranjenih na USB memoriji. Sadržaj se dijeli po vrstama datoteka: Photo (fotografiie), Music (glazba) i Movie (filmovi).

Prikazuje se opcija datoteka (File Option), koja omogućuje reprodukciju svih vrsta podržanog sadržaja.

- **1.** Izbornikom se možete kretati pomoću tipki za pomicanje ▲/▼/◄/►. Da biste potvrdili stavku koju želite reproducirati/prikazati, pritisnite  $[OK]$
- **2.** Tijekom prikazivanja sadržaja možete upravljati načinima reprodukcije pomoću tipki na daljinskom upravljaču ili tako da prikažete navigacijski izbornik te odaberete gumbe na zaslonu ▲/▼/◄/► i [OK]

**NAPOMENA**: USB produžni kabeli ne preporučuju se u ovom slučaju jer bi mogli uzrokovati smanjenje kvalitete slike/audio zapisa i prekide tijekom reprodukcije USB sadržaja.

## **Miracast\***

Omogućuje gledanja sadržaja s pametnog telefona ili tableta na TV zaslonu. Bežično povezivanje omogućeno je pomoću Wi-Fi Direct tehnologije tako da pristup Wi-Fi mreži nije potreban. Možete podijeliti sadržaj s pametnog telefona ili tableta s Android 4.4. ili novijim sustavom.

## **Medijski poslužitelj**

Automatski pretražuje digitalne medijske poslužitelje (DMS) povezane na kućnu mrežu te omogućuje reprodukciju sadržaja s medijskih poslužitelja. **\* - Ova je funkcija dostupna samo na nekim pametnim telefonima i prijenosnim računalima.**

# **IZVORI**

S ovog izbornika možete prebaciti ulazni signal TV uređaja na neki drugi izvor/spojeni uređaj.

# **POPIS KANALA**

Kako biste aktivirali popis kanala, pritisnite gumb [OK] kada gledate TV. Na taj način možete brzo odabrali kanal koji želite gledati - odaberite željeni kanal gumbima sa strelicama gore i dolje ili gumbima CF +/- na daljinskom upravljaču. Za gledanje pritisnite [OK].

Kada se nalazite u ovom izborniku, možete odabrati jednu od dvije sljedeće opcije:

**Filtriraj kanale; pritisnite [INFO]**: Na taj način možete filtrirati kanale prikazane na popisu kanala po vrsti.

**Uredi kanale; pritisnite [MENU] (izbornik)**: Ulazom u

ovu funkciju omogućeno vam je dodavanje kanala popisu omiljenih kanala, brisanje, micanje ili preskakanje kanala. Koristite gumbe sa strelicama kako biste odabrali opciju.

**Omiljeno** - dodajte kanal popisu omiljenih kanala pritiskom na gumb [OK] kada gledate željeni kanal. Pritisnite ponovno kako biste ga uklonili iz popisa omiljenih kanala. Omiljeni kanali mogu se odabrati u normalnom načinu rada digitalne televizije pritiskom na gumb [FAV]. **Briši** - trajno izbrišite kanal. Može se vratiti samo ponovnim biranjem kanala. Kako biste odabrali kanal za brisanje, pritisnite gumb [OK].

**Pomakni** - premjestite odabrani kanal na drugi položaj. Pritisnite [OK] na odabranom kanalu i premjestite odabrani kanal strelicama gore i dolje na željeni položaj. Pritisnite [OK] kako biste potvrdili njegov novi položaj na popisu kanala. **NAPOMENA**: Kako biste kanale mogli premještati, provjerite jesu li opcije "LCN" i "Automatski ažuriraj popis kanala" isključeni. **Preskoči** - kada se nalazite u načinu rada digitalne televizije i pomoću gumba CH +/-, preskočit će se odabrani kanal. Odaberite kanal koji želite preskočiti pritiskom na gumb [OK], a odznačite ponovnim pritiskom na gumb [OK].

# **AQUOS NET+**

AQUOS NET+ omogućuje uporabu raznolikih aplikacija ili pregledavanje weba na vašem AQUOS LCD TV uređaju. Da biste u bilo kojem trenutku pristupili izborniku AQUOS NET+, pritisnite tipku NET+ na daljinskom upravljaču ili odaberite funkciju putem izbornika Više aplikacija na televizoru.

**NAPOMENA**: pričekajte dok se televizor ne poveže s Wi-Fi mrežom. Za to može biti potrebno nekoliko minuta nakon što uključite TV. Krećite se izbornicima pomoću tipki ▲/▼/◄/►. Da biste potvrdili stavku koju želite reproducirati/prikazati, pritisnite [OK]. Za "jedan korak" natrag pritisnite tipku [Menu], a dodatnim funkcijama pristupite pomoću tipki u boji. Za izlaz iz izbornika AQUOS NET+ pritisnite [EXIT]. Home - početni zaslon s preporučenim filmovima i nedavno otvorenim aplikacijama **Apps** - otvara popis dostupnih aplikacija **Movies** - otvara popis dostupnih filmova **TV Shows** - otvara popis dostupnih TV emisija **Music** - otvara popis dostupne glazbe i glazbenih videospotova **Igre** - popis igrica i aplikacija vezanih uz igrice **Sport** - popis aplikacija vezanih uz sport **Vijesti** - popis aplikacija vezanih uz vijesti **Pretraživanje** - tražnje aplikacije unosom naziva ili dijela naziva **Moje aplikacije** - Dodavanjem aplikacija na popis "Moje aplikacije" brzo ćete moći pristupiti omiljenim aplikacijama. Kako biste neku aplikaciju dodali na popis, prvo označite tu aplikaciju i pritisnite zeleni gumb. Nakon toga ta će se aplikacija prikazati na popisu "Moje aplikacije". Kako biste uklonili neželjenu aplikaciju s popis "Moje aplikacije", označite aplikaciju koju želite izbrisati i pritisnite zeleni gumb. **Postavke** - U izborniku za postavke možete promijeniti jezik portala Aquos NET+, postaviti filtar za aplikacije s obzirom na odabrani jezik i vratiti korisničke postavke na zadane postavke. **VRAĆANJE KORISNIČKIH POSTAVKI NA ZADANE**: Ako korisničke postavke želite vratiti na zadane na portalu Aquos NET+, prvo uđite u izbornik portala za postavke i nakon toga odaberite "Resetiraj uređaj". Uz pomoć kursora odaberite DA te nakon toga pritisnite OK na daljinskom upravljaču kako biste potvrdili vraćanje postavki na zadane. **NAPOMENA**: da bismo ispunili zahtjeve klijenata, svoje proizvode poboljšavamo. Kao rezultat naših stalnih napora, na AQUOS NET+ kontinuirano će se dodavati nove aplikacije. Aplikacije i sadržaj na usluzi AQUOS NET+ mogu se promijeniti bez najave. Neke funkcije i sadržaji možda neće biti dostupni u vašoj državi.

# **7-dnevni TV vodič**

TV vodič dostupan je u načinu rada digitalne TV. Sadrži informacije o nadolazećim programima (kad to podržavaju digitalni kanali). Možete pronaći informacije i početku i kraju svih programa na svim kanalima za sljedećih 7 dana i postaviti podsjetnike.

**1.** Pritisnite **[TV GUIDE]** (TV vodič). Na zaslonu će se pojaviti 7-dnevni TV vodič.

**2.** Navigirajte vodičem pomoću gumba ▲/▼/◄/►. Sada možete:

Pritisnite **[INFO]** za prikaz detalja o označenoj emisiji.

Pritisnite gumb **[REC]** na označenoj emisiji kako biste mogli koristiti funkciju snimanja.\*

• Snimi emisiju jednom - jednom pritisnite gumb **[REC]**.

• Postavi svakodnevno snimanje - dva puta pritisnite gumb **[REC]** i snimanje će se pokrenuti svaki dan u tom trenutku.

• Postavi tjedno snimanje - tri puta pritisnite gumb **[REC]** i snimanje će se pokrenuti svaki tjedan na taj dan i u tom trenutku.

Pritisnite gumb [GREEN] na označenoj emisiji kako biste postavili podsjetnik.

Pritisnite  $\mathsf{M}/\mathsf{M}$  za prikaz popisa emitiranja prethodnog/sljedećeg dana.

- **3.** Pritisnite **[EXIT]** za izlaz iz 7-dnevnog TV vodiča.
- **\* samo za modele sa funkcijom snimanja**

# **USB snimanje - digitalni način rada\***

U televiziju je ugrađena oprema za USB snimanje. Ova funkcija dostupna je u digitalnom načinu rada kad se koristi zajedno s kompatibilnom USB memorijom ili USB hard diskom. Prednosti te opreme su:

- pauziranje TV prijenosa uživo i nakon toga reprodukcija, brzo premotavanje prema naprijed i unatrag (sve do prijenosa TV uživo).
- snimanje pritiskom jednog gumba ako se odlučite na snimanje trenutačnog programa.
- jednostavno programiranje snimanja sa 7-dnevnog TV vodiča

s obzirom na prirodu proizvoda potrebno je koristiti USB memoriju visoke brzine (budući da TV čita i istovremeno zapisuje na memoriju, neke USB memorije nisu prikladne).

Minimalne specifikacije - USB memorija

- **Brzina čitanja**  20 Mb/s (mega bita u sekundi)
- **Brzina pisanja**  6 Mb/s (mega bita u sekundi)

## **Pauziranje TV emisija uživo (vremenski pomak)\***

Pauziranje TV emisija uživo vrlo je jednostavno.

- Pritisnite gumb za reprodukciju/pauziranje i televizija će se zaustaviti, dok će se sadržaj uživo snimati. Za nastavak gledanja ponovno pritisnite gumb za reprodukciju/pauziranje. Pritisnite brezo premotavanje prema naprijed za premotavanje naprijed na snimljenom sadržaju (tj. preskakanje reklama).
- Pritisnite brezo premotavanje unatrag za premotavanje unatrag na snimljenom sadržaju (tj. ako ste premotali predaleko).

**SAVJET**: Kad TV prebacite na stanje pripravnosti ili promijenite kanal, briše se memorija vremenskog pomaka. Za ponovno pokretanje funkcije vremenskog pomaka pritisnite gumb za reprodukciju/pauziranje.

## **Snimanje pritiskom jednog gumba**

U bilo kojem trenutku možete se odlučiti na snimanje kanal kojeg trenutno gledate. Kako biste to učinili, pritisnite gumb **[REC]**.

**SAVJET**: Ova televizija sadrži TV birač kanala, stoga može snimati samo kanale koje gledate ili samo jedan kanal dok je televizija u stanju pripravnosti. **NAPOMENA**: Funkcija USB snimanja dostupna je samo u načinu rada digitalne TV. Zbog autorskih prava i nezakonitog kopiranja/snimanja nije moguće snimanje na/sa bilo kojih drugih izvora za ulaz/izlaz.

**\* - samo za uređaje s ugrađenom PVR funkcijom**

# **HDR (visok dinamički raspon)**

HDR videozapis uklanja određena ograničenja signala standardnog videozapisa i prikazuje sliku sa širim rasponom boja i svjetline. **NAPOMENE**:

- 
- HDR funkcija aktivirat će se automatski ako se detektira HDR signal pod uvjetom da je HDMI 2.0 Format postavljen na "Poboljšanje" u izborniku 'HDMI POSTAVKE'.
- Ako ćete se povezati putem jednog od HDMI ulaza, vanjski uređaj također treba podupirati HDR, HDMI2.0 i reproducirati HDR masteriran sadržaj.

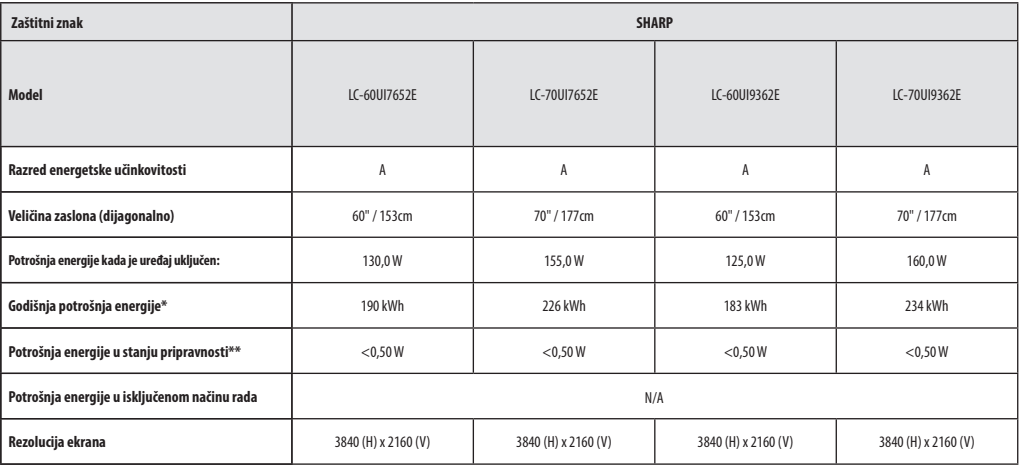

**\* - potrošnja energije XYZ kWh u godini, na temelju potrošnje energije televizije uključene 4 sata na dan u 365 dana. Stvarna potrošnja energije ovisit će o načinu korištenja televizije.**

**\*\* - kad je TV isključen, a daljinski upravljač i nijedna funkcija nisu aktivirani.**

# **Specifi kacije proizvoda**

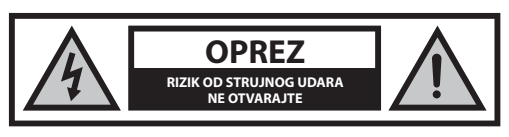

**Molimo vas da pročitate ove bezbednosne instrukcije i da poštujete sledeća upozorenja pre nego što počnete da rukujete uređajem:**

# **Kako biste sprečili požar, uvek držite sveće i druge predmete sa otvorenim plamenom podalje od ovog proizvoda.**

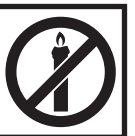

- Televizori sa veličinom ekrana od 43" ili većim moraju da se podignu i nose od strane bar dve osobe.
- Ovaj televizor ne sadrži nikakve delove koje može da opravi korisnik. U slučaju greške, obratite se proizvođaču ili ovlašćenom servisnom prodavcu. Dolaženje u dodir sa određenim delovima unutar televizora može da dovede u opasnost vaš život. Garancija ne važi za greške koje su izazvane popravkama izvršenim od strane neovlašćenih trećih lica.
- Ne uklanjajte zadnji deo uređaja.
- Ovaj uređaj je dizajniran za prijem i reprodukciju video i zvučnih signala. Bilo koje drugo korišćenje je strogo zabranjeno.
- Da biste isključili TV sa glavnog napajanja izvucite glavni utikač sa glavne utičnice.
- Ako je dovodni kabl oštećen, on mora biti zamenjen od strane proizvođača, servisnog prodavca ili slično kvalifikovanih osoba kako bi se izbegla opasnost.
- Idealna razdaljina za gledanje televizije je otprilike pet puta duža od dijagonale ekrana. Odsjaji na ekranu od drugih izvora svetlosti mogu da pogoršaju kvalitet slike.
- Postarajte se da televizor ima dovoljno ventilacije i da nije u blizini drugih uređaja i drugih delova nameštaja.
- Postarajte se da postoji minimalno rastojanje od 5 cm oko uređaja zarad dovoline ventilacije.
- Postarajte se da otvori za ventilaciju ne sadrže stvari kao što su novine, stolnjaci, zavese, itd.
- Televizor je dizajniran za korišćenje na umerenoj klimi.
- Ne izlažite televizor tečnošću koja curi ili prska.
- Televizor je dizajniran samo za rukovanje na suvom mestu. Kada koristite televizor napolju, molimo vas da se postarate da bude zaštićen od vlage (kiša, voda koja prska). Nikada ga ne izlažite vlagi.
- Ne stavljajte bilo kakve objekte, činije napunjene tečnošću, kao što su vaze, itd. na TV. Ove posude mogu da se gurnu, što može da dovede u opasnost električnu bezbednost. Stavite televizor samo na ravnu i stabilnu površinu. Ne stavljajte nikakve objekte kao što su novine ili ćebad, itd. na ili ispod televizora.
- Postarajte se da uređaj ne stoji na kablovima za napajanje jer mogu da se oštete. Mobilni telefoni i drugi uređaji kao što su WLAN adapteri, video nadzori sa bežičnim prenosom signala, itd. mogu da izazovu elektromagnetnu interferenciju i ne treba da se stave u blizini uređaja.
- Ne stavljajte uređaj blizu grejnih elemenata ili na mesto sa direktnom sunčevom svetlošću jer to ima negativni uticaj na hlađenje uređaja. Nagomilavanje toplote je opasno i može ozbiljno da smanji vek trajanja uređaja. Kako biste obezbedili bezbednost, zamolite kvalifikovanu osobu da ukloni prljavštinu sa uređaja.
- Pokušajte da sprečite štetu nad glavnim kablovima ili glavnim adapterima. Uređaj može da se poveže samo sa dostavljenim glavnim kablovima/adapterima.
- Oluje su opasne za sve električne uređaje. Ako su glavne ili antenske žice udarene gromom, uređaj će se možda oštetiti, čak i ako je isključen. Treba da isključite sve kablove i konektore uređaja pre oluje.
- Da biste obrisali ekran uređaja koristite samo vlažnu i mekanu krpu. Koristite samo čistu vodu, nikada deterdžente i nikako ne koristite rastvarače.
- Pozicionirajte televizor blizu zida kako biste izbegli mogućnost da on padne kada se gurne.
- UPOZORENJE Nikada ne stavljajte televizor na nestabilnu lokaciju. Televizor može da padne, što može da dovede do ozbiljne lične povrede ili smrti. Mnogo povreda, naročito dečijih, može da se izbegne ako se preduzmu jednostavne predostrožnosti kao što su:
- Koristite ormariće ili stalke preporučene od strane proizvođača televizora.
- Koristite samo nameštaj koji može bezbedno da podrži televizor.
- Postarajte se da televizor ne visi sa strane podržanog nameštaja.
- Ne stavljajte televizor na visok nameštaj (na primer, viseće ormariće ili police na knjige) ako niste učvrstili i nameštaj i televizor na odgovarajuću podršku.
- Ne stavljajte televizor na tkaninu ili druge materijale koji se možda nalaze između televizora i podržanog nameštaja.
- Obavestite decu o opasnostima penjanja na nameštaj da bi dohvatili televizor ili njegov daljinski upravljač.
- Postarajte se da se deca ne penju niti da vise na TV-u.
- Ako se vaš postojeći televizor zadržava ili menja lokaciju, isti uslovi navedeni iznad treba da se primene.
- Instrukcije prikazane ispod predstavljaju sigurniji način za postavljanje televizora, putem fiksiranja na zid i to će izbeći mogućnost pada i izazivanja ozlede i štete.
- Za ovaj tip instalacije trebaće vam kabl za učvršćivanje A) Koristeći jednu/obe rupe za montiranje na vrhu zida i šrafova (šrafovi su već dostavljeni u rupe za montiranje na zidu), zategnite jedan kraj kabla/kablova za učvršćivanje na televizor.
- B) Pričvrstite drugi kraj kabla/kablova za pričvršćivanje na vaš zid. **•** Softver na vašem televizoru i OSD izgled mogu da se promene bez napomene.
- Napomena: U slučaju elektrostatičkog pražnjenje (ESD) uređaj će prikazivati neispravnu funkciju. U tom slučaju TV uređaj isključite te ga zatim ponovno uključite. TV uređaj radit će normalno.

## **Upozorenje:**

- Ne koristite TV aparat odmah nakon otpakivanja. Sačekajte dok se TV ne ugreje do sobne temperature pre nego što ga koristite.
- Nikada ne povezujte bilo koje spoljašnje uređaje sa uključenom spravom. Isključite ne samo televizor već i uređaje koji su povezani! Uključite utikač televizora u zidnu utičnicu nakon povezivanja bilo kojih spoljnih i antenskih uređaja!
- Uvek se postarajte da postoji slobodan pristup glavnim utikačima televizora.
- Uređaj nije dizajniran za korišćenje na radnom mestu gde ima monitora.
- Stalno korišćenje slušalica pri visokoj jačini može da dovede do nepovratnog oštećenja sluha.
- Postarajte se da uklanjanje ovog uređaja i drugih komponenti uključujući baterije bude ekološko. Kada niste sigurni, molimo vas da se obratite vašoj lokalnoj službi u vezi sa detaljima recikliranja.
- Dok instalirate uređaj, ne zaboravite da površine nameštaja sadrže razne lakove, plastiku, itd. ili da su možda polirane. Hemikalije koje ovi proizvodi sadrže mogu da proizvedu reakciju sa postoljem televizora. Ovo može da dovede do toga da se delovi materijala zalepe za površinu nameštaja, što je teško ukloniti, ako ne i nemoguće.
- Ekran vašeg televizora je proizveden pod vrhunskim uslovima kvaliteta i detaljno je proveren nekoliko puta zarad faličnih piksela. Usled tehnoloških karakteristika procesa proizvodnje, nije moguće eliminisati postojanje malog broja faličnih tačaka na ekranu (čak i sa maksimalnom brigom tokom proizvodnje). Ovi falični pikseli se ne smatraju greškom u smislu uslova garancije, ako njihov broj nije veći od granica definisanih putem DIN normativa.
- Proizvođač ne može da garantuje, ili da odgovara, za probleme u vezi sa korisničkom uslugom koja je povezana sa sadržajem ili uslugama treće stranke. Bilo kakva pitanja, komentari ili upiti u vezi usluga povezanih sa sadržajem ili uslugom trećih stranaka treba uputiti direktno ponuđaču primenljive sadržine ili usluge.
- Postoji nekoliko razloga zašto ne možete da pristupite sadržaju ili uslugama sa uređaja a koje nisu u vezi sa samim uređajem, uključujući, ali ne ograničavajući se na, nedostatak napajanja, vezu sa internetom, ili nemogućnost pravilne konfiguracije vašeg uređaja. UMC Poland, njegovi direktori, službenici, zaposleni, agenti, ugovarači i pridružena lica neće odgovarati vama ili trećim strankama u vezi sa takvim nedostacima ili kratkim spojevima pri održavanju, bez obzira na uzrok ili na to da li je ili nije mogao da se spreči.
- Svi sadržaji treće stranke ili usluge dostupne putem ovog uređaja su vam ponuđene po osnovi "tako je kako je" i "kako je dostupno" a UMC Poland i njihove podružnice ne garantuju niti vam predstavljaju bilo šta, ili direktno ili indirektno, uključujući, bez ograničenja, bilo kakve garancije prodaje, nekršenja, dostupnosti za određeni cilj ili bilo kakve garancije za odgovaranje, dostupnost, tačnost, kompletnost, bezbednost, naziv, korišćenje, nedostatak nemarnosti ili nedostatak greške ili neprekidno rukovanje ili korišćenje sadržaja ili usluga koje su vam ponuđene ili da će sadržaj ili usluge ispuniti vaše zahteve ili očekivanja.
- "UMC Poland" nije agent i ne preuzima nikakvu odgovornost za akte ili nedostatke sadržine trećih stranaka ili ponuđača usluge, niti bilo kakvog aspekta sadržaja ili usluge u vezi sa takvim ponuđačima trećih stranaka.
- Ni u kom slučaju neće "UMC Poland" i/ili njene podružnice odgovarati vama ili bilo kojoj trećoj stranki za bilo koje direktne, indirektne, specijalne, slučajne, kaznene, značajne ili druge štete, bez obzira da li je teorija o odgovornosti osnovana na ugovoru, deliktu, nemarnosti, nepoštovanju garancije, ozbiljne odgovornosti ili nečeg drugog i da li su ili nisu UMC Poland i/ili njene podružnice savetovane o mogućnošću takvih šteta.
- **Ovaj proizvod sadrži tehnologiju koja podleže određenim pravima intelektualne svojine Microsoft-a. Upotreba ili distribucija ove tehnologije izvan ovog proizvoda je zabranjena bez odgovarajućeg(ih) odobrenja izdatih od strane Microsoft-a.**
- **Vlasnici sadržaja koriste Microsoft PlayReady™ tehnologiju pristupa sadržaju da bi zaštitili svoju intelektualnu svojinu, uključujući zaštićeni sadržaj. Ovaj uređaj koristi PlayReady tehnologiju radi pristupanja PlayReady-zaštićenom sadržaju i/ ili WMDRM-zaštićenom sadržaju. Ako uređaj ne može da se pridržava ograničenja o upotrebi sadržaja, vlasnici sadržaja mogu zahtevati od Microsoft-a da obnovi mogućnost uređaja za upotrebu PlayReady-zaštićenog sadržaja. Obnavljanje ne bi trebalo da utiče na nezaštićeni sadržaj ili sadržaj zaštićen drugim tehnologijama pristupa sadržaju. Vlasnici sadržaja od Vas mogu zahtevati da ažurirate PlayReady radi pristupa njihovom sadržaju. Ukoliko odbijete ažuriranje, nećete moći pristupiti sadržaju koji zahteva ažuriranje.**

## **Važne informacije u vezi sa korišćenjem video igrica, računara, natpisa i drugih fi ksiranih prikaza slika.**

- Produženo korišćenje programskog materijala fi ksiranih slika može da izazove trajnu "sliku senke" na LCD ekranu (ovo se ponekad nepravilno zove "pregorevanje ekrana"). Ova slika senke je zatim trajno vidljiva na ekranu u pozadini. To je nepopravljiva šteta. Možete da izbegnete takvu štetu sledeći instrukcije ispod:
- Smanjite podešavanje osvetljenja/kontrasta na nivo minimalnog pregleda.
- Ne prikazujte fiksiranu sliku duži vremenski period. Izbegnite prikazivanje:
	- » Vremena i grafikona teleteksta,
	- » TV/DVD menija, npr. DVD sadržaj,
	- » U režimu "Pauza" (pritisnite): Ne koristite ovaj režim duži vremenski period, npr. dok gledate DVD ili video.
	- » Isključite uređaj ako ga ne koristite.

## **Baterije**

- Obratite pažnju na pravilan polaritet kada ubacujete baterije.
- Ne izlažite baterije visokim temperaturama i ne postavljajte ih na lokacije gde temperatura može brzo da poraste, npr. blizu vatre ili na direktnu sunčevu svetlost.
- Ne izlažite baterije preteranoj zračećoj toploti, ne bacajte ih u vatru, ne rastavljajte ih i ne pokušavajte da napunite nepunjive baterije. Mogu da procure ili da eksplodiraju.
	- » Nikada ne koristite zajedno različite baterije niti mešajte nove i stare.
	- » Uklonite baterije na ekološki način.
	- » Većina EU zemalja reguliše uklanjanje baterija zakonom.

#### **Uklanjanje**

**•** Ne uklanjajte ovaj televizor kao nesortirani opštinski otpad. Vratite ga na određenu tačku prikupljanja za recikliranje WEEE. Kada to uradite, pomoćićete očuvanju resursa i zaštititi okolinu. Obratite se vašem prodavcu ili lokalnoj službi za više informacija.

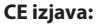

**•** Ovim UMC Poland Sp. z o.o. izjavljuje da ovaj LED TV poštuje sve bitne zahteve i druge važne odredbe RED direktive 2014/53/EU. Pun tekst EU deklaracije o usaglašenosti je dostupan ako se sledi veza https://www. sharpconsumer.eu/documents-of-conformity/.

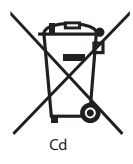

# **Šta se nalazi u kutiji**

## **Dostava ovog televizora uključuje sledeće delove:**

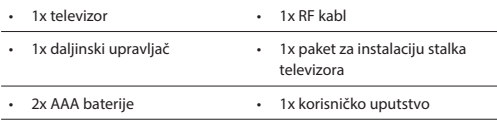

# **Pričvršćivanje stalka**

**Molimo vas da sledite instrukcije na poslednjoj strani ovog korisničkog uputstva.**

# **Montiranje TV-a na zid**

- **1.** Uklonite četiri šrafa koja se nalaze u rupama za montiranje na zid.
- **2.** Montiranje na zid sada može lako da se prikači putem rupa za montiranje na zadnjoj strani TV-a.
- **3.** Instalirajte držač za montiranje na zid na televizor onako kako je preporučeno od strane proizvođača držača.

# **Pokretanje - početno podešavanje**

- **1.** Koristeći RF kabl, povežite TV aparat na zidni utičnik TV antene.
- **2.** Za povezivanje na internet sa žičnom vezom povežite Cat 5/eternet kabl (nije uključen) sa TV-a na vašu vezu širokopropusnog modema/ rutera.
- **3.** Povežite kabl za napajanje sa električnim izlazom.
- **4.** Ubacite dostavljene baterije u daljinski upravljač.
- **5.** Zatim pritisnite dugme Pripravnost da biste uključili televizor.
- **6.** Sada ćete biti pozdravljeni sa ekranom **Prva instalacija.** Ako se ne pojavi, molimo vas da na daljinskom upravljaču pritisnete [MENU] zatim 8-8-8-8 i meni će se pojaviti. Ako želite da promenite bilo šta od podrazumevanih podešavanja, koristite dugmad ▲/▼/◄/► za pomeranje. Da biste izašli iz ovog menija u bilo kom trenutku, pritisnite dugme [EXIT].
- **7.** Molimo vas da postavite željena podešavanja na ekranu **PRVA INSTALACIJA.**

#### **KORAK 1** - Podesite jezik TV menija.

Napomena o prikupljanju podataka - ovde možete da pročitate informacije o prikupljanju podataka. Možete da pregledate detaljnije informacije i da prilagodite podešavanja prikupljanja podataka na ekranu "Pregledaj dodatne detalje".

**KORAK 2** - Podesite svoju zemlju.

**KORAK 3** - Izaberite lokaciju TV-a. Za korišćenje kod kuće, molimo vas da izaberete "Režim doma". Za režim pokazivanja kupovine, podesite "Režim prodavnice".

**KORAK 4** - Podesite tip mrežnog povezivanja. Ako želite da preskočite ovaj korak i kasnije povežete TV na mrežu, molimo vas da izaberete "U redu je, uradiću to kasnije".

Podesite Netflix - Birajući opciju "Pokreni Netflix" moći ćete da se upišete u svoj Netflix nalog ili da napravite novi nalog. Ako ne želite da sada podesite Netflix, molimo vas da izaberete "Preskoči".

**KORAK 5** - Izaberite ulazni izvor koji želite da koristite. Ako ste povezali RF kabl direktno na TV, izaberite "Digitalni TV". Ako je satelit direktno povezan na vaš TV, izaberite "Satelit". U slučaju da koristite set-top-box, molimo vas da izaberete pravilan ulaz na koji je podešen. Ako ste u poslednjem koraku izabrali "Digitalni TV" ili "Satelit", od vas će se tražiti da li želite da podesite kanale. Ako izaberete "Ne", možete kasnije da podesite kanale iz menija Podešavanja/Kanal. Ako izaberete "Da", meni za podešavanje će se pojaviti.

Digitalno TV podešavanje: U "DVB antena", molimo da izaberete koji tip signala imate. Vazdušni (DVB-T) ili Kablovski (DVB-C). Zatim uđite u "Automatsko skeniranje" i podesite željena podešavanja. Zatim izaberite "Automatsko biranje" za pokretanje biranja kanala. Satelitsko (DVB-S2) biranje: Uđite u "Podešavanje satelitske antene" i u "Podešavanje antene" izaberite satelit koji želite da birate. Zatim se vratite na prethodni meni pritiskajući dugme [BACK] na daljinskoj kontroli i birajte "Automatsko biranje" za pokretanje biranja kanala.

**NAPOMENA**: Da bi se smanjilo vreme podešavanja satelitskih kanala, neke zemlje imaju unapred instaliran spisak kanala za najpopularnije satelite u toj regiji. Ako je ovo slučaj sa vašom izabranom zemljom, bićete upitani da li želite da učitate unapred podešen spisak kanala. Ako izaberete "Da", spisak satelitskih kanala će se uvesti na vaš TV u roku od nekoliko sekundi. **SAVET**: Ako vam nedostaju kanali, razlog za ovo je verovatno jačina signala, treba da razmislite o povezivanju pojačivača signala i ponovnom naštimavanju televizora.

# **Daljinski upravljač**

- **1. STANDBY –** Uključite televizor kada ste u pripravnosti ili obrnuto.
- **2. MUTE –** Smanjite zvuk ili obrnuto.
- **3. 0 9** da biste direktno izabrali televizijski kanal.
- **4. TV GUIDE –** Otvara televizijski vodič za 7 dana (Digitalni režim).
- **5.**  $\overline{G}$  Da bi se vratilo na prethodno pregledani kanal.<br>**6. PICTURE –** Prolazi kroz oncije režima slike
- **6. PICTURE –** Prolazi kroz opcije režima slike.<br>**7. VOL ▲/▼ –** Da poveća / smanii nivo zvuka
- **7. VOL** ▲/▼ **–** Da poveća / smanji nivo zvuka.
- **8. CH** ▲/▼ **–** Da poveća ili smanji kanal koji se gleda.
- **9. SOUND –** Prolazi kroz opcije režima zvuka.
- **10. SOURCE –** Za prikaz ulaza/izvora menija. **11. MENU –** Za prikaz OSD menija.
- **12. EXIT –** Za izlaz iz svih menija.
- **13. (**▲/▼/◄/►**/ OK) –** Dopušta vam da upravljate menijima na ekranu i da prilagodite podešavanja sistema po svom nahođenju.
- **14. BACK –** Nazad na prethodni meni.
- **15. FAV –** Da prikaže meni omiljenog.
- **16. INFO –** Pritisnite jednom za sadašnje/sledeće informacije kanala. Pritisnite dvaput za programske informacije o trenutnom programu.
- **17. TEXT –** Režim teleteksta Da biste ušli u teletekst.
- **18. SUBTITLE –** Da biste prebacili dijalog sa dna ekrana (uključeno/ isključeno).
- **19. TV –** Preßite na digitalni televizijski izvor.
- **20. YouTube –** Prikazuje YouTube aplikaciju.
- **21. NETFLIX –** Prikazuje NETFLIX aplikaciju.
- **22. NET+ –** Prikazuje AQUOS NET+ meni.
- **23. Rec1 –** PVR snimanje.
- 24.  $\blacktriangleright$  Za ponovno pokretanje trenutnog poglavlja.
- 25.  $M Za$  pokretanje unapred na sledeće poglavlje.
- **26. –** Za zaustavljanje reprodukcije.
- 27. Rec List<sup>1</sup> Otvara listu snimanja.
- 28. <sup>4</sup> Za reprodukciju u režimu brzog premotavanja unazad.
- 29.  $\blacktriangleright$  Za reprodukciju u režimu brzog premotavanja unapred.
- **30. –** Za reprodukciju/pauzu.
- **31. DUGMAD ZA BOJU –** Dodatni teletekst i OSD funkcije.

1 - dostupno samo sa PVR funkcijom

# **Štap za kontrolu TV-a**

Štap za TV kontrolu se nalazi na pozadini TV-a. Možete da ga koristite umesto daljinskog upravljača da biste kontrolisali većinu funkcija vašeg TV-a.

#### **Dok je TV u režimu pripravnosti:**

**•** kratko pritiskanje štapa za kontrolu - Uključivanje
#### **Dok gledate TV:**

- DESNO/LEVO povećana jačina/smanjena jačina
- GORE/DOLE menja kanale na gore/dole
- kratko pritiskanje Prikazuje meni
- dugo pritiskanje Pripravnost napajanja O

#### **Dok ste u meniju:**

- DESNO/LEVO/GORE/DOLE navigacija kursora na menijima na ekranu
- kratko pritiskanje OK/Potvrdi izabrane stavke
- dugo pritiskanje Vraćanje u prethodni meni

# **Biranje ulaza/izvora režima**

#### Za prebacivanje između različitih ulaza/povezivanja.

- **a) Korišćenje dugmadi na daljinskom upravljaču:**
	- 1. Pritisnite [SOURCE/ ] Meni izvora će se pojaviti.
	- 2. Pritisnite [◄] ili [►] da biste izabrali ulaz koji vam je potreban.
	- 3. Pritisnite [OK].

#### **b) Korišćenje štapa\* za kontrolu TV-a:**

- 1. Kratko pritisnite štap za kontrolu da biste ušli u meni.
- 2. Pritisnite štap za kontrolu na dole i pomerajte kursor na meni IZVORI.
- 3. Kratko pritisnite štap za kontrolu da biste ušli u meni IZVORI.
- 4. sa štapom za kontrolu izaberite ulaz/izvor koji vam je neophodan. 5. Kada kratko pritisnete štap za kontrolu, promenićete ulaz/izvor na

# **Povezivanje**

onaj koji je izabran.

**Molimo vas da pogledate tabelu za tipove povezivanja za različite modele dostupne na strani 68. 96.**

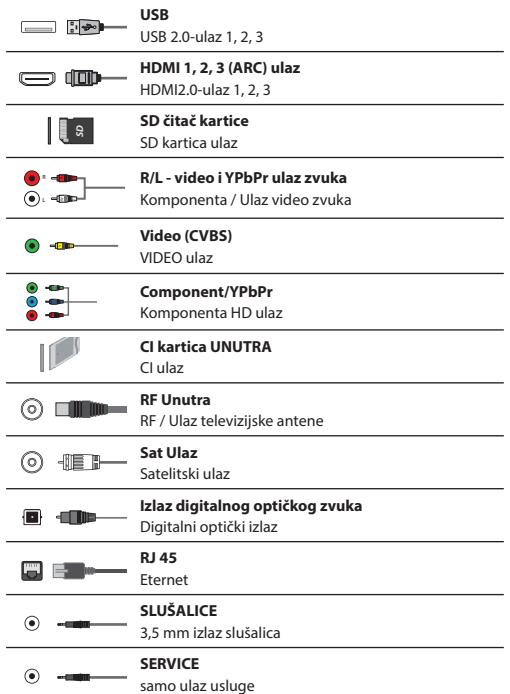

# **Navigacija menija televizora**

Da biste pristupili ovom meniju, pritisnite dugme [MENU] na daljinskom upravljaču. Da biste ušli u meni pritisnite [OK]. Ako želite da napravite promene na bilo koja podrazumevana podešavanja, koristite dugmad (▲/▼/◄/►) za prevlačenje. Da biste potvrdili bilo koja podešavanja pritisnite dugme [OK]. Da biste izašli iz ovog menija u bilo kom trenutku, pritisnite dugme [EXIT].

# **APLIKACIJE**

Sadrži najčešće korišćene aplikacije za brz i lak pristup.

#### **Netfl ix**

Vodeća svetska mreža televizije na internetu. Nudi hiljade filmova i TV serija, uključujući originalne serije, dokumentarce i filmove. Članovi mogu da igraju, pauziraju i nastave da gledaju, bez reklama ili obaveza. Možete da se upišete u ovu aplikaciju sa vašim postojećim Netflix nalogom. Ako još uvek nemate Netflix nalog, možete da se registrujete putem ove aplikacije ili putem zvanične Netflix lokacije na mreži.

#### **YouTube**

Aplikacija za deljenje video prikaza koja vam dopušta da otkrijete i gledate originalno napravljene video prikaze.

**NAPOMENA**: Da bi YouTube aplikacija radila, neophodno je podesiti pravilan datum i vreme na TV-u. Za više informacija o podešavanju datuma/vremena na TV-u, molimo vas da pogledate poglavlje menija VREME ovog korisničkog uputstva. Molimo vas da proverite da li vaša mreža blokira pristup YouTube-u i da li je brzina vašeg internet povezivanja dovoljno brza za gledanje YouTube sadržaja.

### **AQUOS NET+**

Otvara Sharp SMART portal.

#### **Pretraživač**

Aplikacija za pristup lokacijama na mreži putem interneta. Kretanje u pretraživaču:

- **CH+**  povucite stranicu na gore
- **CH-** povucite stranicu na dole
- **Crveno dugme**  prikaži/sakrij traku menija pretraživača
- **Žuto dugme**  Zumiraj
- **Plavo dugme**  Odzumiraj

# **PODEŠAVANJA**

### **BRZA PODEŠAVANJA**

**Audio zapis** - Dopušta vam da birate različit audio jezik za digitalni TV ili medije. **Titlovi** - Uključite ili isključite titlove. **Traka titlova** - Pojavljuje se kada su titlovi (iznad) uključeni i dozvoljava vam da izaberete traku titlova koja će se koristiti. **Teletekst** - Uključite ili isključite teletekst.

**Lista snimanja** - Prikazuje listu snimljenih TV programa putem povezane USB memorije ili USB hard drajva. **Lista rasporeda** - Dozvoljava vam da pregledate podsetnike i snimke.

#### **SLIKA**

**Režim slike** - Izaberite od sledećih unapred postavljenih.

- **Standardni**  Podrazumevana podešavanja
- **Film**  Podesite da bude svetliji u boji i manje svetao.
- **Igra**  Optimalan režim za igranje. TV će isključiti sve funkcije uređivanja slike da bi se postiglo minimalno ulazno kašnjenje.
- **Lično**  Dopušta vam da manuelno promenite sva podešavanja
- **Eco**  Trošite 15% manje energije.
- **Dinamični**  Preporučena podešavanja za slike koje se brzo kreću **Svetlost boja** - Povećajte ili smanjite osvetljenost slike.

**Kontrast** - Prebacite balans između crnog i belog.

**Jačina boja** - Povećava boju od crne i bele.

**Oštrina** - Povećava ili smanjuje oštrinu slike.

**Nijansa** - Dopušta vam da povećate ili smanjite nivo

nijanse u okviru slike (samo za NTSC signal).

**Temperatura boje** - Birajte od sledećih unapred postavljenih.

- **Normalna**  Podrazumevana podešavanja
- **Topla**  Povećava crvenu u okviru slike
- **Hladna**  Povećava plavu u okviru slike
- **Lični**  Lični RGB balans sa menija "Ekspert podešavanja". Savetuje se samo za napredne korisnike.

**Odnos ekrana** - Format slike se razlikuje u zavisnosti od kanala/emitovanja. Postoji više različitih opcija koje najviše odgovaraju vašim potrebama.

- **Automatski**  Automatski prikazuje najbolji format slike. Tako je slika u pravilnom položaju. Može da ima crne linije na vrhu/dnu i/ili sa strane.
- **4:3**  Prikazuje 4:3 sliku u njenoj originalnoj veličini. Trake sa strane se prikazuju kako bi ispunile 16:9 ekran.
- **16:9**  Ispunjava ekran sa redovnim 16:9 signalom.
- **Zum 1/2**  Slika je u pravilnoj proporciji ali je zumirana da bi ispunila ekran.
- **Tačka po tačka (HDMI)**  Prikazaće sliku u njenoj originalnoj rezoluciji bez bilo kakve promene.
- **Pun ekran**  Raširite signal da biste ispunili ekran.

#### **Ekspert podešavanja**

- **Smanjenje šuma**  Filteri smanjuju šum (interferenciju) slike.
- **Gama podešavanje**  Podešava tonove između svetlih i tamnih delova slike.
- **Aktivni kontrast**  Automatski optimizira "pozadinsko svetlo" i "kontrast" slike u skladu sa osvetljenjem ekrana.
- **Pozadinsko svetlo**  Podešava osvetljenost ekrana povećavanjem/umanjivanjem pozadinskog svetla ekrana.
- **Crveno**  Podešava crveni ton na slici
- **Zeleno**  Podešava zeleni ton na slici
- **Plavo**  Podešava plavi ton na slici
- **CMS ton**  Ovo je standard za prilagođavanje boje u ili crveniji ili plavlji ton.
- **CMS vrednost**  Viša vrednost čini sliku svetlijom. Niža vrednost čini sliku tamnijom.
- **CMS zasićenost**  Povećava ili smanjuje zasićenje izabrane boje.

### **ZVUK**

**Režim zvuka** - Birajte od unapred podešenih

- **Standardni**  Podrazumevana podešavanja
- **Muzika**  Ističe muziku nad glasovima
- **Film**  Nudi zvuk uživo i puni zvuk za fi lmove
- **Sport**  Ističe zvuk za sport
- **Lično**  Bira vaša lična zvučna podešavanja

**DTS Studio Sound** - Dopušta vam da UKLJUČITE ili ISKLJUČITE efekte zvuka okoline.

**DTS DRC** - Prilagođava nivo dinamičkog opsega za DTS muziku filmova. Vrlo glasni zvuci postaju tiši a tiši delovi postaju glasniji. Preporučuje se za ponoćno slušanje.

**Zvučnik** - dodatna podešavanja za TV zvučnike ili eksterne zvučnike.

– **Digitalni izlaz** - Podešavanja za digitalni audio

- izlaz. Izaberite iz sledećih opcija:
- **Automatski**  Automatski bira najbolja podešavanja.
- **PCM**  Audio strimovanje će se obraditi putem TV-a. – **RAW** - Audio strimovanje će se obraditi putem uređaja
- povezanog preko digitalnog izlaza (traka, AV prijemnik itd.). – **SPDIF kašnjenje (ms)** - Omogućava korisniku da prilagodi zvučna podešavanja da bi sinhronizovao sliku i zvuk za spoljašnje
- zvučnike koji su povezani putem digitalnog zvučnog izlaza.
- **Kašnjenje zvuka (ms)**  Omogućava korisniku da prilagodi zvučna

podešavanja da bi sinhronizovao sliku i zvuk za zvučnike televizora. Automatski nivo jačine (AVL) - Kada je "uključeno" izabrano, jačina će ostati pri stalnom nivou bez obzira na ulaz/izvor. **Ekspert podešavanja**

- **Balans**  Za premeštanje zvuka između levog i desnog zvučnika.
- **Ekvilajzer**  Prilagođava jačinu različitih frekvencija zvuka. Nivoi zvuka ekvilajzera mogu samo da se prilagode kada je "Lični" režim zvuka izabran.
- **Opis zvuka**  Dodatni zvuci za one koji imaju oštećen vid. Dostupno samo na izabranim DTV programima.
- **AD jačina**  za prilagođavanje opisa zvuka

### **KANAL**

**DVB antena** - Podesite tip DTV signala

- **Zemaljski**  Zemaljski (DVB-T)
- **Kablovski**  Kablovski (DVB-C)

**Automatsko biranje** - Dopušta vam da ponovo izaberete sve digitalne kanale za televiziju, stanice digitalnog radija i analogne kanale. **Analogno manuelno biranje** - Dopušta vam da

manuelno izaberete svoj analogni signal.

**Digitalno manuelno biranje** - Dopušta vam da

manuelno izaberete svoj digitalni signal.

**Automatsko ažuriranje kanala** - ako UKLJUČITE ovu opciju, pozicije, imena i frekvencije kanala će se periodično ažurirati od strane provajdera. Ovo može da izazove probleme ako ste sami naručili kanale u listi kanala. U tom slučaju preporučujemo da ovu opciju isključite. **HbbTV** - Dopušta korisniku da prebaci HbbTV na uključeno/ isključeno. Za korišćenje HbbTV, TV mora da se poveže na internet

i kanali koji se gledaju moraju da podržavaju HbbTV uslugu.

**LCN** - Podesite LCN na UKLJUČENO ako želite da postavite kanale po sklonosti snabdevača (važi samo za DVB-T i DVB-C kanale).

**CAM podešavanie** - Plati pa gledaj usluge zahtevaju da "pametna kartica" bude ubačena u TV. Ako se pretplatite na uslugu plati pa gledaj snabdevač će vam dati "CAM" i "pametnu karticu". CAM može da se ubaci u ULAZ ZAJEDNIČKOG INTERFEJSA (CI kartica ubačena). Ovaj meni vam dozvoljava da pregledate informacije i promenite podešavanja za CAM.

**Informacija o signalu** - Informacija o DVB signalu.

**Podesi CAM PIN kod\*** - Ovde možete kao predostrožnost da unesete CI karticu PIN koda za onemogućavanje restrikcija

snimanja kanala usled funkcije roditeljska kontrola.

**Podešavanje satelitske antene** - Ovaj meni je dostupan samo u DVB-S2 režimu. Možete da izaberete tip satelita, vaš predajnik i tip vašeg LNB-a, itd.

**\* - samo za uređaje sa ugrađenom PVR funkcijom**

### **MREŽA**

**Mreža** - Izaberite vrstu mrežnog povezivanja - Kabl (eternet) ili Wi-Fi (bežični).

**NAPOMENA**: Za povezivanje na internet sa žičanom vezom, povežite Cat 5/eternet kabl (nije uključen) sa TV-a na vašu vezu širokopropusnog modema/rutera.

**Eternet** - Ovo preporučuj se status povezivanja umrežene mreže. Ako se pritisne [OK], drugi meni se otvara koji dopušta povezivanje na IPv4 ili IPv6 umrežene mreže:

- **Automatski**  Automatski će povezati TV na vašu kućnu mrežu (preporučeno)
- **Manuelno**  Dopušta vam da manuelno promenite IP, Netmask, Gateway i DNS informacije.
- **Onemogući**  TV neće koristiti izabranu IP verziju za povezivanje na mrežu.

**Wi-Fi** - Ovo preporučuje status povezivanja Wi Fi mreže. Ako se [OK] pritisne, drugi meni se otvara koji pokazuje sve Wi-Fi mreže koje može da detektuje paket. Izaberite onu na koju želite da se povežete i pritisnite [OK]. Ako je mreža zaključana, ekran će prikazati ekran

za unos lozinke sa tastaturom na ekranu.

**WPS** - opcija za alternativno bezbedno povezivanje na Wi-Fi mrežu.

– **Metoda dugmeta na guranje** - izaberite ovu opciju i pritisnite WPS dugme na svom ruteru.

– **Generiši bezbednosni PIN** - TV će generisati bezbednosni PIN koji treba da se unese u ruter.

**NAPOMENA**: Proces povezivanja može da traje nekoliko minuta, molimo vas za strpljenje. Svaki put kada se TV uključi on će se automatski povezati sa mrežom, ovo takođe može da traje određeno vreme. **Test mreže** - Test povezivanja mreže

**Informacije o mreži** - Informacije o podešavanjima mreže

#### **VREME**

**Sat** - Prikazuje datum i vreme. Nakon što pritisnete [OK] dok je ova stavka markirana, sledeće opcije će se pojaviti:

- **Automatska sinhronizacija**  Automatski podešava vreme i datum na TV prijemniku. Neophodno je da TV bude usaglašen sa digitalnim signalom i/ili internet povezivaniem. Iskliučite "Automatska sinhronizacija" da biste manuelno podesili podešavanja vremena i datuma. Ako je "Automatska sinhronizacija" podešena na isključeno sa vremenom i datumom koji se manuelno podešavaju, ova informacija će biti ponovo podešena kada se napajanje za TV isključi.
- **Vremenska zona**  Promenite svoju trenutnu vremensku zonu.
- **Letnje računanje vremena**  opcija da se manuelno uključi/isključi letnje računanje vremena.

**Vreme uključenja** - Dopušta vam da podesite određeno vreme kada će se vaš televizor uključiti, kanal koji će zatim prikazati, izvor na kojem će biti a takođe i jačinu. Ova funkcija može da se podesi da se ponavlja svakoga dana ili određenog dana. **Vreme isključenja** - Dopušta vam da podesite određeno vreme kada će se vaš televizor isključiti.

**Brojač spavanja** - Dopušta vam da podesite brojač spavanja tako da se televizor automatski isključi nakon određenog postavljenog vremena. Isključeno -> 10 min -> 20 min -> 30 min -> 60 min -> 90 min -> 120 min -> 180 min -> 240 min. **Automatska pripravnost** - Prilagođavanje za automatsku pripravnost u pokazivačima u časovima: isključeno -> 3 h -> 4 h -> 5 h. **OSD brojač** - Dopušta vam da prilagodite koliko vremena će Meni uključenog ekrana ostati na ekranu pre nego što nestane.

### **SISTEM**

**Jezik** - Podesite svoje omiljene jezike

- **Meni jezika**  Dopušta vam da promenite jezik menija.
- **Primaran audio jezik**  Omiljeni jezik na izabranim DVB kanalima.
- **Sekundaran audio jezik**  Sekundaran audio jezik u slučaju da audio u primarnom jeziku nije dostupan.
- **Primaran jezik titlova**  Omiljeni jezik titlova na izabranim DVB kanalima.
- **Sekundaran jezik titlova**  Sekundaran jezik titlova u slučaju da titlovi u primarnom jeziku nisu dostupni.

#### **ZAKLJUČAVANJE**

- **Sistemsko zaključavanje**  Dozvoljava vam da zaključate ili otključate meni. Od vas će se tražiti da unesete lozinku od 4 broja. Koristite ◄ dugme da odustanete od unosa lozinke. Koristite ► dugme da biste obrisali unos. Podrazumevana lozinka je 0000.
- **Podešavanje lozinke**  Promenite podrazumevanu lozinku.
- **Zaključavanje kanala**  Zaključajte određene televizijske kanale.
- **Roditeljski nadzor**  Zaključajte televizijske kanale bazirano na ograničenju godina.
- **HDMI podešavanja**  Podesite HDMI funkcionalnost.
- **CEC kontrola\***  Omogućite/onemogućite HDMI CEC funkciju. Ovo vam dopušta da rukujete uređajima povezanim putem HDMI sa TV daljinskom kontrolom.
- **Automatsko isključivanje uređaja\***  Ako je podešeno, svi uređaji povezani na TV putem HDMI će otići u pripravnost kada se televizor isključi.
- **Automatsko uključivanje uređaja\***  Omogućite da se televizor uključi iz pripravnosti kada se bilo koji povezani HDMI uređaj uključi.
- **HDMI ARC**  Šalje audio signal putem HDMI na povezani audio uređaj (AV prijemnik, traka za zvuk, itd.). Ova

funkcija je dostupna samo na HDMI 3 ulazu.

- **HDMI 2.0 format**  Ova stavka vam dozvoljava da prebacite režime izabranog HDMI ulaza između HDMI i HDMI2.0 režima.
	- **Standardno**  preporučuje se ako je TV povezan na uređaj uz HDMI 1.4 izlaz ili niži, na primer Full HD Blu-Ray plejer, DVD plejer.
	- **Povećano**  preporučuje se ako je TV povezan na uređaj sa HDMI 2.0 izlazom, na primer 4K Blu-ray plejer ili moderan računar. Ovo podešavanje je potrebno za HDR sadržaj.
- **Otkrivanje**  Prikazuje listu uređaja povezanih putem HDMI.

**\* - HDMI CEC mora biti podržano povezanim uređajem**

**Uređivanje izvora** - ovo dopušta korisniku da ručno izmeni imena stavkama na listi izvora ulaza. Na primer, možete da izmenite imena ulaza na imena povezanih uređaja. **Ekspert podešavanja**

- **PVR i podešavanja vremenske promene\***  Opcije snimanja
	- **Disk**  Izaberite jedan od povezanih diskova.
	- **Izaberi particiju**  Izaberite particiju diska.
	- **Vremenska promena**  Izaberite količinu memorije koja se daje vremenskoj promeni – 512 MB, 1 G, 2 G ili 4 G.
	- **Format**  Formatirajte povezani uređaj.

**UPOZORENJE**: SVI PODACI NA USB UREĐAJU ĆE SE IZBRISATI.

- **Provera brzine**  Test brzine povezanog USB uređaja.
- **\* samo za uređaje sa ugrađenom OVR funkcijom**

**Oštećenje sluha** - Ako signal nudi podršku za osobe sa oštećenim sluhom, titlovi mogu da se reprodukuju pritiskanjem "Titlovi". Ako podesite UKLJUČENO za oštećenje sluha i uključite kanal koji podržava titlove za oštećene sa sluhom oni će biti automatski aktivirani. **Režim čuvanja\*** - režim demonstracije prodavnice prebacivanjem UKLJUČENO/ISKLJUČENO

**\* - dostupno samo ako je režim čuvanja izabran u toku prve instalacije**

#### **O TV-U**

**Sistemske informacije** - Prikazuje podešeno ime i verziju softvera. **Sistemska nadogradnja** - Dozvoljava vam da nadogradite svoj TV.

– **Ažuriranje softvera (USB)** - Sa vremena na vreme možda ćemo objaviti novi firmver da bi se poboljšalo rukovanje televizorom (dostupno za preuzimanje). Ovaj meni vam dopušta da instalirate novi softver/firmver na televizor. Više detalja o tome kako ovo uraditi biće objavljeni sa firmverom. Kontaktirajte pomoć ili pogledajte 'www.sharpconsumer.eu' veb lokaciju.

**UPOZORENJE**: Ne isključujte napajanje TV-a dok se ažuriranje ne završi!

- **OAD**  Uključite/isključite OAD (vazdušno preuzimanje) ažuriranja softvera (samo u digitalnom TV-u).
- **OAD skeniranje**  Skenirajte za vazdušno preuzimanje (samo u digitalnom TV-u).

**Resetuj TV** - Resetujte televizor.

**Netflix ESN dugme** - Prikazuje Netflix ESN dugme koda. Netflix verzija - Netflix verzija softvera. **Netflix deaktivacija** - Deaktiviraite Netflix na ovom paketu. Netflix okončavanje - Izbrišite Netflix informacije o upisivanju na ovom paketu.

# **MEDIJI**

#### **USB**

Režim multimedije nudi reprodukciju različitog sadržaja sačuvanog na USB-u. Sadržaj će biti podeljen na nekoliko tipova datoteke: Fotografija, muzika i film.

"Opcija datoteka" će se prikazati i dozvoliti vam da reprodukujete sve tipove podržane sadržine.

**1.** Možete da se krećete kroz meni koristeći dugmad ▲/▼/◄/►. Da biste potvrdili stavku koju želite da reprodukujete/pregledate pritisnite [OK] dugme.

**2.** Dok pregledate sadržaj možete da kontrolišete režime reprodukcije koristeći daljinsku kontrolu ili pokrećući meni navigacije reprodukcije i birajući dugmad ▲/▼/◄/► na ekranu i [OK]

**NAPOMENA**: USB produžni kablovi se ne preporučuju jer mogu da izazovu smanjivanje kvaliteta slike/zvuka i zaustavljanje u toku reprodukcije USB sadržaja.

#### **Miracast\***

Dopušta vam da pregledate sadržaj sa pametnog telefona ili tableta na TV ekranu. Bežična mreža se formira koristeći Wi-Fi Direct, tako da pristup Wi-Fi mreži nije neophodan. Možete da delite sadržaj sa vašeg pametnog telefona ili tableta koji se bazira na Android 4.4 i novijim sistemima.

#### **Medija server**

Automatski traži digitalne medija servere (DMS) povezanih na vašu mrežu kod kuće i omogućava reprodukciju i vraćanje sadržaja sa medija servera

**\* - Ova funkcija je samo dostupna na izabranim pametnim telefonima i beležnicama.**

# **IZVORI**

Iz ovog menija, možete da promenite svoj signal ulaza TV-a na različiti izvor/povezan uređaj.

# **LISTA KANALA**

Da biste aktivirali listu kanala, pritisnite [OK] dugme kada gledate TV. Ovo vam dopušta da brzo izaberete kanal za gledanje – izaberite željeni kanal koristeći strelice gore i dole ili CH +/- dugmad na daljinskoj kontroli. Pritisnite [OK] da biste gledali.

Dok ste u ovom meniju sledeće dve opcije mogu da se izaberu: **Filtrirajte kanale; pritisnite [INFO]**: Ovo vam dozvoljava da filtrirate kanale prikazane na listi kanala putem tipa.

**Uredite kanale; pritisnite [MENU]**: Ulaz u ovu funkciju vam dopušta da dodate kanale na svoju omiljenu listu, da izbrišete, pomerite ili preskočite kanale. Koristite dugmad sa strelicama da izaberete opciju. **Omiljeno** - dodajte kanal na listu omiljenih pritiskajući [OK] kada ste na željenom kanalu. Pritisnite ponovo da biste uklonili sa liste omiljenih. Omiljeni mogu da se izaberu u normalnom režimu digitalnog televizora pritiskajući [FAV] dugme.

**Briši** - Trajno obrišite kanal. Može da se povrati samo ako se ponovo podesi. Za izbor kanala za brisanje, pritisnite [OK] dugme.

**Premesti** - Pomerite izabrani kanal na različit položaj. Pritisnite [OK] na izabranom kanalu i pomerite izabrani kanal na gore i dole koristeći strelice na željeni položaj. Pritisnite [OK] da biste potvrdili novi položaj na listi kanala.

**NAPOMENA**: Za pomeranje kanala, postarajte se da meni kanala bude "LCN" i da"Automatsko ažuriranje liste kanala" bude isključeno. **Preskoči** - Kada ste u režimu digitalnog televizora i koristeći CH +/- dugmad izabrani kanal će se preskočiti. Izaberite kanal za preskakanje pritiskajući [OK] dugme, za poništavanje obeleženog pritisnite [OK] dugme ponovo.

# **AQUOS NET+**

AQUOS NET+ vam daje mogućnost da uživate u mnoštvu aplikacija ili da surfujete internetom na vašem AQUOS LCD TV. Da biste pristupili AQUOS NET+ meniju u bilo kom trenutku pritisnite dugme NET+ na daljinskoj kontroli ili je izaberite sa menija Više aplikacija.

**NAPOMENA**: Molimo vas da sačekate dok se TV povezuje sa Wi-Fi mrežom. Možda će trebati nekoliko minuta nakon što uključite TV. Krećite se menijem koristeći ▲/▼/◄/► dugmad. Da biste potvrdili stavku koju želite da reprodukujete/pregledate pritisnite [OK] dugme. Za "jedan korak" unazad pritisnite dugme [Meni], a da biste pristupili dodatnim funkcijama koristite dugmad u boji. Da biste napustili AQUOS NET+ pritisnite dugme [IZLAZ]. **Kuća** - Ekran kod kuće sa preporučenim filmovima i aplikacijama koje su skoro otvarane **Aplikacije** - Otvara listu dostupnih aplikacija **Filmovi** - Otvara listu dostupnih filmova **TV serije** - Otvara listu dostupnih TV serija **Muzika** - Otvara listu dostupne muzike i muzičkih videa **Igre** - Spisak igara i aplikacija u vezi sa igrama. **Sport** - Spisak aplikacija u vezi sa sportom. **Novosti** - Spisak novih aplikacija. **Pretraga** - pretraga aplikacije putem unosa imena ili dela imena.

**Moje aplikacije** - Kada se dodaju aplikacije na spisak "Moje aplikacije", bićete u mogućnosti da brzo pristupite vašim omiljenim aplikacijama. Da biste dodali aplikaciju na spisak, samo markirajte bilo koju aplikaciju i pritisnite zeleno dugme, ovo će se sada pojaviti na vašem spisku "Moje aplikacije". Da biste uklonili neželjenu aplikaciju sa spiska "Moje aplikacije", morate da markirate aplikaciju koju želite da izbrišete i da pritisnete ZELENO dugme.

**Podešavanja** - U meniju podešavanja možete da promenite jezik Aquos NET+ portala, podesite filter za aplikacije koji je specifičan za izabrani jezik i ponovo podesite sva korisnička podešavanja na podrazumevana podešavanja.

**PONOVNO PODEŠAVANJE KORISNIČKIH PODEŠAVANJA**: Ako želite da u potpunosti ponovo podesite sva korisnička podešavanja na AQUOS NET+, morate prvo da uđete u meni Podešavanja portala i izaberete "Ponovo podesite svoj uređaj". Molimo vas da izaberete DA sa kursorom a zatim pritisnete OK na daljinskom upravljaču da biste potvrdili ponovno podešavanje podešavanja.

**NAPOMENA**: Da bismo izašli u susret zahtevima naših kupaca, poboljšavamo naše proizvode. Kao rezultat naših neprekidnih napora, nove aplikacije će se neprekidno dodavati na AQUOS NET+. Aplikacije i sadržaj u AQUOS NET+ mogu da se promene bez napomene. Neke od funkcija i sadržaja možda nisu dostupni u vašoj zemlji.

# **Televizijski vodič za 7 dana**

Televizijski vodič je dostupan u režimu Digitalna televizija. On nudi informacije o predstojećim programima (tamo gde je podržan od strane digitalnog kanala). Možete da pregledate početak i kraj svih programa i na svim kanalima za sledećih 7 dana i da podesite podsetnike.

- **1.** Pritisnite **[TV GUIDE]**. Pojaviće se sledeći televizijski vodič za
- **2.** 7 dana. Krećite se kroz meni koristeći ▲/▼/◄/►. **Sada možete:**

Pritisnite **[INFO]** da pregledate dalje informacije o markiranom programu.

Pritisnite **[REC]** dugme na markiranom programu da biste koristili funkciju snimanja.<sup>\*</sup>

- Jednom snimite program pritisnite **[REC]** dugme jednom.
- Podesite dnevno snimanje pritisnite **[REC]** dugme dva puta, snimanje će se pojaviti svakog dana u ovo vreme.
- Podesite nedeljno snimanje pritisnite **[REC]** dugme tri puta, snimanje će se desiti svake nedelje, na ovaj dan i u ovo vreme. Pritisnite **[ZELENO]** dugme na markiranom programu za podešavanje podsetnika.

Pritisnite  $\mathsf{H}$ / $\mathsf{H}$  da biste pregledali listu programa prethodnog/ sledećeg dana.

- **3.** Pritisnite **[EXIT]** da biste izašli iz televizijskog vodiča za 7 dana.
- **\* samo za modele sa funkcijom snimanja**

# **USB snimanje - Digitalni režim\***

USB mogućnost snimanja je ugrađena u ovaj televizor. Ova funkcija je dostupna u Digitalnom režimu kada se koristi zajedno sa kompatibilnim USB uređajem ili USB hard diskom. Koristi od ovoga su sledeće:

- Pauzirajte televizor uživo a zatim reprodukujte, premotajte unapred i unazad (u zavisnosti od televizora uživo).
- Snimanje jednim dugmetom, ako odlučite da želite da snimite trenutni program.
- Lako programirano snimanje sa vodičem televizora za 7 dana

Usled prirode ovog proizvoda, neophodno je koristiti USB memoriju velike brzine (jer televizor čita i upisuje memoriju u isto vreme, neki USB uređaji možda neće odgovarati).

Minimalne specifikacije - USB memorija

- **Brzina čitanja**  20 Mb/s (mega bajta po sekundi)
- **Brzina upisivanja**  6 Mb/s (mega bajta po sekundi)

### **Pauzirajte televiziju uživo (promena vremena)\***

Pauziranje televizije uživo je jako jednostavno.

- Pritisnite dugme reprodukcija/pauza i televizor će pauzirati a sadržaj uživo će se snimiti. Da biste nastavili gledanje pritisnite ponovo reprodukciju/pauzu.
- Pritisnite premotavanje unapred da biste otišli unapred u snimanju (npr. da biste preskočili reklame).
- Pritisnite brzo premotavanje unazad da biste se vratili na snimanje (npr. ako ste prebrzo premotali unapred).

**SAVET**: Kada prebacite televizor na pripravnost ili promenite kanal, memorija Promene vremena će se obrisati. Da biste ponovo pokrenuli promenu vremena morate da pritisnete dugme reprodukcija/pauza.

#### **Snimanje jednim dugmetom**

**Detalji proizvoda**

U bilo kom trenutnu možete da odlučite da snimite trenutni kanal koji gledate. Da biste ovo uradili treba da pritisnete dugme [SNIM].

**SAVET**: Ovaj televizor sadrži jedan televizijski štimer, zato može da snimi samo kanal koji gledate ili da snimi jedan kanal dok je televizor u režimu pripravnosti. **NAPOMENA**: Funkcija USB snimanja je dostupna samo u režimu Digitalnog televizora. Usled zakona o autorskim pravima i ilegalnog kopiranja/ snimanja, nije moguće snimiti na/sa bilo kojih drugih izvora ulaza/izlaza. **\* - samo za uređaje sa ugrađenom PVR funkcijom**

# **HDR (Visok dinamički opseg)**

HDR video uklanja neka ograničenja standardnog video signala i prikazuje sliku izgrađenu od širog spektra boje i svetline.

#### **NAPOMENE**:

- HDR funkcija će se automatski aktivirati ako se HDR signal otkrije, uz uslov da je HDMI 2.0 format podešen na "Povećanje" u meniju 'HDMI podešavanja'.
- Ako se povezujete putem jednog od ovih HDMI ulaza, eksterni uređaj takođe mora da podržava HDR, HDMI2.0 i da reprodukuje HDR master sadržaj.

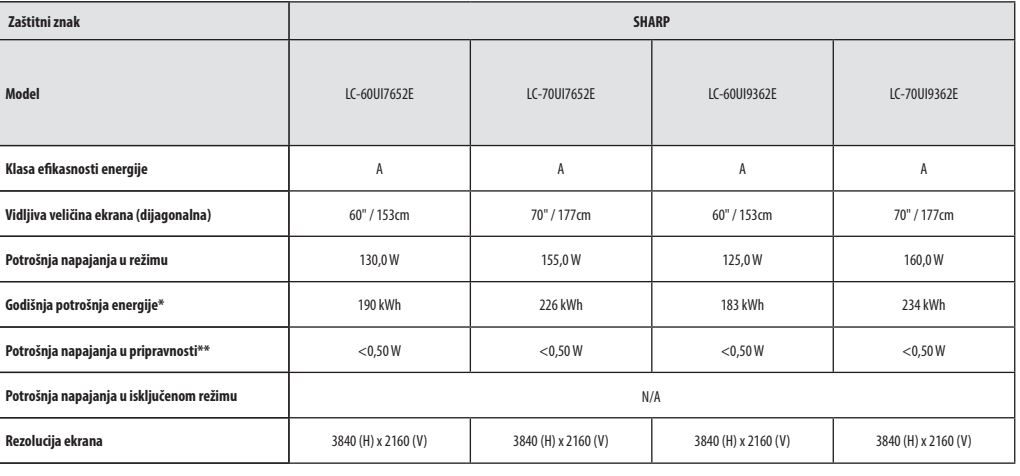

**\* - Potrošnja energije XYZ kWh godišnje, bazirano na potrošnji napajanja televizora koji radi 4 sata dnevno 365 dana u godini. Prava potrošnja energije će zavisiti od toga kako se televizor koristi.**

**\*\* - kada je televizor isključen sa daljinskim upravljačem i nijedna funkcija nije aktivna**

# **Pomembna varnostna navodila**

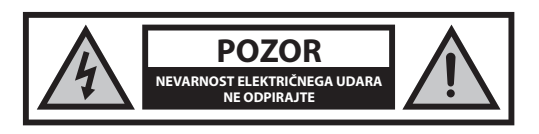

**Pred uporabo naprave preberite ta varnostna navodila in upoštevajte sledeča opozorila:**

# **Za preprečevanje požara sveč in odprtega ognja ne približujte izdelku.**

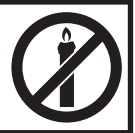

- Prenašanje in dvigovanje televizorjev s 43" diagonalo zaslona ali večjo morata opraviti vsaj dve osebi.
- Ta televizor ne vsebuje delov, ki jih lahko popravi uporabnik. V primeru napake stopite v stik s proizvajalcem ali pooblaščenim servisom. Stik z določenimi deli v televizorju vam lahko ogrozijo življenje. Garancija ne zajema okvar, ki so jih povzročila popravila s strani nepooblaščenih tretijh oseb.
- Ne odstranjujte zadnjega dela naprave.
- Ta naprava je zasnovana za sprejemanje in predvajanje video in zvočnih signalov. Vsak drug način uporabe je strogo prepovedan.
- Če želite izklopiti televizor iz omrežnega napajanja, odklopite el. vtič iz napajalne vtičnice.
- Če se napajalni kabel poškoduje, ga mora zamenjati proizvajalec, usposobljen serviser ali podobno usposobljena oseba, saj je le tako zagotovljena ustrezna varnost.
- Idealna razdalja za gledanje televizorja je približno petkrat večja od diagonale zaslona. Odsevi drugih virov svetlobe na zaslonu lahko poslabšajo kakovost slike.
- Televizorja ne shranjujte poleg drugih naprav in delov pohištva in zagotovite zadostno prezračevanje.
- Zagotovite najmanjšo razdaljo 5 cm okoli aparata za zadostno prezračevanje.
- Zagotovite, da so prezračevalne odprtine proste in jih ne ovirajo predmeti, ko so časopisi, kuhinjske krpe, zavese ipd.
- Televizor je zasnovan za uporabo v zmernih podnebnih območjih.
- Televizorja ne izpostavljajte polivanju ali škropljenju.
- Televizor je zasnovan samo za uporabo v suhih prostorih. Če televizor uporabljate zunaj, ga morate zaščititi pred vlago (dež, škropljenje vode). Nikoli ne izpostavljajte vlagi.
- Na televizor ne postavljajte predmetov, posod s tekočinami, kot so vaze ipd. Lahko se prevrnejo in ogrozijo varnost. Televizor lahko postavite samo na ravne in stabilne površine. Na ali pod televizor ne postavljajte predmetov, kot so časopisi ali odeje.
- Prepričajte se, da naprava ne stoji na napajalnih kablih, saj jih lahko poškodujete. Mobilni telefoni in druge naprave, kot so adapterji WLAN, nadzorne kamere z brezžičnim prenosom signala ipd. lahko povzročijo elektromagnetno interferenco, zato jih ne postavljajte v bližino naprave.
- Naprave ne postavljajte v bližino grelnih enot ali na neposredno sončno svetlobo, saj to lahko negativno vpliva na njeno hlajenje. Vročina je nevarna in lahko zelo skrajša življenjsko dobo naprave. Za varno delovanje naj umazanijo z naprave odstrani za to usposobljena oseba.
- Pazite na to, da se napajalni kabel ali napajalnik ne poškodujeta. Napravo lahko povežete le s priloženim napajalnim kablom in napajalnikom.
- Nevihte so nevarne za vse električne naprave. Če v napajalne ali antenske kable udari strela, lahko poškoduje napravo, tudi če je ta izključena. Pred nevihto izklopite vse kable in priključke iz naprave.
- Za čiščenje zaslona naprave uporabljajte samo vlažno in mehko krpo. Uporabljajte samo čisto vodo in ne detergentov, v nobenem primeru topil.
- Televizor postavite blizu stene, da v primeru močnejšega stika ne more pasti.
- OPOZORILO televizorja nikoli ne postavljajte na nestabilna mesta. Lahko namreč pade in povzroči resne poškodbe ali celo smrt. Številnim poškodbam, zlasti otrok, se je moč izogniti s preprostimi ukrepi, kot so:
- uporaba ohišij ali stojal, ki jih priporoča proizvajalec televizorja.
- uporaba samo pohištva, ki lahko varno podpira televizor.
- zagotovite, da televizor ne visi čez rob pohištva, ki ga podpira.
- televizorja ne postavljajte na visoko pohištvo (npr. omare ali knjižne police) brez pritrjevanja tako pohištva kot televizorja na ustrezno podporo.
- televizorja ne postavljajte na krpe ali druge materiale med pohištvom in televizorjem.
- podučite otroke o nevarnostih plezanja na pohištvo, da bi dosegli televizor ali njegova upravljalna mesta.
- zagotovite, da otroci ne bodo plezali ali se obešali po televizorju.
- če televizor prenašate, bodite prav tako pozorni in upoštevajte zgornja navodila.
- Spodnja navodila predstavljajo varnejši način namestitve televizorja, tako da ga fiksirate na steno. Tako televizor ne more pasti naprej in povzročiti poškodb in škode.
- Za tovrstno namestitev boste potrebovali pritrditveni kabel. A) Z enim/obema zgornjima montažnima luknjama in vijaki (priloženi v montažnih luknjah) pritrdite en konec pritrditvenega kabla na televizor.

B) Drug konec pritrditvenega kabla pritrdite na steno.

- Programska oprema na vašem televizorju in postavitev zaslonskega menija (OSD) se lahko brez predhodnega obvestila spremeni.
- Opomba: V primeru elektrostatičnega praznjenja (ESD) aparat lahko prikazuje nepravilno funkcijo. V teh primerih izklopite in ponovno vklopite televizor. Televizor bo deloval normalno.

### **Opozorilo:**

- Televizorja ne uporabljajte takoj po razpakiranju. Počakajte, da se TV ogreje na sobno temperaturo, preden ga začnete uporabljati.
- Na delujočo napravo nikoli ne povezujte zunanjih naprav. Pri povezovanju izklopite tako televizor kot naprave, ki jih želite povezati! Televizor vključite v el. vtičnico zatem, ko povežete zunanje naprave in anteno!
- Pazite na to, da je dostop do el. vtiča televizorja vedno prost.
- Naprava ni zasnovana za uporabo v delovnem prostoru, opremljenem z monitorii.
- Sistematska uporaba slušalk pri visoki glasnosti lahko povzroči nepovratne poškodbe sluha.
- Napravo in vse komponente, vključno z baterijami, morate odstraniti v skladu z okoljevarstvenimi predpisi. Če niste prepričani, za podrobnosti o recikliranju stopite v stik z lokalnimi oblastmi.
- Pri namestitvi naprave upoštevajte, da so površine pohištva obdelane z različnimi laki, umetnimi materiali ipd. ali polirane. Kemikalije, ki jih ti izdelki vsebujejo, lahko povzročijo reakcijo s stojalom televizorja. Te lahko povzročijo, da se delci materiala prilepijo na površino pohištva, ki jih je potem težko ali nemogoče odstraniti.
- Zaslon vašega televizorja je bil izdelan v pogojih najvišje kakovosti in večkrat podrobno preverjen za okvarjene slikovne pike. Tehnološke lastnosti proizvodnega postopka onemogočajo izločitev manjšega števila okvarjenih pik na zaslonu (tudi ob najnatančnejši proizvodnji). Te slikovne pike kot okvare niso zajete v garancijskih pogojih, če njihovo število ni večje od omejitev standarda DIN.
- Proizvajalec ne more biti odgovoren za podporo strankam v zvezi s težavami vsebin ali storitev tretjih oseb. Vsa vprašanja, komentarje ali servisna povpraševanja v zvezi z vsebino ali storitvami tretjih oseb naslovite neposredno na določenega proizvajalca ali ponudnika teh vsebin ali storitev.
- Obstajajo številni razlogi, da ne morete dostopati do vsebin ali storitev z naprave, ki niso povezani s samo napravo, kot so na primer izpad ener-

gije, internetna povezava ali nepravilna nastavitev naprave. UMC Poland, njegovi direktorji, vodje, zaposleni, agenti, pogodbeniki in podružnice niso odgovorne vam ali tretjim osebam v zvezi s tovrstnimi napakami ali prekinitvami zaradi vzdrževanja, ne glede na razlog in dejstvo, da bi se bilo temu mogoče izogniti.

- Vsa tretjeosebna vsebina ali storitve, dostopne prek te naprave, vam je ponujena na osnovi "kot je" in "kot na voljo" in družba UMC Poland in podružnice ne jamčijo ali kakor koli predstavljajo, bodisi izrecno ali nakazano, vključujoč brez omejitev vsa jamstva trgovstva, nekršitev, jamstva primernosti za določen namen ali jamstvo ustreznosti, dostopnosti, natančnosti, popolnosti, varnosti, naslova, uporabnosti, zapostavljanja ali brezhibnega ali neprekinjenega delovanja ali uporabe ponujenih storitev ali vsebin, oziroma da bodo storitve ali vsebine zadovoljile vaša pričakovanja ali zahteve.
- Družba 'UMC Poland' ni njihov agent in ne prevzema odgovornosti niti za dejanja ali izpustitve tretjeosebnih vsebin ali storitev ponudnikov niti za vsakršne oblike vsebin ali storitev v zvezi s tovrstnimi tretjeosebnimi ponudniki.
- V nobenem primeru družba 'UMC Poland' in/ali podružnice ne bodo odgovorne vam ali tretjim osebam za vsako neposredno, posredno, posebno, naključno, kazensko, posledično ali drugo vrsto škode, če odgovornost temelji na pogodbi, sporu, malomarnosti, razveljavitvi jamstva, strogi odgovornosti ali na drugem in če je bila družba UMC Poland in/ali podružnice obveščena o možnosti tovrstne škode ali ne.
- **Ta izdelek vsebuje tehnologijo, ki je predmet določenih pravic intelektualne lastnine družbe Microsoft. Uporaba ali distribucija te tehnologije zunaj tega izdelka brez licence družbe Microsoft ni dovoljeno.**
- **Lastniki vsebin uporabljajo tehnologijo za dostopanje do vsebin Microsoft PlayReady™ za zaščito svojih intelektualnih lastnin, vključno z avtorsko vsebino. Ta naprava vsebuje tehnologijo PlayReady za dostop do zaščitene vsebine PlayReady in/ali zaščitene vsebine WMDRM. Če naprava ne uveljavi ustreznih omejitev uporabe vsebine, lahko lastniki vsebin od Microsofta zahtevajo, da ukine zmožnost naprave, da uporablja zaščiteno vsebino PlayReady. Preklic ne bi smel vplivati na nezaščiteno vsebino ali vsebino, ki jo je zaščitila druga tehnologija za zaščito vsebine. Lastniki vsebin lahko zahtevajo, da nadgradite PlayReady za dostop do njihove vsebine. Če nadgradnjo zavrnete, ne boste mogli dostopati do vsebine, ki potrebuje nadgradnjo.**

# **Pomembne informacije glede uporabe video iger, računalnikov, podnapisov in drugih nespremenljivih slikovnih zaslonih.**

- Podaljšana uporaba nespremenljivega slikovnega programskega materiala lahko na LCD zaslonu pusti "zasenčeno sliko" (pogosto nepravilno imenovana tudi "vžgana slika"). Ta zasenčena slika je nato stalno vidna na ozadju zaslona. Tega se ne da odpraviti. Lahko pa se škodi izognete, tako da sledite spodnjim navodilom:
- Zmanjšajte nastavitev svetlosti/kontrasta na najmanjšo raven gledanja.
- Ne prikazujte nespremenljive slike daljše časovno obdobje. Ne prikazujte:
	- » časa teleteksta in tabel,
	- » menija televizoria/DVD-ja, npr. DVD vsebin,
	- » v načinu "prekinitve" (hold): Tega načina ne uporabljajte dlje časa, npr. med gledanjem DVD-ja ali videa.
	- » Če naprave ne uporabljate, jo izključite

### **Baterije**

- Pri vstavljanju baterij pazite na pravilno polariteto.
- Baterij ne izpostavljajte visokim temperaturam in ne postavljajte jih na mesta, kjer se temperatura lahko hitro dvigne, npr. blizu ognja ali na neposredni sončni svetlobi.
- Baterij ne izpostavljajte prekomerni vročini, ne mečite v ogenj, ne razstavljajte in ne poskušajte

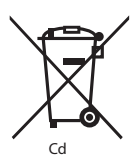

polniti baterij, ki niso namenjene ponovnemu polnjenju. Lahko začnejo puščati ali eksplodirajo.

- » Nikoli ne uporabljajte skupaj različnih baterij in ne mešajte novih in starih.
- » Baterije odložite v skladu z okoljevarstvenimi predpisi.
- » Večina držav EU ima zakonsko urejeno odlaganje baterij.

### **Odlaganje**

**•** Ta televizor ne smete odložiti med nerazvrščene lokalne odpadke. Vrnite ga v namenske centre za recikliranje odpadnih elektronskih naprav in elektronske opreme. Tako boste pripomogli k ohranjanju virov in zaščiti okolja. Za več informacij stopite v stik s prodajalcem ali lokalnimi oblastmi.

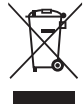

### **Izjava CE:**

**•** Družba UMC Poland Sp. z o.o. izjavlja, da je ta LED TV skladen z osnovnimi zahtevami in drugimi relevantnimi določili direktive RED 2014/53/EU. Celotno besedilo izjave o skladnosti EU je na voljo na povezavi: https:// www.sharpconsumer.eu/documents-of-conformity/.

# **Kaj je priloženo**

#### **Dobava tega televizorja vključuje sledeče:**

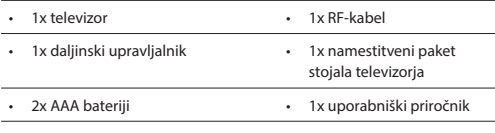

# **Namestitev stojala**

**Sledite navodilom na zadnji strani tega uporabniškega priročnika.**

# **Stenska montaža televizorja**

- **1.** Odstranite štiri vijake, ki so priloženi v odprtinah za stensko montažo.
- **2.** Sedaj lahko okvir za montažo enostavno namestite v odprtine za montažo na zadnii strani televizoria.
- **3.** Montažno okovje na televizor namestite v skladu s priporočili proizvajalca okovja.

# **Začetek - začetna namestitev**

- **1.** Z RF-kablom povežite televizor s stensko vtičnico antene.
- **2.** Za povezavo z internetom prek žične povezave povežite kabel Cat 5/Ethernet (ni priložen) s televizorja v vaš širokopasovni modem/ usmerjevalnik.
- **3.** Povežite napajalni kabel z električno vtičnico.
- **4.** Vstavite priložene baterije v daljinski upravljalnik.
- **5.** Nato pritisnite gumb stanja pripravljenosti za vklop televizorja.
- **6.** Sedaj vas bo pozdravil zaslon **Prva nastavitev**. Če se ne pojavi na daljinskem upravljalniku, pritisnite [MENI], nato 8-8-8-8 in meni se bo pojavil. Če želite spremeniti katero od privzetih nastavitev, uporabite smerne gumbe ▲/▼/◄/►. Za izhod iz tega menija pritisnite gumb [EXIT].
- **7. Prosimo, da nastavite želene nastavitve na zaslonu PRVA NASTAVITEV.**

Pozdravni zaslon - pritisnite [OK] na daljinskem upravljalniku, da nadaljujete na naslednji zaslon.

**1. KORAK** - nastavitev jezika menija televizorja.

Obvestilo o zbiranju podatkov - preberite si informacije o zbiranju podatkov. Oglejte si dodatne podrobnosti in prilagodite nastavitve zbiranja podatkov na zaslonu »View additional details« (Ogled dodatnih podrobnosti).

**2. KORAK** - nastavite vašo državo.

**3. KORAK** - izberite lokacijo televizorja. Za domačo uporabo izberite »Domači način«. Za predstavitveno uporabo v trgovinah nastavite »Način prodajalne«.

**4. KORAK** - nastavite vrsto omrežne povezave. Če želite preskočiti ta korak in TV povezati z omrežjem kasneje, izberite možnost »V redu, to bom storil kasneje«.

Nastavitev Netflix - Če izberete možnost »Zaženi Netflix«, se boste lahko prijavili v račun Netflix ali ustvarili novega. Če ne želite nastaviti Netflix takoj, izberite »Preskoči«.

**5. KORAK** - izberite vhodni vir, ki ga želite uporabljati. Če ste povezali RF-kabel neposredno v televizor, izberite Digitalna TV. Če ste s televizorjem vzpostavili neposredno satelitsko povezavo, izberite »Satelit«. Če uporabljate dodatno napravo, izberite pravilen vhod, s

katerim je povezan.

Če ste v zadnjem koraku izbrali »Digitalna TV« ali »Satelit«, boste lahko izbrali nastavljanje kanalov. Če izberete »Ne«, lahko kanale nastavljate tudi kasneje v meniju »Nastavitve/Kanal«. Če izberete »Da«, se bo pojavil meni za nastavljanje kanalov.

Digitalno nastavljanje televizorja: V meniju »DVB antena« izberite vrsto signala. Antena (DVB-T) ali Kabel (DVB-C). Nato vnesite Samodejno pregledovanje in nastavite želene nastavitve. Znova izberite Samodejno nastavljanje za začetek nastavljanja kanalov. Satelitsko (DVB-S2) nastavljanje: Vnesite »Nastavitev sat. krožnika« in v meniju »Nastavitev antene« izberite satelit za nastavljanje. Nato se vrnite v prejšnji meni s pritiskom gumba BACK (NAZAJ) na daljinskem upravljalniku in izberite Samodejno nastavljanje za začetek nastavljanja kanalov.

**OPOMBA**: Če želite skrajšati čas nastavljanja satelitskih kanalov, lahko uporabite prednameščen seznam kanalov, ki je na voljo v nekaterih državah, za najpopularnejše satelite v tej regiji. Če to drži za državo, ki ste jo izbrali, boste v nadaljevanju lahko naložili prednameščen seznam kanalov. Če izberete "Da", bo satelitski seznam kanalov v nekaj sekundah uvožen v vaš televizor. **NASVET**: Če nekatere kanale pogrešate, je najverjetneje

razlog v slabem signalu. Premislite o priklopu ojačevalca signala in ponovne nastavitve kanalov televizorja.

# **Daljinski upravljalnik**

- 1. **U STANDBY** vklopite televizor, kadar je v stanju pripravljenosti ali obratno.
- **2. MUTE –** izklopite zvok ali obratno.
- **3. 0 9**  za neposreden izbor TV-kanala.
- **4. TV GUIDE –** odpre 7-dnevni televizijski vodič (digitalni način).
- **5. –** vrnitev na kanal, ki ste ga gledali prej.
- **6. PICTURE –** pomikanje po možnostih načina slike.
- **7. VOL** ▲/▼ **–** povišanje/znižanje ravni glasnosti.
- **8. CH** ▲/▼ **–** pomik naprej/nazaj po kanalih, ki jih gledate.
- **9. SOUND –** pomikanje po možnostih načina zvoka.
- **10. SOURCE –** prikaz menija vhod/vir.
- **11. MENU –** prikaz zaslonskega menija.
- **12. EXIT –** .izhod iz vseh menijev.
- **13. (**▲/▼/◄/►**/ OK) –** omogoča pomikanje po zaslonskih menijih in prilagoditev sistemskih nastavitev po željah.
- **14. BACK –** Nazaj na prejšnji meni.
- **15. FAV –** prikaz menija priljubljenih.
- **16. INFO –** pritisnite enkrat za prikaz informacij tega/naslednjega kanala. Pritisnite dvakrat za programske informacije o trenutnem programu.
- **17. TEXT –** način teleteksta za vstop v teletekst.
- **18. SUBTITLE –** vklop/izklop dialoga na dnu zaslona.
- **19. TV –** preklopite na vir digitalnega televizorja.
- **20. YouTube –** Prikaže program YouTube.
- **21. NETFLIX –** Prikaže program NETFLIX
- **22. NET+ –** Prikaže meni AQUOS NET+.
- **23. Rec1 –** snemanje PVR.
- 24.  $\blacktriangleleft$  Ponovno predvajanje trenutnega poglavja.
- 25.  $M$  Predvajanje naslednjega poglavja.
- **26. –** zaustavitev predvajanja.
- **27. Rec List1 –** odpre seznam posnetkov.
- 28. <sup>4</sup> Predvajanje v načinu hitrega previjanja nazaj.
- 29.  $\blacktriangleright$  Predvajanje v načinu hitrega previjanja naprej.
- **30. –** Predvajanje/prekinitev.
- **31. BARVNI GUMBI –** dodatne funkcije teleteksta in zaslonskega menija. ' - na voljo le s funkcijo PVR

# **TV-upravljalna palica**

TV-upravljalna palica je na zadnji strani televizorja. Lahko ga uporabljate namesto daljinskega upravljalnika za upravljanje večine funkcij vašega televizorja.

#### **Ko je televizor v stanju pripravljenosti.**

**•** kratek pritisk na upravljalno palico - vklop

#### **Ko gledate televizor:**

- DESNO/LEVO zvišanje/znižanje glasnosti
- GOR/DOL sprememba kanala gor/dol
- kratek pritisk prikaz menija
- dolg pritisk način pripravljenosti O

#### **Ko ste v meniju:**

- DESNO/LEVO/GOR/DOL krmarjenje s kazalcem v zaslonskih menijih
- kratek pritisk OK/potrdi izbrani element
- dolg pritisk nazaj na prejšnji meni

### **Izbiranje načina vhoda/vira**

#### Za preklop med različnimi vhodi/priključki.

#### **a) Z gumbi na daljinskem upravljalniku:**

- 1. Pritisnite [SOURCE/ -] prikazan bo meni vira.
- 2. Pritisnite [◄] or [►] za izbiro želenega vhoda.
- 3. Pritisnite [OK].

#### **b) Uporaba upravljalne palice televizorja:**

- 1. Za vstop v meni na kratko pritisnite na upravljalno palico.
- 2. Pritisnite navzdol in pomaknite kazalec na meni SOURCES (VIRI).
- 3. Za vstop v meni SOURCES na kratko pritisnite na upravljalno palico.
- 4. z upravljalno palico izberite želen vhod/vir.
- 5. S kratkim pritiskom upravljalne palice boste spremenili vhod/vir na želenega.

# **Priključki**

#### **Za vrste priključkov za različne modele glejte tabelo na strani 68. 96.**

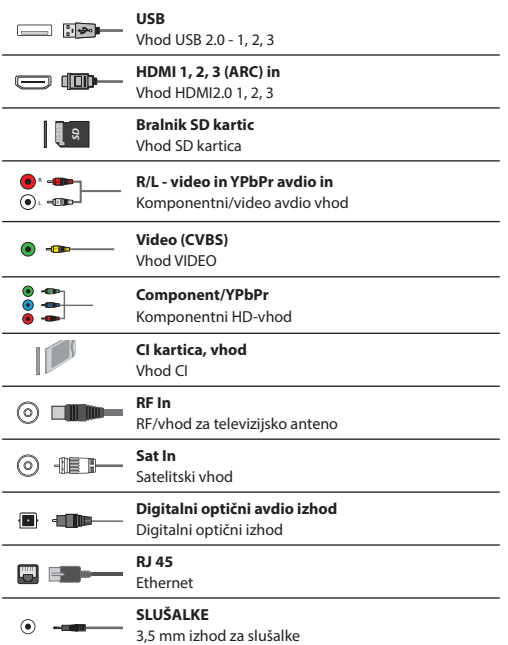

### **SERVICE**

samo servisni vhod

# **Navigacija po TV-menijih**

Za dostop do tega menija pritisnite gumb [MENU] na daljinskem upravljalniku. Če želite vstopiti v meni, pritisnite [OK]. Če želite spremeniti katero od privzetih nastavitev, uporabite smerne gumbe ▲/▼/◄/►. Za potrditev nastavitev pritisnite gumb [OK]. Za izhod iz tega menija pritisnite gumb [EXIT].

# **APLIKACIJE**

Vsebuje najpogosteje uporabljene aplikacije za hiter in enostaven dostop.

#### **Netfl ix**

 $\odot$ 

Vodilno svetovno internetno televizijsko omrežje. Ponuja na tisoče filmov in TV oddaj, vključno z originalnimi serijami, dokumentarnimi in celovečernimi filmi. Člani lahko predvajajo, prekinejo in nadaljujejo z gledanjem, vse to brez reklam ali obveznosti. V to aplikacijo se lahko prijavite z vašim obstoječim računom Netflix. Če še nimate računa Netflix, se lahko registrirate prek te aplikacije ali uradne spletne strani Netflix.

#### **YouTube**

Aplikacija za deljenje videoposnetkov, ki omogoča odkrivanje in gledanje originalnih videoposnetkov.

**OPOMBA**: Za pravilno delovanje aplikacije Youtube morate nastaviti pravilen datum in čas televizorja. Več informacij o nastavitvi datuma/ časa v televizorju najdete v meniju ČAS tega uporabniškega priročnika. Prepričajte se, da vaše omrežje ne blokira dostopa do YouTube in da je hitrost vaše internetne povezave dovolj hitra za ogled vsebin YouTube.

### **AQUOS NET+**

Odpre Sharpov PAMETNI portal.

#### **Brskalnik**

Aplikacija za dostopanje do spletnih strani prek interneta. Navigacija v brskalniku:

- **CH+**  pomik strani navzgor
- **CH-** pomik strani navzdol
- **Rdeč gumb**  prikaži/skrij vrstico menija brskalnika
- **Rumen gumb**  povečava
- **Moder gumb**  pomanjšava

# **NASTAVITVE**

#### **HITRE NASTAVITVE**

**Avdio zapis** - omogoča izbiro drugačnega jezika avdia za digitalno TV ali medij. **Podnapis** - izklop in vklop podnapisov. **Posnetek s podnapisi** - se pojavi, ko so podnapisi (zgoraj) vključeni, lahko izberete posnetek s podnapisi, ki ga želite uporabiti. **Teletekst** - Vklop ali izklop teleteksta. **Seznam snemanja** - prikaže seznam posnetih TV-programov prek povezanega pomnilniškega ključka USB ali trdega diska USB. **Spored** - omogoča ogled vaših opomnikov in posnetkov.

### **SLIKA**

**Način slike** - izberite med sledečimi prednastavitvami

- **Standard**  privzeta nastavitev
- **Film**  za blažje in manj svetle barve.
- **Game**  optimalen način za igranje iger. TV bo izključil vse funkcije

naknadne obdelave slike in tako dosegel minimalen zamik vhoda.

- **Uporabniško**  omogoča ročno prilagoditev vseh nastavitev
- **Eco**  porabi 15 % manj energije.
- **Dinamično**  priporočena nastavitev za hitro gibljive slike

**Osvetlitev** - povečanje ali zmanjšanje svetlosti slike. **Kontrast** - sprememba razmerja med črno in belo.

**Barva** - poveča jakost barv.

**Ostrina** - poveča ali zmanjša ostrino slike.

**Ton** - lahko povečate ali zmanjšate raven tona v sliki (le za signal NTSC). **Barvna temperatura** - izberite med sledečimi prednastavitvami.

- **Normalno**  privzete nastavitve
- **Toplo**  poveča rdeče odtenke v sliki
- **Hladno**  poveča modre odtenke
- **Personal**  osebne nastavitve ravnotežja barv RGB z menija "Expert Settings". Prilagajanje priporočamo samo naprednim uporabnikom.

**Razmerje širina/višina** - slikovni format je odvisen od kanala/oddaje. Na voljo so številne možnosti za čim boljšo prilagoditev vašim željam.

- **Auto**  samodejno prikaže najboljši slikovni format. Tako je slika v pravilnem položaju. Lahko ima na vrhu/dnu ali/in na straneh črne črte.
- **4:3**  prikaže sliko 4:3 v prvotni velikosti. Stranske črte so prikazane za zapolnitev zaslona 16:9.
- **16:9**  zapolni zaslon z običajnim signalom 16:9.
- **Zoom 1/2**  slika je v pravilnem razmerju, vendar je povečana, da zapolni zaslon.
- **Pika za piko (HDMI)**  prikaže sliko v izvirni ločljivosti brez sprememb.
- **Celoten zaslon**  raztegne signal in zapolni zaslon.

#### **Napredne nastavitve**

- **Zmanjševanje šuma**  fi ltrira in zmanjšuje šum (motnje) v sliki.
- **Gamma**  Prilagoditev tonov med svetlimi in temnimi deli slike.
- **Aktivni kontrast**  Samodejno optimizira 'osvetlitev ozadja' in 'kontrast' slike glede na svetlost zaslona.
- **Prilagoditev osvetlitve ozadja**  Prilagoditev svetlosti zaslona s povečanjem/zmanjšanjem osvetlitve ozadja panele.
- **Rdeča**  Prilagoditev rdečih barvnih tonov slike
- **Zelena**  Prilagoditev zelenih barvnih tonov slike
- **Modra**  Prilagoditev modrih barvnih tonov slike
- **CMS Hue**  je standard za prilagoditev barv bodisi na bolj rdeče ali bolj modre odtenke.
- **CMS Value**  višja vrednost pomeni svetlejšo sliko. Nižja vrednost bo potemnila sliko.
- **CMS Saturation**  poveča ali zmanjša nasičenost izbrane barve.

#### **ZVOK**

**Način zvoka** - izberite med sledečimi prednastavitvami

- **Standard**  privzete nastavitve
- **Glasba**  poudari glasbo pred glasovi
- **Film**  zagotavlja živ in bogat zvok za fi lme
- **Šport**  poudari zvok, primeren za šport
- **Uporabniško**  izbere vaše osebne nastavitve zvoka
- **DTS Studio Sound**  omogoča VKLOP ali

IZKLOP učinka prostorskega zvoka.

**DTS DRC** - prilagoditev ravni dinamičnega razpona za filmske zvočne posnetke DTS. Zelo glasni zvoki se zmanjšajo in tišji zvoki postanejo glasnejši. Priporočeno za nočno poslušanje.

**Zvočnik** - dodatne nastavitve za TV-zvočnike ali zunanje zvočnike.

- **Digitalni izhod**  nastavitve za digitalni avdio izhod. Izberite med sledečimi možnostmi:
- **Auto**  Samodejno izbere najboljše nastavitve.
- **PCM**  Avdio pretok bo obdelan prek TV.
- **RAW**  Avdio pretok bo obdelan prek naprave, povezane v digitalni izhod (zvočna palica, AV-sprejemnik itd.).
- **SPDIF zamik (ms)**  omogoča prilagoditev nastavitev zvoka za sinhronizacijo slike in zvoka za zunanje zvočnike, povezane prek digitalnega avdio izhoda.
- **Avdio zamik (ms)**  omogoča prilagoditev nastavitev zvoka za sinhronizacijo slike in zvoka za televizijske zvočnike

#### **Samodejno uravnavanje glasnosti** - ko je vključeno, bo glasnost ostala nespremenjena, ne glede na vir/vhod.

#### **Napredne nastavitve**

- **Ravnovesje**  za uravnavanje zvoka med levim in desnim zvočnikom.
- **Izenačevalnik**  Prilagoditev glasnosti različnih zvočnih frekvenc. Ravni izenačevalnika lahko prilagodite le, če je izbran način zvoka 'Uporabniško'.
- **Avdio opis**  dodatni zvočni posnetek za ljudi s poslabšanim vidom. Na voljo le pri določenih DTV programih.
- **AO glasnost**  za prilagoditev glasnosti zvočnega posnetka

### **KANAL**

**Antena DVB** - nastavite vrsto signala DTV

- **Zrak (antena)**  zemeljsko (DVB-T)
- **Kabel**  kabel (DVB-C)

**Samodejno nastavljanje** - omogoča ponovno nastavljanje televizije za vse digitalne kanale, digitalne radijske postaje in analogne kanale. **Ročno analogno nastavljanje** - omogoča ročno nastavljanje analognega signala.

**Ročno digitalno nastavljanje** - omogoča ročno

nastavljanje digitalnega signala.

**Channel Auto Update** - če to možnost nastavite na ON (VKL.), bodo mesta, imena in frekvence kanalov občasno posodobljena s strani ponudnika storitev. Če ste kanale na seznamu kanalov razporedili sami, lahko pride do težave. V tem primeru priporočamo, da to možnost izključite.

**HbbTV** - za vklop/izklopHbbTV. Če želite uporabljati HbbTV, mora biti TV povezan z internetom, kanal pa mora podpirati storitev HbbTV. **LCN** - nastavite LCN na ON (vklj.), če želite razvrstiti kanale glede na nastavitve operaterja (velja samo za kanale DVB-T iin DVB-C).

**Nastavitev CAM** - storitve, kjer plačate za ogled, potrebujejo »pametno kartico«, ki jo vstavite v televizor. Če se naročite na tovrstno storitev, vam bo ponudnik storitve izdal 'CAM' in "pametno kartico". CAM lahko nato vstavite v VRATA ZA NAVADNI VMESNIK (CI Card In). V tem meniju si lahko ogledate informacije in spremenite nastavitve CAM. **Informacije o signalu** - informacije o signalu DVB.

**Nastavi kodo CAM PIN\*** - tukaj lahko predhodno vnesete kodo PIN kartice CI in onemogočite omejitve snemanja

kanalov zaradi funkcije varnostnega zaklepanja.

**Nastavitev sat. krožnika** - ta meni je na voljo le v načinu DVB-S2. Lahko izberete vrsto satelita, vaš transponder in vrsto LNB, ipd.

#### **\* - le za naprave z vgrajeno funkcijo PVR**

# **OMREŽJE**

**Omrežje** - izberite vrsto omrežne povezave - kabel (omrežni kabel) ali Wi-Fi (brezžično).

**OPOMBA**: Za povezavo z internetom prek žične povezave povežite kabel Cat 5/Ethernet (ni priložen) s televizorja v vaš širokopasovni modem/usmerjevalnik. **Omrežni kabel**- sporoča stanje povezave žičnega omrežja. Če pritisnete [OK], se odpre drug meni in omogoča

povezavo z žičnim omrežjem IPv4 ali IPv6:

- **Auto**  samodejna povezava televizorja z domačim omrežjem (priporočeno)
- **Ročno**  omogoča ročno spremembo naslova IP, omrežne maske, prehoda in podatkov DNS.
- **Onemogoči**  TV ne bo uporabil izbrane različice IP za povezovanje z omrežjem.

**Wi-Fi** - sporoča stanje povezave brezžičnega omrežja. Če pritisnete [OK], se odpre drug meni, ki prikazuje vsa omrežja Wi-Fi, s katerimi se je mogoče povezati. Izberite eno od omrežij za povezavo in pritisnite [OK]. Če je omrežje zaklenjeno, bo zaslon sedaj prikazoval zaslon za vnos gesla z zaslonsko tipkovnico.

**WPS** - možnost za alternativno varno povezavo z omrežjem Wi-Fi.

- **Način pritiska gumba**  izberite to možnost in pritisnite gumb WPS na usmerjevalniku.
- **Ustvari varnostni PIN**  TV bo ustvaril varnostni PIN, ki ga morate vnesti v usmerjevalnik.

**OPOMBA**: Postopek vzpostavitve povezave lahko traja nekaj minut, zato bodite potrpežljivi. Ob vsakem vklopu televizorja se bo samodejno povezal z omrežjem, kar lahko traja nekaj časa. **Preskus omrežja** - Preskus omrežne povezave.

**Info o omrežju** - Informacije o omrežnih nastavitvah

# **ČAS**

**Čas** - prikaz datuma in ure. Ko pritisnete [OK], medtem ko je ta element označen, se pojavijo naslednje možnosti:

- **Auto Sync**  Samodejna nastavitev časa in datuma na televizorju. Za to mora biti televizor povezan z digitalnim signalom in/ali internetno povezavo. Izključite "Auto Sync" za ročno prilagoditev nastavitve časa in datuma. Če je "Auto Sync" izključen in sta čas in datum ročno nastavljena, bodo ti podatki ponastavljeni, ko televizor izklopite iz elektrike.
- **Časovni pas**  spremenite vaš trenutni časovni pas.

– **Poletni čas** - možnost za ročni vklop ali izklop poletnega časa. **Čas vklopa** - omogoča nastavitev določenega časa za vklop televizorja, kanala, ki ga bo prikazoval, uporabljenega vira in tudi glasnosti. To funkcijo lahko nato nastavite, da se ponavlja vsak dan ali na določen dan. **Čas izklopa** - omogoča nastavitev določenega časa za izklop televizorja. **Čas spanja** - omogoča nastavitev časa spanja. Televizor se po določenem času samodejno izklopi. Izkl. -> 10 min -> 20 min -> 30 min -> 60 min -> 90 min -> 120 min -> 180 min -> 240 min. **Samodejno v pripravljenost** - prilagoditev samodejnega preklopa v pripravljenost v urnih intervalih: Izkl. -> 3 h -> 4 h -> 5 h. **OSD časomer** - prilagoditev časa prikaza zaslonskega menija na zaslonu, preden izgine.

#### **SISTEM**

**Jezik** - nastavite želeni jezik

- **Jezik menija**  tu lahko spremenite jezik menija.
- **Primarni avdio jezik**  želeni avdio jezik za izbrane kanale DVB.
- **Sekundarni avdio jezik**  sekundarni avdio jezik, če primarni ni na voljo.
- **Primarni jezik podnapisov**  želeni jezik podnapisov za izbrane kanale DVB.
- **Sekundarni jezik podnapisov**  sekundarni jezik podnapisov, če primarni jezik ni na voljo.

#### **ZAKLEPANJE**

- **Zaklepanje sistema**  omogoča zaklepanje ali odklepanje menija. Vnesti boste morali 4-mestno geslo. Uporabite gumb ◄ za izhod iz vnosa gesla. Uporabite gumb ►, če želite počistiti. Privzeto geslo je 0000.
- **Nastavi kodo**  Spremenite privzeto geslo.
- **Zaklepanje programa**  Zaklenite določene TV-kanale.
- **Starševski nadzor**  Zaklenite TV-kanale glede na starostno omejitev.

#### **Nastavitve HDMI** - nastavitev delovanja HDMI.

- **Upravljanje CEC\***  omogočite/onemogočite funkcijo HDMI CEC. S to funkcijo lahko upravljate naprave, povezane prek HDMI, z daljinskim upravljalnikom televizorja.
- **Samodejni izklop naprave\***  če je vključen, bodo vse naprave, povezane s TV prek HDMI, preklopile v stanje pripravljenosti, ko se televizor izklopi.
- **Samodejni vklop televizorja\***  omogočite vklop televizorja iz stanja pripravljenosti, ko se katerakoli od povezanih naprav HDMI vključi.
- **HDMI ARC**  pošlje avdio signal prek HDMI povezani avdio napravi (AV-sprejemnik, zvočna palica itd.). Ta funkcija je na voljo samo na vhodu HDMI 3.
- **Format HDMI 2.0**  omogoča preklop načinov izbranega vhoda HDMI med HDMI in načinom HDMI2.0.
	- **Standard**  priporočeno, če je televizor povezan z napravo z izhodom HDMI 1.4 ali starejšim, npr. Full HD Blu-Ray predvajalnik ali DVD predvajalnik.
	- **Enhanced (Izboljšano)**  priporočeno, če je televizor povezan z napravo z izhodom HDMI 2.0, npr. predvajalnik 4K Blu-ray ali sodoben računalnik. Ta nastavitev je potrebna za vsebino HDR.
- **Zaznaj**  prikaže seznam naprav, povezanih prek HDMI.
- **\* povezana naprava mora podpirati HDMI CEC.**

**Urejanje virov** - s to funkcijo lahko uporabnik ročno preimenuje elemente v seznamu vhodnih virov. Lahko na primer preimenujete vhode v imena povezanih naprav. **Napredne nastavitve**

- **Nastavitve PVR in časovnega zamika\***  možnosti snemanja
	- **Disk**  izberite enega od povezanih diskov.
	- **Izberi particijo**  izberite particijo diska.
	- **Časovni zamik**  izberite količino pomnilnika, ki bo dodeljen časovnemu zamiku – 512 MB, 1 G, 2 G ali 4 G.
- **Format**  formatiranje povezane naprave.
- **OPOZORILO**: VSI PODATKI NA POGONU USB BODO IZBRISANI.
	- **Test hitrosti**  preverjanje hitrosti povezane naprave USB.

#### **\* - le za naprave z vgrajeno funkcijo PVR**

**Za naglušne** - če signal ponuja podporo za naglušne, lahko predvajate podnapise s pritiskom tipke "Podnapis". Če VKLJUČITE to nastavitev in preklopite na kanal s podporo za podnapise za naglušne, bodo podnapisi aktivirani samodejno. **Način prodajalne\*** - VKLJUČI/IZKLJUČI predstavitveni način

**\* - na voljo le, če je bil način Demo izbran pri prvi nastavitvi**

### **O TELEVIZORJU**

**Sistemske informacije** - prikazuje ime naprave in različico programske opreme.

**Nadgradnja sistema** - omogoča posodobitev televizorja.

– **Posodobitev programske opreme (USB)**- včasih lahko objavimo novo različico vdelane programske opreme za izboljšano delovanje televizorja (na voljo za prenos). V tem meniju lahko v televizor namestite novo programsko/vdelano programsko opremo. Več podrobnosti o tem bo na voljo z vdelano programsko opremo. Kontaktirajte storitev za pomoč ali obiščite www.sharpconsumer.eu.

**OPOZORILO**: Do konca nadgradnje ne smete izklopiti televizorja!

- **OAD**  vklop/izklop OAD (prenosa prek interneta) posodobitev programske opreme (samo pri digitalni TV).
- **OAD Scan**  pregledovanje prenosov prek interneta (samo v digitalni TV).

**Ponastavitev televizorja**- ponastavi televizor.

Netflix ključ ESN- koda Netflix ESN ključa.

Različica Netflix- različica programske opreme Netflix.

Netflix neaktiven - deaktiviraj Netflix na tej napravi.

Ukini Netflix - izbriši podatke za prijavo Netflix na tej napravi.

### **MEDIA**

### **USB**

Večpredstavnostni način ponuja predvajanje različnih vsebin, shranjenih na ključku USB. Vsebina bo razdeljena v različne vrste datotek: Fotografije, glasha in filmi

Prikazane bodo 'Možnosti datotek' in lahko boste predvajali vse vrste podprtih datotek.

- **1.** Po menijih se lahko pomikate z gumbi ▲/▼/◄/►. Za potrditev izbora, ki si ga želite ogledati/predvajati, pritisnite gumb [OK].
- **2.** Med ogledom lahko upravljate načine predvajanja vsebine z gumbi na daljinskem upravljalniku ali tako, da prikličete meni predvajanja in izberete zaslonske gumbe ▲/▼/◄/► in [OK].

**OPOMBA**: USB podaljški niso priporočeni, saj lahko zmanjšajo kakovost slike/zvoka in povzročijo zatikanja med predvajanjem vsebin USB.

#### **Miracast\***

Omogoča ogled vsebine z vašega pametnega telefona ali tabličnega računalnika na TV zaslonu. Brezžična povezava poteka prek Wi-Fi Direct, zato dostop do omrežja Wi-Fi ni potreben. Vsebino lahko delite z vašega pametnega telefona, ki deluje na operacijskem sistemu Android 4.4 in novejših.

### **Medijski strežnik**

Samodejno išče strežnike digitalnih medijev (DMS), povezanih v vaše domače omrežje in omogoči predvajanje in prikaz vsebine na medijskih strežnikih.

#### **\* - Ta funkcija je na voljo samo na izbranih pametnih telefonih in prenosnikih.**

### **VIRI**

V tem meniju lahko preklopite vhodni TV signal na različen vir/povezano napravo.

# **SEZNAM KANALOV**

Za aktivacijo seznama kanalov pritisnite gumb [OK], ko gledate TV. Tako lahko hitro izberete kanal za gledanje – izberite želeni kanal s puščicama navzgor in navzdol ali CH +/- na daljinskem upravljalniku. Pritisnite [OK] za gledanje.

Ko ste v tem meniju, lahko izberete naslednji dve možnosti: **Filtriraj kanale; pritisnite [INFO]**: S tem lahko filtrirate kanale, prikazane v seznamu kanalov, glede na vrsto. **Uredi kanale; pritisnite [MENU]**: S to funkcijo lahko dodajate kanale na seznam priljubljenih, brišete, premikate ali preskočite kanale. S puščičnimi gumbi izberite možnost. **Fav** - dodaj kanal v seznam priljubljenih s pritiskom gumba [OK], ko ste na želenem kanalu. Ponovno pritisnite, da ga odstranite iz priljubljenih. Priljubljene lahko izberete v normalnem načinu digitalne TV s pritiskom gumba [FAV]. **Brisanje** - trajno izbriši kanal. Lahko obnovite samo s ponovnim nastavljanjem kanalov. Za izbiro kanala za brisanje pritisnite gumb [OK]. **Premakni** - premakni kanal na drug položaj. Pritisnite [OK] v izbranem kanalu in ga pomaknite v želeni položaj s tipkami s puščicami. Pritisnite [OK] in potrdite novi položaj v seznamu kanalov. **OPOMBA**: Za premikanje kanalov, mora biti meni s kanali »LCN« in »Samodejna posodobitev seznama kanalov » izključena. **Preskoči** - ko ste v načinu digitalne TV, z gumbi CH +/- lahko preskočite izbrani kanal. Izberite kanal, ki ga želite preskočiti, z gumbom [OK], za odstranitev izbire znova pritisnite gumb [OK].

**AQUOS NET+**

AQUOS NET+ vam ponuja možnost uživanja v številnih aplikacijah ali v brskanju po spletu na vašem AQUOS LCD televizorju. Za dostop do menija AQUOS NET+ pritisnite gumb NET+ na daljinskem upravljalniku ali izberite meni v Več aplikacij meniju.

**OPOMBA**: Počakajte, da se TV poveže z omrežjem Wi-Fi.

To lahko traja nekaj minut po vkopu televizorja.

Po menijih se lahko pomikate z gumbi ▲/▼/◄/►. Za potrditev izbora, ki si ga želite ogledati/predvajati, pritisnite gumb [OK]. Za 'en korak' nazaj pritisnite gumb [Menu] in uporabite barvne gumbe za dostop do dodatnih funkcij. Če želite zapustiti meni AQUOS NET+, pritisnite gumb [EXIT]. **Domov** - Domači zaslon s priporočenimi filmi

in nedavno odprtimi programi

**Vse Apps** - Odpre seznam razpoložljivih programov

**Filmi** - Odpre seznam razpoložljivih filmov

**TV oddaje** - Odpre seznam razpoložljivih TV serij

**Glasba** - Odpre seznam razpoložljivih glasbenih spotov in glasbe

**Igre** - seznam iger in aplikacij v zvezi z igrami.

**Šport** - seznam aplikacij v zvezi s športom.

**Novice** - seznam novičarskih aplikacij.

**Iskanje** - iskanje po aplikacijah z vnosom imena ali dela imena.

**My Apps** - z dodajanjem aplikacij v seznam "My Apps" lahko hitro dostopate do vaših najljubših aplikacij. Če želite dodati aplikacijo na seznam, jo preprosto označite in pritisnite zelen gumb, nato se bo pojavila na seznamu "My Apps". Če želite odstraniti aplikacijo iz seznama "My Apps", jo označite in pritisnite ZELEN gumb. **Nastavitve** - v meniju z nastavitvami lahko spremenite jezik portala Aquos NET+, nastavite filter za aplikacije glede na izbrani jezik in ponastavite vse uporabniške nastavitve nazaj na privzete nastavitve. **PONASTAVITEV UPORABNIŠKIH NASTAVITEV**: Če želite popolnoma ponastaviti vse uporabniške nastavitve AQUOS NET+, morate najprej vstopiti v meni z nastavitvami portala in izbrati "Reset your device" (Ponastavitev naprave"). S kazalcem izberite DA in pritisnite OK na daljinskem upravljalniku, da potrdite ponastavitev nastavitev. **OPOMBA**: Naše izdelke izboljšujemo, ker upoštevamo želje uporabnikov. Ker stremimo k nenehnemu izboljševanju, bodo v portal AQUOS NET+ prihajali novi programi. Programi in vsebina na portalu AQUOS NET+ se lahko brez obvestila spremeni. Nekatere funkcije in vsebina morda ne bo na voljo v vaši državi.

# **7-dnevni TV vodič**

TV vodič je na voljo v načinu digitalne TV. Ponuja informacije o prihodnjih programih (kjer to podpira digitalni kanal). Lahko si ogledate čas začetka in zaključka vseh programov in na vseh kanalih za naslednjih 7 dni in nastavite opomnike.

- **1.** Pritisnite **[TV GUIDE]**. Prikazan bo TV vodič za naslednjih 7 dni.
- **2.** Po meniju se pomikate z gumbi▲/▼/◄/►. **Sedaj lahko:**

Pritisnite **[INFO]** za ogled več informacij o označenem programu. Pritisnite gumb **[REC]** na označenem programu za uporabo funkcije snemanja.<sup>\*</sup>

- Enkratno snemanje programa enkrat pritisnite gumb **[REC]**. • Nastavite dnevno snemanje - dvakrat pritisnite gumb **[REC]**, snemanje bo potekalo vsak dan ob tem času.
- Nastavite tedensko snemanje trikrat pritisnite gumb **[REC]**, snemanje bo potekalo vsak teden na ta dan in ob tem času. Pritisnite **[ZELENI]** gumb na označenem programu, da nastavite opomnik.

Pritisnite  $\blacktriangleright\blacklozenge\blacktriangleright\blacktriangleright\blacktriangleright$  za ogled seznama programov za prejšnji/naslednji dan.

**3.** Pritisnite **[EXIT]** za izhod iz 7-dnevnega TV vodiča.

**\* - le pri modelih s funkcijo snemanja**

# **USB snemanje - digitalni način\***

V ta televizor je vgrajena oprema za USB snemanje. Ta funkcija je na voljo v digitalnem načinu skupaj z združljivim pomnilniškim pogonom USB ali trdim diskom USB. Prednosti so sledeče:

- Prekinitev TV predvajanja v živo in nato predvajanje, hitro predvajanje naprej/nazaj (odvisno od TV predvajanja v živo).
- Snemanje z enim gumbom, če želite snemati trenutni program.

**•** Enostavno programirljivo snemanje iz 7-dnevnega TV vodiča Zaradi tehnične narave izdelka morate uporabljati pomnilniško napravo USB visoke hitrosti (ker televizor hkrati zapisuje in bere s pomnilniške naprave, morda nekatere niso primerne).

Minimalne specifikacije - pomnilniška naprava USB

- **Hitrost branja**  20 Mb/s (megabajtov na sekundo)
- **Hitrost zapisovanja**  6 Mb/s (megabajtov na sekundo)

#### **Prekinitev televizorja v živo (časovni zamik)\***

Prekinitev predvajanja televizorja v živo je zelo preprosta.

**•** Pritisnite gumb za predvajanje/prekinitev in televizor bo prekinil in začel snemati vsebino v živo. Za nadaljevanje gledanja znova pritisnite gumb

za predvajanje/prekinitev. Pritisnite hitro predvajanje naprej za pomik naprej na posnetku (npr. da preskočite oglase).

**•** Pritisnite hitro previjanje nazaj za pomik nazaj na posnetku (npr. če ste previli preveč naprej).

**NASVET**: Ko televizor preklopite v način pripravljenosti ali spremenite kanal, se pomnilnik časovnega zamika izbriše. Za ponovni zagon časovnega zamika morate pritisniti gumb za predvajanje/prekinitev.

### **Snemanje z enim gumbom**

Kadarkoli se lahko odločite in začnete snemati trenutni kanal, ki ga gledate. Za to pritisnite gumb **[REC]**.

**NASVET**: Ta televizor ima en TV sprejemnik, zato lahko snema le kanal, ki ga gledate, ali snema en kanal, ko je televizor v stanju pripravljenosti. **OPOMBA**: Funkcija USB snemanja je na voljo samo v načinu digitalne TV. Zaradi zakonske zaščite pred kopiranjem in nelegalnim kopiranjem/snemanjem ni mogoče snemati na/ iz katerega koli drugega vhodnega/izhodnega vira.

**\* - le za naprave z vgrajeno funkcijo PVR**

# **HDR (Visoki dinamični razpon)**

HDR video odstrani nekatere omejitve standardnega videosignala in prikazuje sliko, narejeno iz širšega spektra barv in svetlobe. **OPOMBE**:

- Funkcija HDR se aktivira samodejno, če je zaznan signal HDR, če je bil v meniju »NASTAVITVE HDMI« Format HDMI 2.0 nastavljen na »Izboljšanje«.
- Pri povezavi prek vrat HDMI mora zunanja naprava podpirati tudi HDR, HDMI 2.0 in predvajati vsebino, obdelano v HDR.

# **Podatkovna kartica**

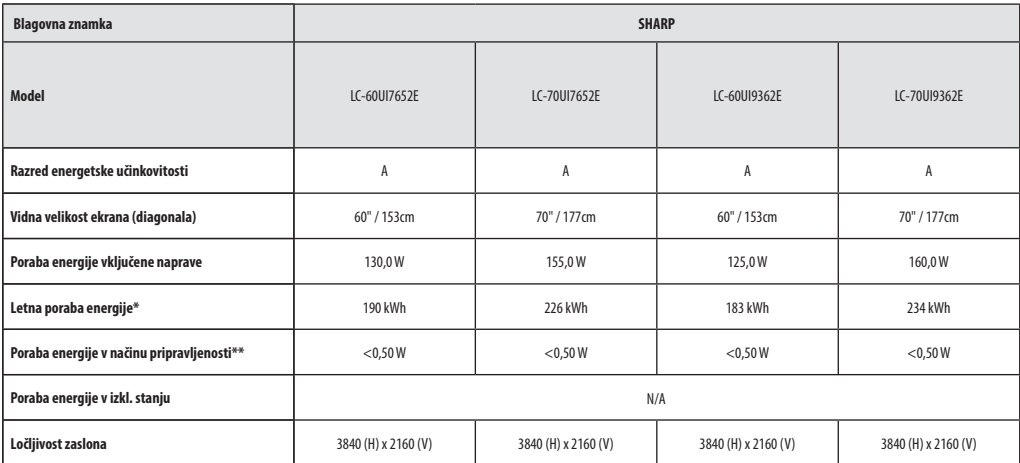

**\* - Poraba energije XYZ kWh na leto, temelji na porabi energije televizorja, ki 365 dni deluje 4 ure dnevno. Dejanska poraba energije je odvisna od načina uporabe televizorja.**

**\*\* - ko televizor ni vključen z daljinskim upravljalnikom in nobena funkcija ni aktivna**

# **Σημαντικές οδηγίες ασφάλειας**

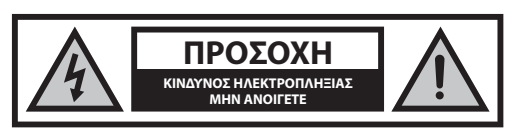

**Διαβάστε αυτές τις οδηγίες ασφάλειας και λάβετε υπόψη τις ακόλουθες προειδοποιήσεις πριν λειτουργήσετε τη συσκευή:**

**Για την αποφυγή φωτιάς, έχετε πάντοτε σε απόσταση από το προϊόν αυτό κεριά ή άλλου είδους φλόγες.**

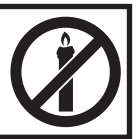

- Οι τηλεοράσεις με μέγεθος οθόνης 43" ή περισσότερο πρέπει να ανυψώνονται και να μεταφέρονται τουλάχιστον από δύο άτομα.
- Η τηλεόραση αυτή δεν περιέχει τμήματα που μπορούν να επισκευαστούν από τον χρήστη. Σε περίπτωση βλάβης, επικοινωνήστε με τον κατασκευαστή ή τον εξουσιοδοτημένο αντιπρόσωπο σέρβις. Η επαφή με ορισμένα τμήματα στο εσωτερικό της τηλεόρασης μπορεί να φέρει σε κίνδυνο τη ζωή σας. Η εγγύηση δεν καλύπτει βλάβες που προκαλούνται από επισκευές που έχουν πραγματοποιηθεί από μη εξουσιοδοτημένα τρίτα μέρη.
- Μην αφαιρείτε το πίσω τμήμα της συσκευής.
- Η συσκευή αυτή έχει σχεδιαστεί για τη λήψη και αναπαραγωγή σημάτων βίντεο και ήχου. Οποιαδήποτε άλλη χρήση απαγορεύεται αυστηρώς.
- Για να αποσυνδέσετε την τηλεόραση από την παροχή ρεύματος, τραβήξτε το βύσμα του καλωδίου από την πρίζα.
- Αν το καλώδιο τροφοδοσίας παρουσιάζει φθορά, πρέπει να αντικατασταθεί από τον κατασκευαστή, έναν αντιπρόσωπο σέρβις ή από άλλο εξουσιοδοτημένο άτομο για την αποφυγή κινδύνων.
- Η ιδανική απόσταση παρακολούθησης της τηλεόρασης είναι περίπου πέντε φορές μεγαλύτερη από τη διαγώνιο της οθόνης. Οι ανακλάσεις άλλων πηγών φωτισμού στην οθόνη μπορεί να επιδεινώσουν την ποιότητα της εικόνας.
- Βεβαιωθείτε πως εξασφαλίζεται επαρκής αερισμός για την τηλεόραση και πως δεν είναι κοντά σε άλλες συσκευές και άλλα έπιπλα.
- Εξασφαλίστε απόσταση τουλάχιστον 5 cm γύρω από τη συσκευή για επαρκή αερισμό.
- Βεβαιωθείτε πως τα ανοίγματα αερισμού δεν καλύπτονται από εφημερίδες, τραπεζομάντιλα, κουρτίνες, κτλ.
- Η τηλεόραση έχει σχεδιαστεί για χρήση σε ήπιο κλίμα.
- Μην εκθέτετε την τηλεόραση σε στάξιμο ή πιτσίλισμα υγρών.
- Η τηλεόραση έχει σχεδιαστεί αποκλειστικά για λειτουργία σε ξηρό μέρος. Κατά τη χρήση της τηλεόρασης σε εξωτερικό χώρο, βεβαιώνεστε πως προστατεύεται από την υγρασία (βροχή, πιτσίλισμα από νερό). Ποτέ μην την εκθέτετε σε υγρασία.
- Μην τοποθετείτε οποιοδήποτε αντικείμενο, δοχείο με υγρό, όπως βάζο, κ.τ.λ. στην τηλεόραση. Αν τα δοχεία αυτά κουνηθούν, μπορεί να αποτελέσουν απειλή για την ηλεκτρική ασφάλεια. Τοποθετήστε την τηλεόραση αποκλειστικά σε επίπεδες και σταθερές επιφάνειες. Μην τοποθετείτε αντικείμενα όπως εφημερίδες ή κουβέρτες, κτλ. επάνω ή κάτω από την τηλεόραση.
- Βεβαιωθείτε πως η συσκευή δεν είναι τοποθετημένη επάνω σε ηλεκτρικά καλώδια, καθώς αυτά μπορεί να φθαρούν. Κινητά τηλέφωνα και άλλες συσκευές όπως προσαρμογείς WLAN, κάμερες παρακολούθησης με ασύρματη μετάδοση σήματος, κτλ. μπορεί να προκαλούν ηλεκτρομαγνητική παρεμβολή και δεν θα πρέπει να τοποθετούνται κοντά στη συσκευή.
- Μην τοποθετείτε τη συσκευή κοντά σε θερμαντικά στοιχεία ή σε μέρος που εκτίθεται απευθείας σε ηλιακό ΄ως, καθώς αυτό μπορεί να επηρεάσει

δυσμενώς την ψύξη της συσκευής. Η συσσώρευση θερμότητας είναι επικίνδυνη και μπορεί να μειώσει σημαντικά τη διάρκεια ζωής της συσκευής. Προκειμένου να διασφαλίζεται η ασφάλεια, ζητήστε από ένα εξουσιοδοτημένο άτομο να απομακρύνει τη σκόνη από τη συσκευή.

- Προσπαθήστε να αποφεύγετε την πρόκληση φθοράς στο καλώδιο τροφοδοσίας ή στο μετασχηματιστή ρεύματος. Η συσκευή μπορεί να συνδεθεί μόνο με τον παρεχόμενο μετασχηματιστή/καλώδιο τροφοδοσίας.
- Η καταιγίδες είναι επικίνδυνες για όλες τις ηλεκτρικές συσκευές. Αν υποστεί ζημιά η καλωδίωση τροφοδοσίας ή της κεραίας από κεραυνό, είναι πιθανό να προκληθεί βλάβη στη συσκευή, ακόμα και αν είναι απενεργοποιημένη. Θα πρέπει να αποσυνδέετε όλα τα καλώδια και τα βύσματα από τη συσκευή πριν από μια καταιγίδα.
- Για να καθαρίσετε την οθόνη της συσκευής, χρησιμοποιείτε μόνο ένα νωπό και μαλακό πανί. Χρησιμοποιείτε μόνο καθαρό νερό, ποτέ καθαριστικά και σε καμία περίπτωση μη χρησιμοποιήσετε διαλυτικά.
- Τοποθετήστε την τηλεόραση κοντά στον τοίχο για την αποφυγή της πιθανότητας να πέσει αν την σπρώξετε.
- ΠΡΟΕΙΔΟΠΟΙΗΣΗ Ποτέ μην τοποθετείτε την τηλεόραση σε ασταθές σημείο. Η τηλεόραση μπορεί να πέσει, προκαλώντας σοβαρό ατομικό τραυματισμό ή θάνατο. Πολλοί τραυματισμοί, ιδιαίτερα παιδιών, μπορούν να αποτραπούν λαβαίνοντας απλά μέτρα προστασίας, όπως:
- Χρησιμοποιείτε έπιπλα ή βάσεις που συστήνονται από τον κατασκευαστή της τηλεόρασης.
- Χρησιμοποιείτε μόνο έπιπλα που μπορούν να υποστηρίξουν με ασφάλεια την τηλεόραση.
- Βεβαιώνεστε πως η τηλεόραση δεν προεξέχει από την άκρη του επίπλου στο οποίο στηρίζεται.
- Μην τοποθετείτε την τηλεόραση σε ψηλό έπιπλο (για παράδειγμα, ντουλάπια σερβίτσιων ή βιβλιοθήκες) χωρίς να αγκυρώσετε τόσο το έπιπλο όσο και την τηλεόραση με κατάλληλη στήριξη.
- Μην τοποθετείτε την τηλεόραση σε ύφασμα ή άλλο υλικό που μπορεί να βρίσκεται μεταξύ της τηλεόρασης και του επίπλου στο οποίο στηρίζεται.
- Εκπαιδεύστε τα παιδιά σχετικά με τον κίνδυνο που υπάρχει όταν σκαρφαλώνουν στο έπιπλο για να φτάσουν την τηλεόραση ή το χειριστήριό της.
- Βεβαιώνεστε πως τα παιδιά δεν σκαρφαλώνουν και δεν κρέμονται από την τηλεόραση.
- Αν διατηρήσετε την υπάρχουσα τηλεόρασή σας και την τοποθετήσετε σε άλλη θέση, τα ίδια μέτρα θα πρέπει να ληφθούν, όπως παραπάνω.
- Οι οδηγίες που παρουσιάζονται παρακάτω είναι ο ασφαλέστερος τρόπος εγκατάστασης της τηλεόρασης, στερεώνοντάς την στον τοίχο, αποφεύγοντας έτσι την πιθανότητα να πέσει προς τα εμπρός και να προκαλέσει τραυματισμό και βλάβη.
- Για αυτόν τον τύπο εγκατάστασης, θα χρειαστεί καλώδιο στερέωσης. A) Χρησιμοποιώντας μία/και τις δύο οπές επιτοίχιας στήριξης και βίδες στο επάνω μέρος (οι βίδες παρέχονται ήδη μέσα στις οπές επιτοίχιας στήριξης) στηρίξτε το ένα άκρο του καλωδίου στερέωσης στην τηλεόραση.

B) Ασφαλίστε το άλλο άκρο του/των καλωδίου/ων στερέωσης στον τοίχο.

- Το λογισμικό που περιέχεται στην τηλεόραση και η διάταξη OSD (προβολής μηνυμάτων επί της οθόνης) μπορούν να αλλάξουν χωρίς ειδοποίηση.
- Σημείωση: Σε περίπτωση ηλεκτροστατικής εκκένωσης (ESD), η συσκευή μπορεί να μη λειτουργεί σωστά. Σε τέτοια περίπτωση, απενεργοποιήστε την τηλεόραση και ενεργοποιήστε την ξανά. Η τηλεόραση θα λειτουργήσει κανονικά.

### **Προειδοποίηση:**

- Μην χρησιμοποιείτε την τηλεόραση απευθείας μόλις την αφαιρέσετε από τη συσκευασία. Περιμένετε ώσπου να ζεσταθεί η τηλεόραση σε θερμοκρασία δωματίου πριν την χρησιμοποιήσετε.
- Ποτέ μη συνδέετε οποιαδήποτε εξωτερική συσκευή σε μια συσκευή που είναι ενεργοποιημένη. Απενεργοποιήστε όχι μόνο την τηλεόραση. αλλά επίσης τις συσκευές που πρόκειται να συνδέσετε! Συνδέστε το βύσμα

της τηλεόρασης στην ηλεκτρική πρίζα αφού συνδέσετε οποιαδήποτε εξωτερική συσκευή και την κεραία!

- Βεβαιώνεστε πάντοτε πως η πρόσβαση στο καλώδιο τροφοδοσίας της τηλεόρασης δεν παρεμποδίζεται.
- Η συσκευή δεν έχει σχεδιαστεί για χρήση σε θέση εργασίας εξοπλισμένη με οθόνες.
- Η συστηματική χρήση ακουστικών σε υψηλή ένταση ήχου μπορεί να οδηγήσει σε μη αντιστρέψιμη απώλεια ακοής.
- Εξασφαλίστε την απόρριψη της συσκευής και οποιωνδήποτε εξαρτημάτων, περιλαμβανομένων των μπαταριών, με τρόπο που δεν θίγει το περιβάλλον. Αν έχετε αμφιβολία, επικοινωνήστε με την τοπική αρχή για πληροφορίες σχετικά με την ανακύκλωση.
- Κατά την εγκατάσταση της συσκευής, μην ξεχνάτε πως οι επιφάνειες των επίπλων έχουν επικάλυψη από βερνίκι, πλαστικό χρώμα, κτλ. ή μπορεί να είναι γυαλισμένες. Ενδέχεται να προκληθεί αντίδραση ανάμεσα στα χημικά που περιέχονται στα προϊόντα αυτά και στη βάση της τηλεόρασης. Αυτό μπορεί να έχει ως αποτέλεσμα να κολλήσουν τμήματα του υλικού στην επιφάνεια του επίπλου και είναι πιθανό να είναι δύσκολο, αν όχι αδύνατο, να ξεκολλήσουν.
- Η οθόνη της τηλεόρασής σας έχει παραχθεί υπό τις πιο υψηλές συνθήκες και έχει ελεγχθεί λεπτομερώς για ελαττωματικά πίξελ. Λόγω των τεχνολογικών ιδιοτήτων της διαδικασίας κατασκευής, είναι αδύνατο να αποκλειστεί η ύπαρξη μικρού αριθμού ελαττωματικών σημείων στην οθόνη (ακόμη και με τη μέγιστη φροντίδα κατά την παραγωγή). Τα ελαττωματικά αυτά πίξελ δεν θεωρούνται βλάβη σύμφωνα με τους όρους της εγγύησης, εφόσον το πλήθος τους δεν είναι μεγαλύτερο από τα όρια που καθορίζονται από την οδηγία DIN.
- Ο κατασκευαστής δεν φέρει καμία ευθύνη και δεν έχει καμία υποχρέωση έναντι ζητημάτων εξυπηρέτησης του πελάτη που σχετίζονται με περιεχόμενο ή υπηρεσίες τρίτων. Οποιεσδήποτε ερωτήσεις, σχόλια ή αιτήματα εξυπηρέτησης του πελάτη που σχετίζονται με περιεχόμενο ή υπηρεσία τρίτων θα πρέπει να απευθύνονται απευθείας στον αρμόδιο πάροχο του περιεχομένου ή της υπηρεσίας.
- Είναι πιθανό να μην έχετε πρόσβαση σε περιεχόμενο ή υπηρεσίες από τη συσκευή για ένα πλήθος λόγων που δεν σχετίζονται με την ίδια τη συσκευή, περιλαμβανομένων, ενδεικτικά και όχι περιοριστικά, διακοπής ρεύματος, προβλήματος της σύνδεσης στο ίντερνετ, ή αποτυχίας σωστής διαμόρφωσης της συσκευής. Η εταιρεία UMC Poland, καθώς και οι διευθυντές, προϊστάμενοι, υπάλληλοι, εκπρόσωποι, ανάδοχοι και οι θυγατρικές της εταιρείας δεν έχουν καμία υποχρέωση ενώπιον του πελάτη ή οποιουδήποτε τρίτου όσον αφορά σε τέτοιου είδους αστοχίες ή διακοπές συντήρησης, ανεξαρτήτως της αιτίας ή της πιθανότητας αποφυγής τους.
- Κάθε περιεχόμενο ή υπηρεσία τρίτων, στα οποία είναι δυνατή η πρόσβαση μέσω αυτής της συσκευής, παρέχεται σε σας "ως είναι" και "ως διατίθεται", η δε εταιρεία UMC Poland και οι θυγατρικές της δεν παρέχουν καμία εγγύηση ή εκπροσώπηση οποιασδήποτε φύσης προς τον πελάτη, ρητή ή σιωπηρή, περιλαμβάνοντας ενδεικτικά και όχι περιοριστικά οποιεσδήποτε εγγυήσεις εμπορευσιμότητας, μη παραβίασης δικαιωμάτων, καταλληλότητας για συγκεκριμένο σκοπό ή οποιεσδήποτε εγγυήσεις καταλληλότητας, διαθεσιμότητας, ακρίβειας, πληρότητας, ασφάλειας, τίτλου, χρησιμότητας, απουσίας αμέλειας, λειτουργίας απαλλαγμένης από σφάλματα, αδιάλειπτης λειτουργίας, χρήσης περιεχομένου ή υπηρεσιών που παρέχονται προς τον πελάτη, καθώς και τυχόν εγγυήσεις ότι το περιεχόμενο ή οι υπηρεσίες θα ανταποκρίνονται στις απαιτήσεις ή τις προσδοκίες του πελάτη.
- Η 'UMC Poland' δεν είναι αντιπρόσωπος και δεν αναλαμβάνει καμία ευθύνη για τις πράξεις ή τις παραλείψεις τρίτων παρόχων περιεχομένου ή υπηρεσιών, καθώς και για οποιαδήποτε πτυχή περιεχομένου ή υπηρεσίας που σχετίζεται με τους εν λόγω τρίτους παρόχους. **•** Η 'UMC Poland' και/ή οι θυγατρικές της δεν έχουν σε καμία
- περίπτωση καμία υποχρέωση ενώπιον του πελάτη ή κανενός τρίτου για οποιεσδήποτε άμεσες, έμμεσες, ειδικές, απρόβλεπτες, ποινικές, συνεπαγόμενες ή άλλες ζημίες, είτε η θεωρούμενη υποχρέωση βασίζεται σε σύμβαση, αδικοπραξία, αμέλεια, ρήξη εγγύησης, ορθή ή άλλη

υποχρέωση και ανεξάρτητα από το αν η UMC Poland και/ή οι θυγατρικές της ειδοποιήθηκαν για την πιθανότητα ανάκυψης των εν λόγω ζημιών.

- **Αυτό το προϊόν περιέχει τεχνολογία που υπόκειται σε ορισμένα δικαιώματα πνευματικής ιδιοκτησίας της Microsoft. Απαγορεύεται η χρήση ή διανομή της εν λόγω τεχνολογίας ξεχωριστά από το προϊόν αυτό χωρίς την(τις) απαραίτητη(ες) άδεια(ες) από τη Microsoft.**
- **Οι κάτοχοι περιεχομένου χρησιμοποιούν την τεχνολογία πρόσβασης περιεχομένου Microsoft PlayReady™ για προστασία της πνευματικής τους ιδιοκτησίας, όπως περιεχόμενο που καλύπτεται από πνευματικά δικαιώματα. Η συσκευή αυτή χρησιμοποιεί τεχνολογία PlayReady για πρόσβαση σε προστατευόμενο περιεχόμενο PlayReady και/ή WMDRM. Αν η συσκευή αποτύχει να εφαρμόσει κατάλληλους περιορισμούς για τη χρήση του περιεχομένου, οι πάροχοι περιεχομένου ενδέχεται να απαιτήσουν από τη Microsoft να ανακαλέσει την δυνατότητα της συσκευής για κατανάλωση προστατευόμενου περιεχομένου PlayReady. Η ανάκληση δεν θα πρέπει να επηρεάζει μη προστατευόμενο περιεχόμενο ή περιεχόμενο που προστατεύεται από άλλες τεχνολογίες πρόσβασης σε περιεχόμενο. Οι κάτοχοι περιεχομένου μπορεί να απαιτήσουν να εκτελέσετε αναβάθμιση της τεχνολογίας PlayReady προκειμένου να έχετε πρόσβαση στο περιεχόμενό τους. Αν αρνηθείτε να εκτελέσετε την αναβάθμιση, δεν θα είναι δυνατή η πρόσβασή σας στο περιεχόμενο που απαιτεί την αναβάθμιση.**

### **Σημαντικές πληροφορίες σχετικά με τη χρήση για βιντεοπαιχνίδια, υπολογιστές, υπότιτλους και προβολές σταθερής εικόνας άλλου είδους**

- Η εκτεταμένη χρήση υλικού προγράμματος με σταθερή εικόνα μπορεί να προκαλέσει μόνιμο "σκιώδες είδωλο " στην οθόνη LCD(φαινόμενο που εσφαλμένα αποκαλείται μερικές φορές "κάψιμο της οθόνης"). Στη συνέχεια, το σκιώδες αυτό είδωλο είναι μόνα ορατό στο φόντο της οθόνης. Η βλάβη αυτή είναι μη αντιστρέψιμη. Μπορείτε να αποφύγετε τη βλάβη αυτού του είδους ακολουθώντας τις παρακάτω οδηγίες:
- Μειώστε τη ρύθμιση φωτεινότητας/αντίθεσης στο κατώτατο ορατό επίπεδο.
- Μην προβάλετε σταθερή εικόνα για μεγάλο χρονικό διάστημα. Αποφεύγετε την προβολή:
	- » Της ώρας και πινάκων πληροφοριών teletext,
	- » Του μενού τηλεόρασης/DVD, π.χ. περιεχόμενα DVD,
	- » Σε κατάσταση "Παύσης" (αναμονή): Μη χρησιμοποιείτε αυτή τη λειτουργία για μεγάλο χρονικό διάστημα, π.χ. κατά την παρακολούθηση ενός DVD ή βίντεο.
	- » Απενεργοποιείτε τη συσκευή αν δεν τη χρησιμοποιείτε.

#### **Μπαταρίες**

- Παρατηρήστε τη σωστή πολικότητα κατά την εισαγωγή των μπαταριών.
- Μην εκθέτετε τις μπαταρίες σε υψηλές θερμοκρασίες και μην τις τοποθετείτε σε θέσεις όπου η θερμοκρασία μπορεί να αυξηθεί γρήγορα, π.χ. κοντά σε φωτιά ή σε άμεσο ηλιακό φως.
- Μην εκθέτετε τις μπαταρίες σε υπερβολική εκπεμπόμενη θερμότητα, μην τις πετάτε στη φωτιά, μην τις αποσυναρμολογείτε και μην επιχειρείτε να επαναφορτίσετε μη επαναφορτιζόμενες μπαταρίες. Μπορεί να διαρρεύσουν ή να εκραγούν.
	- » Ποτέ μη χρησιμοποιείτε διαφορετικές μπαταρίες μαζί ή αναμιγνύετε νέες και παλιές μπαταρίες.
	- » Απορρίπτετε τις μπαταρίες με τρόπο φιλικό προς το περιβάλλον.
	- » Η νομοθεσία των περισσότερων χωρών της ΕΕ περιέχει ρυθμιστικές διατάξεις για την απόρριψη μπαταριών.

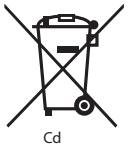

### **Απόρριψη**

**•** Μην απορρίπτετε την τηλεόραση αυτή με τα οικιακά απορρίμματα γενικής φύσης. Επιστρέψτε την σε προσδιορισμένο σημείο περισυλλογής για την ανακύκλωση ΑΗΗΕ (Αποβλήτων Ηλεκτρικού Ηλεκτρονικού Εξοπλισμού). Κάνοντάς το αυτό, συμβάλλετε στη συντήρηση πόρων και στην προστασία του περιβάλλοντος. Επικοινωνήστε με τον τοπικό σας έμπορο ή τις τοπικές αρχές για περισσότερες πληροφορίες.

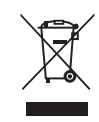

**Δήλωση CE:**

**•** Με το παρόν, η UMC Poland Sp. z o.o. δηλώνει πως αυτή η τηλεόραση LED συμμορφώνεται με τις ουσιαστικές απαιτήσεις και άλλες σχετικές διατάξεις του Κανονισμού Ραδιοεξοπλισμού και τηλεπικοινωνιακού τερματικού εξοπλισμού (RED) 2014/53/EU. Το πλήρες κείμενο της δήλωσης συμμόρφωσης με την ΕΕ διατίθεται στο σύνδεσμο https:// www.sharpconsumer.eu/documents-of-conformity/.

# **Τι περιλαμβάνεται στο κουτί**

### **Η προμήθεια αυτής της τηλεόρασης περιλαμβάνει τα ακόλουθα τμήματα:**

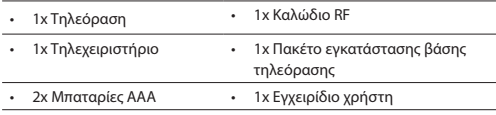

# **Σύνδεση της βάσης**

**Ακολουθήστε τις οδηγίες στην τελευταία σελίδα αυτού του εγχειριδίου χρήστη.**

# **Στερέωση της τηλεόρασης στον τοίχο**

- **1.** Αφαιρέστε τις τέσσερις βίδες που παρέχονται από τις οπές στερέωσης τοίχου.
- **2.** Το στήριγμα τοίχου μπορεί πλέον να συνδεθεί εύκολα στις οπές στερέωσης τοίχου στην πλάτη της τηλεόρασης.
- **3.** Εγκαταστήστε τον βραχίονα στήριξης τοίχου στην τηλεόραση σύμφωνα με τις οδηγίες του κατασκευαστή του βραχίονα.

# **Ξεκινώντας - αρχικό στήσιμο**

- **1.** Συνδέστε το καλώδιο RF της τηλεόρασης στην υποδοχή κεραίας τηλεόρασης στον τοίχο.
- **2.** Για ενσύρματη σύνδεση στο ίντερνετ, συνδέστε ένα καλώδιο Cat 5/ Ethernet (δεν παρέχεται) από την τηλεόραση στο ευρυζωνικό μόντεμ/ ρούτερ.
- **3.** Συνδέστε το καλώδιο τροφοδοσίας στην ηλεκτρική πρίζα.
- **4.** Τοποθετήστε τις παρεχόμενες μπαταρίες μέσα στο τηλεχειριστήριο.
- **5.** Στη συνέχεια πατήστε το κουμπί Αναμονής για την ενεργοποίηση της τηλεόρασης.
- **6.** Θα δείτε τώρα την υποδοχή με την οθόνη **Πρώτη εγκατάσταση**. Αν δεν εμφανιστεί, στο τηλεχειριστήριο, πατήστε [ΜΕΝΟΥ] και στη συνέχεια 8-8-8-8 και θα εμφανιστεί το μενού. Αν θέλετε να κάνετε αλλαγές σε οποιαδήποτε από τις προεπιλεγμένες ρυθμίσεις, χρησιμοποιήστε τα κουμπιά κύλισης ▲/▼/◄/►. Για έξοδο από αυτό το μενού σε οποιαδήποτε στιγμή, πατήστε το κουμπί [EXIT].
- **7. Ορίστε τις επιθυμητές ρυθμίσεις στην οθόνη ΠΡΩΤΗ ΕΓΚΑΤΑΣΤΑΣΗ.**

Οθόνη καλωσορίσματος - πατήστε [OK] στο τηλεχειριστήριο για συνέχεια στην επόμενη οθόνη.

**ΒΗΜΑ 1** - Ορίστε τη γλώσσα του μενού της τηλεόρασης. Ενημέρωση συλλογής δεδομένων - εδώ μπορείτε να διαβάσετε πληροφορίες σχετικά με τη συλλογή δεδομένων. Μπορείτε να δείτε πιο λεπτομερείς πληροφορίες και να εξατομικεύσετε τις ρυθμίσεις συλλογής δεδομένων στην οθόνη "Προβολή πρόσθετων λεπτομερειών".

**ΒΗΜΑ 2** - Ορίστε τη χώρα σας.

**ΒΗΜΑ 3** - Επιλέξτε τη θέση της τηλεόρασης. Για οικιακή χρήση,

επιλέξτε "Οικιακή Λειτουργία". Για λειτουργία επίδειξης σε κατάστημα, ορίστε "Λειτουργία επίδειξης".

**ΒΗΜΑ 4** - Ορίστε τον τύπο της σύνδεσης δικτύου. Αν θέλετε να παραλείψετε αυτό το βήμα και να συνδέσετε την τηλεόραση στο δίκτυο αργότερα, επιλέξτε "Δεν πειράζει, θα το κάνω αργότερα".

Ρύθμιση Netflix - Επιλέγοντας "Έναρξη Netflix" θα μπορείτε να συνδεθείτε στον λογαριασμό σας Netfl ix ή να δημιουργήσετε νέο λογαριασμό. Αν δεν θέλετε να ρυθμίσετε την υπηρεσία Netflix τώρα, επιλέξτε "Παράλειψη".

**ΒΗΜΑ 5** - Επιλέξτε την πηγή εισόδου που θέλετε να χρησιμοποιήσετε. Αν έχετε συνδέσει καλώδιο RF απευθείας στην τηλεόραση, επιλέξτε "Ψηφιακή τηλεόραση". Αν έχετε συνδέσει απευθείας την τηλεόραση σε δορυφορικό δέκτη, επιλέξτε "Δορυφόρος". Σε περίπτωση που χρησιμοποιείτε αποκωδικοποιητή, επιλέξτε σωστά την είσοδο όπου έχει συνδεθεί.

Αν στο τελευταίο βήμα επιλέξατε "Ψηφιακή τηλεόραση" ή "Δορυφόρος", θα ερωτηθείτε αν επιθυμείτε συντονισμό καναλιών. Αν επιλέξετε "Όχι", μπορείτε να εκτελέσετε συντονισμό καναλιών αργότερα από το μενούΡυθμίσεις/Κανάλι . Αν επιλέξετε "Ναι", θα εμφανιστεί το μενού συντονισμού.

Συντονισμός ψηφιακής τηλεόρασης: Στη ρύθμιση "Κεραία DVB", επιλέξτε τον τύπο σήματος που ισχύει. Ασύρματη (DVB-T) ή Καλωδιακή (DVB-C). Στη συνέχεια μεταβείτε στην "Αυτόματη σάρωση" και ορίστε τις επιθυμητές ρυθμίσεις. Στη συνέχεια επιλέξτε "Αυτόματος συντονισμός" για έναρξη του συντονισμού καναλιών. Δορυφορικός (DVB-S2) συντονισμός: Μεταβείτε στη "Ρύθμιση δορυφόρου" και στη "Ρύθμιση κεραίας" επιλέξτε τον δορυφόρο για τον οποίο επιθυμείτε συντονισμό. Στη συνέχεια επιστρέψτε στο προηγούμενο μενού πατώντας το κουμπί [BACK] (ΠΙΣΩ) στο τηλεχειριστήριο και επιλέξτε "Αυτόματος συντονισμός" για έναρξη του συντονισμού καναλιών.

**ΣΗΜΕΙΩΣΗ**: Για συντόμευση του χρόνου συντονισμού για δορυφορικά κανάλια, ορισμένες χώρες έχουν προεγκαταστήσει έναν κατάλογο καναλιών για τους πιο δημοφιλείς δορυφόρους στη συγκεκριμένη περιοχή. Αν αυτό ισχύει για την χώρα που επιλέξατε, θα ερωτηθείτε αν επιθυμείτε τη φόρτωση του προεγκαταστημένου καταλόγου. Αν επιλέξετε "Ναι", θα πραγματοποιηθεί εισαγωγή του καταλόγου δορυφορικών καναλιών στην τηλεόραση μέσα σε λίγα δευτερόλεπτα. **ΣΥΜΒΟΥΛΗ**: Αν λείπουν κανάλια, αυτό οφείλεται πιθανώς στην ισχύ του σήματος. Θα πρέπει να σκεφτείτε να συνδέσετε ενισχυτή σήματος και να πραγματοποιήσετε εκ νέου συντονισμό της τηλεόρασης.

# **Τηλεχειριστήριο**

- 1. **ΦΑΝΑΜΟΝΗ** Ενεργοποιήστε την τηλεόραση όταν βρίσκεται σε κατάσταση αναμονής και αντιστρόφως.
- **2. MUTE –** Ακυρώστε τον ήχο ή επαναφέρετέ τον.
- **3. 0 9** για απευθείας επιλογή τηλεοπτικού καναλιού.
- **4. TV GUIDE –** Ανοίγει τον 7ήμερο Οδηγό Τηλεοπτικού Προγράμματος (Ψηφιακή λειτουργία).
- **5. –** Για επιστροφή στο προηγούμενο κανάλι που προβλήθηκε.
- **6. PICTURE –** Εκτελεί κύλιση μεταξύ των επιλογών λειτουργίας εικόνας.
- **7. VOL** ▲/▼ **–** Για αύξηση / μείωση της έντασης ήχου.
- **8. CH** ▲/▼ **–** Για αύξηση ή μείωση του αριθμού καναλιού που προβάλλεται.
- **9. SOUND –** Εκτελεί κύλιση μεταξύ των επιλογών λειτουργίας ήχου.
- **10. SOURCE –** Για εμφάνιση του μενού εισόδου/πηγής.
- **11. MENU –** Για εμφάνιση του μενού OSD (προβολής μηνυμάτων επί της οθόνης).
- **12. EXIT –** Για έξοδο από όλα τα μενού.
- **13. (**▲/▼/◄/►**/ OK) –** Επιτρέπουν την πλοήγηση στα μενού της οθόνης και την προσαρμογή των ρυθμίσεων συστήματος σύμφωνα με τις προτιμήσεις σας.
- **14. BACK –** Επιστροφή στο προηγούμενο μενού.
- **15. FAV –** Για εμφάνιση του μενού αγαπημένων.
- **16. INFO –** Πιέστε μία φορά για πληροφορίες καναλιού για το τρέχον/ προσεχές περιεχόμενο. Πιέστε δύο φορές για πληροφορίες προγράμματος σχετικά με το τρέχον πρόγραμμα.
- **17. TEXT –** Λειτουργία teletext Για μετάβαση σε Teletext.
- **18. SUBTITLE –** Για εναλλαγή των διαλόγων στο κάτω μέρος της οθόνης (ενεργοποίηση/απενεργοποίηση).
- **19. TV –** Μεταβείτε σε πηγή ψηφιακής τηλεόρασης.
- **20. YouTube –** Εμφανίζει την εφαρμογή YouTube.
- **21. NETFLIX –** Εμφανίζει την εφαρμογή NETFLIX
- **22. NET+ –** Εμφανίζει το μενού AQUOS NET+.
- **23. Rec'** Εγγραφή PVR
- **24. –** Για επανεκκίνηση του τρέχοντος κεφαλαίου
- **25. –** Για προώθηση στο επόμενο κεφάλαιο.
- **26. –** Για διακοπή της αναπαραγωγής.
- **27. Rec List1 –** Ανοίγει τη λίστα ηχογραφήσεων.
- **28. –** Για γρήγορη αναπαραγωγή προς τα πίσω.
- **29. –** Για γρήγορη αναπαραγωγή προς τα εμπρός.
- **30. –** Για αναπαραγωγή/παύση.
- **31. ΕΓΧΡΩΜΑ ΚΟΥΜΠΙΑ –** Επιπρόσθετες λειτουργίες teletext και OSD (προβολής πληροφοριών στην οθόνη).
- <sup>1</sup> διατίθεται μόνο με λειτουργίες PVR

# **Μοχλός χειρισμού τηλεόρασης**

Ο μοχλός χειρισμού της τηλεόρασης βρίσκεται στην πλάτη της τηλεόρασης.

Μπορείτε να τον χρησιμοποιείτε αντί του τηλεχειριστηρίου για να χειριστείτε τις περισσότερες λειτουργίες της τηλεόρασης.

### **Ενώ η τηλεόραση βρίσκεται σε κατάσταση αναμονής:**

**•** σύντομο πάτημα του μοχλού χειρισμού - Ενεργοποίηση

### **Κατά την παρακολούθηση τηλεόρασης:**

- ΔΕΞΙΑ/ΑΡΙΣΤΕΡΑ ένταση ήχου πάνω/κάτω
- ΠΑΝΩ/ΚΑΤΩ αλλαγή καναλιού πάνω/κάτω
- σύντομο πάτημα Προβάλει το Μενού
- παρατεταμένο πάτημα Αναμονή Απενεργοποίηση

### **Μέσα σε μενού:**

- ΔΕΞΙΑ/ΑΡΙΣΤΕΡΑ/ΠΑΝΩ/ΚΑΤΩ πλοήγηση του δρομέα στα μενού επί της οθόνης
- σύντομο πάτημα OK/Επι ωση επιλεγμένου στοιχείου
- παρατεταμένο πάτημα Επιστροφή στο προηγούμενο μενού

# **Επιλογή λειτουργίας Εισόδου/Πηγής**

The TV control stick is located on the back of the TV.

- **a) Χρησιμοποιώντας τα κουμπιά στο τηλεχειριστήριο:**
	- 1. Πατήστε [SOURCE/ = ] Εμφανίζεται το μενού πηγής.
	- 2. Πατήστε [◄] ή [►] για επιλογή της εισόδου που επιθυμείτε.
	- 3. Πατήστε [OK].

### **β) Χρησιμοποιώντας το μοχλό χειρισμού της τηλεόρασης:**

- 1. Πατήστε σύντομα τον μοχλό χειρισμού για είσοδο σε μενού. 2. Πατήστε το μοχλό χειρισμού προς τα κάτω και πλοηγηθείτε με τον
- δρομέα στο μενού SOURCES (ΠΗΓΕΣ).
- 3. Πατήστε σύντομα τον μοχλό χειρισμό για είσοδο στο μενού SOURCES (ΠΗΓΕΣ).
- 4. με τον μοχλό χειρισμού επιλέξτε την είσοδο/πηγή που απαιτείτε.
- 5. Με σύντομο πάτημα του μοχλού χειρισμού, θα αλλάξετε την είσοδο/ πηγή σε αυτήν που επιλέξατε.

# **Συνδέσεις**

**Ανατρέξτε στον πίνακα τύπων συνδέσεων για τα διαφορετικά**  μοντέλα που είναι διαθέσιμος στη σελίδα 96.

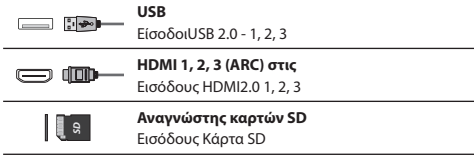

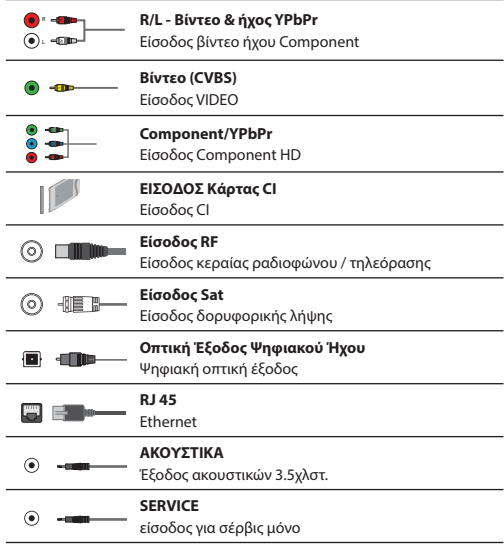

# **Περιήγηση στο μενού τηλεόρασης**

Για πρόσβαση στο μενού, πατήστε το κουμπί [MENU] στο τηλεχειριστήριο. Για είσοδο σε μενού πατήστε [OK]. Αν θέλετε να αλλάξετε οποιαδήποτε από τις προεπιλεγμένες ρυθμίσεις, χρησιμοποιήστε τα κουμπιά κύλισης (▲/▼/◄/►). Για επιβεβαίωση οποιασδήποτε ρύθμισης πατήστε το κουμπί [OK]. Για έξοδο από αυτό το μενού σε οποιαδήποτε στιγμή, πατήστε το κουμπί [EXIT].

# **ΕΦΑΡΜΟΓΕΣ**

Περιέχει τις πιο συνήθεις εφαρμογές για γρήγορη και εύκολη πρόσβαση.

# **Netfl ix**

Το κορυφαίο διαδικτυακό τηλεοπτικό δίκτυο στον κόσμο. Προσφέρει χιλιάδες ταινίες και τηλεοπτικές σειρές, περιλαμβάνοντας σειρές, ντοκιμαντέρ και κινηματογραφικές ταινίες. Τα μέλη έχουν τη δυνατότητα αναπαραγωγής, παύσης και συνέχισης κατά την παρακολούθηση, πάντοτε χωρίς διαφημίσεις ή δεσμεύσεις. Μπορείτε να συνδεθείτε σε αυτή την εφαρμογή με τον υπάρχοντα λογαριασμό σας Netflix. Αν δεν έχετε λογαριασμό Netflix ακόμα, μπορείτε να εγγραφείτε μέσω αυτής της εφαρμογής ή μέσω του επίσημου ιστότοπου της Netflix.

### **YouTube**

Εφαρμογή κοινής χρήσης βίντεο που σας επιτρέπει να ανακαλύπτετε και να παρακολουθείτε πρωτότυπα βίντεο.

**ΣΗΜΕΙΩΣΗ**: Για να λειτουργήσει η εφαρμογή Youtube, απαιτείται να έχετε ορίσει τη σωστή ημερομηνία και ώρα στην τηλεόραση. Για περισσότερες πληροφορίες σχετικά με τη ρύθμιση της ημερομηνίας/ ώρας στην τηλεόραση, ανατρέξτε στο κεφάλαιο του μενού ΩΡΑ σε αυτόν τον οδηγό χρήσης. Βεβαιωθείτε πως δεν παρεμποδίζεται η πρόσβαση στο YouTube από το δίκτυό σας και ότι η ταχύτητα της σύνδεσης στο ίντερνετ είναι αρκετά γρήγορη για προβολή περιεχομένου από το YouTube.

# **AQUOS NET+**

Ανοίγει την πύλη Sharp SMART.

### **Περιηγητής**

Εφαρμογή για πρόσβαση σε ιστότοπους μέσω του ίντερνετ. Πλοήγηση με τον περιηγητή:

- **CH+**  κύλιση μία σελίδα προς τα πάνω
- **CH-** κύλιση μία σελίδα προς τα κάτω
- **Κόκκινο κουμπί**  εμφάνιση/απόκρυψη της μπάρας μενού του περιηγητή
- **Κίτρινο κουμπί**  Μεγέθυνση
- **Μπλε κουμπί**  Σμίκρυνση

# **ΡΥΘΜΙΣΕΙΣ**

### **Γρήγορες ρυθμίσεις**

**Κομμάτι ήχου** - Επιτρέπει την επιλογή ήχου διαφορετικής γλώσσας για ψηφιακή τηλεόραση ή μέσα.

#### **Υπότιτλοι** - Ενεργοποίηση και απενεργοποίηση υποτίτλων. **Κομμάτι υποτίτλων** - Εμφανίζεται όταν η επιλογή Υπότιτλοι (παραπάνω) έχει ενεργοποιηθεί και επιτρέπει την επιλογή

του κομματιού υποτίτλων που θα χρησιμοποιηθεί.

**Teletext** - Ενεργοποίηση ή απενεργοποίηση της υπηρεσίας Teletext. **Λίστα εγγραφών** - Εμφανίζει λίστα των τηλεοπτικών προγραμμάτων που έχουν εγγραφεί μέσω συνδεδεμένου

στικ μνήμης USB ή σκληρού δίσκου USB.

**Λίστα προγραμματισμού** - Επιτρέπει την προβολή

των υπενθυμίσεων και των εγγραφών.

#### **ΕΙΚΌΝΑ**

**Λειτουργία εικόνας** - Επιλέξτε από τις ακόλουθες προεπιλογές.

- **Τυπική** Προεπιλεγμένες ρυθμίσεις
- **Ταινία**  Ορίστε για λιγότερο έντονο χρώμα και λιγότερη φωτεινότητα.
- **Παιχνίδι**  Ιδανική λειτουργία για βιντεοπαιχνίδια. Η τηλεόραση θα απενεργοποιησει όλες τις λειτουργίες μετεπεξεργασίας εικόνας για να εξασφαλίσει την ελάχιστη υστέρηση εισόδου.
- **Προσωπικός**  Σας επιτρέπει να τροποποιήσετε χειροκίνητα όλες τις ρυθμίσεις
- **Οικονομική** Καταναλώνει 15% λιγότερη ενέργεια.

– **Δυναμική** - Συνιστώμενες ρυθμίσεις για σκηνές γρήγορης κίνησης. **Φωτεινότητα** - Αύξηση ή μείωση της φωτεινότητας της εικόνας. **Αντίθεση** - Τροποποίηση της εξισορρόπησης μεταξύ λευκού και μαύρου. **Χρώμα** - Υπερίσχυση χρωμάτων έναντι του μαύρου και λευκού. **Ευκρίνεια** - Αύξηση ή μείωση της ευκρίνειας της εικόνας. **Απόχρωση** - Επιτρέπει την αύξηση ή μείωση του επιπέδου κορεσμού στην εικόνα (μόνο για σήμα NTSC).

**Θερμοκρασία χρώματος** - Ορίστε από τις ακόλουθες προεπιλογές.

- **Κανονική** Προεπιλεγμένες ρυθμίσεις
- **Θερμή** Αύξηση του κόκκινου στην εικόνα
- **Κρύο**  Αύξηση του μπλε στην εικόνα
- **Προσωπικό** Προσωπική ισορροπία RGB από το μενού "Ειδικές Ρυθμίσεις". Συστήνεται μόνο για προηγμένους χρήστες.

**Λόγος διαστάσεων** - Η μορφή της εικόνας διαφέρει ανάλογα με το κανάλι/τη μετάδοση. Υπάρχει πλήθος διαφορετικών επιλογών για την καλύτερη ανταπόκριση στις ανάγκες σας.

- **Αυτόματο**  Προβάλλεται αυτόματα η βέλτιστη μορφή εικόνας. Έτσι η εικόνα βρίσκεται στη σωστή θέση. Μπορεί να παρουσιάζονται μαύρες γραμμές στο επάνω/κάτω μέρος της οθόνης και/ή στα πλάγια.
- **4:3**  Προβάλλεται η εικόνα 4:3 στο αρχικό της μέγεθος. Εμφανίζονται πλευρικές ζώνες για να γεμίζει η οθόνη 16:9.
- **16:9**  Η οθόνη καλύπτεται πλήρως από κανονικό σήμα 16:9.
- **Μεγέθυνση 1/2**  Η εικόνα προβάλλεται με τη σωστή αναλογία αλλά μεγεθύνεται ώστε καλύψει πλήρως την οθόνη.
- **Dot by Dot (HDMI)**  Η εικόνα προβάλλεται στην αρχική της ανάλυση χωρίς καμία αλλαγή.
- **Πλήρης οθόνη**  Οι αναλογίες του σήματος τροποποιούνται ώστε να καλυφτεί ολόκληρη η οθόνη.

#### **Ειδικές ρυθμίσεις**

– **Μείωση Θορύβου** - Φιλτράρει και μειώνει το θόρυβο (παρεμβολή) της εικόνας

- **Γάμμα**  Ρυθμίστε τους τόνους μεταξύ των φωτεινών και των σκοτεινών τμημάτων της εικόνας.
- **Ενεργή Αντίθεση**  Βελτιστοποιεί αυτόματα τον 'οπίσθιο φωτισμό' και την 'αντίθεση' της εικόνας σύμφωνα με τη φωτεινότητα της οθόνης.
- **Ρύθμιση οπίσθιου φωτισμού** Ρυθμίστε τη φωτεινότητα της οθόνης αυξάνοντας/μειώνοντας τον οπίσθιο φωτισμό του πλαισίου.
- **Κόκκινο**  Ρυθμίστε τον κόκκινο τόνο της εικόνας
- **Πράσινο**  Ρυθμίστε τον πράσινο τόνο της εικόνας
- **Μπλε**  Ρυθμίστε τον μπλε τόνο της εικόνας
- **Απόχρωση CMS**  Πρόκειται για πρότυπο προσαρμογής των χρωμάτων προς πιο κόκκινο ή προς πιο μπλε τόνο.
- **Τιμή CMS**  Υψηλότερη τιμή κάνει την εικόνα πιο φωτεινή. Χαμηλότερη τιμή κάνει την εικόνα πιο σκοτεινή.
- **Κορεσμός CMS**  Αυξάνει ή μειώνει τον κορεσμό ενός επιλεγμένου χρώματος.

### **ΉΧΟΣ**

**Λειτουργία ήχου** - Ορίστε από τις ακόλουθες προεπιλογές

- **Τυπική** Προεπιλεγμένες ρυθμίσεις
- **Μουσική** Δίνεται περισσότερη έμφαση στη μουσική από τις φωνές
- **Ταινία**  Ο ήχος γίνεται πιο ζωντανός και πλήρης για προβολή ταινιών
- **Αθλητικά**  Βελτιστοποιεί τον ήχο για αθλητικά προγράμματα
- **Προσωπικός**  Επιλέξτε τις προσωπικές σας ρυθμίσεις ήχου

**DTS Studio Sound** - Επιτρέπει την ενεργοποίηση(ΟΝ) ή

απενεργοποίηση (OFF) του εφέ ήχου surround. **DTS DRC** - Προσαρμόζει το επίπεδο δυναμικού εύρους για κομμάτια ήχου ταινιών DTS. Η ένταση χαμηλώνει στους πολύ δυνατούς ήχους και αυξάνεται στα πιο ήσυχα τμήματα. Συστήνεται για νυχτερινή ακρόαση. **Ηχεία** - πρόσθετες ρυθμίσεις για τα ηχεία της

τηλεόρασης ή τα εξωτερικά ηχεία.

- **Ψηφιακή έξοδος**  Ρυθμίσεις για την ψηφιακή έξοδο ήχου. Προβείτε σε μια από τις ακόλουθες επιλογές:
	- **Αυτο**  Επιλέγονται αυτόματα οι καλύτερες ρυθμίσεις.
	- **PCM**  Η επεξεργασία της ροής ήχου θα εκτελείται από την τηλεόραση.
- **RAW**  Η επεξεργασία τη ς ροής ήχου θα εκτελείται από τη συσκευή που έχει συνδεθεί μέσω της ψηφιακής εξόδου (μπάρα ήχου, δέκτης AV κ.τ.λ.).

**Καθυστέρηση SPDIF (ms)** - Επιτρέπει στο χρήστη να προσαρμόσει τη ρύθμιση ήχου για το συγχρονισμό εικόνας και ήχου από εξωτερικά ηχεία, που έχουν συνδεθεί μέσω της ψηφιακής εξόδου ήχου.

**Καθυστέρηση ήχου (ms)** - Επιτρέπει στο χρήση να προσαρμόσει τη ρύθμιση ήχου για το συγχρονισμό εικόνας και ήχου από τα ηχεία της τηλεόρασης.

**Αυτόματο επίπεδο έντασης ήχου** - Αν επιλεχθεί η ρύθμιση 'on', η ένταση παραμένει σε ένα σταθερό επίπεδο ανεξάρτητα από την είσοδο/πηγή. **Ειδικές ρυθμίσεις**

- **Ισορροπία**  Για εναλλαγή του ήχου μεταξύ των αριστερών και των δεξιών ηχείων.
- **Ισοσταθμιστής**  Ρυθμίζει την ένταση του ήχου για τις διαφορετικές ηχητικές συχνότητες. Τα επίπεδα ήχου στον ισοσταθμιστή μπορούν να ρυθμιστούν μόνο όταν επιλεγεί η 'Προσωπική' λειτουργία ήχου.
- **Ηχητική περιγραφή (AD)**  Επιπρόσθετο κομμάτι ήχου για άτομα με προβλήματα ακοής. Διατίθεται μόνο σε επιλεγμένες εκπομπές DTV. – **Ένταση ήχου AD** - για προσαρμογή της έντασης
- του κομματικού Ηχητικής περιγραφής.

### **ΚΑΝΆΛΙ**

**Κεραία DVB** - Ορίστε τον τύπο του σήματος DTV (ψηφιακής τηλεόρασης) – **Επίγεια** - Επίγεια(DVB-T)

– **Καλωδιακή** - Καλωδιακή (DVB-C)

**Αυτόματος συντονισμός** - Επιτρέπει τον αυτόματο ανασυντονισμό της τηλεόρασης για όλα τα ψηφιακά κανάλια, τους ψηφιακούς ραδιοφωνικούς σταθμούς και τα αναλογικά κανάλια.

**ATV Χειροκίνητος συντονισμός** - Επιτρέπει τον

χειροκίνητο συντονισμό του αναλογικού σήματος.

**DTV Χειροκίνητος συντονισμός** - Επιτρέπει τον χειροκίνητο συντονισμό του ψηφιακού σήματος.

**Αυτόματη Ενημέρωση Καναλιών** - αν ρυθμίσετε αυτή την επιλογή στη θέση ΕΝΕΡΓΟΠΟΙΗΣΗ, οι θέσεις, τα ονόματα και οι συχνότητες των καναλιών θα ενημερώνονται σε τακτική βάση από τον πάροχο. Μπορεί να προκληθούν προβλήματα από αυτή την επιλογή αν τοποθετήσατε χειροκίνητα κανάλια στη λίστα καναλιών. Σε αυτή την περίπτωση, συστήνουμε να διατηρήσετε την επιλογή αυτή απενεργοποιημένη. **HbbTV** - Επιτρέπει στον χρήστη την ενεργοποίηση/

απενεργοποίηση του HbbTV. Για να χρησιμοποιήσετε το HbbTV, η τηλεόραση πρέπει να συνδεθεί στο ίντερνετ και το κανάλι που προβάλλεται πρέπει να υποστηρίζει την υπηρεσία HbbTV. **LCN** - Ορίστε την επιλογή LCN στη θέση ON iαν θέλετε να ταξινομήσετε τα κανάλια σύμφωνα με τις προτιμήσεις του παρόχου (ισχύει μόνο για κανάλια DVB-T και DVB-C).

**CAM Ρύθμιση** - Οι υπηρεσίες pay per view (πληρωμή κατά την προβολή) απαιτούν την τοποθέτηση μιας "έξυπνης κάρτας" στην τηλεόραση. Αν είστε συνδρομητής σε μια υπηρεσία pay per view, θα σας παρασχεθεί από τον πάροχο ένα στοιχείο 'CAM' και μια "έξυπνη κάρτα". Το στοιχείο CAM μπορεί στη συνέχεια να τοποθετηθεί στη ΘΥΡΑ ΔΙΕΠΑΦΗΣ COMMON (Είσοδος κάρτας CI). Αυτό το μενού επιτρέπει την προβολή πληροφοριών και την αλλαγή των ρυθμίσεων του CAM. **Πληροφορίες σήματος** - Πληροφορίες σχετικά με το σήμα DVB. **Ορισμός κωδικού CAM PIN\*** - Εδώ μπορείτε να εισαγάγετε προκαταβολικά τον κωδικό PIN της κάρτας CI για απενεργοποίηση των περιορισμών εγγραφής καναλιών που εφαρμόζονται από τη λειτουργία γονικού ελέγχου. **Ρύθμιση δορυφορικού πιάτου** - Το μενού αυτό διατίθεται

μόνο στη λειτουργία DVB-S2. Μπορείτε να επιλέξετε τον τύπο δορυφόρου, τον πομποδέκτη σας και τον τύπο LNB, κτλ.

### **\* - μόνο για συσκευές με ενσωματωμένη λειτουργία PVR**

### **ΔΊΚΤΥΟ**

**Δίκτυο** - Επιλέξτε τον τύπο σύνδεσης δικτύου - Ενσύρματη (Ethernet) ή Wi-Fi (Ασύρματη).

**ΣΗΜΕΙΩΣΗ**: Για ενσύρματη σύνδεση στο ίντερνετ, συνδέστε ένα καλώδιο Cat 5/Ethernet (δεν παρέχεται) από την τηλεόραση στο ευρυζωνικό μόντεμ/ρούτερ. **Ethernet** - Εδώ παρουσιάζεται η κατάσταση σύνδεσης για το ενσύρματο δίκτυο. Αν πατηθεί το [OK], ανοίγει ένα άλλο μενού που επιτρέπει τη σύνδεση σε ενσύρματο δίκτυο IPv4 ή IPv6:

- **Αυτο**  Εκτελείται αυτόματη σύνδεση της τηλεόρασης στο οικιακό σας δίκτυο (συστήνεται).
- **Χειροκίνητη**  Επιτρέπει τη χειροκίνητη αλλαγή των στοιχείων IP, μάσκας δικτύου, πύλης και DNS.
- **Απενεργοποίηση**  Η τηλεόραση δεν θα χρησιμοποιεί την επιλεγμένη έκδοση IP για σύνδεση στο δίκτυο.

**Wi-Fi** - Εδώ παρουσιάζεται η κατάσταση σύνδεσης για το ασύρματο δίκτυο Wi Fi. Αν πατηθεί το [OK], ανοίγει ένα άλλο μενού όπου εμφανίζονται όλα τα δίκτυα Wi-Fi που εντοπίζονται από την εγκατάσταση. Επιλέξτε το δίκτυο στο οποίο επιθυμείτε να εκτελεστεί σύνδεση και πατήστε [OK]. Αν το δίκτυο είναι κλειδωμένο, η οθόνη θα εμφανίσει πεδίο εισαγωγής κωδικού πρόσβασης με προβολή πληκτρολογίου στην οθόνη. **WPS** - επιλογή για εναλλακτική ασφαλή σύνδεση στο δίκτυο Wi-Fi.

- **Μέθοδος πατήματος κουμπιού** ορίστε αυτή την επιλογή και πατήστε το κουμπί WPS στο ρούτερ.
- **Παραγωγή PIN ασφαλείας**  Η τηλεόραση θα παραγάγει έναν κωδικό PIN ασφαλείας που πρέπει να πληκτρολογηθεί στο ρούτερ.

**ΣΗΜΕΙΩΣΗ**: Η διαδικασία σύνδεσης μπορεί να διαρκέσει μερικά λεπτά. Θα χρειαστεί να περιμένετε για λίγο. Κάθε φορά που η τηλεόραση ενεργοποιείται, θα συνδέεται αυτόματα στο δίκτυο, κάτι που μπορεί να διαρκεί μερικά λεπτά. **Δοκιμή δικτύου** - Πραγματοποιείται δοκιμή σύνδεσης στο δίκτυο. **Πληροφορίες δικτύου** - Πληροφορίες σχετικά με τις ρυθμίσεις δικτύου

### **ΏΡΑ**

**Ώρα** - Εμφανίζει την ημερομηνία και την ώρα. Αφού πατήσετε το [OK] ενώ αυτό το στοιχείο είναι σημειωμένο, εμφανίζονται οι ακόλουθες επιλογές:

- **Auto Sync**  Ρυθμίζει αυτόματα την ώρα και την ημερομηνία στην τηλεόραση. Απαιτεί το συντονισμό της τηλεόρασης με ψηφιακό σήμα και/ή σύνδεση ίντερνετ. Απενεργοποιήστε την επιλογή"Auto Sync" για χειροκίνητη ρύθμιση της ώρας και της ημερομηνίας. Αν απενεργοποιηθεί η λειτουργία "Auto Sync" και ρυθμιστεί η ώρα και η ημερομηνία χειροκίνητα, θα πραγματοποιηθεί επαναφορά της ρύθμισης αυτής όταν αποσυνδεθεί η τηλεόραση από το ρεύμα.
- **Χρονική ζώνη**  Αλλαγή της τρέχουσας χρονικής ζώνης.
- **Θερινή ώρα**  επιλογή για χειροκίνητη ενεργοποίηση/ απενεργοποίηση της θερινής ώρας.

**Ώρα ενεργοποίησης** - Επιτρέπει τη ρύθμιση μιας προσδιορισμένης ώρας για την ενεργοποίηση της τηλεόρασής σας, το κανάλι και την πηγή που θα προβληθεί τότε καθώς και την ένταση του ήχου. Η λειτουργία αυτή μπορεί στη συνέχεια να οριστεί ώστε να επαναλαμβάνεται κάθε ημέρα ή να εκτελεστεί σε μια καθορισμένη ημέρα. **Ώρα απενεργοποίησης** - Επιτρέπει τη ρύθμιση μιας προσδιορισμένης ώρας για την απενεργοποίηση της τηλεόρασής σας. **Χρονοδιακόπτης ύπνου** - Επιτρέπει τη ρύθμιση χρονοδιακόπτη ώστε να απενεργοποιείται αυτόματα η τηλεόραση μετά από την παρέλευση ορισμένου χρονικού διαστήματος. Off -> 10λ. -> 20λ. -> 30λ. -> 60λ. -> 90λ. -> 120λ. -> 180λ. -> 240λ. **Αυτόματη αναμονή** - Προσαρμογή της αυτόματης

αναμονής κατά ωριαία βήματα: Off -> 3ώ -> 4ώ -> 5ώ. **Χρονοδιακόπτης OSD** - Επιτρέπει την προσαρμογή του χρόνου εμφάνισης του Μενού επί της οθόνης πριν εξαφανισθεί.

#### **ΣΥΣΤΗΜΑ**

**Γλώσσα** - Ορίστε τις προτιμώμενες γλώσσες

- **Γλώσσα μενού** Επιτρέπει την αλλαγή της γλώσσας του μενού.
- **Κύρια γλώσσα ήχου**  Προτιμώμενη γλώσσα ήχου σε επιλεγμένα κανάλια DVB.
- **Δευτερεύουσα γλώσσα ήχου**  Δευτερεύουσα γλώσσα ήχου σε περίπτωση που δεν διατίθεται η κύρια γλώσσα.
- **Κύρια γλώσσα υποτίτλων**  Προτιμώμενες γλώσσες υποτίτλων σε επιλεγμένα κανάλια DVB.
- **Δευτερεύουσα γλώσσα υποτίτλων**  Δευτερεύουσα γλώσσα υποτίτλων σε περίπτωση που δεν διατίθενται υπότιτλοι στην κύρια γλώσσα.

#### **ΚΛΕΊΔΩΜΑ**

- **Κλείδωμα συστήματος**  Επιτρέπει το κλείδωμα ή ξεκλείδωμα του μενού. Θα σας ζητηθεί να εισαγάγετε ένα 4ψήφιο κωδικό πρόσβασης. Χρησιμοποιήστε το κουμπί ◄ για έξοδο από την εισαγωγή κωδικού πρόσβασης. Χρησιμοποιήστε το κουμπί ► για εκκαθάριση. Ο προεπιλεγμένος κωδικός πρόσβασης είναι 0000.
- **Ορισμός κωδικού πρόσβασης**  Αλλάζει τον προεπιλεγμένο κωδικό πρόσβασης.
- **Κλείδωμα καναλιών**  Κλειδώνει προσδιορισμένα τηλεοπτικά κανάλια.
- **Γονική καθοδήγηση**  Κλειδώνει τηλεοπτικά
- κανάλια με βάση τον περιορισμό ηλικίας.
- **Ρυθμίσεις HDMI**  Ρύθμιση της λειτουργίας HDMI.
- **Έλεγχος CEC\***  Ενεργοποίηση/απενεργοποίηση της λειτουργίας HDMI CEC. Η λειτουργία αυτή επιτρέπει τον χειρισμό συσκευών που έχουν συνδεθεί μέσω HDMI από το τηλεχειριστήριο της τηλεόρασης.
- **Αυτόματη απενεργοποίηση συσκευής\***  Αν ενεργοποιηθεί, όλες οι συσκευές που έχουν συνδεθεί στην τηλεόραση μέσω HDMI θα εκτελούν αυτόματη μετάβαση σε κατάσταση αναμονής όταν απενεργοποιείται η τηλεόραση.
- **Αυτόματη ενεργοποίηση τηλεόρασης\***  Επιτρέπει την ενεργοποίηση της τηλεόρασης κατά την ενεργοποίηση των συσκευών που έχουν συνδεθεί μέσω HDMI.
- **HDMI ARC**  Αποστολή ηχητικού σήματος μέσω HDMI σε συνδεδεμένη σκευή ήχου (δέκτη AV, μπάρα ήχου κ.τ.λ.). Η λειτουργία αυτή διατίθεται μόνο για είσοδο HDMI 3.
- **Μορφή HDMI 2.0**  Το στοιχείο αυτό επιτρέπει την εναλλαγή λειτουργίας της επιλεγμένης εισόδου HDMI μεταξύ των λειτουργιών HDMI και HDMI2.0.
- **Βασική** συστήνεται όταν η τηλεόραση έχει συνδεθεί σε συσκευή με έξοδο HDMI 1.4 ή χαμηλότερη, για παράδειγμα με συσκευή αναπαραγωγής Blu-Ray Full HD , συσκευή αναπαραγωγής DVD.
- **Ενισχυμένη**  συστήνεται όταν η τηλεόραση έχει συνδεθεί σε συσκευή με έξοδο HDMI 2.0, για παράδειγμα με συσκευή αναπαραγωγής Blu-ray 4K ή σύγχρονο ηλεκτρονικό υπολογιστή. Η ρύθμιση αυτή απαιτείται για περιεχόμενο HDR.
- **Ανίχνευση**  Εμφανίζει μια λίστα των συσκευών που έχουν συνδεθεί μέσω HDMI.

#### **\* - Η λειτουργία HDMI CEC πρέπει να υποστηρίζεται από τη συνδεδεμένη συσκευή.**

**Τροποποίηση πηγής** - επιτρέπει στο χρήστη να μετονομάσει χειροκίνητα πηγές που βρίσκονται στον κατάλογο πηγών. Για παράδειγμα, μπορείτε να μετονομάσετε πηγές χρησιμοποιώντας τα ονόματα συνδεδεμένων συσκευών. **Ειδικές ρυθμίσεις**

– **Ρυθμίσεις PVR & Time-Shift\*** - Επιλογές εγγραφής

- **Δίσκος**  Επιλογή ενός από τους συνδεδεμένους δίσκους.
- **Επιλογή Partition**  Επιλογή διαμερίσματος δίσκου.
- **Timeshift**  Επιλογή μεγέθους μνήμης που θα εκχωρηθεί στη λειτουργία Time Shift – 512MB, 1G, 2G ή 4G.

– **Μορφοποίηση** - Μορφοποίηση της συνδεδεμένης συσκευής. **ΠΡΟΕΙΔΟΠΟΙΗΣΗ**: ΟΛΑ ΤΑ ΔΕΔΟΜΕΝΑ ΠΟΥ ΒΡΙΣΚΟΝΤΑΙ ΣΤΗ ΣΥΣΚΕΥΗ USB ΘΑ ΔΙΑΓΡΑΦΟΥΝ.

- - Έλεγχος ταχύτητας Έλεγχος ταχύτητας
- της συνδεδεμένης συσκευής USB.

**\* - μόνο για συσκευές με ενσωματωμένη λειτουργία PVR**

**Άτομα με προβλήματα ακοής** - Αν το σήμα παρέχει υποστήριξη για άτομα με προβλήματα ακοής, οι υπότιτλοι μπορούν να αναπαράγονται πατώντας το κουμπί "Subtitle". Αν ρυθμίσετε την επιλογή Άτομα με προβλήματα ακοής στη θέση ON και μεταβείτε σε ένα κανάλι που υποστηρίζει υπότιτλους για άτομα με προβλήματα ακοής, οι υπότιτλοι θα ενεργοποιηθούν αυτόματα. **Επίδειξη\*** - Ενεργοποιεί ή απενεργοποιεί τη λειτουργία επίδειξης

**\* - διατίθεται μόνο αν είχε επιλεχθεί η λειτουργία επίδειξης κατά την πρώτη εγκατάσταση**

# **ΣΧΕΤΙΚΑ ΜΕ ΤΗΝ ΤΗΛΕΟΡΑΣΗ**

**Πληροφορίες συστήματος** - Εμφανίζει το όνομα της τηλεόρασης και την έκδοση λογισμικού.

**Αναβάθμιση συστήματος** - Επιτρέπει την ενημέρωση της τηλεόρασης.

– **Ενημέρωση λογισμικού (USB)** - Κατά καιρούς μπορεί να κυκλοφορεί από την εταιρεία νέο υλικολογισμικό (firmware) για την βελτίωση της λειτουργίας της τηλεόρασης (διαθέσιμο προς λήψη από το ίντερνετ). Το μενού αυτό επιτρέπει την εγκατάσταση του νέου λογισμικού/υλικολογισμικού στην τηλεόραση.. Περαιτέρω λεπτομέρειες σχετικά με το πώς μπορεί να γίνει αυτό θα εκδίδονται μαζί με το υλικολογισμικό. Επικοινωνήστε με τη γραμμή βοήθειας ή ανατρέξτε στον ιστότοπο 'www.sharpconsumer.eu'.

**ΠΡΟΕΙΔΟΠΟΙΗΣΗ**: Μην απενεργοποιείτε την τηλεόραση ώσπου να ολοκληρωθεί η αναβάθμιση!

- **OAD**  Ενεργοποίηση/απενεργοποίηση των ενημερώσεων λογισμικού OAD (ασύρματη λήψη, over air download) (μόνο σε ψηφιακή τηλεόραση).
- **OAD Scan**  Σάρωση για ασύρματη λήψη OAD (μόνο για ψηφιακή τηλεόραση).

**Επαναφορά τηλεόρασης** - Εκτελείται επαναφορά της τηλεόρασης. **Κλειδί Netflix ESN** - Εμφανίζει τον κωδικό-κλειδί για το Netflix ESN. Έκδοση Netflix - Έκδοση λογισμικού Netflix. **Απενεργοποίηση Netflix** - Απενεργοποίηση

Netflix σε αυτή την τηλεόραση.

**Τερματισμός Netflix** - Διαγραφή των στοιχείων σύνδεσης Netflix σε αυτή την τηλεόραση.

# **ΜΕΣΑ**

### **USB**

Η λειτουργία Multimedia επιτρέπει την αναπαραγωγή ποικίλου περιεχομένου που είναι αποθηκευμένο σε μνήμη USB. Το περιεχόμενο χωρίζεται σε διάφορους τύπους αρχείων: Φωτογραφίες, Μουσική και Βίντεο.

Η 'Επιλογή Αρχείου' εμφανίζει και επιτρέπει την αναπαραγωγή όλων των τύπων υποστηριζόμενου περιεχομένου.

- **1.** Μπορείτε να περιηγηθείτε στο μενού χρησιμοποιώντας τα κουμπιά κύλισης ▲/▼/◄/►. Για να επιβεβαιώσετε την αναπαραγωγή/ προβολή του επιθυμητού στοιχείου, πατήστε το κουμπί [OK].
- **2.** Κατά την προβολή περιεχομένου μπορείτε να ελέγχετε τις λειτουργίες αναπαραγωγής χρησιμοποιώντας τα κουμπιά του τηλεχειριστηρίου ή καλώντας το μενού περιήγησης και επιλέγοντας τα κουμπιά επί της οθόνης ▲/▼/◄/► και [OK]

**ΣΗΜΕΙΩΣΗ**: Τα καλώδια επέκτασης USB δεν συστήνονται καθώς μπορεί να προκαλέσουν μείωση της ποιότητας εικόνας/ήχου και διακοπές κατά την αναπαραγωγή του περιεχομένου USB.

#### **Miracast\***

Επιτρέπει την παρακολούθηση περιεχομένου από το smartphone ή την ταμπλέτα στην οθόνη της τηλεόρασης. Η ασύρματη σύνδεση πραγματοποιείται χρησιμοποιώντας Wi-Fi Direct, με αποτέλεσμα να μην απαιτείται πρόσβαση σε δίκτυο Wi-Fi. Μπορείτε να μοιραστείτε περιεχόμενο από το smartphone ή την ταμπλέτα σας με σύστημα Android 4.4 και νεότερο.

#### **Διακομιστής Μέσων**

Πραγματοποιείται αυτόματη αναζήτηση διακομιστών ψηφιακών μέσων (DMS) που έχουν συνδεθεί στο οικιακό σας δίκτυο και επιτρέπει την αναπαραγωγή και παρουσίαση του περιεχομένου από τους διακομιστές μέσων.

**\* - Η λειτουργία αυτή διατίθεται μόνο σε επιλεγμένες συσκευές smartphone και notebook.**

# **ΠΗΓΕΣ**

Από αυτό το μενού, μπορείτε να αλλάξετε το σήμα εισόδου της τηλεόρασης σε διαφορετική πηγή/συνδεμένη συσκευή.

# **ΛΙΣΤΑ ΚΑΝΑΛΙΩΝ**

Για να ενεργοποιήσετε τη λίστα καναλιών, πατήστε το κουμπί [OK] ενώ παρακολουθείτε τηλεόραση. Αυτό σας επιτρέπει να επιλέξετε γρήγορα ένα κανάλι για παρακολούθηση – επιλέξτε το επιθυμητό κανάλι χρησιμοποιώντας τα βέλη πάνω και κάτω ή τα κουμπιά CH +/- στο τηλεχειριστήριο. Πατήστε [OK] για προβολή.

Ενώ βρίσκεστε σε αυτό το μενού, μπορείτε να προβείτε στις ακόλουθες δύο επιλογές:

**Φιλτράρισμα καναλιών: πατήστε [INFO]:** Αυτό σας επιτρέπει να φιλτράρετε τα κανάλια που εμφανίζονται στη λίστα καναλιών κατά τύπο. **Επεξεργασία καναλιών: πατήστε [MENU]:** Μεταβαίνοντας σε αυτή τη λειτουργία, μπορείτε να προσθέσετε κανάλια στη λίστα των αγαπημένων σας, να μετακινήσετε ή να παραλείψετε κανάλια. Χρησιμοποιήστε τα κουμπιά βέλους για να ορίσετε την επιλογή σας. **Fav** - προσθέστε ένα κανάλι στη λίστα αγαπημένων σας πατώντας το [OK] αφού φτάσετε στο επιθυμητό κανάλι. Πατήστε ξανά για αφαίρεση από τη λίστα αγαπημένων. Τα αγαπημένα μπορούν να επιλέγονται σε κανονική λειτουργία ψηφιακής τηλεόρασης πατώντας το κουμπί [FAV].

**Διαγραφή** - Οριστική διαγραφή καναλιού. Μπορεί να ανακτηθεί μόνο μέσω ανασυντονισμού. Για να επιλέξετε κανάλι για διαγραφή, πατήστε το κουμπί [OK].

**Μετακίνηση** - Μετακίνηση του επιλεγμένου καναλιού σε διαφορετική θέση. Πατήστε [OK] στο επιλεγμένο κανάλι και μετακινήστε το επιλεγμένο κανάλι με τα βέλη πάνω και κάτω στην επιθυμητή θέση. Πατήστε [OK] για επιβεβαίωση της νέας θέσης στη λίστα καναλιών. **ΣΗΜΕΙΩΣΗ**: Για να μετακινήσετε κανάλια, βεβαιωθείτε πως το μενού καναλιών είναι το "LCN" και πως έχει απενεργοποιηθεί η "Λίστα αυτόματης ενημέρωσης καναλιών".

**Παράλειψη** - Στη λειτουργία ψηφιακής τηλεόρασης, και χρησιμοποιώντας τα κουμπιά CH +/-, το επιλεγμένο κανάλι θα παραλείπεται. Επιλέξτε ένα κανάλι για παράλειψη πατώντας το κουμπί [OK]. Για αναίρεση επιλογής, πατήστε ξανά το κουμπί [OK].

**AQUOS NET+**

Η πύλη AQUOS NET+ σας δίνει τη δυνατότητα να απολαμβάνετε ποικιλία εφαρμογών ή περιήγηση στον Ιστό από την τηλεόραση AQUOS LCD. Για πρόσβαση στο μενού AQUOS NET+ πατήστε το κουμπί NET+ στο τηλεχειριστήριο ή επιλέξτε το από το μενού Περισσότερες εφαρμογές της τηλεόρασης.

**ΣΗΜΕΙΩΣΗ**: Περιμένετε λίγο για να συνδεθεί η τηλεόραση στο δίκτυο Wi-Fi. Αυτό μπορεί να διαρκέσει λίγα λεπτά μετά την ενεργοποίηση της τηλεόρασης. Περιηγηθείτε στο μενού χρησιμοποιώντας τα κουμπιά κύλισης ▲/▼/◄/►. Για να επιβεβαιώσετε την αναπαραγωγή/προβολή του επιθυμητού στοιχείου, πατήστε το κουμπί [OK]. Για μετάβαση προς τα πίσω 'ενός βήματος' πατήστε το κουμπί [Menu], ενώ για πρόσβαση σε επιπρόσθετες λειτουργίες χρησιμοποιήστε τα έγχρωμα κουμπιά.

Για έξοδο από το AQUOS NET+ πατήστε το κουμπί [EXIT].

**Αρχική** - Αρχική οθόνη με συστηνόμενες ταινίες

και εφαρμογές που άνοιξαν πρόσφατα

**Apps** - Ανοίγει μια λίστα διαθέσιμων εφαρμογών

**Ταινίες** - Ανοίγει μια λίστα διαθέσιμων ταινιών

**Τηλεοπτικές εκπομπές** - Ανοίγει μια λίστα

διαθέσιμων τηλεοπτικών εκπομπών

**Μουσική** - Ανοίγει μια λίστα διαθέσιμης Μουσικής και Μουσικών βίντεο **Παιχνίδια** - Κατάλογος παιχνιδιών και εφαρμογών σχετικών με αυτά. **Αθλητικά** - Κατάλογος αθλητικών εφαρμογών.

**Ειδήσεις** - Κατάλογος ειδησεογραφικών εφαρμογών.

**Αναζήτηση** - αναζήτηση εφαρμογών εισάγοντας το

όνομα ή τμήμα του ονόματος των εφαρμογών.

**Οι εφαρμογές μου** - Προσθέτοντας εφαρμογές στον κατάλογο "Οι εφαρμογές μου", μπορείτε να έχετε γρήγορη πρόσβαση στις αγαπημένες σας εφαρμογές. Για προσθήκη μιας εφαρμογής στον κατάλογο, απλώς επισημάνετε οποιαδήποτε εφαρμογή και πατήστε το πράσινο κουμπί. Η εφαρμογή αυτή θα εμφανίζεται από τώρα στον κατάλογο "Οι εφαρμογές μου". Για αφαίρεση ανεπιθύμητης εφαρμογής από τον κατάλογο "Οι εφαρμογές μου", πρέπει να επισημάνετε την εφαρμογή που επιθυμείτε να διαγράψετε και να πατήσετε το ΠΡΑΣΙΝΟ κουμπί. **Ρυθμίσεις** - Στο μενού ρυθμίσεων μπορείτε να αλλάξετε τη γλώσσα τις πύλης Aquos NET+, να ρυθμίσετε ένα φίλτρο εφαρμογών συγκεκριμένα για τη γλώσσα που έχει επιλεχθεί και να εκτελέσετε επαναφορά όλων των ρυθμίσεων χρήστη στις προεπιλεγμένες ρυθμίσεις. **ΕΠΑΝΑΦΟΡΑ ΡΥΘΜΙΣΕΩΝ ΧΡΗΣΤΗ**: Αν επιθυμείτε την πλήρη

επαναφορά όλων των ρυθμίσεων χρήστη στην πύλη AQUOS NET+, πρέπει πρώτα να μεταβείτε στο μενού Ρυθμίσεις της πύλης και να επιλέξετε "Επαναφορά συσκευής". Επιλέξτε ΝΑΙ με τον δρομέα και στη συνέχεια πατήστε OK στο τηλεχειριστήριο για επιβεβαίωση των ρυθμίσεων. **ΣΗΜΕΙΩΣΗ**: Βελτιώνουμε συνεχώς τα προϊόντα μας προκειμένου να ανταποκρινόμαστε στις απαιτήσεις των πελατών μας. Ως αποτέλεσμα των συνεχιζόμενων προσπαθειών μας, θα προστίθενται συνεχώς νέες εφαρμογές στο AQUOS NET+. Οι εφαρμογές και το περιεχόμενο του AQUOS NET+ μπορεί να μεταβάλλονται χωρίς προειδοποίηση. Ορισμένες από τις λειτουργίες και τα περιεχόμενα μπορεί να μην είναι διαθέσιμα στη χώρα σας.

# **7ήμερος Οδηγός τηλεοπτικού προγράμματος**

Ο Οδηγός τηλεοπτικού προγράμματος είναι διαθέσιμος στη λειτουργία ψηφιακής τηλεόρασης. Παρέχει πληροφορίες σχετικά με τα προσεχή προγράμματα (εφόσον υποστηρίζεται από το ψηφιακό κανάλι). Μπορείτε να δείτε την ώρα έναρξης και λήξης όλων των προγραμμάτων και όλων των καναλιών για τις επόμενες 7 ημέρες και να ορίσετε υπενθυμίσεις.

- **1.** Πατήστε **[TV GUIDE]**. Εμφανίζεται ο οδηγός τηλεοπτικού προγράμματος για τις επόμενες 7 ημέρες.
- **2.** Περιηγηθείτε στο μενού χρησιμοποιώντας τα ▲/▼/◄/►. **Τώρα μπορείτε να:**

Πατήστε **[INFO]** για προβολή περαιτέρω πληροφοριών σχετικά με το πρόγραμμα που έχει επισημανθεί.

Πατήστε το κουμπί **[REC]** σε πρόγραμμα που έχει επισημανθεί για χρήση της λειτουργίας εγγραφής.\*

• Εγγραφή προγράμματος μία φορά - πατήστε το κουμπί **[REC]** μία φορά.

• Ορισμός ημερήσιας εγγραφής - πατήστε το κουμπί **[REC]** δύο φορές, η εγγραφή θα εκτελείται κάθε ημέρα την ίδια ώρα.

• Ορισμός εβδομαδιαίας εγγραφής - πατήστε το κουμπί **[REC]** τρεις φορές, η εγγραφή θα εκτελείται κάθε εβδομάδα, την ίδια ημέρα και ώρα.

Πατήστε το **[ΠΡΑΣΙΝΟ]** κουμπί σε πρόγραμμα που έχει επισημανθεί για να ενεργοποιήσετε μια υπενθύμιση.

.<br>Πατήστε 141 / Η για προβολή της λίστας προγραμμάτων της προηγούμενης/επόμενης ημέρας.

**3.** Πατήστε το κουμπί **[EXIT]** για έξοδο από τον οδηγό τηλεοπτικού προγράμματος 7 ημερών.

**\* - μόνο για μοντέλα με λειτουργία εγγραφής**

# **Εγγραφή σε USB - Ψηφιακή λειτουργία\***

Στην τηλεόραση αυτή έχει ενσωματωθεί μονάδα εγγραφής σε USB. Η λειτουργία αυτή είναι διαθέσιμη σε ψηφιακή λειτουργία, όταν χρησιμοποιείται σε συνδυασμό με συμβατό USB stick μνήμης ή με σκληρό δίσκο USB. Τα οφέλη της λειτουργίας αυτής είναι τα εξής:

- Παύση του ζωντανού τηλεοπτικού προγράμματος και στη συνέχεια αναπαραγωγής, γρήγορη μετάβαση προς τα εμπρός και προς τα πίσω (όσο το επιτρέπει το ζωντανό πρόγραμμα).
- Εγγραφή με ένα κουμπί, αν αποφασίσετε πως θέλετε να εκτελέσετε εγγραφή του τρέχοντος προγράμματος.
- Εγγραφή με εύκολο προγραμματισμό από τον Οδηγό τηλεοπτικού προγράμματος 7 ημερών.

Λόγω της φύσης του προϊόντος, είναι απαραίτητο να χρησιμοποιείτε ένα USB stick μνήμης υψηλής ταχύτητας (καθώς εκτελείται ταυτόχρονη ανάγνωση και εγγραφή ανάμεσα στην τηλεόραση και το stick μνήμης, ορισμένα stick μνήμης μπορεί να μην είναι κατάλληλα). Ελάχιστες προδιαγραφές - USB Stick μνήμης

– **Ταχύτητα ανάγνωσης** - 20 Mb/s (Megabit ανά δευτερόλεπτο)

– **Ταχύτητα εγγραφής** - 6 Mb/s (Megabit ανά δευτερόλεπτο) Παύση ζωντανού τηλεοπτικού προγράμματος (Χρονική μετατόπιση)\* Η παύση του ζωντανού προγράμματος είναι πολύ απλή.

- Πατήστε το κουμπί αναπαραγωγής/παύσης και η τηλεόραση θα προβάλλει σταθερή εικόνα και θα εκτελείται εγγραφή του περιεχομένου. Για συνέχιση της προβολής, πατήστε το κουμπί αναπαραγωγής/παύσης ξανά.
- Πατήστε το κουμπί γρήγορης μετάβασης προς τα εμπρός στο εγγεγραμμένο πρόγραμμα (λ.χ. για να παραλείψετε διαφημίσεις).
- Πατήστε το κουμπί γρήγορης μετάβασης προς τα πίσω σε εγγεγραμμένο πρόγραμμα (λ.χ. αν έχετε μεταβεί πολύ μπροστά).

**ΣΥΜΒΟΥΛΗ**: Όταν η τηλεόραση μεταβεί σε κατάσταση αναμονής ή αν αλλάξετε κανάλι, πραγματοποιείται διαγραφή της μνήμης

Χρονικής μετατόπισης. Για να αρχίσει ξανά η χρονική μετατόπιση, πρέπει να πατήσετε ξανά το κουμπί αναπαραγωγής/παύσης.

#### **Εγγραφή με ένα κουμπί**

Μπορείτε να αποφασίσετε να πραγματοποιήσετε εγγραφή του τρέχοντος καναλιού που παρακολουθείτε σε οποιαδήποτε χρονική στιγμή. Για να το κάνετε αυτό, πρέπει να πατήσετε το κουμπί **[REC]**.

**ΣΥΜΒΟΥΛΗ**: Η τηλεόραση αυτή περιέχει έναν τηλεοπτικό δέκτη, συνεπώς μπορεί να εκτελέσει εγγραφή μόνο του καναλιού που παρακολουθείτε ή εγγραφή ενός καναλιού ενώ η τηλεόραση βρίσκεται σε κατάσταση αναμονής. **ΣΗΜΕΙΩΣΗ**: Η λειτουργία εγγραφής USB διατίθεται μόνο στη λειτουργία ψηφιακής τηλεόρασης. Λόγω των νόμων προστασίας πνευματικής ιδιοκτησίας και της παράνομης αντιγραφής/ εγγραφής, δεν είναι δυνατή η εγγραφή σε/από οποιαδήποτε άλλη πηγή εισόδου/εξόδου.

**\* - μόνο για συσκευές με ενσωματωμένη λειτουργία PVR**

# **HDR (Υψηλό Δυναμικό Εύρος, High Dynamic Range)**

Το βίντεο HDR αφαιρεί μερικούς από τους περιορισμούς του βασικού σήματος βίντεο και παρουσιάζει εικόνα που συντίθεται από ευρύτερη γκάμα χρωμάτων και φωτεινότητας.

#### **ΣΗΜΕΙΩΣΕΙΣ**:

- Η λειτουργία HDR ενεργοποιείται αυτόματα αν ανιχνευθεί σήμα HDR, εφόσον η ρύθμιση Μορφή HDMI 2.0 έχει οριστεί στην επιλογή "Προηγμένη" στο μενού 'Ρυθμίσεις HDMI'.
- Αν πραγματοποιήσετε σύνδεση μέσω μιας από τις θύρες HDMI, η εξωτερική συσκευήεπίσης πρέπει να υποστηρίζει HDR, HDMI2.0 και να εκτελεί αναπαραγωγή περιεχομένου με επεξεργασία HDR.

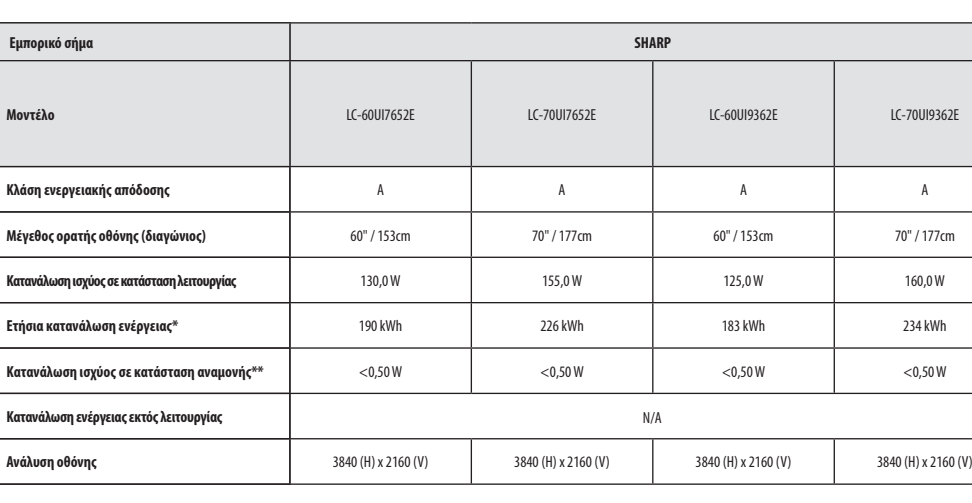

# **Ταυτότητα προϊόντος**

**\* - Κατανάλωση ενέργειας XYZ kWh ανά έτος, βασισμένη στην κατανάλωση ισχύος τηλεόρασης ου λειτουργεί 4 ώρες την ημέρα για 365 ημέρες. Η πραγματική κατανάλωση ενέργειας εξαρτάται από τον τρόπο χρήσης της τηλεόρασης.**

**\*\* - όταν η τηλεόραση είναι απενεργοποιημένη με το τηλεχειριστήριο και δεν υπάρχει ενεργή λειτουργία**

**Technical specifi cation | Dane techniczne | Technické údaje | Technické údaje | Műszaki jellemzők |** Specificații tehnice | Технически спецификации | Tehničke specifikacije | Tehničke specifikacije | Tehnične **specifi kacije | Τεχνικές προδιαγραφές**

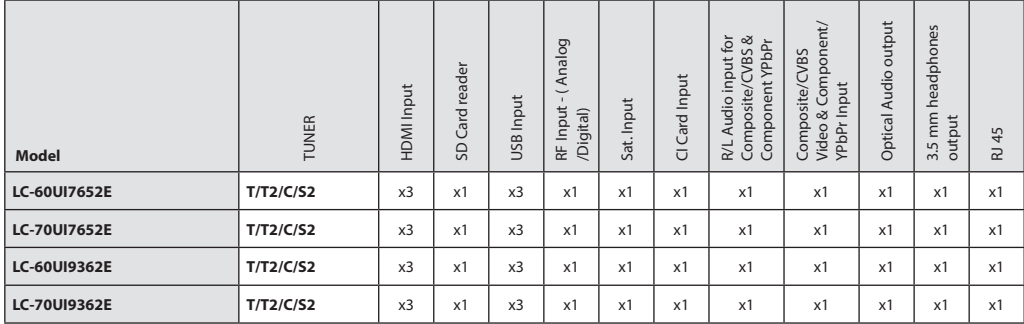

**Compatible fi les in USB Mode | Pliki kompatybilne w trybie USB | Kompatibilní soubory v režimu USB | Kompatibilné súbory v USB Móde | Kompatibilis fájlok USB módban | Fişiere compatibile în Modul USB | Съвместими файлове в режим USB | Kompatibilne datoteke u USB načinu rada | Kombatibilne datoteke u USB režimu | Združljive datoteke v načinu USB | Συμβατά αρχεία σε λειτουργία USB**

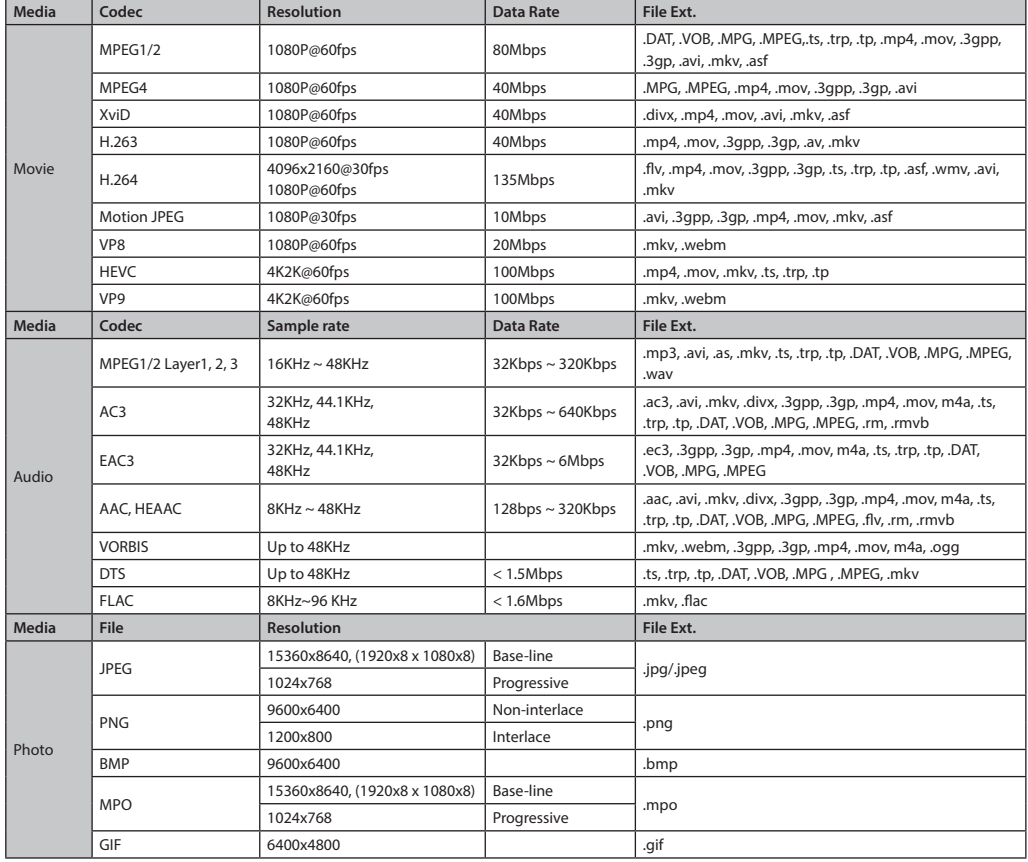

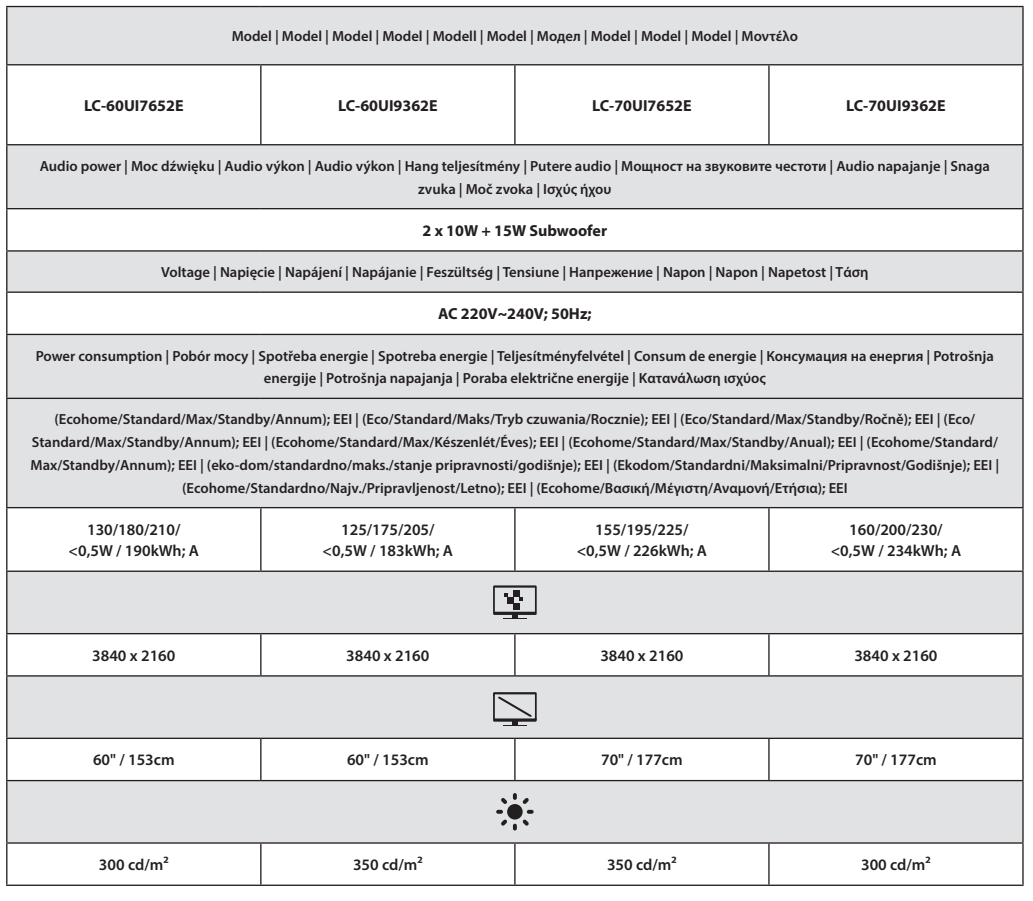

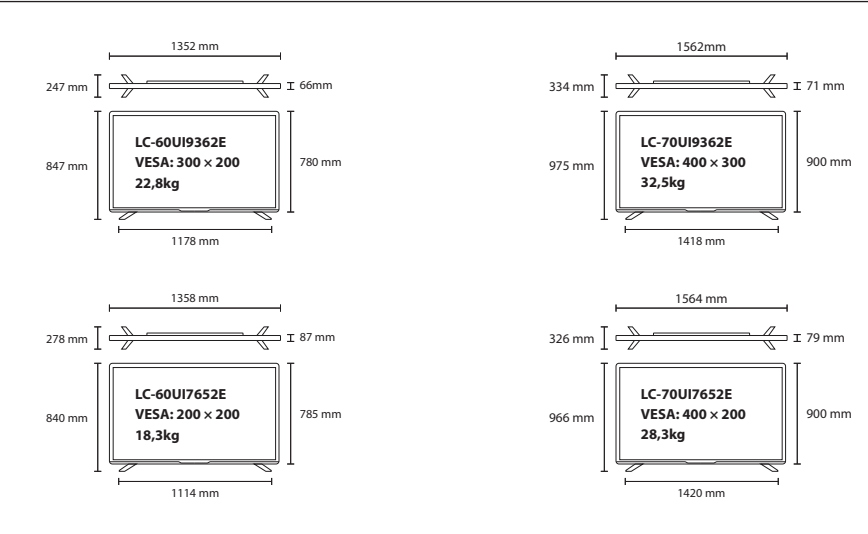

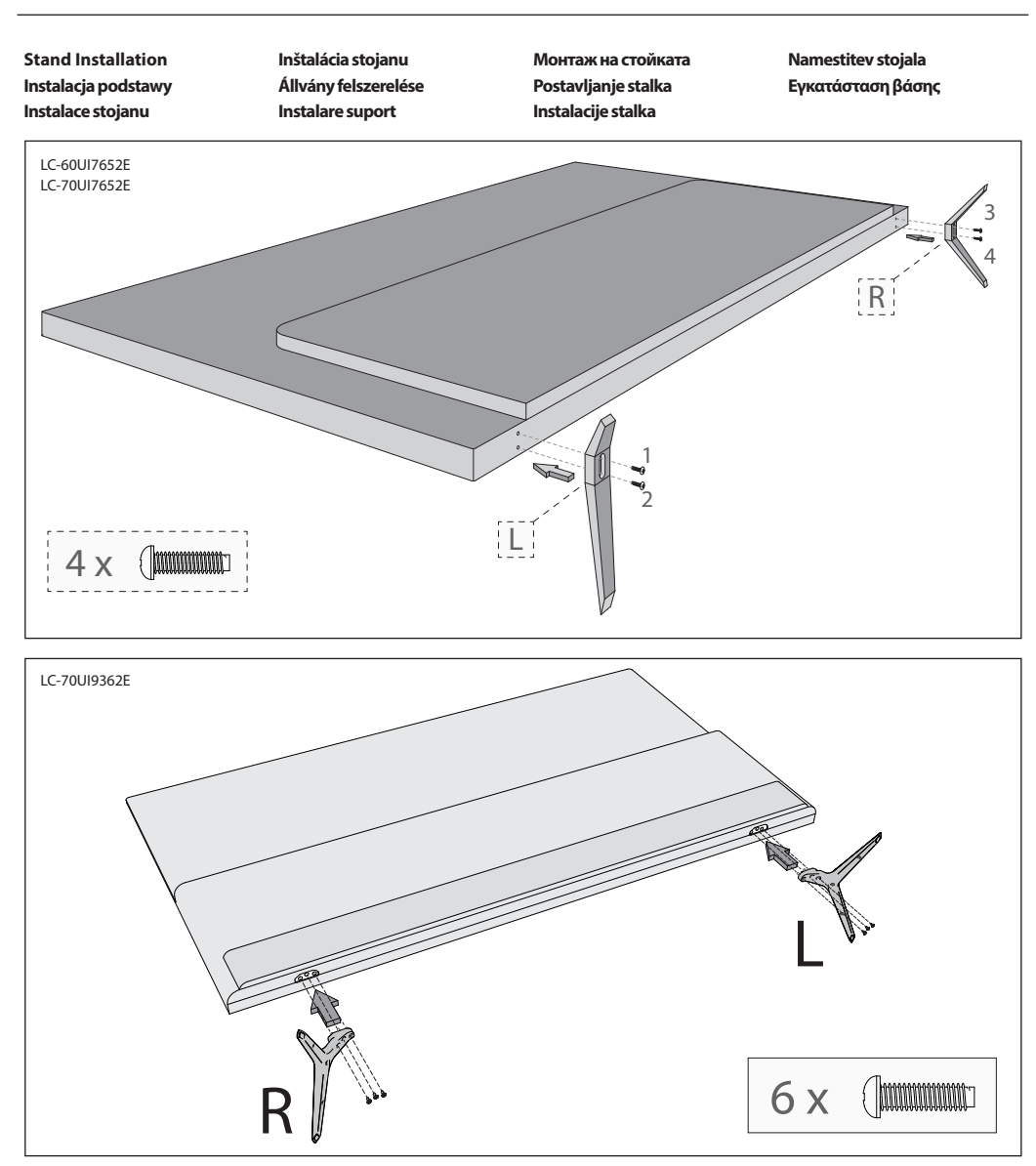

**English**: To assemble the base stand to the TV you will need a cross head screwdriver. To avoid damage to the TV screen during assembly ensure the TV is placed on a soft flat surface with the LCD screen facing downwards.

**Polski**: Żeby zamocować podstawę telewizora potrzebny jest śrubokręt krzyżowy. Żeby uniknąć uszkodzenia ekranu podczas montażu, ułóż telewizor na miękkiej, płaskiej powierzchni z ekranem LCD skierowanym do dołu.

**Česky**: Pro montáž budete potřebovat křížový šroubovák. Umístěte tělo TV na rovný povrch panelem směrem dolů. Dbejte na to, aby nedošlo k poškození panelu. Prosím, pokračujte dle pokynů v návodu pro bezpečné umístění televizoru!

**Slovensky**: Pre montáž budete potrebovať krížový skrutkovač. Umiestnite telo TV na rovný povrch panelom smerom dole, dbajte na to, aby nedošlo k poškodeniu panelu. Prosím, pokračujte podľa pokynov v návode pre bezpečné umiestnenie televízora!

**Magyar**: Az állvány TV-hez történő rögzítéséhez csillagcsavarhúzó szükséges. Szerelés közben helyezze a TV-t az LCD képernyővel lefelé fordítva egy puha sík felületre, nehogy a TV képernyő megsérüljön.

**Romania**: Pentru asamblarea suportului de bază la televizor, veti avea nevoie de o şurubelniţă în cruce. Pentru a evita deteriorarea ecranului TV în timpul asamblării, asigurați-vă că așezați televizorul pe o suprafață orizontală moale, cu ecranul LCD orientat în jos.

**Български**: За сглобяването на стойката към телевизора ще Ви бъде нужна кръстата отвертка. За да избегнете повреда на екрана на телевизора по време на сглобяването, го поставете върху мека плоска повърхност, като LCD екранът трябва да сочи надолу.

**Hrvatski**: Za pričvršćivanje stalka na TV bit će vam potreban odvijač. Kako ne bi došlo do oštećenja na TV zaslonu tijekom sklapanja, TV postavite na meku ravnu površinu tako da je LD zaslon okrenut prema dolje.

**Srpski**: Da biste montirali osnovni stalak na televizor trebaće vam šrafciger krstaš. Da biste izbegli štetu nad ekranom televizora u toku montiranja, postarajte se da televizor bude postavljen na mekanu, ravnu površinu sa LCD ekranom okrenutim ka dole.

**Slovenščina**: Za montažo stojala na televizor potrebujete križni izvijač. Da med montažo ne poškodujete zaslona televizorja, televizor postavite na mehko ravno površino in zaslon LCD obrnite navzdol.

**Ελληνικά**: Για τη συναρμολόγηση της βάσης και τη στερέωση της τηλεόρασης θα χρειαστείτε ένα σταυροκατσάβιδο. Για την αποφυγή ζημιάς στην οθόνη της τηλεόρασης κατά τη συναρμολόγησης, βεβαιωθείτε πως η τηλεόραση είναι τοποθετημένη σε μια μαλακή, επίπεδη επιφάνεια με την οθόνη LCD στραμμένη προς τα κάτω.

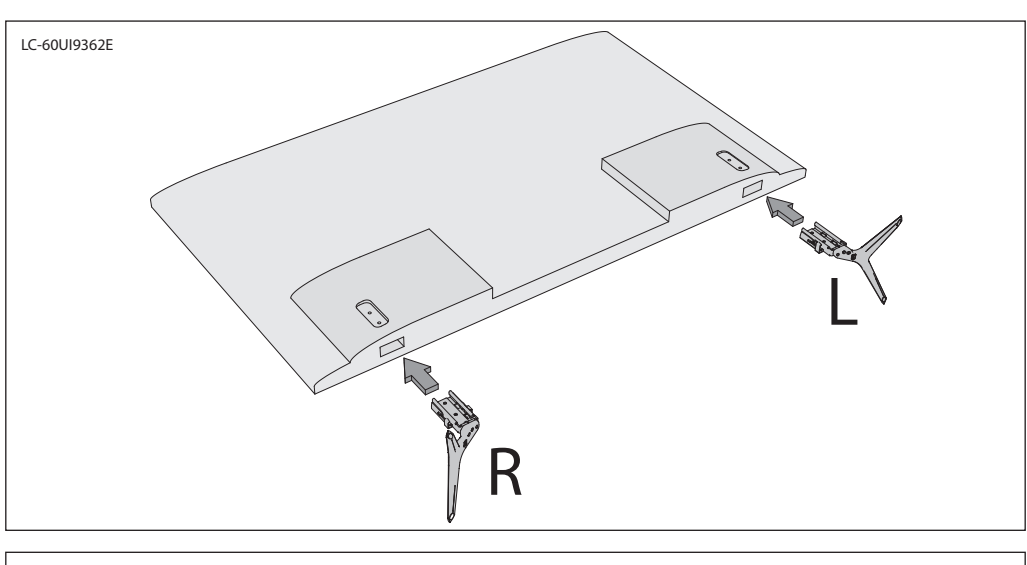

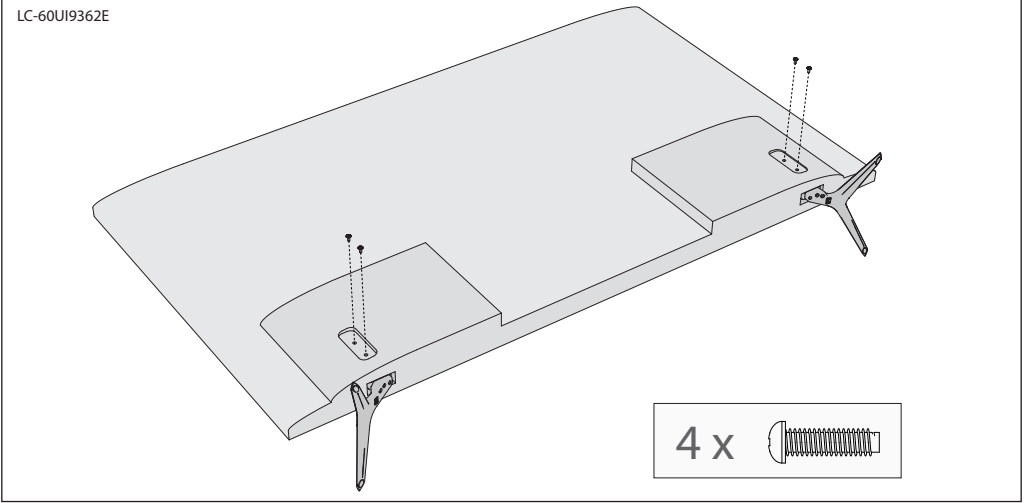

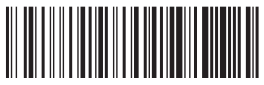

SHA/MAN/0391

# $C \in$

UMC Poland Sp. z o.o. Ostaszewo 57B, 87-148 Łysomice, Poland Assembled in Poland

**www.sharpconsumer.eu**

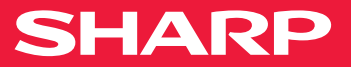